# ,Boston<br>›cɪentɪfic

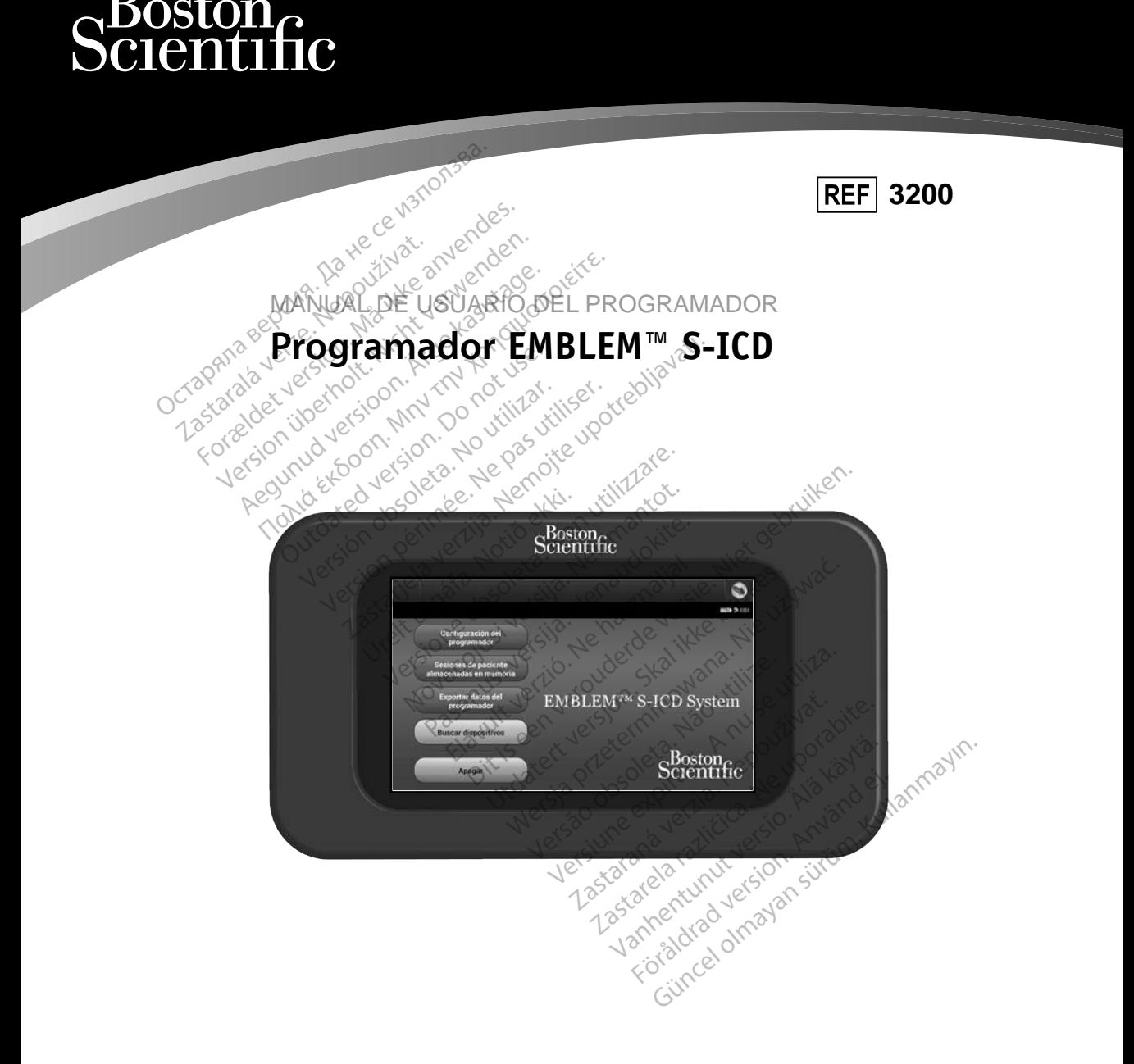

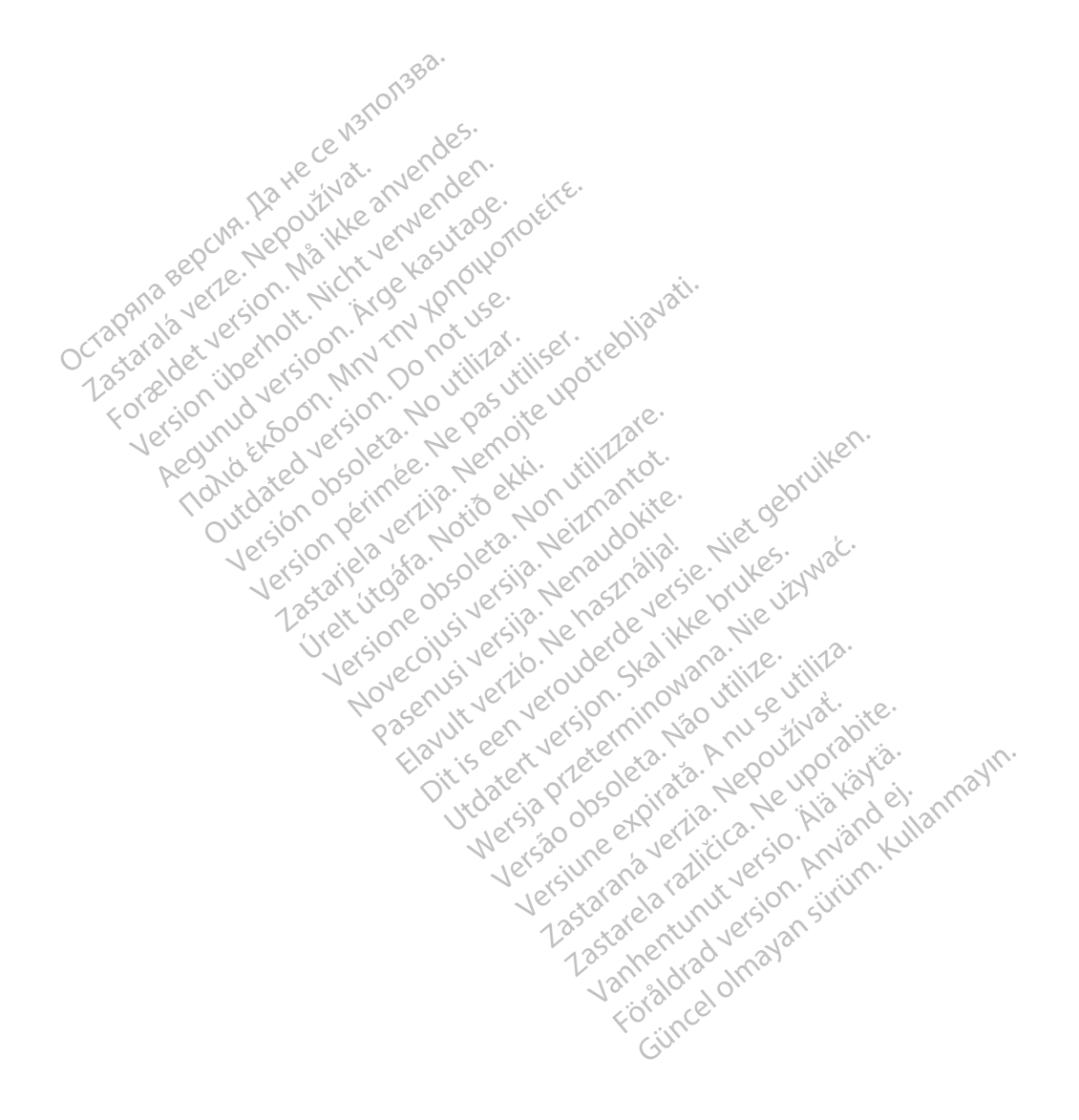

#### **LISTA DE ACRÓNIMOS**

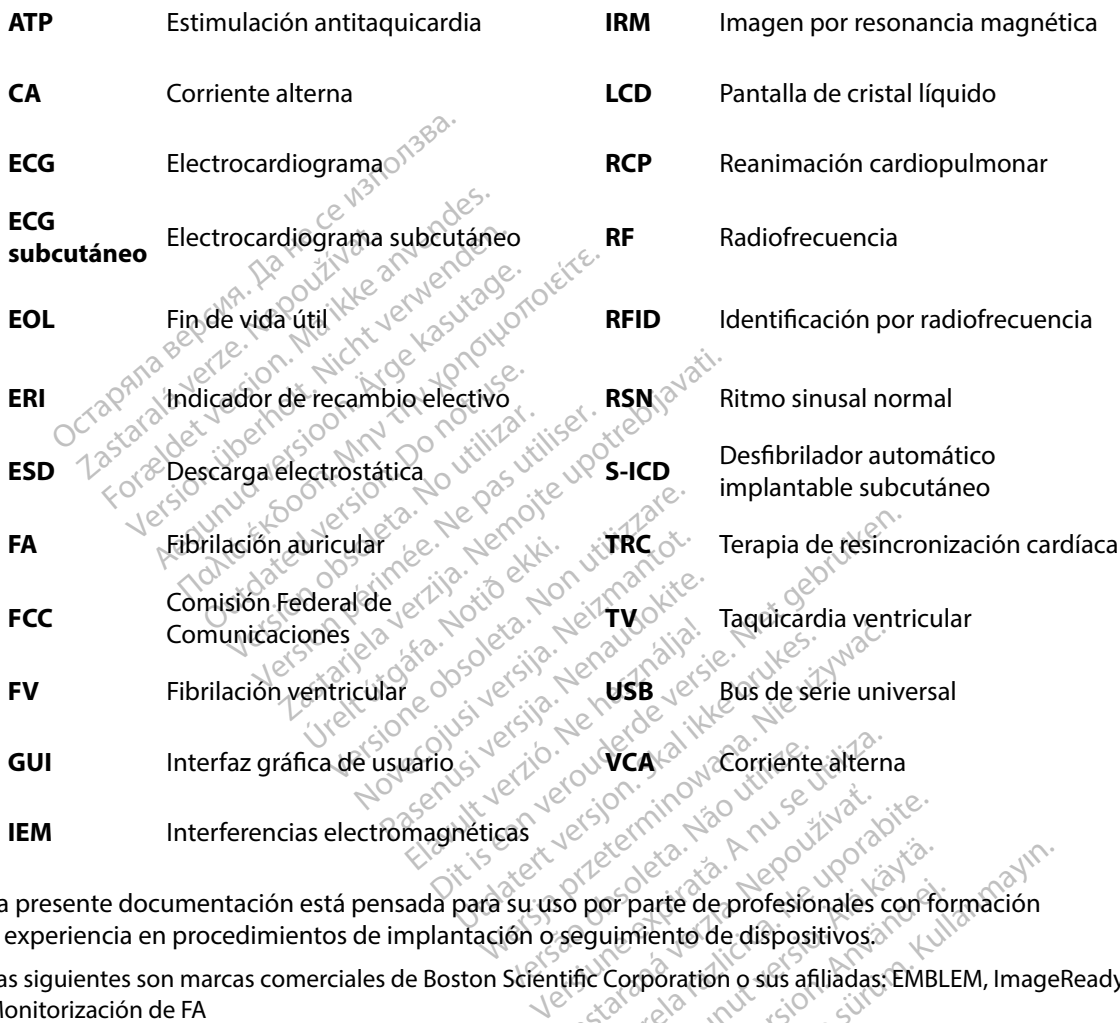

La presente documentación está pensada para su uso por parte de profesionales con formación o experiencia en procedimientos de implantación o seguimiento de dispositivos. Zastaraná verzia. Nepoužívať.<br>Zastaraná verzia. Nepoužívať.<br>Zastaraná verzia. Nepoužívať.<br>Zastarela različica. Nepoužívať.<br>Zastarela različica. Nepoužívať.<br>Zastarela različica. Nepoužívať.<br>Zastarela različica. Server de profesionales con formación parte de profesionales con for<br>mento de dispositivos<br>reporation o sus afiliadas: EMBLI<br>stonscientific.com/patents.

Las siguientes son marcas comerciales de Boston Scientific Corporation o sus afiliadas: EMBLEM, ImageReady, Monitorización de FA

Este producto puede estar protegido por una o más patentes. Puede obtener información sobre patentes en http://www.bostonscientific.com/patents.

© Copyright 2015 Boston Scientific Corporation or sus filiales. Todos los derechos reservados.

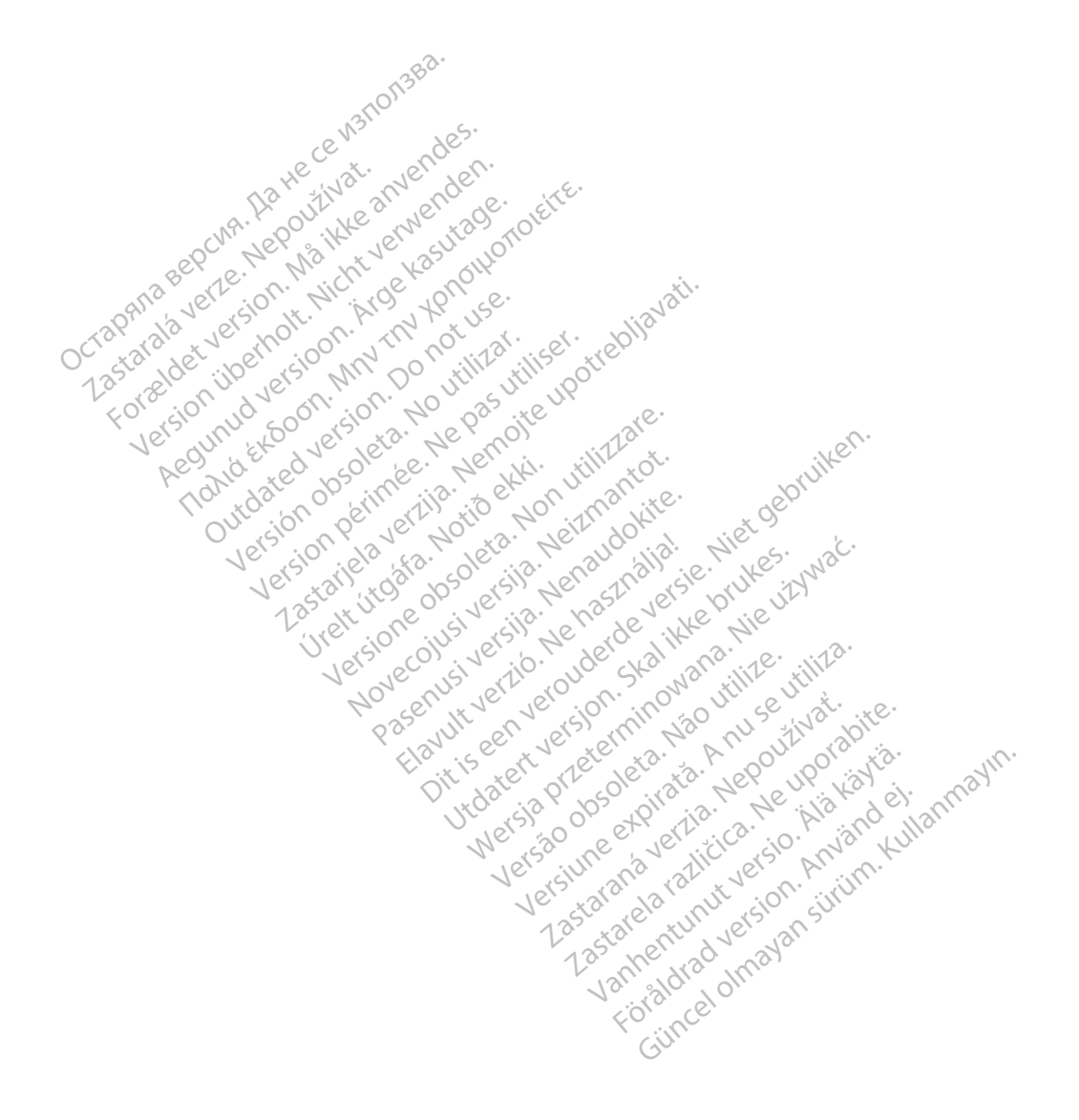

#### **TABLA DE CONTENIDOS**

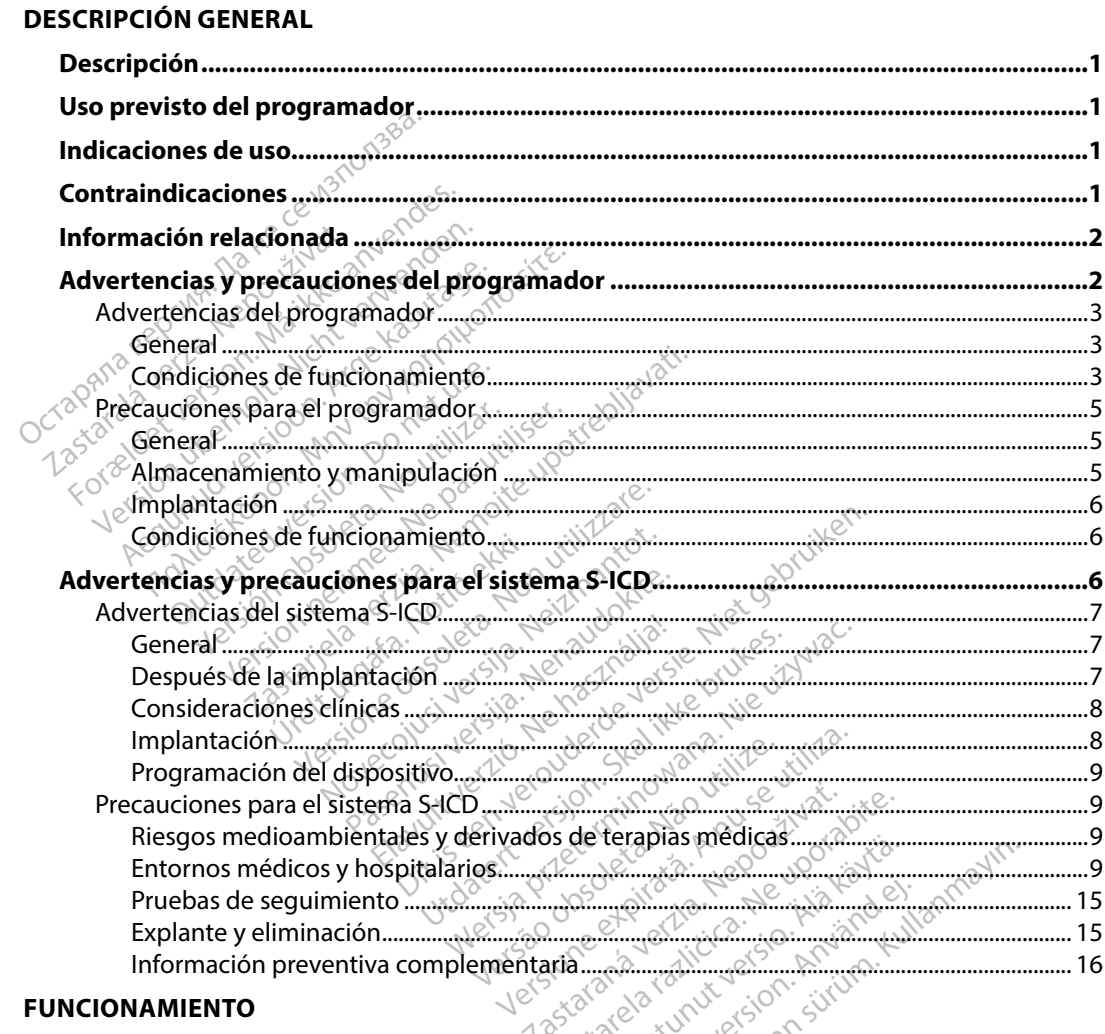

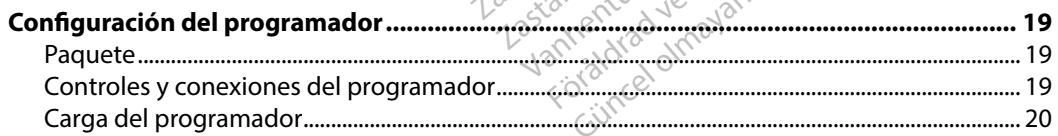

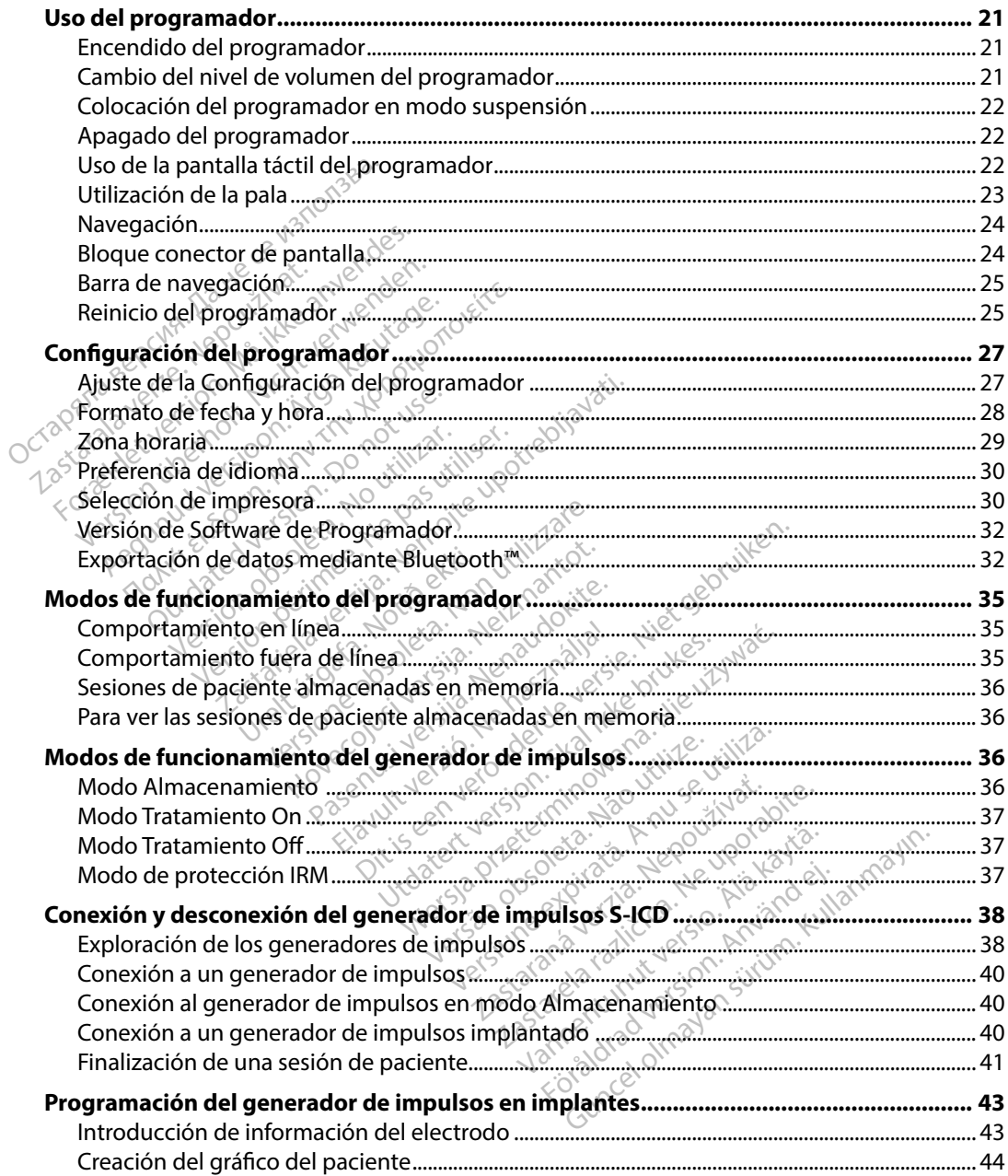

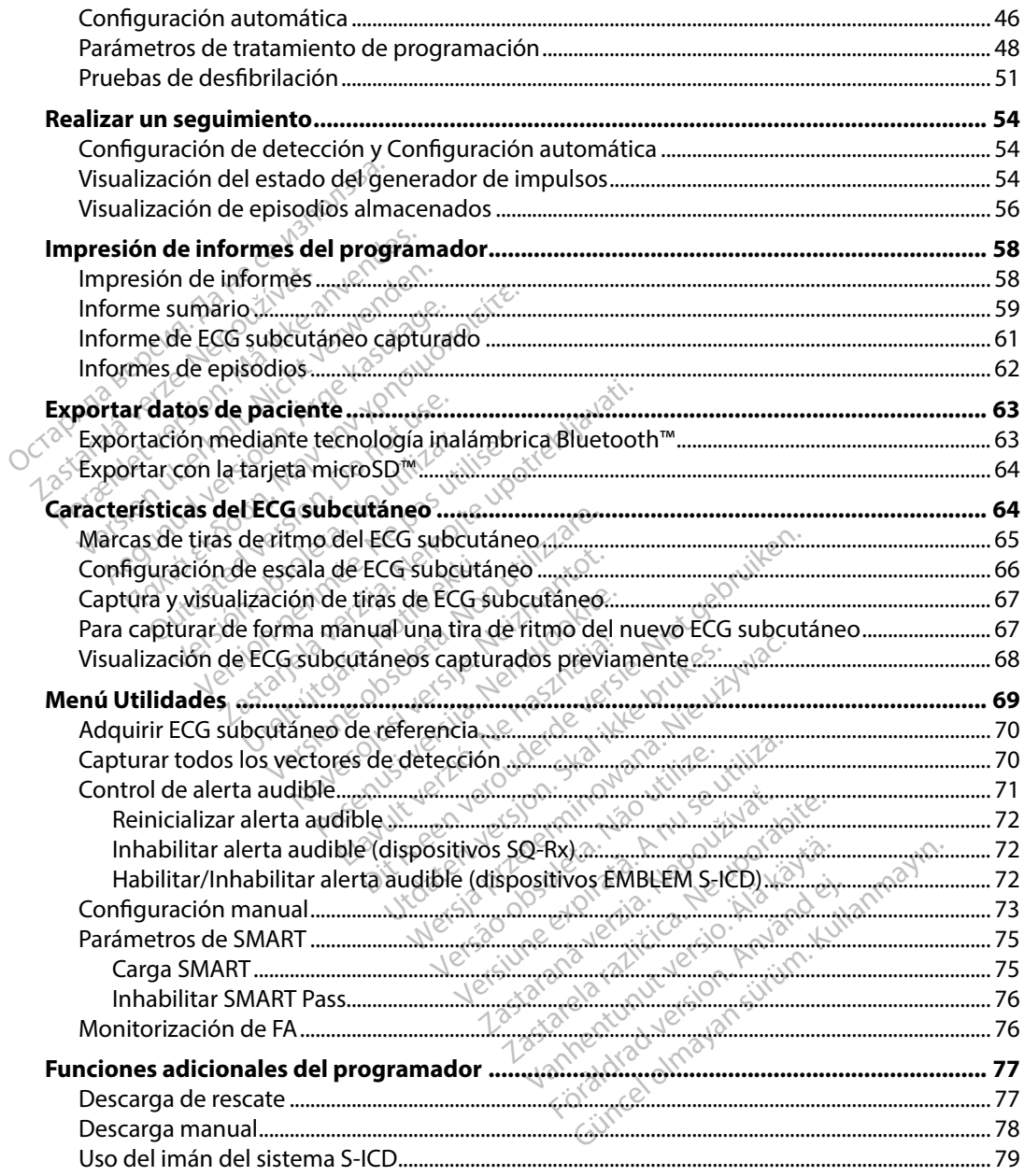

#### **MANTENIMIENTO**

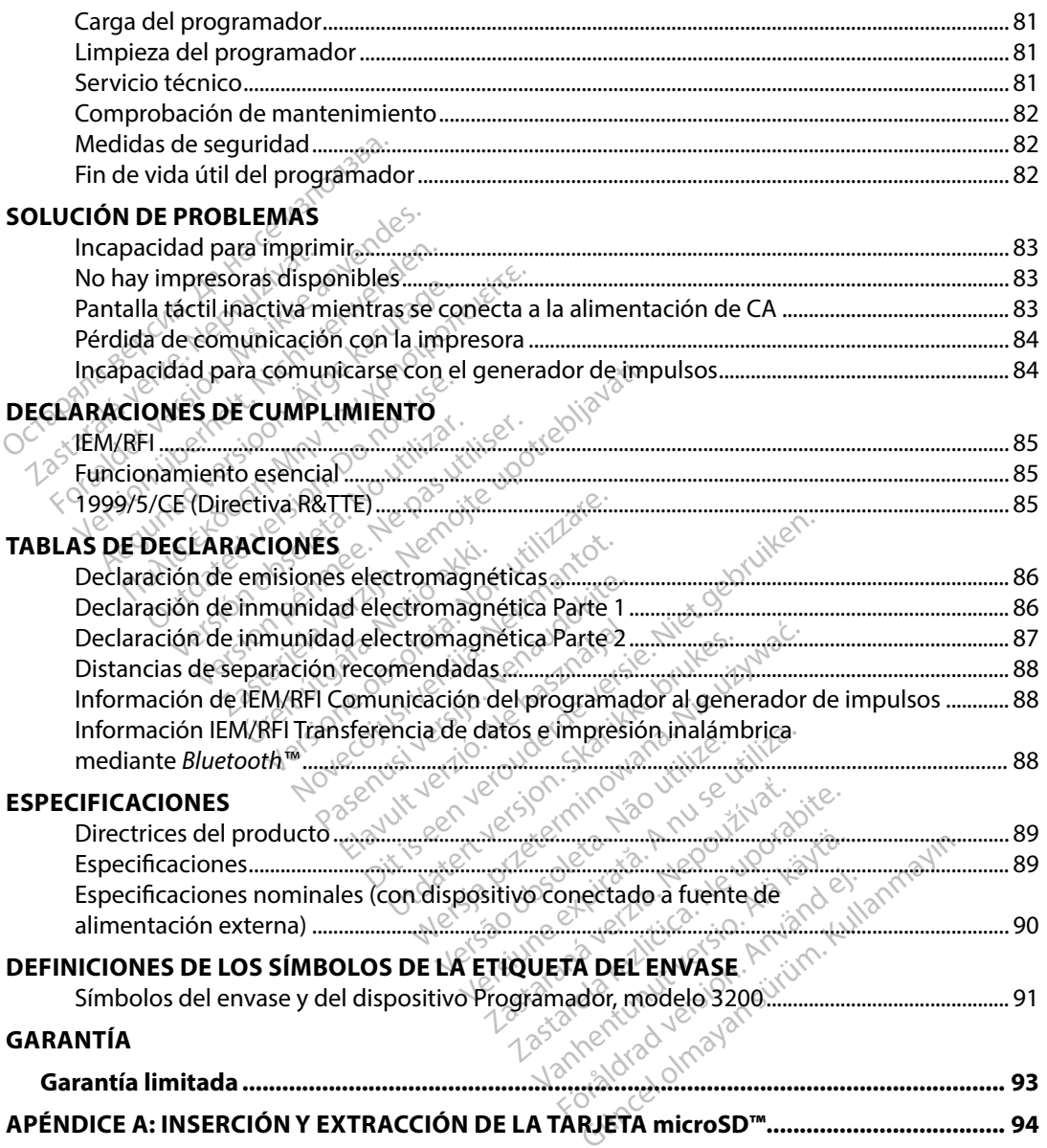

#### <span id="page-8-0"></span>**Descripción**

El programador EMBLEM S-ICD (el "programador") es un componente del sistema desfibrilador automático implantable subcutáneo de Boston Scientific (el sistema S-ICD), que se prescribe a los pacientes cuando se puede garantizar el tratamiento de la arritmia cardíaca. Los componentes implantables del sistema S-ICD incluyen el generador de impulsos EMBLEM S-ICD y el electrodo EMBLEM S-ICD.

El programador es una tableta no estéril y no implantable controlada por una interfaz gráfica<br>de usuario (GUI) que se puede ver en una pantalla táctil. El programador funciona mediante u<br>eléctrica de CA o bien con un conju de usuario (GUI) que se puede ver en una pantalla táctil. El programador funciona mediante una red eléctrica de CA o bien con un conjunto interno de baterías de ión de litio. El programador utiliza una pala de telemetría RF para comunicarse de forma inalámbrica con el generador de impulsos S-ICD a fin de ajustar los parámetros programables y para recopilar los datos del paciente. El programador EMBLEM S-ICD también puede usarse con el generador de impulsos SQ-RX (modelo 1010) de Cameron Health. Las características y funciones del programador descritas en el presente manual se pueden aplicar al sistema S-ICD de Boston Scientific, así como al sistema Cameron Health S-ICD. tiempo requerido para la implantación, la programación inicial y el seguimiento del paciente.<br>
EMBLEM S-ICD también puede usarse con el generador de impulsos SQ-RX (modelo 1010) de<br>
Cameron Health, Las características y fu los pacientes cuando se puede garant<br>
implantables del sistema S-ICD incluyer<br>
MBLEM S-ICD.<br>
lorogramador es una tableta no estério<br>
e usuario (GUI) que se puede ver en un<br>
léctrica de CA o bien con un conjunto<br>
ala de tel Formation esteries<br>Formation esteries and the published version. The series of the capacitor of the elementric speed of the elementric program<br>The elementric RF para comunicarse de<br>Englistar los parametros programables<br>For amador es una tableta no estéril y no<br>io (GUI) que se puede ver en una pa<br>de CA o bien con un conjunto inter<br>relemetría RF para comunicarse de f<br>ajustar los parámetros programable:<br>S-ICD también puede usarse con el<br>n Healt (GUI) que se puede ver en una pare<br>
e CA o bien con un conjunto intern<br>
emetría RF para comunicarse de fo<br>
star los parámetros programables<br>
ECD también puede usarse con el d<br>
dealth. Las características y funcion<br>
aplicar Ior es una tableta no esterir y no Impian<br>IUI) que se puede ver en una pantalla tá<br>IA o bien con un conjunto interno de ba<br>etría RF para comunicarse de forma ina<br>ar los parámetros programables y para r<br>D también puede usa Experience verzija. Nemotivara verzija. Nemotivara verzija. Nemotivara verzija. Nemotivara verzija. Nemotivara<br>Stema S-ICD de Boston Scientific, así como<br>Stema S-ICD de Boston Scientific, así como<br>Stema S-ICD de Boston Sci

El sistema S-ICD está diseñado para facilitar el uso y simplificar la agenda del paciente. El sistema S-ICD dispone de una variedad de funciones automáticas diseñadas para reducir la cantidad de mbien puede usarse con el genera.<br>Las características y funciones del d<br>disistema S-ICD de Boston Scienti<br>stá diseñado para facilitar el uso y<br>una variedad de funciones automa<br>para la implantación, la programa Finado para útennar erast<br>Finado de funciones auto<br>A implantación, la progra<br>**nador** ado para facilitar el uso y simplific<br>dad de funciones automáticas dis<br>mplantación, la programación inici<br>dor Para racilitar el uso y simplifica<br>
de funciones automáticas dis<br>
dantación, la programación inic<br>
para comúnicarse con el géner<br>
rogramador controla todas las f Facilitar el uso y simplificar la agenda del participale de version de version de version de version de version de version de version de version de version de version de version de version de version de version de version

## **Uso previsto del programador**

El programador está previsto para comunicarse con el generador de impulsos mediante telemetría inalámbrica. El software del programador controla todas las funciones de telemetría. **Intación, la programación inicia**<br>Ara comúnicarse con el general<br>**Internacion controla todas las fu** Elavult verzió. Ne használja.<br>A comúnicatio. Ne használja:<br>**A comúnicatio. Con el general**<br>**amador controla todas las fu**<br>El primeral verzió. Ne használja:

#### **Indicaciones de uso**

El sistema S-ICD está pensado para proporcionar tratamiento de desfibrilación para el tratamiento de taquiarritmias ventriculares con riesgo de muerte en pacientes que no presentan bradicardia<br>sintomática, taquicardia ventricular incesante o taquicardia ventricular espontánea frecuente que<br>se detiene de manera eficaz c sintomática, taquicardia ventricular incesante o taquicardia ventricular espontánea frecuente que<br>se detiene de manera eficaz con estimulación antitaquicardia  $\frac{1}{2}$ se detiene de manera eficaz con estimulación antitaquicardia. Utdatert versjon. Skal ikke brukes. Wersja przeterminowana. Nie używa<sup>ć</sup>. Expirata de la destibuilación Zastaraní entre de desfibritación particular espontánea tamiento de desfibrilación para Föråldrad version. Använd ej. ento de desfibrilación para el tratam<br>pacientes que no presentan bradica<br>dia ventricular espontánea frecuenta<br>ardia.<br>expostance despontánea frecuenta<br>ardia.<br>expostance despontánea frecuenta

#### **Contraindicaciones**

El uso de las características basadas en estimulación monopolar e impedancia con el sistema S-ICD está contraindicado.

#### <span id="page-9-0"></span>**Información relacionada**

Antes de usar el sistema S-ICD, lea y siga todas las instrucciones, advertencias y precauciones presentadas en el presente manual y en los manuales de otros componentes del sistema. A continuación, se enumeran los manuales para otros componentes del sistema.

- Manual del usuario del desfibrilador automático implantable subcutáneo EMBLEM MRI S-ICD, EMBLEM S-ICD (en adelante denominado Manual del usuario del S-ICD)
- Manual del usuario del generador de impulsos SQ-Rx
- Manual del usuario del electrodo EMBLEM S-ICD
- Manual del usuario del instrumento de introducción del electrodo EMBLEM S-ICD

La presente guía puede contener información de referencia para números de modelo de generadores de impulsos que actualmente no están aprobados para su venta en todos Manual del usuario del generador de impulsos SQ-Rx<br>
Manual del usuario del electrodo EMBLEM S-ICD<br>
Manual del usuario del instrumento de introducción del electrodo EMBLEM S-ICD<br>
La presente guía puede contener información su representante de ventas local. Algunos números de modelo disponen de menos funciones; para dichos dispositivos no tenga en cuenta las descripciones de las funciones no disponibles. Salvo que se indique lo contrario, las descripciones de este manual son válidas para todas las clases de dispositivos. continuación, se enumeran los mañu:<br>
Manual del usuario del desfibrilado<br>
EMBLEM S-ICD (en adelante denom<br>
Manual del usuario del generador<br>
Manual del usuario del electrodo E<br>
Manual del usuario del instrumento<br>
a present MBLEM S-ICD (en adelante denomina<br>
anual del usuario del generador de i<br>
anual del usuario del electrodo EMB<br>
anual del usuario del instrumento de<br>
sente guía puede contener informadores de impulsos que actualme<br>
ses. Para version del usuario del generador de im<br>version del usuario del electrodo EMBLI<br>version del usuario del instrumento de<br>inte guía puede contener informació<br>radores de impulsos que actualmen<br>s. Para obtener una lista complet al del usuario del electrodo EMBLEI<br>al del usuario del instrumento de in<br>e guía puede contener información<br>dores de impulsos que actualment<br>Para obtener una lista completa de<br>ntante de ventas local: Algunos núi<br>s dispositi The usuario del generador de impuisos s<br>The usuario del electrodo EMBLEM S-ICD<br>The usuario del instrumento de introductura puede contener información de refres<br>The usuario del instrumento de introductura<br>Tra obtener una l a puede contener información<br>de impulsos que actualmente<br>obtener una lista completa de<br>de de ventas local. Algunos núm<br>positivos no tenga en cuenta li<br>dique lo contrario, las descripc<br>sitivos re impulsos que actualmente no es<br>stener una lista completa de núme<br>de ventas local. Algunos números<br>sitivos no tenga en cuenta das descripciones<br>que lo contrario, las descripciones d<br>vos Le contener información de referencia par<br>pulsos que actualmente no están aprobador una lista completa de números de modelo de<br>postario de la verzión de modelo de contrario, las descripciones de esté man<br>postario, las desc Venga en cuenta das descripciones ario, las descripciones de este m Leventaura descripciones de la significante de sete manual son válidas processes de este manual son válidas processes de la significante de la significante de la significante de la significante de la significante de la sig

Consulte la guía técnica de IRM del sistema S-ICD de RM condicional de ImageReady (en adelante denominada Guía técnica de IRM) para obtener información acerca de la exploración por IRM. Contrario, las descripcion del sistema S-ICD de RM condi<br>M) para obtener información a<br>**Le programador**<br>S siguientes se aplican en condica

### **Advertencias y precauciones del programador**

Las advertencias y precauciones siguientes se aplican en concreto al componente del programador del modelo 3200 del sistema S-ICD. El sistema a-ICD de RM-Cond utdatert version. Skal ikke brukes. Were water were delined to the skal in the skal in the skal in the skal in the skal in the skal in the skal in the skal in the skal in the skal in the skal in the skal in the skal in the versão obsoluta. Não utiliza.<br>2 não primeira de primeira. Não utiliza.<br>2 não primeira. Não primeira.<br>2 não obsolvada de primeira.<br>1 não primeira. Não primeira. verziume explication depoužívationide. razarela različica. Ne uporabite.<br>La starela različica. Ne uporabite.<br>Ne editoria. Ne uporabite.<br>Ne editoria. Ne uporabite.<br>Astarela različica. Nutin.<br>Astareluntura. Nutin. Föradrad version, Användeli annayın.

vanhentunut version kivim.kkg<br>osokaritatie. Ala käytärä.<br>Peetaratie: Ala käytärä.<br>arangaratie: Ala käytärä.<br>arangaratunut version kivim.kkg<br>arangaratunut version kivim.kkg<br>arangaratunut version kivim.kk vannemuntuversion. Använd ej.

#### <span id="page-10-0"></span>**Advertencias del programador**

#### *General*

- **Modificaciones** No se permite ninguna modificación de este equipo a menos que lo apruebe Boston Scientific.
- **El programador se considera No Seguro en RM** El programador no es seguro para la RM por lo que debe permanecer fuera de la zona III (y superior) del área de IRM conforme se define en las directrices para la práctica segura de RM ("Guidance Document for Safe MR Practices") del American College of Radiology.1 El programador no debe llevarse bajo ninguna circunstancia a la sala en la que se encuentre el escáner para la IRM, a la sala de control ni a las zonas III o IV del área de IRM. Modificaciones. No se permite<br>lo apruebe Boston Scientific.<br>El programador se considera l<br>RM por lo que debe permanece<br>se define en las directrices para<br>MR Practices") del American Col<br>bajo ninguna circunstancia a la<br>sala The set define en las directrices<br>se define en las directrices<br>MR Practices") del America<br>bajo ninguna circunstant<br>sala de control ni a las zo<br>**Temperaturas altas.** No<br>de almacenamiento de – El programador se considera No<br>
RM por lo que debe permanecer fu<br>
se define en las directrices para la p<br>
MR Practices") del American Colleg<br>
bajo ninguna circunstancia a la sala<br>
sala de control ni a las zonas III o IV<br> We por lo que debe permanecer nue<br>le define en las directrices para la pr<br>MR Practices") del American College<br>pajo ninguna circunstancia a la sala<br>lala de control ni a las zonas III o IV c<br>**Temperaturas altas.** No exponga
	- **Temperaturas altas.** No exponga el programador a temperaturas que excedan el intervalo de almacenamiento de -10 °C a 55 °C (de 14 °E a 131 °F). La exposición del programador a temperaturas elevadas puede ocasionar que est de almacenamiento de –10 °C a 55 °C (de 14 °F a 131 °F). La exposición del programador a temperaturas elevadas puede ocasionar que este se recaliente o se incendie y, también es posible que se reduzcan su rendimiento y su vida útil. de almadenamiento de -10 °Ca 55 °C (de 14 °Ea 131 °F). La exposición del programador a temperaturas elevadas puede ocasionar que este se recaliente o se incendie y, tambié es posible que se reduzcan su rendimiento y su vid Repression del American College di Controllege di provincia della provincia della provincia della provincia della provincia della provincia della provincia della provincia di almacenamiento della provincia provincia provin fine en las directrices para la práctica se<br>ractices") del American College of Radio<br>ninguna circunstancia a la sala en la que<br>fe control ni a las zonas III o IV del área c<br>**peraturas altas.** No exponga el program<br>macenami En a las zonas III.o-IV del area de IRM.<br> **Es altas.** No exponga el programador a ten<br>
	ilento de -10 °Ca 55 °C (de 14 °Ea 131 °F)<br>
	s'elevadas puede ocasionar que este se re<br>
	se reduzcan su rendimiento y su vida útil<br> **Ext**
	- **Temperaturas extremas** No deseche el programador en el fuego, ni lo incinere, ni lo exponga a temperaturas que superen los 100° C (212° F). Esto podría provocar la explosión del programador. amiento de -10 °Ca 55 °C (de 14<br>iras elevadas puede ocasionar que<br>ue se reduzcan su rendimiento y<br>ras extremas. No deseche el pro<br>a a temperaturas que superen lo<br>del programador.<br>ir. No sumerja el programador er<br>e, póngase
	- se humedece, póngase en contacto con el servicio de atención al cliente para obtener información acerca de la devolución del programador a Boston Scientific. No intente secar el programador en un horno, microondas o secador, ya que supondría un riesgo<br>de recalentamiento o explosión, ya explosión, ya explosión, ya explosión, ya explosión, ya explosión, ya explosión, ya explosión, ya explos de recalentamiento o explosión. de superaturas que supere<br>Programador:<br>Programador:<br>Singase en contacto con esta<br>programador en un horno, micro<br>Programador en un horno, micro Penas. No deseche el programad<br>
	remas. No deseche el programad<br>
	nperaturas que superen los 100°C<br>
	dgramador.<br>
	umerja el programador en ningúr<br>
	gase en contacto con el servicio d<br>
	dor en un horno, microondas o ser<br>
	o explos Programador en programador en angunador en angunador en angunador en angunador en angunador en angunador en angunador en angunador en angunador en angunador en angunador en angunador en angunador en angunador en angunador mador.<br>
	Exploration of the programador en dingun t<br>
	en contacto con el servicio de<br>
	a devolución del programador<br>
	A plosión.<br>
	Replosión.<br>
	Replosión. el programador en ningún t<br>Evolución del programador<br>Levolución del programador<br>In homo, microondas o seca<br>Losión.<br>Escalitese de que solo utiliz o déseche el programador en el fuego, nilo<br>is que superen los 100°C (212° F). Esto podri<br>programador en ningún tipo de líquido. Si e<br>programador en ningún tipo de líquido. Si e<br>ontacto con el servicio de atención al client regramador en ningún tipo de liquido. Si<br>tacto con el servicio de atención al clien<br>lución del programador a Boston Scienti<br>prio, microondas o secador, ya que supo<br>m.<br>durese de que solo útilizan este program<br>n procedimient

## *Condiciones de funcionamiento*

- **Proteja el programador** Asegúrese de que solo utilizan este programador profesionales con formación o experiencia en procedimientos de implante de dispositivos o de seguimiento. Tome las medidas oportunas para impedir el uso o la manipulación no autorizados del programador. Version of the sole of the state of the state of the state of the state of the state of the state of the state of the state of the state of the state of the state of the state of the state of the state of the state of the zastaraná verzia.<br>
Zapisolo útilizan este programado<br>
imientos de împlante de dispositiva<br>
as para impedir el uso o la manipu<br> **fación externa suministrada.** Util<br>
le alimentación externa suministrada.<br>
Mentación podría pr Solo útilizan este programador profesion<br>atos de implante de dispositivos o de<br>arra impedir el uso o la manipulación<br>**ón externa suministrada.** Utilice el<br>mentación externa suministrada junto al<br>ación podría provocar daños
- **Utilice solamente la fuente de alimentación externa suministrada** Utilice el programador solamente con la fuente de alimentación externa suministrada junto al producto. El uso de otras fuentes de alimentación podría provocar daños en el programador. S de împlante de dispositivos<br>a impedir el uso o la manipula<br>externa suministrada. Utilic<br>entación externa suministrada<br>ión podría provocar daños en

<sup>&</sup>lt;sup>1</sup> Kanal E, et al., American Journal of Roentgenology 188:1447-74, 2007.

- **Descarga eléctrica.** Para evitar el riesgo de descargas eléctricas, conecte la fuente de alimentación externa del programador únicamente a una toma de corriente conectada a tierra.
- **Fuente de alimentación o programador dañados** No utilice nunca una fuente de alimentación externa o un programador dañados. Si lo hace, podría causar lesiones al usuario, al paciente o la falta de administración de tratamiento.
- **Interferencias de equipos cercanos** El programador está diseñado de forma predeterminada para emitir frecuencias de radio en bandas de entre 402 y 405 MHz y de 2,4 GHz. Este hecho puede interferir en los equipos médicos u ofimáticos cercanos. Cuando se use el programador, se debe hacer un seguimiento meticuloso de los equipos cercanos a fin de comprobar si el funcionamiento es normal. Es posible que sea necesario adoptar medidas de mitigación, como reorientar o reubicar el programador o proteger su ubicación. de alimentación externa o un proporte de alimentación externa o un proporte de la falta de **interferencias de equipos cerc**<br>
predeterminada para emitir frece<br>
2,4 GHz. Este hecho puede inter<br>
se use el programador, se debe predeterminada para em<br>
2,4 GHz. Este hecho pued<br>
se use el programador, se<br>
a fin de comprobar si el f<br>
medidas de mitigación, c<br> **Interferencias con la co**<br>
equipos que funcionan e<br>
(402 MHz-405 MHz para Interferencias de equipos cercan<br>predeterminada para emitif frecue<br>2,4 GHz. Este hecho puede interfer<br>se use el programador, se debe hac<br>a fin de comprobar si el funcionam<br>medidas de mitigación, como reori<br>**Interferencias** predeterminada para emitir frecuencia, experiencia, experiencia, experiencia, experiencia, experiencia, experiencia, experiencia, experiencia, experiencia, experiencia, experiencia, experiencia, experiencia, experiencia, e
	- **Interferencias con la comunicación del programador** La presencia de otros equipos que funcionan en las mismas bandas de frecuencia usadas por el programador (402 MHz-405 MHz para el generador de impulsos y 2,4 GHz para la impresora) puede interferir en la comunicación. Pueden producirse interferencias incluso si los otros equipos cumplen con los requisitos de emisión del Comité Internacional Especial de Perturbaciones Radioeléctricas (CISPR). Estas interferencias de RF se pueden reducir aumentando la distancia entre el dispositivo que causa la interferencia y el programador y el generador apartado de solución de problemas del presente manual. GHz. Este hecho puede interferir e<br>use el programador, se debe hacer<br>n de comprobar si el funcionamien<br>didas de mitigación, como reorien<br>**erferencias con la comunicación**<br>ujpos que funcionan en las mismas<br>2 MHz-405 MHz par Hz. Este hecho puede interferir en los ed<br>Hz. Este hecho puede interferir en los ed<br>ele programador, se debe hacer un segue<br>das de mitigación, como reorientar o re<br>das de mitigación, como reorientar o re<br>ferencias con la s de mitigación, como reorient<br>rencias con la comunicación<br>s que funcionan en las mismas<br>fz-405 MHz para el generador<br>ir en la comunicación. Pueden<br>n con los requisitos de emisión<br>éctricas (CISPR). Estas interfere<br>a entre ncias con Ja comunicación d<br>ue funcionan en las mismas d<br>405 MHz para el generador c<br>en la comunicación. Pueden p<br>con los requisitos de emisión<br>tricas (CISPR). Estas interferer<br>entre el dispositivo que causa<br>os o la impres **las con la comunicación del prefiguero de internacional en las mismas banda<br>15 MHz para el generador de implacementador de implacementación. Pueden production del Construction del Construction del Construction del constru** Etigación, como reorientar o reubicar el productiva del programador<br>
	a comunicación del programador<br>
	ancionan en las mismas bandas de frecue<br>
	MHz para el generador de impulsos y 2,4<br>
	comunicación. Pueden producirse interfe requisitos de emision de<br>CISPR). Estas interferenci<br>I dispositivo que causa la<br>impresora. Si persisten lo<br>ición de problemas del p<br>**os no aprobados.** El uso<br>tos a los especificados p unicación. Pueden producirse internación. Pueden producirse internación del Comité In<br>quisitos de emisión del Comité In<br>SPR). Estas interferencias de RF se<br>ispositivo que causa la interferencia<br>presora. Si persisten los pr isitos de emisión del Comité Int<br>3). Estas interferencias de RF se positivo que causa la interference<br>sora. Si persisten los problema<br>de problemas del presente mar<br>**2 aprobados.** El uso con el prog<br>los especificados por Bo
	- de impulsos o la impresora. Si persisten los problemas de comunicación, consulte el<br>
	apartado de solución de problemas del presente manual.<br>
	Uso de accesorios no aprobados. El uso con el programador de cualquier tipo de<br>
	a • **Uso de accesorios no aprobados** El uso con el programador de cualquier tipo de accesorios distintos a los especificados por Boston Scientific en este manual puede hacer accesorios distintos a los especificados por boston scientinte en este mantan puede nacer<br>que aumenten las emisiones o que disminuya la inmunidad del programador. Asimismo,<br>también puede causar una disminución de la funcio también puede causar una disminución de la funcionalidad o un comportamiento en el funcionamiento del programador distinto del previsto. Todos aquellas personas que conecten los cables o accesorios al programador podrían estar configurando un sistema médico y son responsables de asegurarse de que el sistema cumpla los requisitos de la norma CEI/EN 60601-1, Cláusula 16 para sistemas eléctricos médicos. Estas interferencias de fir se profitivo que causa la interferencia<br>ora. Si persisten los problemas<br>e problemas del presente manip**robados.** El uso con el progra<br>s especificados por Boston Scientes o que disminuya la inmui I. Tuesda producing interferencias incluses.<br>Ie emisión del Comité Internacional Especials<br>interferencias de RF se pueden reducir aun<br>que causa la interferencia y el programado<br>Si persisten los problemas de comunicación,<br>b persisten los problemas de comun<br>emas del presente manual.<br>**dos.** El uso con el programador de<br>ificados por Boston Scientific en e<br>que disminuya la inmunidad del p<br>minución de la funcionalidad o un<br>nador distinto del previ rsisten los problemas de comunicació<br>
	has del presente manual.<br>
	S. El uso con el programador de cualq<br>
	cados por Boston Scientific en este mais<br>
	que disminuya la inmunidad del programador de la funcionalidad o un comp<br>
	dor is por Boston Scientific en este m<br>sminuya la inmunidad del progra<br>ón de la funcionalidad o un comp<br>listinto del previsto. Todos aquell<br>ogramador podrían estar configu<br>arse de que el sistema cumpla lo:<br>16 para sistemas elé de la funcionalidad o un comportatinto del previsto. Todos aquellas per<br>iramador podrían estar configurando<br>se de que el sistema cumpla los rec<br>s para sistemas eléctricos médicos.<br>el programador apilado o junto a otros equ der previsio. Todos addenas per<br>ador podrían estar configurando<br>a sistemas eléctricos médicos.<br>Togramador apilado o junto a c<br>sequipos, compruebe que el pr<br>ión. podrían estar configurando un siste<br>podrían estar configurando un siste<br>el sistema cumpla los requisitos<br>temas eléctricos médicos.<br>amador apilado o junto a otros equip<br>ijpos, compruebe que el programado
	- **Ubicación del programador** No utilice el programador apilado o junto a otros equipos. Si es necesario juntarlo o apilarlo sobre otros equipos, compruebe que el programador<br>funciona correctamente en dicha configuración.<br> $\sim 0.000$ funciona correctamente en dicha configuración. The el-Sistema cumpla los requisitemas eléctricos médicos.<br>Gramador apilado o junto a ot<br>quipos, compruebe que el propos.<br>Använd est.<br>Använd est.

#### <span id="page-12-0"></span>**Precauciones para el programador**

#### *General*

- **Uso de la pala** Use únicamente la pala de telemetría modelo 3203 con el programador.
- No lo desmonte. No desmonte ni modifique ninguna parte del programador.
- **Comunicación del dispositivo** Use únicamente el programador y la aplicación de software designadas para comunicarse con el generador de impulsos.
- **Usuarios previstos** El programador está pensado para que se use exclusivamente según las indicaciones de profesionales de la salud.
- **Información confidencial** Para evitar que la información personal confidencial se transfiera a dispositivos o impresoras equivocados al usar conexiones inalámbricas de Bluetooth™, asegúrese de que solo conecta con los dispositivos de Bluetooth™ conocidos. designadas para comunic<br> **Alsuarios previstos.** El provistos<br>
las indicaciónes de profes<br> **Almacenamiento y manipulación<br>
Almacenamiento y manipulación** • Uso de la pala. Use únicamente<br>• No lo desmonte. No desmonte<br>• Comunicación del dispositivo<br>• designadas para comunicarse co<br>• Usuarios previstos. El program<br>• las indicaciones de profesionale<br>• Información confidencial. **Comunicación del dispositivo.** Us<br>designadas para comunicarse con<br>**Usuarios previstos.** El programado<br>las indicaciones de profesionales d<br>**Información confidencial.** Para eva<br>a dispositivos o impresoras equivo<br>asegúrese d designadas para comunicarse con el<br>**Jsuarios previstos.** El programador<br>as indicaciones de profesionales de<br>**nformación confidencial.** Para evit<br>dispositivos o impresoras equivoca<br>segúrese de que solo conecta con l<br>*namien* uarios previstos. El programador e<br>indicaciones de profesionales de la<br>ormación confidencial. Para evita<br>ispositivos o impresoras equivocad<br>gúrese de que solo conecta con lo<br>miento y manipulación

- **Manejo deficiente** Un manejo deficiente (como, por ejemplo, una caída o un golpe) del programador podría producirle daños. Si sospecha que el programador sufre algún daño, póngase en contacto con el representante de Boston Scientific o con a dispositivos o impresoras equivocados al usar conexiones inalámbricas de Bluetoo<br>
desegúrese de que solo conecta con los dispositivos de Bluetooth™ conocidos.<br>
mamiento y manipulación<br>
Manejo deficiente. Un manejo defic de la devolución del paquete. rios previstos. El programador está perdicaciones de profesionales de la salud.<br>
mación confidencial. Para evitar que la<br>
ositivos o impresoras equivocados al universe de que solo conecta con los disportantes de que solo c Version Concetta. Composition impresoras equivocados al usar conexio<br>que solo conecta con los dispositivos de B<br>impulación<br>inte, Un manejo deficiente (como, por ej<br>loc podría producirle daños. Si sospecha conexe en contacto con el representante do<br>inga podría producirle danos<br>gase en contacto con el i<br>del servició de atención<br>del paquete.<br>**ayada.** La pantalla del p<br>er si el aparato cae o si re<br>a o rayada, ya que podría L'Un manejo deficiente (como, po<br>odria producirle daños. Si sospect<br>se en contacto con el representan<br>el servicio de atención al cliente p<br>el paquete.<br>**Ada.** La pantalla del programado<br>si el aparato cae o si recibe un im<br>r ria producirle daños. Si sospech<br>en contacto con el representan<br>servicio de atención al cliente pa<br>aquete.<br>da. La pantalla del programador<br>el aparato cae o si recibe un importada, ya que podría provocarle<br>vo coloque imanes ejo denidente (conjo, por ejemplo, una cada<br>ducirle daños. Si sospecha que el programad<br>tacto con el representante de Boston Scient<br>de atención al cliente para obtener informador.<br>e.<br>a que podría provocarle una lesión.<br>que
- **Pantalla rota o rayada** La pantalla del programador está fabricada con vidrio o acrílico y se podría romper si el aparato cae o si recibe un impacto considerable. No lo use si la pantalla está rota o rayada, ya que podría provocarle una lesión. reontacto con el representante<br>Vicio de atención al cliente par<br>quete.<br>La pantalla del programador e<br>aparato cae o si recibe un impa<br>da, ya que podría provocarle u<br>coloque imanes sobre el progr ete.<br>
a pantalla del programador<br>
arato cae o si recibe un imp<br>
i, ya que podría provocarle un<br>
iloque imanes sobre el prog<br>
s. Ciertos medios de almac<br>
icroSD™ empleadas con el p
- **Manejo de imanes** No coloque imanes sobre el programador.
- **Almacenamiento de datos** Ciertos medios de almacenamiento de datos digitales, como las tarjetas de memoria microSD™ empleadas con el programador, contienen información personal confidencial. Estos medios de almacenamiento deben tratarse de conformidad de la devolucion del paquete.<br> **Pantalla rota o rayada.** La pantalla del programador está fabricada con vidrio<br>
y se podría romper si el aparato cae o si recibe un impacto considerable. No lo i<br>
pantalla está rota o rayada alla del programador está fabricada co<br>de o si recibe un impacto considerable<br>e podría provocarle una lesión.<br>imanes sobre el programador.<br>tos medios de almacenamiento de da<br>microsoficada y seguridad de datos ap<br>pre privac podría provocarle una lesión.<br>
varies sobre el programador.<br>
s medios de almacenamiento de da<br>
empleadas con el programador.<br>
s de almacenamiento deben tratars<br>
s de almacenamiento deben tratars<br>
e privacidad y seguridad d zastaraná verzia. Nepoužívať zastaraná verzia. Nepoužívať zastaraná verzia. Nepoužívať zastaraná verzia. Nepoužívať zastaraná verzia. Nepoužívať zastaraná verzia. Nepoužívať zastaraná verzia. Nepoužívať zastaraná verzia. N **Sconel programador, contiened contiened and yseguridad de datos aplicated and yseguridad de datos aplicated and the seguridad de datos aplicated and the seguridad de datos aplicated and the seguridad de datos aplicated an** The programador contienen information international contients of the programs of the datos apticables.<br>
Seguridad de datos apticables.<br>
A Republican sur a programa sur a propieda as comerciales registradas propieda

La marca denominativa y el logotipo de *Bluetooth*™ son marcas comerciales registradas propiedad de Bluetooth SIG, Inc., y todos los usos de dichas marcas deben regirse por la licencia pertinente. mamiento deben tratarse de c

microSD™ es una marca comercial o una marca comercial registrada de SD-3C, LLC.

#### <span id="page-13-0"></span>*Implantación*

- **Pala de telemetría** La pala es un dispositivo no esterilizado. No esterilice la pala. La pala se debe hallar en una barrera estéril antes de usarse en el campo estéril.
- **El programador debe permanecer fuera del campo estéril** El programador no es estéril y no se puede esterilizar. Debe mantenerse fuera del campo estéril.

#### *Condiciones de funcionamiento*

- **Uso del cable de alimentación** Los cables de alimentación se conectan a la re d de suministro a 230 V de CA. Utilice el cable de alimentación suministrado que coincida exactamente con su toma de corriente de CA.
- **Desconexión del programador** El aislamiento de la red se consigue al desconectar el cable de la red de la fuente de alimentación externa de la toma de corriente de CA. No coloque el programador o la fuente de alimentación externa de un modo que pueda Uso del cable de alimentación. Los cabres imministro a 230 V de CA. Utilice el cable<br>exactamente con su toma de corriente c<br>**Desconexión del programador.** El aisla<br>el cable de la red de la fuente de aliment<br>No coloque el p • Coloque el programador cla fuente de alimentación externa de la toma de corriente de CA.<br>
Nó coloque el programador o la fuente de alimentación externa de un modo que pueda<br>
<sup>2</sup> dificultar la desconexión de dichio cable. • El programador debe perman<br>
y no se puede esterilizar. Debe r<br>
condiciones de funcionamiento<br>
• Uso del cable de alimentación<br>
suministro a 230V de CA. Utilice<br>
exactamente con su toma de co<br>
• Desconexión del programad ciones de funcionamiento<br>Uso del cable de alimentación. Lo<br>suministro a 230V de CA. Utilice el<br>exactamente con su toma de corrie<br>Desconexión del programador. E<br>el cable de la red de la fuente de al<br>Nó coloque el programado Jso del cable de alimentación. Los<br>uministro a 230V de CA. Utilice el casactamente con su toma de corrien<br>pesconexión del programador. El a<br>el cable de la red de la fuente de alin<br>do coloque el programador o la fuer<br>dificu Suel cable de alimentation. Esseministro a 230 V de CA. Utilice el cal<br>actamente con su toma de corrient.<br>**Sconexión del programador.** El ai<br>able de la red de la fuente de alimentador.<br>coloque el programador o la fuent<br>cul **Iel cable de alimentación.** Los cables constantes consultantes consultantes de la amente consultoma de corriente de CA<br> **Annexión del programador.** El aislamier<br>
Ile de la red de la fuente de alimentació<br>
Ile de la red de del programador. El aislamiento de la ree<br>ed de la fuente de alimentación externa d<br>programador o la fuente de alimentación<br>sconexión de dicho cable.<br>**amador.** El programador no es resistente<br>ar. No lo use en presencia de
	- <sup>6</sup> Uso del programador. El programador no es resistente al agua o a explosiones y no se puede esterilizar. No lo use en presencia de mezclas de gases inflamables, que contienen anestésicos, oxígeno u óxido nitroso. ve el programador o la fuente de al<br>
	desconexión de dicho cable.<br> **vegramador:** El programador no e<br>
	erilizar. No lo use en presencia de r<br>
	s, oxígeno u óxido nitroso.<br> **cla comunicación.** Confirme que los del S-ICD implan
	- de impulsos del S-ICD implantado previsto.
- **Descarga electrostática** Es posible que el programador se vea afectado por una ESD. Si se produce una descarga eléctrica y las funciones del programador se ven afectadas, intente reinicializarlo o póngase en contacto con Boston Scientific para obtener más información. No toque ni conecte la pala de telemetría al programador a menos que se utilicen procedimientos preventivos respecto a las ESD.<br>
Sias y precauciones para el sistemento respecto a las ESD. Las advertencias y las precauciones para el sistema S-ICD en su totalidad.<br>
Las advertencias y las precauciones siguientes se aplican al sistema S-ICD en su totalidad. Francu úxido nitroso.<br>Francu úxido nitroso.<br>**Municación.** Confirme q<br>S-ICD implantado previsto<br>**ostática.** Es posible que<br>a descarga eléctrica y las **dor.** El programador no es resiste<br>o lo use en presencia de mezclas.<br>no u óxido nitroso.<br>**nicación.** Confirme que el program.<br>**cD** implantado previsto.<br>**tática.** Es posible que el program.<br>lescarga eléctrica y las funcion o use en presencia de mezclas de<br>
u óxido nitroso.<br>
icación. Confirme que el programa.<br>
implantado previsto.<br>
ica. Es posible que el programa.<br>
carga eléctrica y las funciones copôngase en contacto con Bos<br>
e ni conecte la ción. Confirme que el program<br>mplantado previsto.<br>a. Es posible que el programado<br>pongase en contacto con Bosto.<br>pongase en contacto con Bosto.<br>i conecte la pala de telemetría. Jantado previsto.<br>Es posible que el programado eléctrica y las funciones de<br>ngase en contacto con Bost<br>conecte la pala de telemetría<br>s preventivos respecto a las l En presencia de mézclas de gases inflamable<br>
Le Confirme que el programador se comunicado previsto.<br>
Dispute de programador se vea afectador<br>
Dispute de programador se vea afectador<br>
Dispute de programador se en contacto c o previsto.<br>
Sole que el programador se vea afectarica y las funciones del programador se<br>
el a pala de telemetría al programador<br>
el a pala de telemetría al programador<br>
ntívos respecto a las ESD.<br>
se aplican al sistema S

#### **Advertencias y precauciones para el sistema S-ICD**

Para advertencias y precauciones adicionales específicas para otros componentes independientes del sistema o para el proceso de implantación del sistema, consulte el manual del componente del sistema pertinente (generador de impulsos, electrodo o instrumento de introducción del electrodo [IIE]). Contacto con Boston Scientinc para<br>
a pala de telemetría al programado<br>
Vos respecto a las ESD.<br>
Contacto de LED.<br>
Ema S-ICD.<br>
Les se aplican al sistema S-ICD en substance específicas para otros componer<br>
Ión del sistema, Expecto a las ESD.<br>
S-ICD 8<br>
S-ICD 8<br>
S-ICD 8<br>
S-ICD 8<br>
S-ICD 8<br>
S-ICD 8<br>
S-ICD 8<br>
Reported by the components<br>
Reported by instrumento de introd<br>
electrodo 6 instrumento de introd ED<br>
Sicar al sistema S-ICD en su tot<br>
ficar al sistema S-ICD en su tot<br>
ficas para otros componentes i<br>
stema, consulte el manual del c<br>
trodo o instrumento de introdi an al sistema S-ICD en su tota<br>as para otros componentes in<br>ma, consulte el manual del co<br>odo o instrumento de introdu<br>codo o instrumento de introdu Güncel olmayın sürüm. Kullanmayın sürüm. Kullanmayın sürüm. Kullanmayın sürüm. Kullanmayın sürüm. Kullanmayın.<br>Güncel olmayının sürüm. Kullanmayın sürüm. Kullanmayın. Kullanmayın. Kullanmayın. Kullanmayın. Kullanmayın. Ku<br>

#### <span id="page-14-0"></span>**Advertencias del sistema S-ICD**

#### *General*

- **Compatibilidad de los componentes** Todos los componentes implantables S-ICD de Boston Scientific están diseñados para usarse solamente con el sistema S-ICD de Boston Scientific o Cameron Health. La conexión de cualquier componente del sistema S-ICD a un componente no compatible provocará que no se administre el tratamiento de desfibrilación que puede salvar la vida del paciente. • Compatibilidad de los comported Boston Scientific están diseñados de S-ICD a un componente no compo<br>S-ICD a un componente no compo<br>de desfibrilación que puede salvador de desfibrilación que puede salvador de desfibrilaci
	- **Protección con desfibrilación de seguridad** Procure que siempre haya un equipo de desfibrilación externo y personal médico cualificado en RCP durante la implantación y durante las pruebas de seguimiento. Una taquiarritmia ventricular inducida que no se detenga en un tiempo breve podría causar el fallecimiento del paciente. de desfibrilación que pues<br> **Protección con desfibril**<br>
	de desfibrilación externo<br>
	y durante las pruebas de<br>
	se detenga en un tiempo<br> **Interacción del generac**<br>
	Provocar la interacción e S-ICD a un componente no compat<br>de desfibrilación que puede salvar<br>de desfibrilación que puede salvar<br>**Protección con desfibrilación de**<br>de desfibrilación externo y persona<br>y durante las pruebas de seguimien<br>se detenga en
	- **Interacción del generador de impulsos** El uso de varios generadores de impulsos podría provocar la interacción entre generadores de impulsos y causar lesiones al paciente o la falta de administración de tratamiento. Pruebe cada sistema de forma individual y combinada para ayudar a evitar interacciones no deseadas. Para obtener más información, consulte el manual apropiado del generador de impulsos S-ICD. • **Contraction del generador de impulsos.** El uso de varios generadores de impulsos podrando al colocar la interacción de tratamiento. Pruebe cada sistema de forma individual y combinada para ayudar a evitación de tratamie de desfibrilación que puede salvar la<br>**Protección con desfibrilación de se**<br>**Protección con desfibrilación de se**<br>de desfibrilación externo y personal<br>de desfibrilación externo y personal<br>e detenga en un tiempo breve podi<br> **bección con desfibrilación de sequentaria de sequentaria de sequentaria de sequentaria de seguimiento detenga en un tiempo breve podría eracción del generador de impulsoria dentitaria de tratamiento. Prusa ayudar a evitar** Simmación que puede salvar la vida delección con desfibrilación de seguridad<br>sfibrilación externo y personal médico<br>sinte las pruebas de seguimiento. Una tatenga en un tiempo breve podría causa<br>acción del generador de impu nga en un tiempo breve podría<br>ción del generador de impulsa<br>inistración de tratamiento. Pru<br>inistración de tratamiento. Pru<br>udar a evitacinteracciones noto<br>la apropiado del generador de Sn del generador de impuls<br>la interacción entre generado<br>istración de tratamiento. Prue<br>ar a evitacinteracciones no d<br>apropiado del generador de<br>*acontinán* ruebas de seguimiento. Una taquiarritmia<br>
	un fiempo breve podría causar el fallecim<br>
	el generador de impulsos. El uso de varia<br>
	eracción entre generadores de impulsos y<br>
	ión de tratamiento. Pruebe cada sistema<br>
	evitar inte

#### *Después de la implantación*

- S-ICD, ya que suspende la detección de la arritmia y la respuesta al tratamiento. Al quitar el imán se reanudan la detección de la arritmia y la respuesta al tratamiento. iado del generador de in<br>*ión*<br>**mán**, Tenga cuidado al c<br>pende la detección de la<br>dan la detección de la an de tratamento, Pruebe cada sistemento.<br>
Einteracciones no deseadas, Para<br>
do del generador de impulsos S-IC<br>
mode la detección de la arritmia y la<br>
mode la detección de la arritmia y la<br>
mia detección de la arritmia y la<br> del generador de impulsos s-ici<br>
etite de cuidado al colocar un impulsos de colocar un impulsos de la detección de la arritmia y la<br>
a detección de la arritmia y la reconcolocación profunda del implante (mayor distancia e
- **Respuesta con imán con colocación profunda del implante** En los pacientes con colocación profunda del implante (mayor distancia entre el imán y el generador de impulsos), la aplicación del imán puede no favorecer la respuesta con imán. En ese caso, el imán no puede usarse para inhibir el tratamiento. Passaudokite.<br>Pasar California version of the passaudokite.<br>The detección de la arritmia via<br>Pasención profunda del infinitante.<br>Pimplante. (mayor distancia en<br>del imán puede no favorecer la ga cuidado al colocar un imán sobre el<br>detección de la arritmia y la respuesta<br>lección de la arritmia y la respuesta al t<br>**colocación profunda del implante**. E<br>mplante (mayor distancia entre el imán<br>il imán puede no favore iones no deseadas Para obtener más inform<br>
erador de impulsos S-ICD.<br>
Contrador de la arritmia y la respuesta al tratar<br>
tección de la arritmia y la respuesta al tratar<br>
ción de la arritmia y la respuesta al tratar<br>
locaci dado al colocar un imán sobre el generation de la arritmia y la respuesta al tratamición profunda del implante. En los profunda del implante. En los profunda del implante. En los profunda del implante. En los profunda del **ón profunda del implante.** En los imayor distancia entre el imán y el guede no favorecer la respuesta con in<br>uede no favorecer la respuesta con in<br>expirata. A nur sistema S-ICD implanta.<br>trapia de diatermia con un generad
- **Diatermia** No exponga a los pacientes con un sistema S-ICD implantado a un tratamiento de diatermia. La interacción de la terapia de diatermia con un generador de impulsos o un electrodo S-ICD implantado podría dañar el generador de impulsos y provocar lesiones al paciente. Francia magnética (IRM) Los dispositivos EMBLEM S-ICD<br> **Exposición a imagen por resonancia magnética**<br> **Exposición a imagen por resonancia magnética**<br> **Exposición a imagen por resonancia magnética**<br> **Exposición a imagen po** miento.<br>
un sistema S-ICD implantado à<br>
diatermia con un generador de<br>
generador de impulsos y provo<br>
m**ética (IRM).** Los dispositivos E<br>
positivos, la exploración del pa<br>
ional para el sistema implantad
- se consideran RM condicional. Con estos dispositivos, la exploración del paciente por IRM no cumplirá los requisitos de RM condicional para el sistema implantado a menos que se cumplan todas las condiciones de uso de IRM. Esto podría causar daños graves o el fallecimiento del paciente, o bien daños en el sistema implantado. Todos los demás dispositivos que contiene este manual no son de RM condicional. No exponga a los Fistema S-ICD implantado a un definitado a un definitado de inpulsos y provocinentador de impulsos y provocinentador de inpulsos y provocinentador de inpulsos y provocinentadores estivos, la exploración del pacifica de inp tema S-ICD implantado a un tratam<br>Estema S-ICD implantado a un tratam<br>Estema con un generador de impulsos<br>Estema (IRM), Los dispositivos EMBLEM S-<br>Estema implantado a meno<br>IRM, Esto podría causar daños grave<br>Isistema impla

<span id="page-15-0"></span>pacientes que no tengan dispositivos RM condicionales a una exploración por IRM. Los campos magnéticos potentes podrían dañar el generador de impulsos o el electrodo, lo que podría causar lesiones o el fallecimiento del paciente.

- **Entornos protegidos** Informe a los pacientes de que deben consultar a un médico antes de entrar en entornos que pudieran afectar negativamente al funcionamiento del dispositivo médico implantable activo, incluidas las áreas protegidas en las que mediante una nota de advertencia se prohíbe la entrada a pacientes con un generador de impulsos.
- **Parámetros de sensibilidad e IEM** El generador de impulsos puede ser más susceptible a las interferencias electromagnéticas de baja frecuencia con señales inducidas de más de 80 uV. La sobredetección del ruido a causa del aumento de la susceptibilidad puede provocar descargas incorrectas y debe tenerse en cuenta al determinar el calendario de seguimiento de los pacientes expuestos a interferencias electromagnéticas de baja frecuencia. La fuente de interferencias electromagnéticas más común en este rango de frecuencia es el sistema de alimentación de algunos trenes europeos que funcionan a 16,6 Hz. Se debe prestar particular atención a los pacientes que están laboralmente expuestos a estos tipos de sistemas. Enternos protegiaos: mometa<br>
antes de entrar en entronos que<br>
dispositivo médico implantable<br>
una nota de advertencia se pro<br> **Parámetros de sensibilidad e** l<br>
a las interferencias electromagn<br>
de 80 uV. La sobredetección **Parámetros de sensibili**<br>
a las interferencias electr<br>
de 80 uV. La sobredetecc<br>
provocar descargas incor<br>
de seguimiento de los pá<br>
frecuencia. La fuente de i<br>
de frecuencia es el sistem<br>  $\frac{1}{2}$  a 16,6 Hz. Se debe pr una nota de advertencia se prohíbe<br> **Parámetros de sensibilidad e IEN**<br>
a las interferencias electromagnétic<br>
de 80 uV. La sobredetección del rui<br>
provocar descargas incorrectas y d<br>
de seguimiento de los pacientes ex<br>
fre Parámetros de sensibilidad e IEM.<br>
I las interferencias electromagnética<br>
de 80 uV. La sobredetección del ruid<br>
provocar descargas incorrectas y del<br>
de seguimiento de los pacientes exp<br>
recuencia. La fuente de interferenc Is interferencias electromagnéticas<br>
80 uV. La sobredetección del ruido<br>
seguimiento de los pacientes expu<br>
seguimiento de los pacientes expu<br>
seguimiento de los pacientes expu<br>
seguimiento de literferencias<br>
frecuencia es meriors de sensibilidad é l'ami. Li generi<br>Interferencias electromagnéticas de baja<br>JuV. La sobredetección del ruido a causa<br>Scar descargas incorrectas y debe teners<br>guimiento de los pacientes expuestos a<br>encia. La fuente timiento de los pacientes expu<br>cia. La fuente de interferencias<br>vencia es el sistema de aliment<br>lz. Se debe prestar particular al<br>cos a estos tipos de sistemas.<br>selínicas Se debe prestar particular até de la constantin de la limenta.<br>Se debe prestar particular até de la constantin de la limenta.<br>Se debe prestar particular até de la constantin de la constantin de la constantin de la constant Sa es el sistema de alimentación.<br>
debe prestar particular atención.<br>
debe prestar particular atención.<br>
estos tipos de sistemas.<br>
sistemas.<br>
El El generador de impulsos S-ICI.<br>
paterra. La desfibrilación y las calde la ba Sas premieras yezho tenere en ezenti<br>
de los pacientes expuestos a interference<br>
fuente de interferencias electromagnética<br>
se el sistema de alimentación de algunos<br>
de prestar particular atención a los pacie<br>
tos tipos de

#### *Consideraciones clínicas*

- **Longevidad** El generador de impulsos S-ICD dejará de funcionar finalmente porque se agotará la batería. La desfibrilación y las cantidades excesivas de ciclos de carga acortan la longevidad de la batería. **Expuestos a estos tipos de sistemas.**<br> **Transideraciónes clínicos**<br> **Congevidad.** El generador de impulsos S-ICD dejará de funcionar finalmente porque<br>
se agotará la batería. La desfibrilación y las cantidades excesivas d Santa Grandarde impulsos<br>Sería. La desfibrilación y Tanta La desfibrilación y Tanta Carlos<br>No se ha evaluado el úso<br>Santa Reistama Noveco in pulsos S-ICD dejará<br>Adocade impulsos S-ICD dejará<br>La desfibrilación y las cantidade<br>Ateria.<br>A ha evaluado el uso pediátrico<br>S- ha evaluado el uso pediátrico<br>A ha evaluado el uso pediátrico
- **Uso pediátrico** No se ha evaluado el uso pediátrico del sistema S-ICD.
- terapia de resincronización cardiaca (TRC) ni estimulación antitaquicardia (EAT)<br>a largo plazo.<br>tación a largo plazo. dorde impulsos S-ICD dejará d<br>desfibrilación y las cantidades<br>pría.<br>a evaluado el uso pediátrico d<br>les. El sistema S-ICD no admin<br>ión cardíaca (TRC) ni estimulado Esfibrilación y las cantidades<br>Evaluado el úso pediátrico d<br>S. El sistema S-ICD no admir<br>n cardiaca (TRC) ni estimulado<br>examples de la cantidade Dit is een versier versier versier versier versiert de versier versierten versierten versierten versierten versierten versierten versierten versierten versierten versierten versierten versierten versierten versierten versi Filación y las cantidades excesivas de cicle<br>Lado el úso pediátrico del sistema S-ICD.<br>Sistema S-ICD no administra estimulació<br>diaca (TRC) ni estimulación antitaquicar<br>Lante, compruebe que el dispositivo est

#### *Implantación*

• **Evite las descargas en el implante** Compruebe que el dispositivo esté en modo Almacenamiento o Tratamiento Off para evitar la administración de descargas no deseadas al paciente o a la persona que manipule el dispositivo durante el procedimiento de implante. ma S-ICD no administra estina<br>
a (TRC) ni estimulación antita<br>
escompruebe que el dispositivo<br>
para evitar la administración<br>
que manipule el dispositivo A S-ICD no administra estimulación<br>TRC) ni estimulación antitaquicar<br>Compruebe que el dispositivo est<br>ara evitar la administración de de<br>que manipule el dispositivo duran San Campacopama de de campacopama Vanhendue et dispositivo este en be que el dispositivo este en r<br>La administración de descarg Güncel olmayın sürüm. Kullanmayın.

#### <span id="page-16-0"></span>*Programación del dispositivo*

- **Ajuste de detección** Después de un ajuste en el parámetro de detección o de una modificación en el electrodo, verifique siempre que la detección sea adecuada.
- **Los pacientes oyen tonos procedentes del dispositivo**. Debe aconsejarse al paciente que se ponga en contacto con su médico inmediatamente si oye tonos procedentes del dispositivo.
- **Programación de taquiarritmias supraventriculares (TSV)** Determine si el dispositivo y los parámetros programados son apropiados para pacientes con TSV, ya que las TSV pueden iniciar un tratamiento del dispositivo no deseado. Santian Brown to the product of the dispositive.<br>
The dispositive del dispositive.<br>
Programación de taquiarritmical y los parámetros programados s<br>
pueden iniciar un tratamiento d<br>
cauciones para el sistema S-ICD<br>
dispos m Programación de taquía<br>
y los parámetros program<br>
pueden iniciar un tratam<br>
uciones para el sistema S-les<br>
gos medioambientales y der<br>
Y Evitar interferencias ele Trogramación de taquiarritmias<br>
y los parámetros programados son<br>
pueden iniciar un tratamiento del context<br>
iones para el sistema S-ICD<br>
signedioambientales y derivados de<br>
Evitar interferencias electromag<br>
las fuentes de

#### **Precauciones para el sistema S-ICD**

#### *Riesgos medioambientales y derivados de terapias médicas*

- **Evitar interferencias electromagnéticas (IEM)** Indique a los pacientes que eviten las fuentes de IEM, ya que podrían hacer que el generador de impulsos suministrara un tratamiento inadecuado o inhibir el tratamiento adecuado. Generalmente, al alejarse de la fuente de IEM o desactivando esta, el generador de impulsos vuelve a su funcionamiento normal. Los ejemplos de fuentes potenciales de IEM en el hospital y en entornos médicos son: Trogramación de taquiarminas si<br>
Vios parámetros programados son a<br>
pueden iniciar un tratamiento del di<br>
nes para el sistema S-ICD<br>
medioambientales y derivados de textoria<br>
sixter interferencias electromagne<br>
as fuentes Eden iniciar un tratamiento del dispostante del dispostante del dispostante del dispostante del dispostante del dispostante del dispostante del dispostante del dispostante del dispostante del dispostante del dispostante de parametros programados son apropiades<br>en iniciar un tratamiento del dispositivo<br>para el sistema S-ICD<br>ioambientales y derivados de terapias no<br>interferencias electromagnéticas (II<br>entes de IEM, ya que podrían hacer que<br>tam *Imbientales y derivados de terminientales y derivados de terminiento inadecuado o inhibir e de la fuente de IEM o desactivo conominiento normal. Los ejemporas médicos son: bientales y derivados de tera*<br>e**rferencias electromagnéti**<br>s de IEM, ya que podrían hace<br>iento inadecuado o inhibir el<br>e la fuente de IEM o desactiva<br>pnamiento normal.Los ejempros médicos son: **entales y derivados de terapias n<br>ferencias electromagnéticas (li<br>le IEM, ya que podrían hacer que<br>ato inadecuado o inhibir el trata<br>a fuente de IEM o desactivando e<br>amiento normal. Los ejemplos d<br>usores de radio** stema S-ICD<br>
Trales y derivados de terapias médicas<br>
Trales y derivados de terapias médicas<br>
EM, ya que podrían hacer que el generad<br>
Dinadecuado o inhibir el tratamiento adecuente de IEM o desactivando esta, el genera<br>
in nte de IEM o desactivand<br>
Into normal Los ejemplos<br>
édicos son:<br>
es de radio<br>
ectrónicos de vigilanda<br>
ectrónicos de vigilanda<br>
ectrónicos de vigilanda ya que podrían hacer que el gene<br>decuado o inhibir el tratamiento a<br>e de IEM o desactivando esta, el g<br>co normal Los ejemplos de fuente<br>icos son:<br>de radio<br>trónicos de vigilancia y sistemas d<br>médicos y pruebas de diagnóstic November 1 atamiento a<br>Ne IEM o desactivando esta, el ge<br>normal. Los ejemplos de fuente:<br>s son:<br>radio<br>inicos de vigilancia y sistemas d<br>édicos y pruebas de diagnóstico<br>po, como TENS, electrocauterio Dit is desactivando esta el generador de impuls<br>L'os éjemplos de fuentes potenciales de IEN<br>L'os éjemplos de fuentes potenciales de IEN<br>L'os éjemplos de fuentes potenciales de IEN<br>Dit vigilancia y sistemas de seguridad<br>Dit
	- » Transmisores de radio
	- » Sistemas electrónicos de vigilancia y sistemas de seguridad
	- » Tratamientos médicos y pruebas de diagnóstico en los que una corriente eléctrica atraviese el cuerpo, como TENS, electrocauterio, electrólisis/termólisis, pruebas electrodiagnósticas, electromiografía o estudios de conducción nerviosa mal. Los éjemplos de fuentes<br>son:<br>dio<br>cos de vigilancia y sistemas de<br>icos y pruebas de diagnóstico.<br>p, como TENS, electrocauterio,<br>s, electromiografía o estudios. Ti<br>
	Science Vigilancia y sistemas de seguridad<br>
	Science Vigilancia y sistemas de seguridad<br>
	Use y pruebas de diagnóstico en los que<br>
	Como TENS, electrocauterio, electrólisis<br>
	Electromiografía o estudios de conduction.<br>
	Apl Wersja przeterminowana. Nie używa<sup>ć</sup>. pas de diagnóstico en los que una c<br>la felectrocauterio, electrólisis/term<br>iografía o estudios de conducción<br>porternamente que emplee un siste<br>ables (por e), un aparato de ECG<br>lación o cardioversión externas pue
	- » Cualquier dispositivo aplicado externamente que emplee un sistema de alarma<br>de detección automática de cables (por ej., un aparato de ECG)<br>s médicos y homes s' de detección automática de cables (por ej., un aparato de ECG)

#### *Entornos médicos y hospitalarios*

- **Desfibrilación externa** La desfibrilación o cardioversión externas pueden dañar el generador de impulsos o el electrodo. Para evitar daños a los componentes del sistema implantado, tenga en cuenta lo siguiente:  $\sqrt{2}$ Ectrocauterio, electronsis, entre<br>Efía o estudios de conducción<br>Primamente que emplee un sis:<br>Concel, un aparato de ECG<br>Concel de CGC<br>A por electronsis de ECGC za estudios de conducción nervialente que emplee un sistema<br>por el un aparato de ECGI<br>por el un aparato de ECGI<br>cardioversión externas pueden<br>ara evitar daños a los componen mente que emplee un sistema.<br>
Version de ECGI<br>
Cardioversión externas pueden<br>
a evitar daños a los componentes<br>
a evitar daños a los componentes<br>
a evitar daños a los componentes<br>
a evitar daños a los componentes<br>
a evitar For un aparato de ECG<br>
dioversion externas pueden components<br>
dioversion externas pueden components<br>
witar danos a los components<br>
the sobre el generador de imp En Englishema de alarma<br>
Englishema de ECG)<br>
Cullandaria de ECG)<br>
Cullandaria dañar<br>
Surgia dañas dos componentes del sist<br>
Surgia dañas dos componentes del sist<br>
Surgia de generador de impulsos<br>
Cultan dañas dos component
	- » No coloque un parche (o pala) directamente sobre el generador de impulsos o el electrodo. Ponga los parches (o palas) lo más lejos posible de los componentes del sistema implantado.
- » Configure la salida de energía del equipo de desfibrilación externa tan baja como sea aceptable clínicamente.
- » Tras una cardioversión o desfibrilación externa, verifique el funcionamiento del generador de impulsos ("Seguimiento del generador de impulsos posterior a la terapia" en [página 16](#page-23-1)).
- **Reanimación cardiopulmonar.** La reanimación cardiopulmonar (RCP) puede interferir temporalmente con la detección y causar una demora en la administración del tratamiento.
- **Interferencias eléctricas** Las interferencias eléctricas o el "ruido" proveniente de dispositivos tales como equipos de electrocauterización y monitorización pueden causar interferencias al establecerse o mantenerse la telemetría para la interrogación o programación del dispositivo. En presencia de tales interferencias, aleje el programador de los dispositivos eléctricos y asegúrese de que los cables y el cable de la pala no estén entrecruzados. Las interferencias eléctricas o el "ruido" procedente de dispositivos implantados concomitantes, tales como un dispositivo de asistencia ventricular (DAV), una bomba de infusión de medicamentos o una bomba de insulina, pueden causar interferencias en el establecimiento o mantenimiento de la telemetría para la interrogación o programación del generador de impulsos. En presencia de tales interferencias, sitúe la pala sobre el generador de impulsos y proteja ambos con un material resistente a la radiación. generador de Impulsos (Somborn)<br>terapia" en página 16).<br>**Reanimación cardiopulmonar**<br>temporalmente con la detección<br>**Interferencias eléctricas.** Las in<br>dispositivos tales como equipos<br>causar interferencias al establec<br>o pr Interferencias eléctrica<br>dispositivos tales como e<br>causar interferencias al e<br>o programación del dispo<br>de los dispositivos eléctricas **Reanimacion cardiopulmonar.** Latemporalmente con la detección y<br> **Interferencias eléctricas.** Las inter<br>
dispositivos tales como equipos de<br>
causar interferencias al establecers<br>
o programación del dispositivo. En<br>
de los emporamente con la detectori y car<br> **nterferencias eléctricas**. Las interferencias eléctricas.<br>
Lausar interferencias al establecerse<br>
programación del dispositivo. En p<br>
de los dispositivos eléctricos y asegú<br>
stén entrec enterencias electricas. Las interier<br>positivos tales como equipos de elesar interferencias al establecerse o<br>rogramación del dispositivo. En pri<br>los dispositivos eléctricos y asegúr<br>en entrecruzados. Las interferencia<br>plan **ferencias eléctricas.** Las interferencias<br>sitivos tales como equipos de electroca<br>*r* interferencias al establecerse o mante<br>gramación del dispositivo. En presencia<br>si dispositivos eléctricos y asegúrese de c<br>entrecruzado ispositivos eléctricos y asegúra<br>ispositivos eléctricos y asegúra<br>intrecruzados. Las interferencia<br>ados concomitantes, tales con<br>mba de infusión de medicame<br>encias en el establecimiento o<br>amación del generador de imp<br>ación recruzados. Las interferencias<br>los concomitantes, tales com<br>la de infusión de medicamen<br>cias en el establecimiento o r<br>la sobre el generador de imp<br>la sobre el generador de imp<br>lon.<br>lon. Fuzados. Las interferencias elécticas<br>
Significantes, tales como uno<br>
de infusión de medicamentos o<br>
de infusión de medicamentos o<br>
sen el generador de impulsos.<br>
sobre el generador de impulsos.<br>
ia. No es posible especifi m del dispositivo. En presencia de tales in<br>ivos eléctricos y asegúrese de que los cab<br>zados. Las interferencias eléctricas o el "ru<br>oncomitantes, tales como un dispositivo c<br>infusión de medicamentos o una bomba<br>en el esta sion de medicamentos o una pon<br>establecimiento o mantenimient<br>I generador de impulsos. En prese<br>el generador de impulsos y protej<br>es posible especificar una dosis de<br>amiento del generador de impulsos<br>impulsos implantado, i
	- **Radioterapia** No es posible especificar una dosis de radiación segura ni garantizar el correcto funcionamiento del generador de impulsos tras la exposición a la radiación ionizante. Un conjunto de múltiples factores determina el impacto de la radioterapia en un generador de impulsos implantado, incluida la proximidad de éste al haz radiactivo, el tipo y energía del haz radiactivo, la frecuencia de la dosis, la dosis total suministrada durante la vida del generador de impulsos y la protección de este. El impacto de la radiación ionizante variará también de un generador de impulsos a otro, pudiendo desde no producirse ningún cambio en el funcionamiento hasta ocasionar la falta de tratamiento. El impacto potencial de las fuentes de radiación ionizante varía significativamente en un generador de impulsos implantado. Varias fuentes de radioterapia son capaces de dañar o interferir con un generador de impulsos implantado, incluidas las que se utilizan para el tratamiento del cáncer, como el cobalto radiactivo, los aceleradores lineales, las partículas radioactivas y los betatrones. Antes de un ciclo de tratamiento con radioterapia, el oncólogo y el cardiólogo o electrofisiólogo del paciente deberán tener en cuenta todas las opciones de tratamiento del paciente, incluidos un mayor seguimiento y la sustitución del dispositivo. del generador de impuls<br>
	e el generador de impuls<br>
	o es posible especificar<br>
	onamiento del generado<br>
	punto de múltiples facto<br>
	impulsos implantado impulsos Enerador de impulsos. En prese<br>Jenerador de impulsos y proteja.<br>Posible especificar una dosis de<br>niento del generador de impulsos.<br>Liento de múltiples factores determinais de la protega de la protega de la protega de la Parador de impulsos y proteja.<br>Pasible especificar una dosis de referir del generador de impulsos<br>de múltiples factores determinos<br>productivo da frecuencia de la experiencia de la experiencia de la<br>productivo da frecuencia ale especificar una dosis de r<br>del generador de impulso<br>múltiples factores determin<br>implantado, incluida la prodiactivo, la frecuencia de la<br>dor de impulsos y la protecc<br>i también de un generador c imiento o mantenimiento de la telemetría plor de impulsos. En presencia de tales interfédor de impulsos y proteja ambos con un mantel dor de impulsos y proteja ambos con un mantel generador de impulsos tras la exposición ú specificar una dosis de radiación s<br>I generador de impulsos tras la exitiples factores determina el impaci<br>lantado, incluida la proximidad de<br>tivo, la frecuencia de la dosis, la do<br>de impulsos y la protección de est<br>bién d ecificar una dosis de radiación segura<br>enerador de impulsos tras la exposició<br>les factores determina el impacto de l<br>ntado, incluida la proximidad de éste a<br>o la frecuencia de la dosis, la dosis tot<br>impulsos y la protecció ado, incluida la proximidad da<br>la frecuencia de la dosis, la d<br>pulsos y la protección de es<br>n de un generador de impulso<br>funcionamiento hasta ocasiderada<br>de radiación ionizante varía<br>. Varías fuentes de radioterap o, incluida la proximidad de éste<br>frecuencia de la dosis, la dosis to<br>ulsos y la protección de este. El in<br>e un generador de impulsos a oti<br>incionamiento hasta ocasionar la<br>sradiación ionizante varía significa<br>arias fuente Eduencia de la dosis, la dosis conseguencia de la dosis, la dosis conseguencia de la protección de este. El i<br>un generador de impulsos a oficionamiento hasta ocasionar la<br>adiación ionizante varía significa<br>ias fuentes de r zy la protección de este. El impacionaria penerador de impulsos a otro, primamiento hasta ocasionar la falta<br>iación ionizante varía significativa.<br>fuentes de radioterapia son cap<br>implantado, incluidas las que se<br>diactivo, enerador de impulsos a otro, pu<br>miento hasta ocasionar la falta<br>fión ionizante varía significativa<br>uentes de radioterapia son capa<br>plantado, incluidas las que se<br>activo, los aceleradores lineales<br>clo de tratamiento con rad Ferito hasta ocasional la latia de<br>n jonizante varía significativan<br>hes de radioterapia son capad<br>lantado, incluídas las que se u<br>tivo, los aceleradores lineales,<br>de tratamiento con radiotera<br>deberán tener en cuenta toda<br>o ador de impuisos a otro, pudiendo de<br>nto hasta ocasionar la falta de tratam<br>inizante varía significativamente en<br>ss de radioterapia son capaces de da<br>ntado, incluídas las que se utilizan pa<br>co, los aceleradores lineales, l

Además, deberá tenerse en cuenta lo siguiente:

- » Recubra el generador de impulsos con un material resistente a las radiaciones, independientemente de la distancia existente entre el generador de impulsos y el haz de la radiación.
- » Determine el nivel adecuado de monitorización del paciente durante el tratamiento.

Evaluar el funcionamiento del generador de impulsos durante y después del ciclo de radioterapia para comprobar lo mejor posible la funcionalidad del dispositivo ("Seguimiento del generador de impulsos posterior al tratamiento" en [página 16\)](#page-23-1). El grado, la temporización y frecuencia de esta evaluación en relación al tratamiento de radioterapia dependen de la salud actual del paciente y, por tanto, deberá determinarlos el cardiólogo o electrofisiólogo que le atienda. e la radiacion.<br>
Determine el nivel adecua<br>
Evaluar el funcionamiento del g<br>
de radioterapia para comprobar<br>
("Seguimiento del generador de<br>
El grado, la temporización y free<br>
de radioterapia dependen de la<br>
el cardiólogo de radioterapia para com<br>
("Seguimiento del gener.<br>
El grado, la temporizació<br>
de radioterapia depende<br>
el cardiólogo o electrofis<br>
El generador de impulso:<br>
Za evaluación del genera Evaluar el funcionamiento del general de radioterapia para comprobar lo<br>
("Seguimiento del generador de impliento del generador de implienta<br>
El grado, la temporización y frecuel<br>
de radioterapia dependen de la sal<br>
el car de radioterapia para comprobar lo m<br>"Seguimiento del generador de imp<br>El grado, la temporización y frecuende<br>de radioterapia dependen de la salu<br>el cardiólogo o electrofisiólogo que<br>El generador de impulsos realiza aut<br>a e

- El generador de impulsos realiza automáticamente diagnósticos cada hora, por lo que la evaluación del generador de impulsos no deberá concluir hasta que los diagnósticos del generador de impulsos se hayan actualizado y revisado (como mínimo, una hora después de la exposición a la radiación). Los efectos de la exposición a la radiación en el generador de impulsos implantado pueden no detectarse hasta un tiempo después de la exposición. Por este motivo, continúe monitorizando exhaustivamente el generador El generador de impulsos realiza automáticamente diagnósticos cada hora, por lo que<br>la evaluación del generador de impulsos no deberá concluir hasta que los diagnósticos<br>del generador de impulsos se hayan actualizado y rev a la radioterapia. Eguimento del generador de implemento del generador de implemento<br>prado, la temporización y frecuencia<br>cardiólogo o electrofisiólogo que le<br>generador de impulsos realiza auto<br>generador de impulsos se hayañ a<br>spués de la ex uimiento del generador de impulsos po<br>do, la temporización y frecuencia de est<br>dioterapia dependen de la salud actual<br>diólogo o electrofisiólogo que le atiend<br>nerador de impulsos realiza automática<br>luación del generador de dor de impulsos realiza automática.<br>Ión del generador de impulsos no<br>ador de impulsos se hayan actualiz<br>le la exposición a la radiación). Los<br>dor de impulsos implantado puede<br>osición. Por este motivo, continúe n<br>os y tenga Pelectrofisiólogo que le atienda.<br>
Le impulsos realiza automáticamente diag<br>
del generador de impulsos no deberá con<br>
de impulsos se hayan actualizado y revisa<br>
exposición a la radiación). Los efectos de le<br>
le impulsos im Impulsos implantado pu<br>Por este motivo, continualem<br>nga cuidado al programa<br>**y ablación por RF.** El ela<br>ión ventricular o ambas. mpuisos se nayan actualizado y resición a la radiación). Los efectos<br>pulsos implantado pueden no de<br>preste motivo, continúe monitoria<br>a cuidado al programar una funcia<br>ablación por RE. El electrocauteri<br>aventricular o amba
- **Electrocauterio y ablación por RF** El electrocauterio y la ablación por RF pueden inducir arritmias, fibrilación ventricular o ambas, además de causar descargas inadecuadas y la inhibición de la estimulación posterior a la descarga. Asimismo, deben extremarse las precauciones cuando se vaya a realizar cualquier otro tipo de procedimiento de ablación cardiaca en pacientes que tengan un dispositivo implantado. Si el electrocauterio o la ablación por RF son necesarios por razones médicas, tenga en cuenta lo siguiente para<br>minimizar los riesgos asociados al paciente y al dispositivos<br>programe el generador de impulsos en modo Tratamiento Off minimizar los riesgos asociados al paciente y al dispositivo: la radioterapia.<br>
lectrocauterio y ablación por RE El electrocauterio y la ablación pritmias, fibrilación ventrícular o ambas, además de causar descarga.<br>
hibición de la estimulación posterior a la descarga. Asimismo, deb<br> Sos implantado pueden no detraste motivo, continúe monitoriza.<br>
Este motivo, continúe monitoriza.<br>
Unidado al programar una funcionalidade al programar una funcionalidade.<br>
Intricular o ambas, además de ulación posterior a dado al programar una función<br>dado al programar una función<br>ción por RE El electrocauterio<br>tricular o ambas, además de ca<br>ación posterior a la descarga. A<br>exaya a realizar cualquier otro Elava aprogramacula (unción)<br>Elava de de cidades de cidades de cidades de cidades de cidades de cidades de cidades de cidades de cidades de cidades de cidades de cidades de cidades de cidades de cidades de cidades de cidad a radiación). Los efectos de la exposición a la<br>plantado pueden no detectarse hasta un tie<br>ptivo, continúe monitorizando exhaustivame<br>por RE El electrocauterio y la ablación por F<br>lar o ambas, además de causar descargas in NE El electrocauterio y la ablación por<br>
ambas, además de causar descargas<br>
iterior a la descarga. Asimismo, deben<br>
alizar cualquier otro tipo de procedim<br>
n un dispositivo implantado. Si el electro<br>
or razones médicas, te riora la descarga. Asimismo,<br>lizar cualquier otrò tipo de pr<br>un dispositivo implantado. Si<br>razones mèdicas, tenga en c<br>paciente y al dispositivo.<br>pulsos en modo Tratamiento<br>ara la desfibrilación externa. version a descarga. A simismo, deben<br>Par cualquier otro tipo de procedin<br>dispositivo implantado. Si el elec<br>zones médicas, tenga en cuenta<br>liente y al dispositivo.<br>Isos en modo Tratamiento Off.<br>Ja desfibrilación externa. Example Folio tipo de procedimento<br>spositivo implantado. Si el electroca<br>nes médicas, tenga en cuenta lo signe<br>te y al dispositivo.<br>Si en modo Tratamiento Off.<br>desfibrilación externa.
	-
	- » Tenga disponible el equipo para la desfibrilación externa.
	- » Evite el contacto directo entre el equipo de electrocauterización o los catéteres de ablación y el generador de impulsos y el electrodo. médicas, tenga en cuenta lo signalispositivo.<br>
	Valdispositivo.<br>
	The modo Tratamiento Off.<br>
	Signalispositivo.<br>
	The electrocauterización o los<br>
	Signalispositivo.<br>
	Valdispositivo.<br>
	Valdispositivo. Förspesitive<br>Före Tratamiento Off.<br>Filación externa.<br>de electrocauterización o los de<br>el electrodo. Cas, tenga en cuenta lo siguiente participales de Tratamiento Off.<br>Spositivos<br>do Tratamiento Off.<br>ación externa.<br>Electrocauterización o los catéteres<br>electrocauterización o los catéteres
- » Mantenga la vía de la corriente eléctrica lo más lejos posible del generador de impulsos y el electrodo.
- » Si la ablación por RF o el electrocauterio se realiza en tejido que esté cerca del dispositivo o del electrodo, compruebe el funcionamiento del generador de impulsos ("Seguimiento del generador de impulsos posterior al tratamiento" en [página 16](#page-23-1)). Para la electrocauterización, utilice un sistema de electrocauterio bipolar siempre que sea posible y aplique ráfagas cortas, intermitentes e irregulares a la energía que sea lo más baja posible. Suspositivo o del electrodo<br>
("Seguimiento del generador")<br>
Para la electrocauterizació<br>
que sea posible y aplique<br>
sea lo más baja posible.<br>
Al finalizar el procedimiento, vu<br>
Tratamiento On.<br>
Litotricia. La litotricia ex

Al finalizar el procedimiento, vuelva a ajustar el generador de impulsos en modo Tratamiento On.

• **Litotricia** La litotricia extracorpórea por ondas de choque (LEOC) puede causar interferencias electromagnéticas o dañar el generador de impulsos. Si es necesario utilizar este tipo de litotricia, considere lo siguiente para minimizar la posibilidad de<br>
que se produzcan interacciones:<br>
Sevite enfocar el haz de la litotricia cerca de la zona de implantación del genera<br>
de impulsos.<br> que se produzcan interacciones: sea lo más baja posible.<br>
Al finalizar el procedimiento, vuelva.<br>
Tratamiento On.<br> **Litotricia.** La litotricia extracorporea<br>
(illizar este tipo de litotricia, considera.<br>
(<sup>2</sup> que se produzcan interacciones.<br>
(2) Evite en que sea posible y aplique ráfa<br>sea lo más baja posible.<br>Al finalizar el procedimiento, vuelva<br>Tratamiento On.<br>**Litotricia**. La litotricia extracorpore<br>interferencias electromagnéticas o<br>utilizar este tipo de litotricia, co Finalizar el procedimiento, vuelva a<br>tamiénto On.<br>**otricia.** La litotricia extracorporea referencias electromagnéticas o da<br>lizar este tipo de litotricia, consider<br>se produzcan interacciones:<br>Evite enfocar el haz de la lit Sea lo mas baja position.<br>
Ilizar el procedimiento, vuelva a ajustar<br>
niento On.<br>
icia. La litotricia extracorporea por ond<br>
erencias electromagnéticas o dañar el g<br>
ar este tipo de litotricia, considere lo sig<br>
e produzca de La Induitide extractorporea pencias electromagnéticas o da<br>este tipo de litotricia, considerador<br>produzcan interacciones:<br>ite enfocar el haz de la litotricia<br>impulsos. totricia extracorporea por ondas de choque<br>electromagnéticas o dañar el generador co de litotricia, considere lo siguiente para<br>can interacciones<br>ocar el haz de la litotricia cerca de la zona<br>sos.<br>el generador de impulsos

- » Evite enfocar el haz de la litotricia cerca de la zona de implantación del generador de impulsos.
- » Programe el generador de impulsos en modo Tratamiento Off para evitar descargas inadecuadas.
- **Energía por ultrasonidos** La terapia de ultrasonidos (por ej., la litotricia) puede dañar el generador de impulsos. Si debe utilizarse terapia de ultrasonidos, evite enfocar el haz cerca del lugar en que se encuentre el generador de impulsos. No se ha descrito que los ultrasonidos para diagnóstico (por ej., la ecocardiografía) sean perjudiciales para el generador de impulsos. Francisco<br>Francisco de impulsos<br>Sas Religios de La terapia de<br>Impulsos Si debe utilizar<br>note se encuentre el ge el haz de la litotricia cerca de la zo<br>Venerador de impulsos en modo J<br>**enerador de impulsos en modo J**<br>**onidos.** La terapia de ultrasonido<br>pulsos. Si debe utilizarse terapia d<br>ra diagnóstico (por ej., la ecocardi Nerador de impulsos en modo I<br>
Midos. La terapia de ultrasonido.<br>
Ilsos. Si debe utilizarse terapia d<br>
e se encuentre el generador de idiagnóstico (por ej., la ecocardio ador de impuisos en modo tra<br>**los.** La terapia de ultrasonidos<br>ps. Si debe utilizarse terapia de<br>e encuentre el generador de in<br>agnóstico (por ej., la ecocardio<sub>g</sub><br>ps.<br>**ducida.** Todos los equipos mé Ela terapia de ultrasonidos<br>Si debe utilizarse terapia de<br>encuentre el generador de in<br>nóstico (por ej., la ecocardio<br>ucida, Todos los equipos mé de impulsos en modo Tratamiento Off para<br>La terapia de ultrasonidos (por ej, la litotricia<br>debe utilizarse terapia de ultrasonidos, evit<br>cuentre el generador de impulsos. No se ha estico (por ej, la ecocardiografía) sean p terapia de ultrasonidos (por ej; la<br>ebe utilizarse terapia de ultrasonid<br>entre el generador de impulsos. N<br>co (por ej., la ecocardiografía) sea<br>a. Todos los equipos médicos, los t<br>a. Todos los equipos médicos, los t<br>del ge rapia de ultrasonidos (por ej, la litotric<br>e utilizarse terapia de ultrasonidos, ev<br>tre el generador de impulsos. No se ha<br>(por ej, la ecocardiográfia) sean perju<br>Todos los equipos médicos, los tratami<br>fransmitan corriente
- **Corriente eléctrica conducida** Todos los equipos médicos, los tratamientos, las terapias o las pruebas de diagnóstico que transmitan corriente eléctrica al paciente pueden interferir en el funcionamiento del generador de impulsos. Los tratamientos y las pruebas de diagnóstico de carácter médico que empleen una corriente eléctrica conducida (por ejemplo, TENS, electrocauterio, electrólisis y termólisis, pruebas electrodiagnósticas, electromiografía o estudios de conducción nerviosa) pueden interferir con el generador de impulsos o dañarlo. Programe el dispositivo en modo Tratamiento Off antes del tratamiento y monitorice el comportamiento del dispositivo durante el tratamiento. Después del tratamiento, verifique el funcionamiento del generador de impulsos ("Seguimiento del generador de impulsos posterior al tratamiento" en página 16). vorej., la ecocardiografia) sea<br>dos los equipos médicos, los<br>ansmitan corriente eléctrica<br>generador de impulsos. Los t<br>que empleen una corriente e<br>, electrólisis y termólisis, pruducción nerviosa) pueden in rej., la ecocardiografía) sean perji<br>Si los equipos médicos, los tratam<br>Si los equipos médicos, los tratam<br>Si erador de impulsos. Los tratami<br>Le empleen una corriente eléctric<br>lectrólisis y termólisis, pruebas el<br>Cición ne os equipos médicos, los tratan<br>Altan corriente eléctrica al pacerador de impulsos. Los tratan<br>Erador de impulsos. Los tratan<br>Etrólisis y termólisis, pruebas e<br>ión nerviosa) pueden interferitivo en modo Tratamiento Off<br>posi equipos médicos, los tratamient<br>an corriente eléctrica al paciente<br>dor de impulsos. Los tratamiente<br>pleen una corriente eléctrica co<br>ólisis y termólisis, pruebas electrica<br>p nerviósa) pueden interferir con<br>o en modo Tratam v corriente eléctrica al paciente<br>or de impulsos. Los tratamiento<br>leen una corriente eléctrica cor<br>isis y termólisis, pruebas electro<br>erviosa) pueden interferir con<br>en modo Tratamiento Off antes<br>tivo durante el tratamiento de impuisos. Los tratamientos<br>en una corriente eléctrica conous y termólisis, pruebas electro<br>viosa) pueden interferir con e<br>modo Tratamiento Off antes<br>o durante el tratamiento. Despenerador de impulsos ("Seguilo"<br>en págin riente electrica al paciente pueden<br>
impulsos. Los tratamientos y las pru<br>
una corriente eléctrica conducida<br>
termólisis, pruebas electrodiagnósti<br>
osa) pueden interferir con el genera<br>
iodo Tratamiento Off antes del trata
- **Estimulación nerviosa eléctrica transcutánea (TENS)** El uso de TENS conlleva pasar corriente eléctrica a través del cuerpo y puede interferir con el funcionamiento del generador de impulsos. Si es necesario utilizar TENS, evalúe la compatibilidad de la configuración del tratamiento con TENS con respecto al generador de impulsos. Las siguientes recomendaciones pueden reducir la probabilidad de que se produzca una interacción:
	- » Coloque los electrodos del dispositivo TENS lo más juntos posible entre sí y lo más lejos posible del generador de impulsos y el electrodo.
	- » Use la energía de salida del TENS más baja que sea clínicamente adecuada.
- » Considere monitorizar la actividad cardiaca durante el uso del dispositivo TENS. Pueden llevarse a cabo medidas adicionales que ayuden a reducir las interferencias durante el uso de TENS en el centro: Las siguientes recomendacione<br>
una interacción:<br>
» Coloque los electrodos de<br>
lejos posible del generado<br>
» Use la energía de salida de<br>
» Considere monitorizar la a<br>
Pueden llevarse a cabo me<br>
Octobre durante el uso de TE lejos posible del ge<br>
» Use la energía desa<br>
» Considere monitori<br>
» Considere monitori<br>
» Considere monitori<br>
« Valuante el uso de Ti<br>
« Valuante el uso de Ti<br>
« Valuante el uso de Ti<br>
« Valuante el uso de Ti<br>
» Considere Formulation and the set of the set of the set of the set of the set of the set of the set of the set of the set of the set of the set of the set of the set of the set of the set of the set of the set of the set of the set lejos posible del generador de<br>
» Use la energía desalida del TEN<br>
» Considere monitorizar la activita<br>
» Considere monitorizar la activita<br>
« Qui durante el uso de TENS en el ce<br>
» Si se cree que existen interference<br>
» S Use la energía desalida del TENS más b<br>Considere monitorizar la actividad card<br>Pueden llevarse a cabo medidas adicior<br>durante el uso de TENS en el centro:<br>Si se cree que existen interferencias dur<br>unidad TENS.<br>cambie la co
	- » Si se cree que existen interferencias durante el uso en el centro, apague la  $\cos \theta$  unidad TENS. Executive visite à date interferencemente et uso de TENS en el centre<br>se crée que existen interferencemental<br>idad TENS<br>bie la configuración de la unid<br>fieren en el funcionamiento de<br>cesario utilizar TENS fuera del a Free que existen interferencias du Exaste a cabo medidas adicionales que as<br>Existe de TENS en el centro:<br>Cause existen interferencias durante el uso<br>ENS<br>Configuración de la unidad TENS hasta ver<br>en el funcionamiento del generador de in<br>utilizar TENS fuera d

No cambie la configuración de la unidad TENS hasta verificar que los nuevos parámetros no interfieren en el funcionamiento del generador de impulsos. guración de la unidad TENS hasta<br>funcionamiento del generador de<br>zar TENS fuera del ambito clínico<br>acientes las siguientes instrucción<br>sparametros de la unidad TENS hi<br>que

Si es necesario utilizar TENS fuera del ámbito clínico (uso doméstico) por razones médicas, proporcione a los pacientes las siguientes instrucciones: Miguración de la unidad TENS hasta<br>
el funcionamiento del generador de<br>
tilizar TENS fuera del ámbito clínico<br>
s pacientes las siguientes instrucción<br>
los parametros de la unidad TENS hi<br>
dique dionamiento del generador de<br>ENS fuera del ámbito clínico (u<br>ntes las siguientes instruccione<br>ámetros de la unidad TENS ni la<br>partid de TENS apagando la unidad<br>e una descarga durante el uso

- » No cambie los parámetros de la unidad TENS ni la posición de los electrodos a menos que se le indique.
- 
- mine cada sesión de TENS apagando la unidad antes de retirar los electrodos.<br>
Si el paciente recibe una descarga durante el uso de TENS, deberá apagar el disp<br>
TENS y contactar con su médico. Siga estos pasos para utilizar » Si el paciente recibe una descarga durante el uso de TENS, deberá apagar el dispositivo TENS y contactar con su médico. Siga estos pasos para utilizar el programador y evaluar el funcionamiento del generador de impulsos durante el uso de TENS: Elas siguientes instrucciones:<br>Elas siguientes instrucciones:<br>etros de la unidad TENS ni la posición<br>de TENS apagando la unidad antes de<br>una descarga durante el uso de TENS,<br>eu médico. Siga estos pasos para utilia<br>iento de de la unidad TENS hasta verificar que los nue<br>miento del generador de impulsos.<br>fuera del ámbito clínico (uso doméstico) por<br>las siguientes instrucciones:<br>cros de la unidad TENS ni la posición de los e<br>xros de la unidad TE Sapagando la unidad antes de retirar<br>Sapagando la unidad antes de retirar<br>Scarga durante el uso de TENS, deberá<br>Scarga durante el uso de TENS, deberá<br>dico. Siga estos pasos para utilizar el p<br>del generador de impulsos dura agando la unidad antes de retira<br>ad durante el uso de TENS, debera<br>. Siga esfos pasos para utilizar el<br>enerador de impulsos durante el<br>pulsos en modo Tratamiento Off.<br>en tiempo real en los valores de<br>detección adecuada o i durante el uso de TENS, debe<br>Iga estos pasos para utilizar el<br>erador de impulsos durante e<br>Isos en modo Tratamiento Off<br>i tiempo real en los valores de<br>etección adecuada o interferención adecuada o interferención arante el uso de TENS, deberá apare<br>la estos pasos para utilizar el progrador de impulsos durante el uso<br>ador de impulsos durante el uso<br>la razlicica radio (Tratamiento Off;<br>iempo real en los valores de salid<br>cición adecua
	- 1. Programe el generador de impulsos en modo Tratamiento Off.
	- 2. Observe los ECG subcutáneos en tiempo real en los valores de salida TENS prescritos, anotando cuando se produce detección adecuada o interferencias. vanhende impulsos durante el uso orde impulsos durante el uso orde impulsos durante el uso orde impulsos durante el uso orde interferencias.<br>Alian decuada o interferencias.<br>Alian decuada o interferencias.<br>Alian decuada o i de impuisos durante er uso di<br>modo Tratamiento Off<br>lo real en los valores de salida<br>n adecuada o interferencias.<br>positivo TENS y vuelva a programento On. pasos para utilizar el programador y<br>e impulsos durante el uso de TENS:<br>iodo Tratamiento Off.<br>real en los valores de salida TENS pre<br>adecuada o interferencias.<br>sitivo TENS y vuelva a programar el<br>ento On.
	- 3. Cuando haya terminado, apague el dispositivo TENS y vuelva a programar el generador de impulsos en modo Tratamiento On.<br>
	expression of the Contract of the Contract of the Contract of the Contract of the Contract of the Contract of

Además, deberá realizar una evaluación completa del generador de impulsos después del tratamiento con TENS para cerciorarse de que su funcionamiento no se ha alterado ("Seguimiento del generador de impulsos posterior al tratamiento" en [página 16](#page-23-1)). Para obtener información adicional, póngase en contacto con Boston Scientific usando la información de la contraportada.

- **Sistemas electrónicos de vigilancia (SEV) y sistemas de seguridad** Explique a los pacientes cómo evitar que la función del dispositivo cardíaco se vea afectada debido a puertas de seguridad o antirrobo, desactivadores de etiquetas o lectores de etiquetas que incorporan equipo de identificación por radiofrecuencia (RFID). Estos sistemas pueden encontrarse en las entradas y en las salidas de tiendas, en los mostradores de pago, en las bibliotecas públicas y en los sistemas de control de acceso de los puntos de entrada. Los pacientes deben evitar permanecer cerca de las puertas de seguridad o antirrobo y los lectores de etiquetas o apoyarse contra estos. Ademas, también deben evitar apoyarse contra los sistemas de desactivación de etiquetas portátiles o fijos en los mostradores de pago. Es poco probable que las puertas antirrobo, las de seguridad y los sistemas de control de entrada afecten en la función del dispositivo cardíaco cuando los pacientes pasan a través de ellos a un ritmo normal. Si un paciente se encuentra cerca de un sistema electrónico antirrobo, de seguridad o de control de entrada y presenta síntomas, debe alejarse de inmediato de los equipos cercanos e informar a su médico. la información de la contraporta<br>
Sistemas electrónicos de vigili<br>
pacientes cómo evitar que la fun<br>
a puertas de segúridad o antirre<br>
que incorporan equipo de ident<br>
encontrarse en las entradas y en<br>
las bibliotecas públi a puertas de segúridad o<br>que incorporan equipo d<br>encontrarse en las entrac<br>las bibliotecas públicas y<br>Los pacientes deben evit<br> $\Diamond$ y los lectores de etiqueta<br>contra los sistemas de de<br>de pago. Es poco probab Business como evitar que la funció<br>
a puertas de seguridad o antirrobo<br>
que incorporan equipo de identific<br>
encontrarse en las entradas y en las<br>
las bibliotecas públicas y en los sist<br>
Los pacientes deben evitar perman<br>
y puertas de seguridad o antirrobo, que incorporan equipo de identificad<br>encontrarse en las entradas y en las as<br>as bibliotecas públicas y en los siste<br>os pacientes deben evitar permane<br>los lectores de etiquetas o apoyars<br>co e incorporan equipo de identificaci<br>contrarse en las entradas y en las sa<br>bibliotecas públicas y en los sistem<br>pacientes deben evitar permanec<br>se fectores de etiquetas o apoyarse<br>tra los sistemas de desactivación c<br>pago. E Tras de segundad o antinopo, desactiva<br>
ncorporan equipo de identificación por<br>
ntrarse en las entradas y en las salidas de<br>
oliotecas públicas y en los sistemas de c<br>
acientes deben evitar permanecer cerca<br>
ectores de eti deben evitar permanecer<br>
tores de etiquetas o apoyarse<br>
os sistemas de desactivación d<br>
os sistemas de desactivación d<br>
os noto probable que las punicitavés de ellos a un ritmo norre<br>
os notos de ellos a un ritmo norre<br>
o res de enquetas o apoyarse c<br>sistemas de desactivación de<br>s poco probable que las pue<br>e entrada afecten en la funció<br>avés de ellos a un ritmo norm<br>o antirrobo, de seguridad o d<br>e immediato de los equipos cé<br>el mediato de l s de eugueuas o apoyarse contra<br>stemas de desactivación de etiqu<br>poco probable que las puertas antrada afecten en la función del<br>ntrada afecten en la función del<br>sá de ellos a un ritmo normal. Si<br>ntírrobo, de seguridad o d plasmas y chrossistemis at common at a<br>deben evitar permanecer cerca de las pue<br>e etiquetas o apóyarse contra estos. Ader<br>mas de desactivación de etiquetas portático<br>probable que las puertas antirrobo, las<br>ada afecten en l
	- **Presiones elevadas.** La ISO (International Standards Organization) no ha aprobado una prueba de presión normalizada para los generadores de impulsos implantables que se hayan sometido a oxigenoterapia hiperbárica (OHB). Las presiones elevadas debidas a la pasanta través de enos a un numo nomhal. Si un paciente se encuentra cerca de un sistema<br>electrónico antírrobo, de seguridad o de control de entrada y presenta síntomas, debe<br>alejarse de immediato de los equipos cercanos e programa de OHB, deberá consultarse con el cardiólogo o electrofisiólogo del paciente para entender a fondo las posibles consecuencias relacionadas con el estado de salud específico del paciente. Puede estar justificado realizar un seguimiento más frecuente del dispositivo en caso de exposición a OHB. Evalúe el funcionamiento del generador de impulsos después de la exposición a una presión elevada ("Seguimiento del generador de impulsos posterior al tratamiento" en [página 16](#page-23-1)). El grado, la temporización y la frecuencia de esta evaluación con respecto a la exposición a una presión elevada dependen de la salud actual del paciente y, por tanto, deberá determinarlos el cardiólogo o electrofisiólogo que le atiendan. Consulte el manual de generador de impulsos apropiado si desea obtener información adicional acerca de los resultados de la prueba de presión elevada específica para el dispositivo. Si tiene alguna duda más, póngase en contacto con Boston Scientific usando la información de la contraportada. afecten en la función del dispositi<br>llos a un ritmo normal. Si un pacie<br>los a un ritmo normal. Si un pacie<br>o, de seguridad o de control de e<br>ito de los equipos cercanos e infor<br>s. La ISO (International Standards<br>normalizad s a un ritmo normal. Si un pacie<br>de seguridad o de control de e<br>de los equípos cercanos e infor<br>La ISO (International Standards<br>rmalizada para los generadores<br>genoterapia hiperbárica (OHB).<br>párica pueden dañar el generad<br>b e los equipos cercanos e inform<br>Pase de equipos cercanos e inform<br>Pase de para los generadores condizada para los generadores contrarentes.<br>Pasenta e pueden dañar el generado<br>Para consultarse con el cardiólogo<br>Sibles conse O (International Standards Organization)<br>Izada para los generadores de impulso<br>terapia hiperbárica (OHB). Las presión<br>a pueden dañar el generador de impul<br>consultarse con el cardiólogo o electroles consecuencias relacionad The analysis of the pair of the encountries in<br>the pormal. Si un paciente se encuentra ce<br>uridad o de control de entrada y presenta si<br>equipos cercanos e informar a su médico.<br>(International Standards Organization) no ha<br>d rnational Standards Organization) no<br>para los generadores de impulsos impl<br>a hiperbárica (OHB). Las presiones eleven dañar el generador de impulsos. Al<br>ltarse con el cardiólogo o electrofisiólo<br>nsecuencias relacionadas con I danar el generador de impuisos. A<br>
	rse con el cardiólogo o electrofisiól<br>
	ecuencias relacionadas con el estad<br>
	prealizar un seguimiento más frecu<br>
	e el funcionamiento del generador<br>
	dad ("Seguimiento del generador d<br>
	do, ncias relacionadas con el estado de<br>lizar un seguimiento más frecuente<br>uncionamiento del generador de im<br>"Seguimiento del generador de im<br>a temporización y la frecuencia de<br>ón elevada dependen de la salud a<br>diólogo o elect Sansegammente nuo negaente<br>Conamiento del generador de imporización y la frecuencia de e<br>Nevada dependen de la saludía<br>Sevada dependen de la saludía<br>Salo si desea obtener informacions elevada específica para el controllado miento del generador de imporización y la frecuencia de es<br>prización y la frecuencia de es<br>prizada dependen de la salud act<br>o o electrofisiólogo que le atie<br>o sí desea obtener informació<br>n elevada específica para el d<br>o co miento del generador de impulsos de<br>ento del generador de impulsos pos<br>ización y la frecuencia de esta evalua<br>da dependen de la salud actual del p<br>o electrofisiólogo que le atiendan. Co<br>si desea obtener información adicion

#### <span id="page-22-0"></span>*Pruebas de seguimiento*

- **Impedancia de descarga baja** Si se documenta un valor de impedancia de descarga de menos de 25 ohmios de una descarga administrada, podría ser indicio de un problema en el dispositivo. Esta circunstancia podría haber alterado la descarga suministrada; asimismo, podrían verse alteradas los tratamientos futuros suministrados por este dispositivo. Si se observa un valor informado de impedancia de descarga de menos de 25 ohmios, se debe comprobar el funcionamiento correcto del dispositivo.
- **Prueba de conversión** La conversión satisfactoria de FV o TV durante la prueba de conversión de una arritmia no garantiza que se produzca la conversión tras la intervención. Sepa que los cambios en el estado del paciente, el tratamiento farmacológico y otros factores pueden cambiar el umbral de desfibrilación (DFT), lo que puede provocar que la arritmia no se convierta tras la intervención. Verifique con una prueba de conversión que las taquiarritmias del paciente pueden ser detectadas y cortadas con el sistema del generador de impulsos, cuando el estado del paciente haya cambiado o se hayan reprogramado parámetros. el dispositivo. Esta circunstancia<br>
podrían verse alteradas los trata<br>
observa un valor informado de i<br>
comprobar el funcionamiento c<br> **Prueba de conversión.** La conv<br>
conversión de una arritmia no g<br>
Sepa que los cambios Prueba de conversión.<br>
conversión de una arritm<br>
Sepa que los cambios en<br>
factores pueden cambiar<br>
la arritmia no se conviert<br>
la arritmia no se conviert<br>
co que las taquiarritmias de<br>
del generador de impuls<br>
reprogramado Formation and the conversion. La conversion de una arritmia no gara<br>
Sepa que los cambios en el estado<br>
factores pueden cambiar el umbral<br>
la arritmia no se convierta tras la in<br>
que las taquiarritmias del paciente<br>
del ge Prueba de conversión. La conversión<br>conversión de una arritmia no garanciena que los cambios en el estado d<br>actores pueden cambiar el umbral d<br>a arritmia no se convierta tras la inte<br>que las taquiarritmias del paciente p<br>d no que los cambios en el estado de<br>parque los cambios en el estado de<br>tores pueden cambiar el umbral de<br>pritmia no se convierta tras la infere<br>las taquiarritmias del paciente pu<br>generador de impulsos, cuando el<br>rogramado p **Ba de conversion.** La conversion satisfa<br>Preión de una arritmia no garantiza que<br>que los cambios en el estado del pacier<br>res pueden cambiar el umbral de desfib<br>tmia no se convierta tras la intervención<br>staquiarritmias del
	- **Consideraciones sobre el seguimiento de pacientes que dejen el país** Deberá considerarse de antemano el seguimiento del generador de impulsos en el caso de pacientes que tengan previsto viajar o trasladarse después del implante a un país distinto al que se le implantó el dispositivo. La normativa que regula la aprobación de los dispositivos y la configuración del software de su programador varía de un país a otro; en algunos países puede no haberse aprobado el seguimiento de productos específicos o pueden no disponer de la capacidad para el mismo. Póngase en contacto con Boston Scientific, consultando la información de la contraportada, para obtener ayuda sobre la viabilidad del seguimiento del dispositivo en el país de destino del paciente. nia no se convierta tras la infer<br>taquiarritmias del paciente puedador de impulsos, cuando el<br>amado parámetros.<br>**eraciones sobre el seguimier**<br>tarse de antemano el seguimier<br>es que tengan previsto viajar c<br>al que se le imp quiarritmias del paciente pue<br>ador de impulsos, cuando el é<br>nado parámetros.<br>**aciones sobre el seguimien**<br>rse de antemano el seguimie<br>que se le implantó el disposi<br>oque se le implantó el disposi<br>positivos y la configuració rarritmias del paciente pueden s<br>or de impulsos, cuando el estado<br>do parámetros.<br>**Jones sobre el seguimiento de**<br>de antemano el seguimiento de<br>de tengan previsto viajar o trasla<br>lue se le implanto el dispositivo.<br>Bitivos y En Cambrid et unibral de desinonación (per convierta tras la intervención. Verifique<br>Fitmias del paciente pueden ser detectad<br>de impúlsos, cuando el estado del pacien<br>parámetros.<br>nes sobre el seguimiento de pacientes de<br>en antemano el seguimient<br>ngan previsto viajar o tra<br>: le implantó el dispositiv<br>58 y la configuración del<br>spaíses puede no haber<br>:den no disponer de la ca<br>tific, consultando la info **obre el seguimiento de pacient**<br>temano el seguimiento del genera<br>temano el seguimiento del genera<br>an previsto viajar o trasladarse de<br>implantó el dispositivo. La norma<br>países puede no haberse aprobad<br>en no disponer de la mano el seguimiento del genera<br>
	previsto viajar o trasladarse de<br>
	pplantó el dispositivo. La norma<br>
	a configuración del software de<br>
	ses puede no haberse aprobad<br>
	no disponer de la capacidad pa<br>
	consultando la información revisto viajar o trasladarse despondinanto el dispositivo. La normation<br>figuración del software de s<br>s puede no haberse aprobado<br>o disponer de la capacidad para<br>phsultando la información de la<br>eguimiento del dispositivo en Elavasión del software de s Eguimiento de pacientes que dejen el particidamento del generador de impulsos en<br>to viajar o trasladarse después del implante<br>Sel dispositivo. La normativa que regula la a<br>guración del software de su programador va<br>ede no ración del software de su programeno haberse aprobado el seguiminen de la capacidad para el mismo<br>ner de la capacidad para el mismo<br>ndo la información de la contrapo<br>ento del dispositivo en el país de c<br>s. Antes de la expl ción del software de su programador von haberse aprobado el seguimiento de la capacidad para el mismo. Póng<br>Joaquíniento de la capacidad para el mismo. Póng<br>Joaquíniento de la contraportada,<br>to del dispositivo en el país d

#### *Explante y eliminación*

- **Manipulación de los explantes** Antes de la explantación, limpieza o transporte del dispositivo y para impedir que suministre descargas no deseadas, que sobrescriba datos importantes de la historia de terapia o que emita tonos acústicos, realice las siguientes tareas: Variante de la contraportada,<br>
del dispositivo en el país de destina<br>
explorativo en el país de destina<br>
ntes de la explantación limpleza o<br>
suministre descargas no deseadas,<br>
terapia o que emita tonos acústico.<br>
pulsos en Zastaraná verzia. Nepoužívať.<br>Zastaraná veľka različica. Nepoužívať.<br>Nepoužívať verzia. Nepoužívať verzia. Nepoužívať.<br>Nepoužívať. Ne uporabite. Ne uporabiteľ verzia. Ne uporabite.<br>Nepoužívať. Ne uporabite. Ne uporabite. N Explantación limpleza otrans<br>
e descargas no deseadas, que s<br>
que emita tonos acústicos, rea<br>
modo Tratamiento Off.<br>
mible<br>
endo los procedimientos están Splantacion. Impleza o transportante<br>lescargas no deseadas, que so<br>de emita tonos acústicos, reali<br>lodo Tratamiento Off<sup>.<br>ble.<br>do los procedimientos estánd<br>blológico.</sup> Mantación, limpleza o transporte<br>
Scargas no deseadas, que sobrescriba<br>
emita tonos acústicos, realice las<br>
do Tratamiento Off.<br>
accidentes<br>
do Tratamiento Off.<br>
accidentes estándar para<br>
ológico.
	- » Programe el generador de impulsos en modo Tratamiento Off.
	- » Inhabilite la alerta audible si está disponible.
	- » Limpie y desinfecte el dispositivo siguiendo los procedimientos estándar para la manipulación de productos con riesgo biológico.

#### <span id="page-23-0"></span>*Información preventiva complementaria*

- <span id="page-23-1"></span>• **Seguimiento del generador de impulsos posterior a la terapia** Después de una intervención quirúrgica o de un procedimiento médico que pueda afectar al funcionamiento del generador de impulsos, deberá realizar un seguimiento completo, que debe incluir lo siguiente:
	- » Interrogar al generador de impulsos con un programador
- » Revisar los sucesos almacenados, los códigos de fallo y los ECG subcutáneos en tiempo real antes de guardar los datos del paciente runcionamiento del generador que debe incluir lo siguiente:<br>
» Interrogar al generador de<br>
» Revisar los sucesos almade<br>
real antes de guardar los d<br>
» Probar la impedancia del é<br>
» Verificar el estado de la pil<br>
« Verific Mevisar los sucesos<br>
real antes de guard<br>
medano<br>
medano<br>
merificar el estado d<br>
x<br>
x<br>
x<br>
x<br>
x<br>
x<br>
x<br>
x<br>
x<br>
x<br>
x<br>
abandone la consul mério da la generador de aminos al macena real antes de guardar los dators en Probar la impedancia del electrica en estado de la pila
	- » Probar la impedancia del electrodo
	- » Verificar el estado de la pila
	- » Imprimir los informes que se desee
- SI Verificar que la programación final es adecuada antes de dejar que el paciente abandone la consulta Mevisar los sucesos almacenadores de guardar los datos<br>
Probar la impedancia del electrons<br>
Probar la impedancia del electrons<br>
Serificar el estado de la pila<br>
Serificar que la programación frabandone la consulta<br>
Alta de Frederica version. Probar la impedancia del efectro Frobar la impediancia del electrodo<br>Probar la impediancia del electrodo<br>Verificar el estado de la pila<br>Imprimir los informes que se desee<br>Verificar que la programación final es at<br>abandone la consulta primir los informes que se des<br>
irificar que la programación fin<br>
andone la consulta<br>
alizar la sesión<br>
sos potenciales
	- » Finalizar la sesión

#### **Sucesos adversos potenciales**

Los sucesos adversos potenciales relacionados con el implante del sistema S-ICD pueden incluir, entre otros, los siguientes: **Sucesos adversos potenciales**<br>
Los sucesos adversos potenciales relacionados con el implanente otros, los siguientes:<br>
Aceleración/inducción de arritmia adricular o ventricular<br>
Administración de descarga incorrecta<br>
Agot Tear que la programación final es a El estado de la plia<br>Los informes que se desee<br>que la programación final es adecuada an<br>el a consulta<br>la sesión<br>ción de arritmia auricular o ventricular visión<br>Vales relacionados con utilizzare.<br>Aciales relacionados con el implar<br>ori de arritmia auricular o ventricula es relacionados con el implante relacionados con el implant<br>
timia auricular o ventricular<br>
timia auricular o ventricular<br>
neorrecta<br>
a batería de al generador de impulsos nuevo viduo To ados con el implante del sistema S-IC<br>
adricular o ventricular Le vidation.<br>
Tecta del del sistema del mondo del sistema S-IC<br>
ería el del del del mondo del mondo del mondo del mondo del mondo del mondo del mondo del de

- Aceleración/inducción de arritmia auricular o ventricular
- 
- Agotamiento prematuro de la batería
- Conexión incorrecta del electrodo al generador de impulsos Version observation a national Zastaraná verzia. Nepoužívať.<br>**Ador de impulsos** nu soužívaťa.<br>2006 – Pritozica. Nepoužívaťa.<br>2006 – Pritozica. Nepoužívaťa.<br>2006 – Pritozaličica. Nepoužívaťa.<br>2006 – Pritozaličica. Nepoužívaťa. Cuaraca version, Amangeli anmayın.
- Deformación o rotura del electrodo
- Enfisema subcutáneo
- Enrojecimiento, irritación, entumecimiento o necrosis tisular Lankatad vmaland version surinn. Figure 1967, Använd einer Schlachstand<br>Spiss tisular Jersion. Använd kull<br>Spiss tisular Jersion. Använd kull<br>are privature spiss virum.<br>Annead of Spisson.
- Erosión/extrusión
- Estimulación muscular/nerviosa
- Estimulación post-descarga incorrecta
- Fallecimiento
- Fallo del aislamiento del electrodo
- Fallos diversos en los componentes
- Fiebre
- Formación de queloides
- Formación de quistes
- Fractura del conductor
- Hematoma/seroma
- Hemorragia
- Hemotórax
- Ictus
- Incapacidad para administrar el tratamiento Formación de quistes<br>
Fractura del conductor<br>
Hematoma/seroma.<br>
Hemorragia.<br>
Hemotórax<br>
Hemotórax<br>
Le Santa de Conductor<br>
Le Santa de Conductor<br>
Le Santa de Conductor<br>
Le Santa de Conductor<br>
Le Santa de Conductor<br>
Le Santa Hemorragia<br>
Hemorragia<br>
Hemotórax<br>
Ictus<br>
Incapacidad para administration<br>
Incapacidad para comunical ematoma/seroma. natoma/seromale d para administrarel tratamier<br>d para comunicarse con el ger<br>d para desfibrilar o estimular<br>ad o tiempo profongado de ci
- Incapacidad para comunicarse con el generador de impulsos Alexandrical control of the strategy of the strategy of the strategy of the strategy of the strategy of the strategy of the strategy of the strategy of the strategy of the strategy of the strategy of the strategy of the st para comunicarse con el generador<br>pára desfibrilar o estimular administrarel tratamiento
- Incapacidad para desfibrilar o estimular
- Incomodidad o tiempo prolongado de cicatrización de la incisión Versione observation of the strategy of the strategy of the strategy of the strategy of the strategy of the str<br> **Dependence of the strategy of the strategy of the strategy of the strategy of the strategy of the strategy o** Retingado de cicatrización de la ado de cicatrización de la incisión<br>Districto de version de la incisión<br>Districto de version de version de visita<br>timulación de version de visita de visita<br>de inducción do version de visitas.<br>de inducción do visita de vers
- Infección
- Lesión nerviosa
- Migración o desplazamiento
- Molestia post-descarga/post-estimulación urelt útgáfa.<br>
Notið ekki. Notið ekki.<br>
Notið ekki. Notið ekki.<br>
Notið ekki. Notið ekki.<br>
Notið ekki. Notið ekki.
- Neumotórax
- Reacción adversa a las pruebas de inducción Musclipe.ide Nenaudokite.
- Reacción alérgica o adversa al sistema o la medicación Elavult verzió. Ne használja katolická latinské katolická latinské latinské latinské latinské latinské latinské<br>Estimulación. Ne használista latinské latinské latinské latinské latinské latinské latinské latinské latinské<br> Utdatert version. Skal ikke brukes. Wać.<br>
Wersja persydskie, Nie używać.<br>
Wersja przezednike brukes. Nie używać.<br>
Wersja przezednikowana. Nie używać.<br>
Materian przezednika przez worskie.<br>
Alamiento (200 material) Versão observativamentes. Experimentation de la de la constitution de la constitution de la constitution de la constitution de la constitution de la constitution de la constitution de la constitution de la constitution de la constitution de la cons Verzou upoučí verzi verzichich. Lastaratela različica. Ne uporabite. Lazantentunut versio. Älä käytä. Jannehuunut Jersion. Amaland ej. Cuaranecel olmayan sürüm. Kullanmayın.
- Retraso en la administración del tratamiento
- Revisión quirúrgica o cambio del sistema
- Síncope

Si se producen sucesos adversos, es posible que sea necesario realizar acciones correctivas invasivas, o bien modificar o retirar el sistema S-ICD.

Victor en und de la pas de la pas de la pas de la pas de la pas de la pas de la pas de la pas de la pas de la pas de la pas de la pas de la pas de la pas de la pas de la pas de la pas de la pas de la pas de la pas de la pa

Dit is een verbeed van drame versies in de versies in de versies in de versies in de versies in de versies in<br>ouder de versie versies in de versies in de versies in de versies in de versies in de versies in de versies in<br>o

Utdatert problemation. Nederlynder in the strategy of the strategy of the strategy of the strategy of the stra<br>the version become the problemation of the strategy of the strategy of the strategy of the strategy of the str<br> Netsia przeterninowana. Netsia przez przez przez przez przez przez przez przez przez przez przez przez przez p<br>Szczech de przez przez przez przez przez przez przez przez przez przez przez przez przez przez przez przez pr<br>S

Versão obsolutivamentes. Versiume adiative expirito.<br>Strangelennique expression.<br>Strangelennique expression.<br>Strangelennique expositive zastaraná verziación i struktura.<br>2010: Nepoužívačká verzia.<br>2010: Nepoužívačká verzia.<br>2010: Nepoužívačká verzia.<br>2010: Nepoužívačká verzia.<br>2010: Nepoužívačká verzia.<br>2010: Nepoužívačká verzia. razarela različica. Ne uporabite.<br>Dana provincia. Ne uporabite.<br>Dana provincia. Ne uporabite.<br>Ne provincia. Ne uporabite.<br>Astarela različica. Nutin.<br>Astareluntura. Nutin. vanhentunut version kivim.kkg<br>osokaritatie. Ala käytärä.<br>Peetaratie: Ala käytärä.<br>arangaratie: Ala käytärä.<br>arangaratunut version kivim.kkg<br>arangaratunut version kivim.kkg<br>arangaratunut version kivim.kk La satela verkie, Maria karteringen in den statieren in den karteringen in den statieren in den statieren in de<br>Tastarela verkie, de historie, Maria ej.<br>Tastarela variative sion. Maria ej.

Güncel olmayan sürüm. Kullanmayın.

Zastaricka verzija. Nemocki zastariczne zapisum zarozania. Nemocki zarozania. Nemocki zarozania. Nemocki zaroz<br>Dogoty Andro Politikarijiser. Nemocki zarozania.<br>Dogoty politica. Nepotrojie upotrebljavati.<br>Politikarja verzij

Versione obstraktion Newstate Novecous, versija. Newscriptor<br>Seringer, Noveco, Neizmantokie.<br>Seringer, Noveco, Neizmandokie.<br>Seringer, Neizia. Nemaszolia.<br>25. Novecous, Versija. Nemaszolia.<br>25. Novecous, Versija. Nemaszolia. Pasenusi verklander skalder<br>Pasens versija. Nenaudokite.<br>Pasens versija. Nenaudokite.<br>Pasenusi verklander skalder.<br>Pasenusi verklander. Skalder.<br>Pasenusi verklander. Elavus verzió. Ne használja:<br>Pelavs verzió. Ne használja:<br>Pelavs verzió. Ne használja:<br>Pelavs verzié. Ne használja:<br>Senyt verzié. Ne használja:

Los pacientes que reciben un sistema S-ICD también pueden desarrollar desórdenes psicológicos que incluyen, entre otros, los siguientes:<br>
Depresión/ansiedad<br>
Descargas fantasma<br>
Descargas fantasma<br>
Computer de la proporción de la proporción de la proporción de la proporción de la proporción de la proporción<br>
Demons

- Depresión/ansiedad
- Descargas fantasma
- Temor a las descargas
- Temor a un mal funcionamiento del dispositivo we incluyen, entre otros, los siguientes<br>
Depresión/ansiedad<br>
Descargas fantasma<br>
Temor a las descargas de antiques<br>
Temor a un mal funcionamiento de<br>
Temor a un mal funcionamiento de<br>
Temor a un mal funcionamiento de<br>
Coc Temor a las descargas iva escargas fantasma cemple desember of the more and the control of the control of the control of the control of the control of the control of the control of the control of the control of the control of the control of the con version überholt. Nicht versichten a las descargas las en la novemento del dispositivo Outdated version. Principal and the two streets in the world were the two two streets in the world of the streets of the streets of the streets of the streets of the streets of the streets of the streets of the streets of

Vuersión obsoleta. No utilizar.

Jrelt útgáfa. Netalitelská.<br>A politika katika. Notið ekki.<br>Jangelar katika. Notið ekki.<br>A statutore. Notidelská.

#### <span id="page-26-0"></span>**Configuración del programador**

#### **Paquete**

Los componentes del programador son:

- Programador, modelo 3200, con software precargado
- Pala de telemetría, modelo 3203
- Fuente de alimentación externa y cable de alimentación de CA, modelo 3204

Inspeccione visualmente el paquete para asegurarse de que contiene todos los elementos. No los utilice si existe alguna evidencia de que estén dañados. os componentes del programadorson<br>Programador, modelo 3200, con so<br>Pala de telemetría, modelo 3203<br>Fuente de alimentación externa y c<br>speccione visualmente el paquete pa<br>o los utilice si existe alguna evidencia<br>n caso de d

En caso de daños, devuelva el producto a Boston Scientific. Para obtener más instrucciones acerca de la devolución del paquete, póngase en contacto con Boston Scientific mediante la información que figura en la contraportada de este manual. Fuente de alimentación externa.<br>
Puente de alimentación externa.<br>
Puente de alimente el paque<br>
os utilice si existe alguna evias<br>
caso de daños, devuelva el producto del paquete, por figura en la contraportada d ala de telemetría, módelo 3203<br>
uente de alimentación externa y cable<br>
uente de alimentación externa y cable<br>
cione visualmente el paquete para a<br>
utilice si existe alguna evidencia de<br>
o de daños, devuelva el producto a l de dans al production externa y cable<br>one visualmente el paquete para as<br>tilice si existe alguna evidencia de g<br>de daños, devuelva el producto a Bo<br>colución del paquete, póngase en co<br>ra en la contraportada de este manu Para alimentación externa y capie de visualmente el paquete para ase<br>de si existe alguna evidencia de que<br>daños, devuelva el producto a Bos<br>lución del paquete, póngase en comencion de paquete, póngase en comenciones del pr e alimentación externa y cable de alimentación externa y cable de alimentación externa asegurarse<br>si existe alguna evidencia de que estén<br>nños, devuelva el producto a Boston Sci<br>ión del paquete pongase en contacto i<br>la con os, devuelva el producto a Bos<br>in del paquete, póngase en contraportada de este manual r devuelva el producto a Bost<br>del paquete, póngase en con<br>ontraportada de este manual<br>ones del programador

#### **Controles y conexiones del programador**

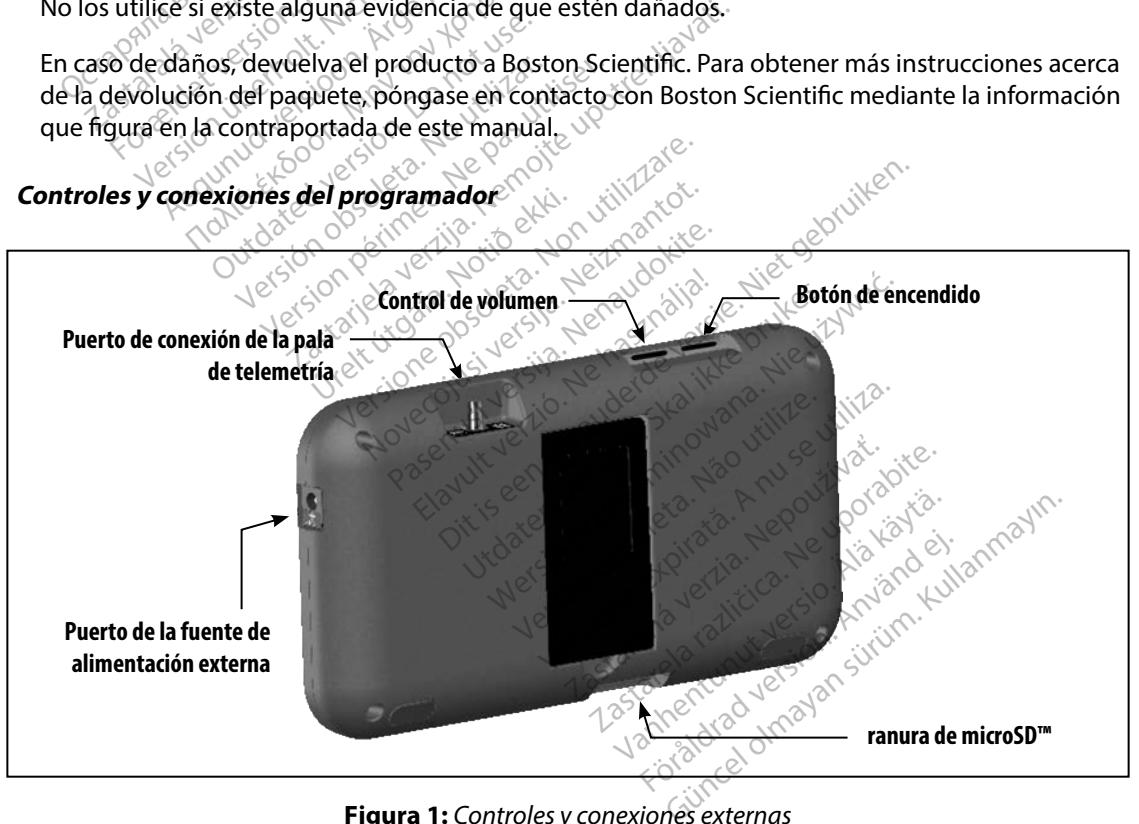

<span id="page-26-1"></span>**Figura 1:**  *Controles y conexiones externas*

#### <span id="page-27-0"></span>**Carga del programador**

Principalmente, el programador está diseñado para funcionar mientras está conectado a una fuente de alimentación externa que funciona con CA, pero también puede utilizarse mediante una batería, si la batería interna se ha cargado de forma adecuada. El programador se recarga siempre que se conecta a la fuente de alimentación externa que funciona con CA. Si no se utiliza, es recomendable dejar el programador conectado a la fuente de alimentación externa a fin de mantener una carga de batería adecuada. la batería interna se ha cargado de foi<br>ponecta a la fuente de alimentación extejar el programador conectado a la fue<br>e batería adecuada.<br>**Nota:** Sepodría perder la fecte de foi internacional de 45 minus de carga habitual

*Nota: Se podría perder la fecha de la sesión actual si se produce un período de inactividad de 45 minutos durante una sesión de telemetría activa y el programador no está conectado al suministro de CA* Mota: Sepodría perde.<br>
Mota: Sepodría perde.<br>
mactividad de programador r<br>
empo de carga habitual para<br>
pargo, será preciso más tiem.<br>
dicador de estado de la pila. El programador conectado a la tuent Nota: Sepodría perder la fecha de dinastividad de 45 minutos de programador no está cone<br>
o de carga habitual para una batería<br>
o de carga habitual para una batería<br>
o de carga de la pila ubicado en<br>
o de carga de la bater Nota: Sepodría perder la fecha de la sesión.<br>
Minactividad de 45 minutos durante un programador no está conectado al secreta preciso más tiempo si el programador<br>
Se carga habitual para una batería que esterá preciso más t

El tiempo de carga habitual para una batería que esté completamente descargada es de 5 horas. Sin embargo, será preciso más tiempo si el programador está en uso mientras se procede a su recarga. rga habitual para una batería<br>oreciso más tiempo si el progra<br>cestado de la pila ubicado en la<br>ga de la batería cuando la universa están iluminadas (verde)<br>tras lluminadas (verde): la bate pitual para una bateria que esté completa<br>más tiempo si el programador está en uso<br>de la pila ubicado en la esquina superior<br>la batería cuando la unidad está en uso:<br>están iluminadas (verde): la batería está cargada e<br>mina

El indicador del estado de la pila ubicado en la esquina superior derecha de la pantalla muestra el estado de carga de la batería cuando la unidad está en uso: eciso más tiempo si el progra<br>Versión de la pila ubicado en la<br>Versión de la batería cuando la unida<br>Versión iluminadas (verde): la bater<br>Versión de la batera.<br>Versión de la batera.<br>Versión de la batera. so más tiempo si el programado<br>do de la pila ubicado en la esqui<br>le la batería cuando la unidad es<br>ss están iluminadas (verde): la batería están<br>iluminadas (amarillo): la batería está ca<br>uminadas (amarillo): la batería est

- Las cuatro barras están iluminadas (verde): la batería está cargada en un 100 % tán iluminadas (verde): la<br>inadas (verde): la batería<br>inadas (amarillo): la bate<br>nada (rojo): la batería est<br>una de las pantallas de
- Hay tres barras iluminadas (verde): la batería está cargada en un 75 %
- Hay dos barras iluminadas (amarillo): la batería está cargada en un 50 %
- Hay una barra iluminada (rojo): la batería está cargada en un 25 % $\vee$

El programador muestra una de las pantallas de aviso siguientes cuando la carga de la batería<br>
se va reduciendo.<br>
Carga baja de la pila del programador en estado crítico de la carga de la batería de la pila del programado se va reduciendo. teria cuando la unidad está en uso<br>a iluminadas (verde): la batería está<br>adas (verde): la batería está cargão<br>adas (amarillo): la batería está cargão<br>da (rojo): la batería está cargada e<br>na de las pantallas de aviso siguie Uminadas (verde): la batería está<br>as (verde): la batería está cargad<br>as (amarillo): la batería está cargada en<br>de las pantallas de aviso siguier<br>de las pantallas de aviso siguier (verde): la batería está cargada<br>(amarillo): la batería está cargada<br>6)0): la batería está cargada en<br>Plas pantallas de aviso siguient<br>ogramador marillo): la bateria está carga<br>5): la bateria está cargada en<br>18 pantallas de aviso siguient<br>ramador<br>stado crítico las (verde): la batería está cargada en un 75 %<br>das (verde): la batería está cargada en un 75 %<br>prillo): la batería está cargada en un 75 %<br>la batería está cargada en un 25 %<br>pantallas de avisosiguientes cuando la cargada Io): la bateria está cargada en un 50 %<br>Bateria está cargada en un 25 %<br>Intallas de aviso siguientes cuando la car<br>Idor<br>Cerítico Versão obsolutiva. Não utilizada de avisosiguientes cuando la car<br>Jesus de la nunción de la nunción<br>Se version de la nunción de la nunción<br>Se so dos de la nunción de la nunción<br>Se so dos de la nunción de la zastaraná verziación i struktura.<br>2010: Nepoužívačká verzia.<br>2010: Nepoužívačká verzia.<br>2010: Nepoužívačká verzia.<br>2010: Nepoužívačká verzia.<br>2010: Nepoužívačká verzia.<br>2010: Nepoužívačká verzia. Labantenturuk version. Använd ej. Güncel olmayan sürüm. Kullanmayın.

razarela različica. Ne uporabite.<br>Dana provincia. Ne uporabite.<br>Dana provincia. Ne uporabite.<br>Ne provincia. Ne uporabite.<br>Astarela različica. Nutin.<br>Astareluntura. Nutin. vanhentunut version kivim.kkg<br>osokaritatie. Ala käytärä.<br>Peetaratie: Ala käytärä.<br>arangaratie: Ala käytärä.<br>arangaratunut version kivim.kkg<br>arangaratunut version kivim.kkg<br>arangaratunut version kivim.kk

- Carga baja de la pila del programador
- Batería del programador en estado crítico
- Sin alimentación

<span id="page-28-0"></span>Para cargar el programador:

- 1. Conecte el cable de la fuente de alimentación externa al programador [\(Figura 1\)](#page-26-1).
- 2. Enchufe el cable de alimentación externa a la toma eléctrica de CA.
- *Advertencia: Utilice el programador solamente con la fuente de alimentación externa suministrada junto al producto El uso de otras fuentes de alimentación podría provocar daños en el programador*
- *Advertencia: Para evitar el riesgo de descargas eléctricas, conecte la fuente de alimentación externa del programador únicamente a una toma de corriente conectada a tierra* Advertencia: Utilice el programador<br>
suministrada junto al<br>
provocar daños en el p<br>
Advertencia: Para evitar el riesgo de<br>
alimentación externa<br>
de corriente conectada<br>
Precaución: Los cables de alimenta<br>
CA. Fuera de Nort dvertencia: Para evitarel ri<br>alimentación e<br>de corriente co<br>Precaución: Los cables de a<br>CA. Fuera de Nepouzíva<br>CA. Fuera de Nepouzíva<br>ale coincida ex provocar daños en el progretencia: Para evitar el riesgo de de<br>alimentación externa del<br>de corriente conectada a<br>ecaución: Los cables de alimentación<br>CA. Fuera de Norteamérica<br>caución: Los cables de alimentación<br>regramador rtencia: Para evitar el riesgo de descritaire alimentación externa del production:<br>
alimentación externa del production:<br>
aución: Los cables de alimentación<br>
ca. Fuera de Norteamérica,<br>
aución: Los cables de alimentación<br>

*Precaución: Los cables de alimentación se conectan a la red de suministro a 230 V de CA Fuera de Norteamérica, utilice el cable de alimentación suministrado que coincida exactamente con su toma de corriente de CA* alimentación externa del procesor de corriente conectada a tierción.<br>A Euera de Norteamérica, un conectada a tierción.<br>A Euera de Norteamérica, un conectada exactamente conectada externa de Norteamérica, un conectada exter Maximization externa del programa<br>
de corriente conectada a tierra.<br>
Sin: Los cables de alimentación se conectada a tierra.<br>
Sin: Los cables de alimentación se conecta.<br>
Ca. Fuera de Norteamérica, utilice el que coincida e CA. Fuera de Norteamérica, use de Norteamérica, use de Norteamérica, use de Norteamérica, use de la programador

Uso del programador **del programador** 

#### **Encendido del programador**

El botón de encendido del programador está situado en el hueco de la esquina superior izquierda de la pantalla, en la parte trasera (Figura 1). Mantenga pulsado el botón hasta que la pantalla se active. que coincida exactamente coincida<br>Versión de la composición de la composición de la composición de la composición de la composición de la compo<br>Versión del programador esta sintíalia, en la parte trasera (Fig Version prince and the state of the state of the state of the state of the state of the state of the state of the state of the state of the state of the state of the state of the state of the state of the state of the stat Euera de Norteamérica, utilice el cable de al.<br>
coincida exactamente con su toma de corri<br>
coincida exactamente con su toma de corri<br>
coincida exactamente con su toma de corri<br>
coincida exactamente con su toma de corri<br>
co dor<br>lel programador está situal<br>en la parte trasera (Figur<br>cogramador no se puede e Versione of the product of the programador está situado en el h<br>programador está situado en el h<br>la parte trasera (Figura 1): Mante

*Nota: Si el programador no se puede encender y está conectado a la corriente de CA mediante la fuente de alimentación externa, en primer lugar, desenchufe el cable de la fuente de alimentación externa del programador Mantenga pulsado el botón de encendido del programador hasta que la pantalla se active A continuación, se puede volver a conectar el cable de CA a través de la fuente<br>de alimentación externa.<br>le volumen del programador de alimentación externa* November 1988<br>Nogramador está situado en el hiparte trasera (Figura 1). Manter<br>Mador no se puede encender y es<br>Le la fuente de alimentación externa pamador está situado en el huarte trasera (Figura 1). Manteng<br>ador no se puede encender y está<br>la fuente de alimentación externa<br>fuente de alimentación externa don de encendido del programado mador esta situado en el nu<br>e trasera (Figura 1). Manten<br>or no se puede encender y est<br>fuente de alimentación externa<br>a de encendido del programa<br>se puede volver a conectar el ador está situado en el hueco de la esquina<br>trasera (Figura 1): Mantenga pulsado el botó<br>no se puede encender y está conectado a la co<br>no se puede encender y está conectado a la co<br>encendido del programador hasta que la pa Sera (Figura 1): Mantenga pulsado el bot<br>sera (Figura 1): Mantenga pulsado el bot<br>se puede encender y está conectado a la de de alimentación externa, en primerluga<br>de alimentación externa, en primerluga<br>de alimentación ext alimentación externa, en primeriluga<br>Inimentación externa del programador<br>A nudido del programador hasta que la programador hasta que la programador hasta que la programador hasta que<br>A nu se espectar el cable de CA a tran racion externa del programador. Mais<br>
del programador hasta que la pantia<br>
Para conectar el cable de CA a través a<br>
Casa de CA a través a<br>
Casa de CA a través a<br>
Casa de CA a través a<br>
Casa de CA a través a<br>
Casa de CA a t

# <sup>کہ ک</sup>ے تھی۔<br>Cambio del nivel de volumen del programador<sup>e</sup>

El nivel del volumen de sonidos generados por el programador se puede ajustar de forma temporal mediante el control de volumen [\(Figura 1\)](#page-26-1). Este nivel se restablece automáticamente cuando<br>se reinicia el programador.<br>exploración de volumente cuando de volumente cuando. se reinicia el programador. bhectar el cable de CA a través de Protection. And the Higher devices tarel cable de CA através de la fuente

#### <span id="page-29-0"></span>**Colocación del programador en modo suspensión**

El programador dispone de un modo suspensión que se activa automáticamente para conservar energía. La pantalla estará en blanco cuando esté activo dicho modo.

El programador entra en el modo suspensión siempre que:

- El botón de encendido se pulsa y se suelta en un momento
- El programador no está conectado a la fuente de alimentación externa, no tiene una comunicación activa con un generador de impulsos S-ICD ni se ha producido ninguna actividad por parte del usuario durante 15 minutos programador entra en el modosuspe<br>El botón de encendido se pulsa y se<br>El programador no está conectado<br>comunicación activa con un genera<br>actividad por parte del usuario dur<br>se presiona el botón de encendido er<br>agado del pr El programador no está con<br>comunicación activa con un<br>actividad por parte del usua<br>e presiona el botón de encen<br>ado del programador botón de encendido se pulsa y se su<br>programador no está conectado a la<br>municación activa con un generado<br>tividad por parte del usuario durant<br>resiona el botón de encendido en un<br>**o del programador** rogramador no está conectado a la funcición activa con un generador<br>Vidad por parte del usuario durante<br>siona el botón de encendido en un<br>del programador<br>manera de apagar el programador:<br>Mantenga pulsado el botón de ence

Si se presiona el botón de encendido en un momento se reanudará el funcionamiento normal.

### **Apagado del programador**

Hay dos manera de apagar el programador:

- 1. Mantenga pulsado el botón de encendido hasta que aparezca el menú de apagado del sistema. Seleccione Apagar en la ventana emergente y confirme su elección pulsando Aceptar. **Uso de la pantalla táctil del programador**<br> **Uso de la pantalla táctil del programador**<br>
Uso de la pantalla táctil del programador Alexandrich activa con un generador de impulad por parte del usuario durante 15 minu<br>
Mal programador<br>
The programador<br>
Anera de apagar el programador:<br>
Antenga pulsado el botón de encendido h<br>
Isistema, Selección e Apagar De la programador<br>
De la programador<br>
De la programador<br>
De la programador<br>
De la programador<br>
De la programador<br>
De la programador<br>
De la programador<br>
De la programador<br>
De la programador<br>
De la programador<br>
De la program ramador<br>Verapagar el programador:<br>Version de encendido kaj utiliser el programador:<br>Version de encendido kaj utilis de unicio del programador, pu Proposition of the main of the started verzion of the started verzion of the started verzion of the started verzion of the started verzion of the confirmación. El botón de encendido hasta que<br>sióne Apagar en la ventana emergia<br>nicio del programador, pulsa el botón<br>confirmación. Novon de encendido Masia que<br>
ne Apagar en la ventaña emergia.<br>
io del programador, pulsa el bo<br>
nfirmación.<br>
com una pantalla tactil LCD.
	- 2. En la pantalla de micio del programador, pulsa el botón Apagar y seleccione Aceptar<br>en la pregunta de confirmación.<br>e la pantalla táctil del programadore de confirmación en la programadore de confirmación. en la pregunta de confirmación. del programador, pulsa el boto<br>del programador, pulsa el boto<br>umación.<br>**gramador**es de poeta del programadores<br>con una pantalla tactil LCD. La

El programador está equipado con una pantalla táctil LCD. La pantalla se puede ajustar al ángulo de visión deseado mediante el soporte ubicado en la parte posterior del programador. Todas las interacciones con el programador se efectúan con los dedos, ya que son estos los que tocarán las áreas apropiadas de la pantalla. Desplácese por las listas en pantalla deslizando el dedo arriba y abajo de la lista. Cuando se precisa escribir un texto, aparece un teclado en pantalla. El programador, pulsa el bota<br>Cación.<br>**amador**<br>el programador el programador<br>porte ubicado en la parte porte ubicado en la parte porte<br>se efectuan con los dedos, Par en la ventaña emergente y confirme su Deramador, pulsa el botón Apagar y selection.<br>
More de la parte de la partalla se pued<br>
a pantalla tactil LCD. La pantalla se pued<br>
e ubicado en la parte posterior del progr<br>
fectuan con los dedos, ya que son estos<br>
spláce Italia táctil LCD. La pantalla se puec<br>cado en la parte posterior del program<br>con los dedos, ya que son estos<br>cese por las listas en pantalla desliza<br>ir un texto, aparece un teclado en p<br>dor está fabricada con vidrio o acr Exactil LCD. La pantalla se puede ajourned and the programa<br>
on los dedos, ya que son estos los dedos, ya que son estos los dedos, ya que son estos los dedos, ya que son estas los dezados en pantala deslizando texto, apare Si dedos, ya que son estos los c<br>as listas en pantalla deslizando<br>o, aparece un teclado en panta<br>abricada con vidrio o acrílico y se<br>un impacto considerable. No lo u<br>ue podría provocarle una lesión. rados, ya que son estos los que tocará<br>tas en pantalla deslizando el dedo al<br>parece un teclado en pantalla.<br>ada con vidrio o acrílico y se podría<br>pacto considerable. No lo use si<br>parto considerable. No lo use si<br>parto cons

*Precaución: La pantalla del programador está fabricada con vidrio o acrílico y se podría romper si el aparato cae o si recibe un impacto considerable No lo use si la pantalla está rota o rayada, ya que podría provocarle una lesión* Fistas en pantalla deslizando e<br>aparece un teclado en pantall<br>ricada con vidrio o acrílico y se<br>impacto considerable. No lo us<br>podría provocarle una lesión.<br>considerable

#### <span id="page-30-0"></span>**Utilización de la pala**

La pala del modelo 3203 ("la pala") hace posible que este programador se pueda comunicar con el generador de impulsos.

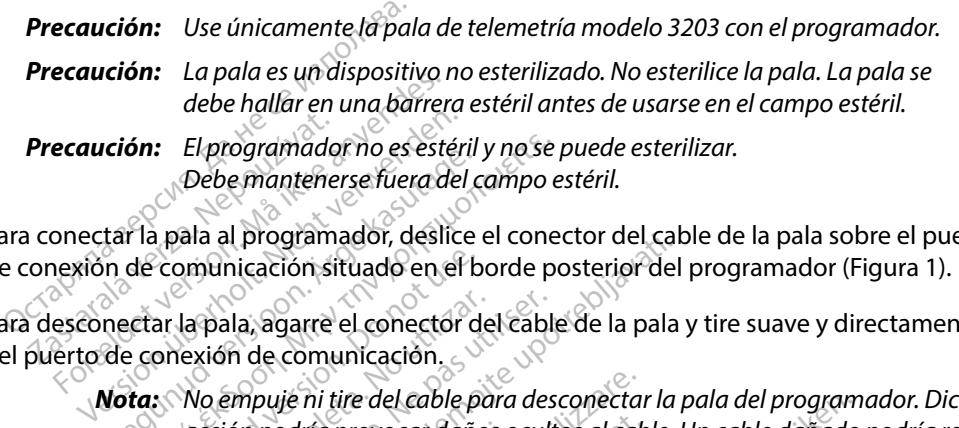

Para conectar la pala al programador, deslice el conector del cable de la pala sobre el puerto de conexión de comunicación situado en el borde posterior del programador [\(Figura 1\)](#page-26-1).

Para desconectar la pala, agarre el conector del cable de la pala y tire suave y directamente de él del puerto de conexión de comunicación.

*Nota: No empuje ni tire del cable para desconectar la pala del programador Dicha acción podría provocar daños ocultos al cable Un cable dañado podría reducir las capacidades de comunicación inalámbrica y precisar una pala de repuesto* Le programador no es esternidades de contenente de la pedicidade de contenente de contenente de la pedicidade de contenente de contenente de contenente de contenente de contenente de contenente de contenente de contenente **Son:** El programador no es estéril y no se<br>Debe mantenerse fuera del campo e<br>Tia pala al programador, deslice el cone<br>de comunicación situado en el borde po<br>cetar la pala, agarre el conector del cable<br>conexión de comunica comunicación situado en el b<br>ar la pala, agarre el conector do<br>nexión de comunicación.<br>No empuje ni tire del cable p<br>acción podría provocar daño<br>las capacidades de comunica la pala, agarre el conector del cable<br>Vexión de comunicación.<br>No empuje ni tire del cable para des<br>acción podría provocar daños ocult<br>las capacidades de comunicación ir<br>stima depende de que se coloque la<br>ado. Aunque pueda

Una telemetría óptima depende de que se coloque la pala directamente sobre el generador de impulsos implantado. Aunque pueda parecer que el programador se comunica con el generador de impulsos en distancias mayores, la programación se debe realizar siempre con la pala colocada directamente sobre el generador de impulsos implantado. il programador, desile el conector del car<br>nicación situado en el borde posterior del<br>la, agarre el conector del cable de la pala<br>n de comunicación.<br>mpuje ni tire del cable para desconectar la<br>ón podría provocar daños ocul upodría provocar daños o<br>pacidades de comunicació<br>lepende de que se coloq<br>unque pueda parecer que<br>six mayores, la programac<br>enerador de impulsos im ije ni tire del cable para desconecta.<br>Para provocar daños ocultos al cabidades de comunicación inalámbrica.<br>Pende de que se coloque la pala d<br>que pueda parecer que el programayores, la programación se debe<br>erador de impul ría provocar daños ocultos al cab<br>ades de comunicación inalámbrica<br>de de que se coloque la pala di<br>e pueda parecer que el program<br>yores, la programación se debe<br>dor de impulsos implantado.<br>a de otros equipos que funcionan<br> es de comunicación inalambrica<br>e de que se coloque la pala dire<br>pueda parecer que el programa<br>pres, la programación se debe r<br>programador (402 MHz-405 MH<br>programador (402 MHz-405 MH<br>programador (402 MHz-405 MH le que se coloque la pala dir<br>eda parecer que el program<br>s, la programación se debe i<br>de impulsos implantado.<br>Stros equipos que funcionan<br>ogramador (402 MHz-405 MHz)<br>impresora) puede interferir e<br>ferencies incluso si los e

*Advertencia: La presencia de otros equipos que funcionan en las mismas bandas de frecuencia usadas por el programador (402 MHz-405 MHz para el generador de impulsos y 2,4 GHz para la impresora) puede interferir en la comunicación Pueden producirse interferencias incluso si los otros equipos cumplen con los requisitos de emisión del Comité Internacional Especial de Perturbaciones Radioeléctricas (CISPR) Estas interferencias de RF se pueden reducir aumentando la distancia entre el dispositivo que causa la interferencia y el programador y el generador de impulsos o la impresora Si persisten los problemas de comunicación, consulte el apartado de solución de problemas del presente manual* rel cable para aesconectar la pala del program<br>locar daños ocultos al cable. Un cable dañado<br>comunicación inalámbrica y precisar una pal<br>que se coloque la pala directamente sobre e<br>a parecer que el programador se comunica<br> re se coloque la pala directamente<br>parecer que el programador se colone<br>programación se debe realizar sien<br>pulsos implantado.<br>equipos que funcionan en las mismostores.<br>mador (402 MHz-405 MHz para el gresora) puede interfer se coloque la pala directamente sobre<br>recer que el programador se comunica<br>ogramación se debe realizar siempre c<br>ulsos implantado.<br>quipos que funcionan en las mismas bar<br>ador (402 MHz-405 MHz para el generador)<br>si incluso ipos que funcionan en las mismor<br>Santa de interferir en las mismor<br>(402 MHz-405 MHz para el g<br>Calquie interferir en la comunication<br>de RF se pueden reducir auros de RF se pueden reducir auros s implantado.<br>
Se que funcionan en las mismas ba.<br>
(402 MHz-405 MHz para el generado.<br>
puede interferir en la comunicació.<br>
puede interferir en la comunicació.<br>
puede interferencia y el programado.<br>
de RF se pueden reducir 22 MHz-405 MHz para el generador a<br>
22 MHz-405 MHz para el generador a<br>
23 sí los otros equipos cumplen con lo<br>
25 sí los otros equipos cumplen con lo<br>
36 RF se pueden reducir aumentando lo<br>
36 interferencia y el prógramad merrent en la comunicación. Polos otros equipos cumplen con lo<br>despecial de Perturbaciones Rad<br>e pueden reducir aumentando la<br>erferencia y el programador y el s<br>sten los problemas de comunicad<br>as del presente manual. Special de Perturbaciones Radio<br>Special de Perturbaciones Radio<br>Cerencia y el prógramador y el g<br>n los problemas de comunicacion.<br>del presente manual. Fight child commission in accommission in the commission of the equisition equisition is equipos cumplen con los requisito equisito equisito den reducir aumentando la distancia encia y el programador y el generador los pro

<span id="page-31-0"></span>Si hay una pérdida telemétrica, la pantalla se volverá amarilla y aparecerá un mensaje con el texto "Pérdida de comunicación" para avisar al usuario. Vuelva a colocar la pala para establecer la comunicación. El programador volverá a la pantalla que estaba activa antes de la pérdida telemétrica si se encuentra el generador de impulsos y la programación puede continuar.

> *Nota: Si la comunicación no se puede restablecer, se debe acabar la sesión y reiniciarla*  **mediante una exploración para el generador de impulsos.**<br>
> El de la de la de la de la de la de la de la de la de la de la de la de la de la de la de la de la de la de la de la de la de la de la de la de la de la de la de l

#### **Navegación**

La interfaz gráfica del usuario (GUI) del programador facilita la gestión y el control del sistema S-ICD. La barra de navegación y los iconos de la parte superior de la pantalla permiten al usuario navegar por las pantallas del software de programación. Además, se muestra un electrocardiograma subcutáneo continuo (ECG subcutáneo) a lo largo de la parte inferior de la pantalla durante la comunicación (activa) En línea con el generador de impulsos. Mota: Si la comunicación no<br>
mediante una explora<br>
vegación<br>
a interfaz gráfica del usuario (GUI) del<br>
a barra de navegación y los iconos de los<br>
or las pantallas del software de progra<br>
boutáneo continuo (ECG subcutáneo<br> ación<br>
Interfaz gráfica del usuario (GUI) del programa<br>
Ias pantallas del software de programa<br>
Ias pantallas del software de programa<br>
cutaneo continuo (ECG subcutaneo) a lo<br>
omunicación (activa) En línea con el general<br> For Barnett Version.<br>For a de navegación y los iconos de la producta antigación y los iconos de la producta del software de programa<br>Forma internación y los iconos de la programa<br>Energia (activa) En línea con el ge<br>Conecto gráfica del usuario (GUI) del programador<br>
e navegación y fos iconos de la parte superitallas del software de programación. Adel<br>
o continuo (ECG subcutáneo) a lo largo de<br>
cación (activa) En línea con el generador de<br>
c**t** s del software de programacion.<br>
In (activa) En línea con el gener<br>
de pantalla<br>
de pantalla<br>
de pantalla<br>
de pantalla<br>
de pantalla<br>
de stado de la pila.<br>
de cador de estado de la pila. Primare de programación. Además, se muito de la parte in<br>
de CG subcutáneo) a lo largo de la parte in<br>
a) En línea con el generador de impulsos.<br> **ntalla**<br>
or está Fuera de línea (comunicación inac<br>
e estado de la pila.<br>
o

### **Bloque conector de pantalla**

Cuando el programador está Fuera de línea (comunicación inactiva), el bloque conector de pantalla muestra el indicador de estado de la pila. version en línea con el generador de pantalla<br>
e pantalla<br>
Miador está Fuera de línea (comuni<br>
dor de estado de la pila.<br>
Sesiones fuera de línea almacenador<br>
Daciente está Fuera de línea (com<br>estado de la pila.<br>estado de lá pila.<br>estado de línea almace Resident of the Second of the Second of the Second of the Second of the Second of the Second of the Second of the Second of the Second of the Second of the Second of the Second of the Second of the Second of the Second of Fuera de Imea (comunicación in

Cuando se ven las sesiones fuera de línea almacenadas, el bloque conector de pantalla muestra:

- Nombre del paciente
- Tratamiento On/Off
- Indicador del estado de la pila

Cuando el programador está En línea (comunicación activa), el bloque conector de pantalla muestra: muestra:<br>
• Tratamiento On/Off<br>
• Nombre del paciente<br>
• Frecuencia cardíaca del paciente<br>
• Indicador de estado de la telemetría y de la pila del programador<sup>on</sup>. Sixtensity de la pila. Nenaudokite.<br>Pa delinea almacenadas, el blockite.<br>Pasent de la pila. Nenaudokite.<br>Pala. Nenaudokite. Nenaudokite. delinea álmacenadas, el blo<br>el visit verzió. Ne használja<br>a visit verzió. Ne használja<br>nea (comunicación activa). de linea (comunicación inactiva), el bloque conector de plane Lister version. Skal ikke brukes. Were worden ikke brukes. Were worden ikke brukes. Were worden ikke brukes. N<br>Lister version. Skal ikke brukes. Nie używać. Nie używać. Nie używać. Nie używać. Nie używać. Nie używać. Nie<br>N Version observation of the strike international programs of the strike of the strike international control to ación activa) el bloque conector de ralla.<br>Güncel olmayan sürüm. Kullanmayın.<br>Föraldrad olmayan sürüm. Kullanmayın.

- Tratamiento On/Off
- Nombre del paciente
- Frecuencia cardíaca del paciente
- Indicador de estado de la telemetría y de la pila del programador Figure version. Använd eine
- Nombre de pantalla
- 

#### <span id="page-32-0"></span>**Barra de navegación**

La barra de navegación es el método principal para navegar En línea por las pantallas del programador. La barra está situada a lo largo del borde superior de la pantalla del programador y las pantallas seleccionadas aparecen con su icono de selección resaltado.

[Tabla 1 \(página 26\)](#page-33-0) proporciona una lista de los iconos del programador y sus descripciones<br>correspondientes.<br>einicio del programador del programador del programador del programador de la programador de la componenta de<br>El correspondientes.

#### **Reinicio del programador**

El sistema operativo del programador se monitoriza a sí mismo y, por lo general, es capaz de detectar muchas condiciones de error del sistema y comenzar, como respuesta, una secuencia de reinicio. Siga las instrucciones que aparecen en la pantalla para completar la secuencia de reinicialización del programador. las pantallas seleccionadas aparecen de la proporciona una listorrespondientes.<br> **Consequentes.**<br> **Consequentes.**<br> **Consequentes.**<br> **Consequentes.**<br> **Consequentes**<br> **Consequentes**<br> **Consequentes**<br> **Consequentes**<br> **Conseque** Exaction del programador<br>Stema operativo del program<br>Actar muchas condiciones de<br>Ennicio, Siga las instrucciones<br>Cicialización del programador For Formation Contractor Contractor Contractor Contractor Contractor Contractor Contractor Contractor Contractor Contractor Contractor Contractor Contractor Contractor Contractor Contractor Contractor Contractor Contractor el programador **programador**<br> **operativo del programador semonitoriza**<br>
Auchas condiciones de error del sistema y<br>
Siga las instrucciones que aparecen en la<br>
ción del programador deba reinicializarse d<br>
eda salir de una pantalla as condiciones de error del sist<br>Las instrucciones que aparece<br>del programador.<br>Pel programador deba reinicialia<br>Salir de una pantalla<br>pperativo deje de responder iciones de error del sistema y comenzar, de trucciones que aparecen en la pantalla parte de la pantalla parte de la pantalla en la pantalla parte de la pantalla en la pantalla parte de la pantalla en la pantalla en la pant

Es posible que el programador deba reinicializarse de forma manual en caso de que: No pueda salir de una pantalla. Non utilizarse de fundamento de una pantalla.<br>El sistema operativo deje de réspontativo de la provincia de la pantalla de la pantalla de la pantalla de la p<br>Partido de la pantalla de la pant

- No pueda salir de una pantalla
- El sistema operativo deje de responder

Se consigue un reinicio manual manteniendo pulsado el botón de encendido hasta que aparezca en la pantalla el menú de apagado del sistema. Seleccione Reiniciar en la ventana emergente y confirme la acción pulsando Aceptar. Sansuacciones que aparecen en la<br>Programador deba reinicializarse d<br>programador deba reinicializarse d<br>erativo deje de responder.<br>Sansulsardo Aconta. Seleccion pulsador deje de responder<br>
Manual manteniendo pulsado el bot<br>
manual manteniendo pulsado el bot<br>
e apagado del sistema. Seleccione Responde a la hora de iniciar un proces<br>
ediante la información que figura en Prespondente<br>
manteniendo pulsado el botó<br>
ado del sistema: Seleccione Rei<br>
ceptar.<br>
a la hora de iniciar un proceso<br>
da información que figura en la anteniendo pulsado el botó<br>D del sistema: Seleccione Reister<br>Petar.<br>La hora de iniciar un proceso<br>Información que figura en la<br>Eleccione de Seleccione

Si el programador no responde a la hora de iniciar un proceso de reinicio, póngase en contacto

con Boston Scientific mediante la información que figura en la contraportada de este manual. pondere versier with the contraption of the state of the state of the state of the state of the state of the state of the state of the state of the state of the state of the state of the state of the state of the state of Utdatert version. Skal ikke brukes. endo pulsado el botón de encendido la temá: Seleccione Reiniciaren la venta<br>stemá: Seleccione Reiniciaren la venta<br>de iniciar un proceso de reinicio, pón<br>ación que figura en la contraportada a<br>se en la contraportada a versão de characteristica.<br>2007 - Andre Francisco de Characteristica.<br>2008 - Andre Characteristica.<br>2008 - Andre Characteristica.<br>2008 - Andre Characteristica.<br>2008 - Andre Characteristica. viciar un proceso de reinicio, pôn Zastaraná verzia. Nepoužívačka verzia.<br>2006 – Nepoužívačka verzia.<br>2006 – Nepoužívačka verzia.<br>2006 – Nepoužívačka verzia.<br>2008 – Nepoužívačka verzia. razarela različica. Ne uporabite.<br>La starela različica. Ne uporabite.<br>Ne editoria. Ne uporabite.<br>Ne editoria. Ne uporabite.<br>Astarela različica. Nutin.<br>Astareluntura. Nutin. Lazantentunut versio. Älä käytä. vannen universion. Använder. Föradrad version, Användei, annayın.

| Icono            | Descripción                                                                 | Aplicación de usuario                                                                                                    |
|------------------|-----------------------------------------------------------------------------|----------------------------------------------------------------------------------------------------|
|                  | Icono Menú principal                                                        | Permite que el usuario vuelva al Menú principal.                                                                                                    |
|                  | Icono Configuración automática                                              | Permite que el usuario acceda al menú Configuración automática.                                                                                                    |
|                  | Icono Configuración del dispositivo                                         | Permite que el usuario acceda a la pantalla Configuración del dispositivo S-ICD.                                                                                                    |
|                  | Icono Estado del dispositivo (carpeta abierta y carpeta<br>cerrada)         | Permite que el usuario acceda a la pantalla de Estado del dispositivo S-ICD. El usuario puede<br>ver la cantidad de descargas administradas desde la última actualización, así como la<br>duración de la batería del dispositivo S-ICD. |
|                  | Icono Visualización del paciente                                            | Permite que el usuario acceda a la pantalla de Gráfico del paciente. El usuario puede<br>visualizar información sobre la duración de la batería del dispositivo S-ICD.                                                                  |
|                  | Icono ECG subcutáneo capturado y almacenado                                 | Permite al usuario acceder a las pantallas de episodios de ECG subcutáneos capturados<br>y almacenados.                                                                                                    |
|                  | Icono Prueba de la inducción                                                | Permite que el usuario acceda a la pantalla de inducción.                                                                                                    |
|                  | lata.<br>Icono Descarga manual<br>elsi                                      | Permite que el usuario acceda a la pantalla de descarga manual.                                                                                                    |
| <b>IND SHI</b>   | Novecojusi<br>Galibrador de la batería y la telemetría statistica<br>Senusi | La parte izquierda del calibrador permite al usuario visualizar el estado de la batería<br>del programador.<br>La parte derecha del calibrador permite la visualización de la intensidad de la señal<br>de la telemetría.               |
| nto <sub>1</sub> | Capturar ECG subcutáneo                                                     | Permite al usuario capturar un ECG subcutáneo en vivo.                                                                                                    |
|                  | Configuración de pantalla de ECG subcutáneo                                 | Permite al usuario modificar el zoom y la velocidad de barrido en el ECG subcutáneo en vivo.                                                                                                    |
|                  | Icono de Frecuencia cardíaca                                                | Permite al usuario visualizar la frecuencia cardíaca actual.                                                                                                    |
|                  | Icono Descarga de rescate                                                   | Permite al usuario administrar una descarga de rescate                                                                                                    |
|                  | Opción de selección de interruptor                                          | Permite al usuario seleccionar una opción de dos posibles, es decir, A o B                                                                                                    |

<span id="page-33-0"></span>**Tabla 1:** *Descripciones de iconos*

#### <span id="page-34-0"></span>**Configuración del programador**

#### **Ajuste de la Configuración del programador**

Se debe configurar el programador antes de que intente comunicarse con un generador de impulsos. Aquí se incluye establecer el formato de fecha y hora, la zona horaria, el idioma y la impresora. Una vez se hayan configurado estos parámetros durante el proceso de configuración inicial, se convertirán en los parámetros predeterminados, es decir, en condiciones normales, no tendrán que cambiarse en cada sesión. e debe configurar el programador antes<br>
e impulsos. Aquí se incluye establecer<br>
la impresora. Una vez se hayan configura<br>
icial, se convertirán en los parámetros<br>
o tendrán que cambiarse en cada sesi<br>
ara establecer la con

Para establecer la configuración del programador:

1. Seleccione el botón Configuración del programador en la pantalla de inicio del programador (Figura 2) para ver la pantalla Configuración del programador (Figura 3). al, se convertiran en los para<br>
endrán que cambiarse en ca<br>
a establecer la configuración<br>
1. Seleccione el botón Con<br>
2. Concide programador (Figura 3).<br>
2. Concidente del programador (Figura 3). presora. Una vez se hayán configura<br>se convertirán endos parámetros produción que cambiarse en cada sesión.<br>stablecer la configuración del programador seleccione el botón Configuración (inicio del programador (Figura 2)<br>pr e convertiran en los parametros precionales and a sesión.<br>
Ablecer la configuración del program<br>
Seleccione el botón Configuración.<br>
Inicio del programador (Figura 2) paramador (Figura 2) paramador (Figura 2) paramador (Fi Recepta configuración del programa<br>Rección el botón Configuración del<br>Rección el botón Configuración de<br>Configuración del programador (Figura 2) par<br>Aegunudor (Figura 3).

<span id="page-34-1"></span>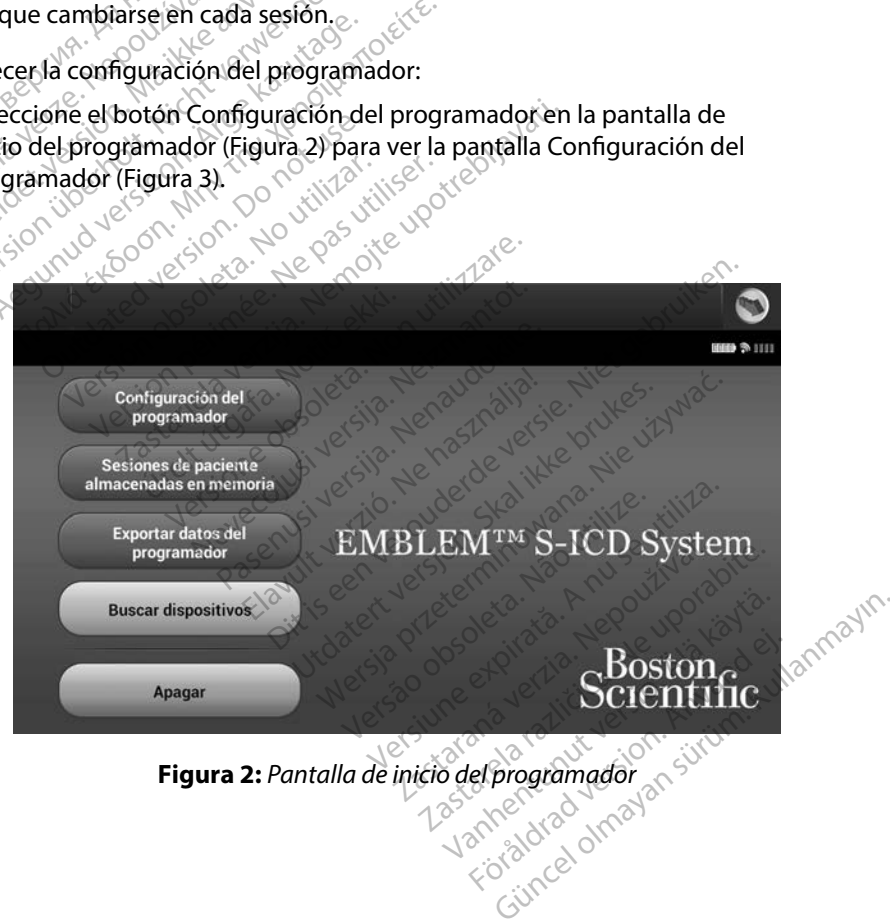

<span id="page-35-0"></span>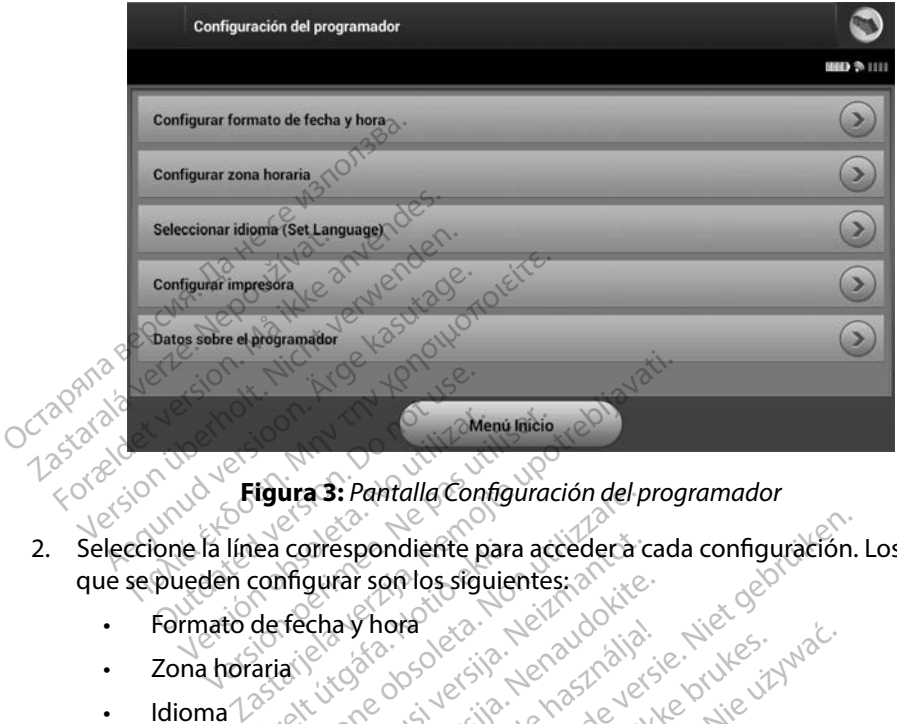

<span id="page-35-1"></span>**Figura 3:** *Pantalla Configuración del programador*

- 2. Seleccione la línea correspondiente para acceder a cada configuración. Los parámetros que se pueden configurar son los siguientes: Menumée.<br>Version observed de la línea correspondiente para acceden configurar son los siguientes<br>Version période de la vie para utiliser.<br>Version période de la vie para utiliser. **ea correspondiente para<br>configurar son los siguier<br>de fecha y hora<br>aria<sup>ric c</sup>idades de cidades<br>ariaric de cidades de cidades** ura s: Pantalla configuración del p<br>
correspondiente para accedera prespondiente para accedera c<br>gurar son los siguientes : a la cedera c<br>cha y hora decision de la codición<br>cha y hora decision de la codición<br>de consideration de la codición Novecolusi versija. Nenaudokite.<br>Pasenusi versija. Nenaudokite.<br>Pasenusi versija. Nenaudokite. Indiante para acceder à cada configuration.<br>
On los siguientes : a la cada configuration.<br>
Ora de six : de nazidation.<br>
Ora de six : de nazidation.<br>
Ora de six : de nazidation d'anglitue i ritire.<br>
Ora de six : de nazidati
	- Formato de fecha y hora Kazult verzió. Ne használja:<br>Pelavis verzió. Ne használja:<br>Pelavis verzió. Ne használja:<br>Pelavis verzió. Ne használja:<br>Servit verzió. Ne használja:
	- Zona horaria
	- Idioma
	- Impresora

#### **Formato de fecha y hora**

Para establecer el formato de fecha y hora:

- 1. Seleccione Fijar fecha y hora en la pantalla Configuración del programador a (Figura 3). Aparece la pantalla Configuración de fecha y hora en la pantalla Configuración del programador a (Figura 3). Aparece la pantalla C [\(Figura 3\)](#page-35-1). Aparece la pantalla Configuración de fecha y hora. a leta is a karauocza werszy wać.<br>Skal ikke broadcater wersich wać.<br>Skal ikke broadcater skal ikke brukes. Nie używać.<br>Skal ikke broadcaterminowana. Nie używać.<br>Nie en versjon. Nie używać.<br>Nie pantalla Configuración del pr Vido Sude Skal Nana, Italija. 1997.<br>2010 - Version nino váso vitiliza.<br>2010 - Version nino váso vitiliza.<br>A nu se version de la program<br>**Figuración de fecha v horas** expiriti Zastaraná verzia. Nepoužíva<sup>ť</sup>. Zastarela različica. Ne uporabite.
- 2. Seleccione el formato de fecha deseado.
- 3. Seleccione el botón Guardar para guardar los cambios y volver a la pantalla Configuración del programador o seleccione Cancelar para volver a la pantalla Configuración del programador sin guardar los cambios. programador sin guardar los cambios. Entrance of the control of the control of the control of the control of the control of the control of the control of the control of the control of the control of the control of the control of the control of the control of mfiguración del programador<br>de fecha y horas<br>mbios y volver a la pantalla Con<br>ver a la pantalla Configuración Güncel olmayan sürüm.<br>Güncel olmayın del programador
#### **Zona horaria**

La configuración de la zona horaria controla dos parámetros del sistema S-ICD: uno en relación con el programador (la hora que aparece en las pantallas y en los informes impresos), el otro en relación con los generadores de impulsos (el filtro electrónico que está previsto para minimizar las interferencias electromagnéticas [IEM]).

Elegir la configuración de la zona horaría correcta del programador provocará que el filtro electrónico de los generadores de impulsos interrogados fijen la frecuencia de línea de conducción eléctrica adecuada.

Específicamente, el filtro de la frecuencia de la línea del generador de impulsos se programa automáticamente a 50 Hz o a 60 Hz, a partir de la configuración dela zona horaria del programador interrogado. Plación con los generadores de impúls<br>
is interferencias electromagnéticas [IEI<br>
legir la configuración de la zona horari<br>
lectrónico de los generadores de impu<br>
onducción eléctrica adecuada.<br>
specíficamente, el filtro de Example de los generadores de impulsos<br>ducción eléctrica adecuada.<br>ecíficamente, el filtro de la frecuencia de<br>grama automáticamente a 50 Hz o a 601<br>programador interrogado.<br>a fijar la zona horaria<br>1. Seleccione Configurar la configuración de la zona horaría cénico de los generadores de impulso<br>cción eléctrica adecuada.<br>Ficamente, el filtro de la frecuencia d<br>ama automáticamente a 50 Hz o a 60<br>ogramadorínterrogado.<br>Jar la zona horaría n eléctrica adecuada.<br>
mente, el filtro de la frecuencia de la<br>
automáticamente a 50 Hz o à 60 Hz<br>
madorinterrogado.<br>
Ezona horaria<br>
leccione Configurar zona horaria e<br>
leccione Configurar zona horaria e<br>
leccione Configur e los generadores de impuisos interiographeses de impuisos interiographeses en eléctrica adecuada.<br>
The el filtro de la frecuencia de la línea interior de la frecuencia de la línea interior de la frecuencia de la línea int

Para fijar la zona horaria

- 1. Seleccione Configurar zona horaria en la pantalla Configuración del programador. Aparece la pantalla de selección de la zona horaria (Figura 4) maticamente a 50 Hz o a 60 Hz<br>
orinterrogado.<br>
a horaria<br>
one Configurar zona horaria e<br>
e la pantalla de selección de la<br>
one el botón Zona horaria par<br>
era una marca de verificación. Inclusias.<br>Versión observativa de Configurar zona horaría en la pa<br>la pantalla de selección de la zona la<br>la pantalla de selección de la zona la zona<br>la una marca de verificación en el b<br>le el botón Guardar para guardar lo
- 2. Seleccione el botón Zona horaria para la zona en que se usará el programador. Aparecerá una marca de verificación en el botón seleccionado.
- 3. Seleccione el botón Guardar para guardar los cambios y volver a la pantalla Configuración del programador o seleccione Cancelar para volver a la pantalla Configuración del programador sin guardar los cambios. en la frecuencia de la línea eléctrica, hay disponibles dos opciones de frecuencia de línea.<br>
Figure 2 a la pantalla<br>
Configuración del programador o selectrone Cancelar para volver a la pantalla<br>
Configuración del program mente a 50 Hz o a 60 Hz, a partir de la con<br>rogado.<br>Ta<br>sia.<br>Antigurar zona horaria en la pantalla Confintalla de selección de la zona horaria (Figuedo).<br>De la contreba verificación en el botón selección.<br>Del programador o alla de selección de la 20<br>stón Zona horaria para la<br>marca de verificación en<br>del programador o selecci<br>lel programador sin guar urar zona horaria en la pantalla Condita de Selección de la zona horaria (<br>In Zona horaria para la zona en que de verificación en el botón sel<br>programador o seleccione Cano<br>programador sin guardar los cambio<br>programador si le selección de la zona horaria (la<br>Zona horaria para la zona en qu<br>a de verificación en el botón sele<br>Guardar para guardar los cambi<br>ogramador sin guardar los cam<br>configuración de una sola zona<br>configuración de una sola z

En casos extraños, en que la configuración de una sola zona horaria incluye diferencias Elija la opción con la frecuencia correcta de la zona en la que se encuentra el programador. Elavulta verzió del seu del para guardar los cambio<br>Ela para guardar los cambio<br>mador sin guardar los cambio<br>guración de una sola zona h<br>ca, hay disponibles dos opciones Traia de la zona horaria (Figura 4)<br>Oraria para la zona en que se usará el progra<br>rificación en el botón seleccionado.<br>Traia guardar los cambios y volver a la pantidor o seleccione Cancelar para volver a la pantidor<br>ador s para guardar los cambios y volver<br>cor o seleccione Cancelar para volver<br>crón de una sola zona horaria inclusiva<br>skal isponibles dos opciones de freca<br>ta de la zona en la que se encuent<br>para y el filtro de frecuencia electi ra guardar los cambios y volver a la particular describidos y volver a la sin guardar los cambios.<br>Sin de una sola zona horaria incluye diference de la zona en la que se encuentra el p<br>de la zona en la que se encuentra el

Como el programador fijará la zona horaria (y el filtro de frecuencia electrónica) de los generadores de impulsos que interroga para que coincida con su propia configuración de zona horaria, tenga en mente que es probable que los pacientes que viajen, cuyos dispositivos sean interrogados en zonas horarias o países distintos a los de donde residen, tengan que volver a fijar la zona horaria<br>del generador de impulsos en cuanto vuelvan a casa. del generador de impulsos en cuanto vuelvan a casa.<br> $\sqrt{2}$ de una sola zona horaria incluye di<br>sponibles dos opciones de frecuente<br>Pla zona en la que se encuentra el p<br>Versiune propia configuración de z<br>da con su propia configuración de z<br>es que viajen, cuyos dispositivos ses<br>onde ibles dos opciones de frecuencia d<br>pha en la que se encuentra el programa.<br>El filtro de frecuencia electrónica) de<br>por su propia configuración de zona<br>e viajen, cuyos dispositivos sean in<br>residen, tengan que volver a fijar en la que se encuentra erprogram<br>
o de frecuencia electrónica) de<br>
propia configuración de zona<br>
sien, cuyos dispositivos sean inf<br>
den, tengan que volver a fijar la<br>
a. Freduencia electrónica) de la<br>ropia configuración de zona h<br>n, cuyos dispositivos sean inte<br>n, tengan que volver a fijar la<br>använd de volver a fijar la<br>använd de volver a fijar la de sechedania eppogramador.<br>Trecuencia electrónica) de los generales configuración de zona horaria, te<br>cuyos dispositivos sean interrogado.<br>tengan que volver a fijar la zona hora

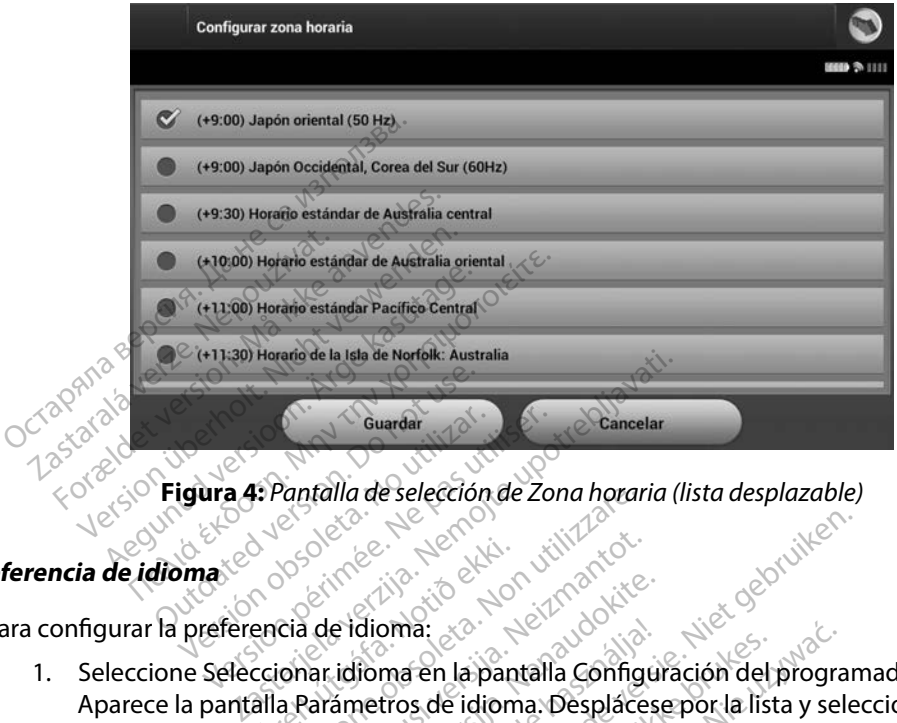

**Figura 4:** *Pantalla de selección de Zona horaria (lista desplazable)*

# **Preferencia de idioma**

Para configurar la preferencia de idioma:

- 1. Seleccione Seleccionar idioma en la pantalla Configuración del programador. Aparece la pantalla Parámetros de idioma. Desplácese por la lista y seleccione un idioma. Erik útgáfa.<br>Encia de idioma:<br>Contar idioma en la pan Version de seleccion de Zona horar Noveco justice versija. e idioma.<br>
Lidioma en la pantalla Configui<br>
Sametros de idioma. Desplaces<br>
Lidioma en la pantalla Configui<br>
Esplaces<br>
Ligion del programador sin guar
- 2. Seleccione el botón Guardar para guardar los cambios o seleccione Cancelar para volver a la pantalla Configuración del programador sin guardar los cambios. Si se cambia el idioma el programador se reinicia automáticamente y vuelve a la pantalla de inicio. dioma:<br>Coma en la pantalla Configuine<br>Ela valorida de idioma.<br>Despláces<br>Coma del programador sin guar<br>Se reinicia automáticament Dit is een verbal is een versie. Niet gebruik is een versie. Niet gebruikten van die program material approgram<br>Dit is een versie. Niet gebruik van die program material approgram of die program van die program van die prog 1a:<br>Jen la pantalla Configuración del program<br>Sara guardar los cambios o seleccione Ca<br>Utorogramador sin guardar los cambios.<br>Elnicia automáticamente y vuelve a la pa guardar los cambios o seleccione C<br>gramador sin guardar los cambios.<br>Tá automáticamente y vuelve a la pa<br>a sexe o constructiva.<br>Cora a través de la tecnología inalám<br>as aprobadas por Boston Scientific

#### **Selección de impresora**

El programador se comunica con la impresora a través de la tecnología inalámbrica de *Bluetooth*™. Solo se pueden emparejar y usar impresoras aprobadas por Boston Scientific con el programador. Para seleccionar la impresora que se emparejará y usará con el programador: Examples Successive Cance<br>
Anador sin guardar los cambios. Si se<br>
tomáticamente y vuelve a la panta<br>
Través de la tecnología inalámbric<br>
Través de la tecnología inalámbric<br>
Través de la tecnología inalámbric<br>
Través de la aticamente v vuelve a la pantal Föråldrad version.<br>Experience i de la tecnología inalámbrica<br>Si por Boston Scientific con el<br>Si con el programador:<br>a y de que, dependiendo del t<br>que el adaptador inalámbrico The History Welve ala pamalla de Inicio<br>Sura Contrador de Blueto<br>Cultante de Blueto<br>Contrador Scientific con el program<br>Contrador de Blueto<br>Cultante de Blueto<br>Cultante de Blueto<br>Cultante de Blueto<br>Cultante de Blueto<br>Cultan

1. Asegúrese de que la impresora está encendida y de que, dependiendo del tipo que sea, está activada la función inalámbrica o de que el adaptador inalámbrico está en el puerto USB de la impresora.

2. Seleccione Configurar impresora en la pantalla Configuración del programador. Aparecerá la pantalla Configurar impresora [\(Figura 5\)](#page-38-0) y en ella se mostrará una impresora configurada previamente como la impresora predeterminada. Si todavía no se ha seleccionado ni configurado la impresora predeterminada, la pantalla Configurar impresora estará vacía y el programador explorará la zona para localizar impresoras inalámbricas. Aparecerá una barra de progreso de la exploración que informará al usuario de que el programador está buscando impresoras en ese instante.

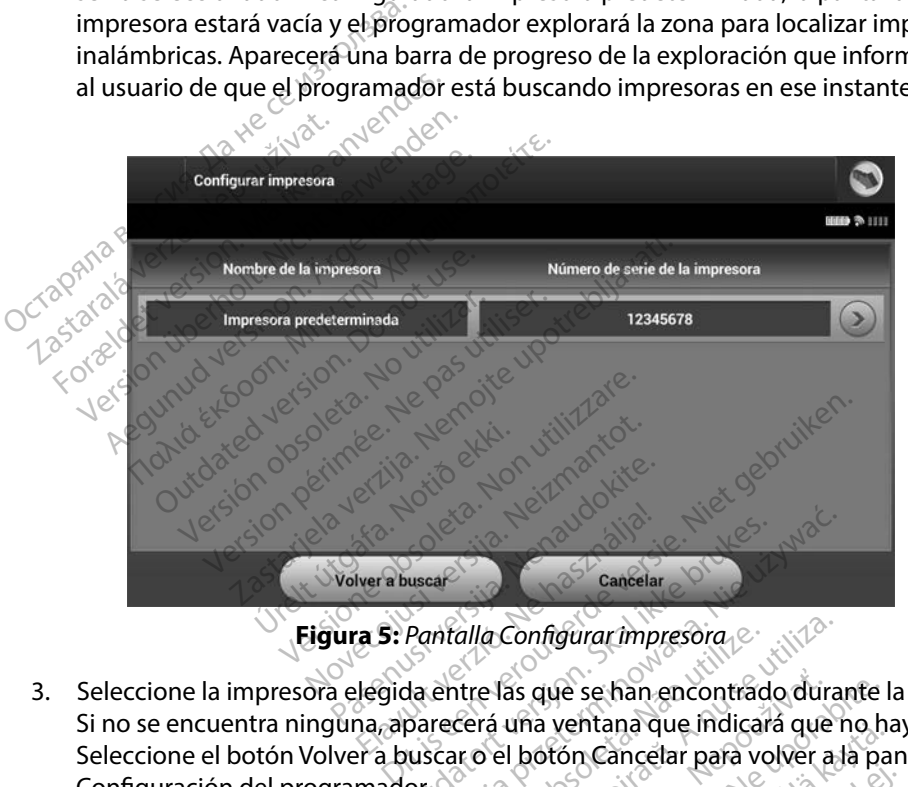

<span id="page-38-0"></span>**Figura 5:** *Pantalla Configurar impresora*

- 3. Seleccione la impresora elegida entre las que se han encontrado durante la exploración. Si no se encuentra ninguna, aparecerá una ventana que indicará que no hay impresoras. Seleccione el botón Volver a buscar o el botón Cancelar para volver a la pantalla Configuración del programador. Pantalla Configurar impresora Example produced a produced a series and the fast are a series and the produced a series of the series of the series of the series of the series of the series of the series of the series of the series of the series of the alla Configurar impresora<br>
Intre las que se han encontrado dura<br>
Cerá una ventana que indicará que<br>
Ir o el botón Cancelar para volver a<br>
Je la lista e introduzca el nombre mo<br>
Jebe aparecer un identificador de in as que se han encontrado durante<br>una ventana que indicará que no h<br>I botón cancelar para volver a la pa<br>lista e introduzça el nombre medial<br>aparecer un identificador de impre
- 4. Seleccione la impresora deseada de la lista e introduzca el nombre mediante el teclado en pantalla (hasta 15 caracteres). Debe aparecer un identificador de impresora exclusivo<br>con la selección de impresora. con la selección de impresora. Version Cancelar para volver a la pa Före det nombre mediant Example of the substitution of the substitution of the substitution of the substitution of the substitution of the substitution of the substitution of the substitution of the substitution of the substitution of the substit

5. Seleccione el botón Guardar para guardar los cambios y volver a la pantalla Configuración del programador o seleccione Cancelar para volver a la pantalla Configuración del programador sin guardar los cambios. Aparecerá una pantalla de confirmación cuando se finalice la acción Configurar impresora.

> *Nota: Consulte el apartado "Solución de problemas" para obtener más información acerca de los problemas de la impresora*

#### **Versión de Software de Programador**

Para ver la versión del software del programador:

- 1. Seleccione Datos sobre el programador en la pantalla Configuración del programador. Aparece la pantalla de información Versión de Software Mota: Consulte el aparta San de Software de Program<br>Exportis del software de Victoria del software<br>2. Cale programador. Apare<br>2. Cale Programador.<br>2. La pantalla Versión de S información acerca de<br> **de Software de Programador**<br>
er la versión del software del program<br>
Seleccióne Datos sobre el program<br>
del programador.<br>
La pantalla Versión de Software de<br>
La pantalla Versión de Software de
	- de Programador.
	- 2. La pantalla Versión de Software de Programador muestra la versión actual del software del programador. Seleccione el botón Continuar para volver a la pantalla Configuración del programador. rione Datos sobre el programador en la pantalla Contiguración<br>
	ogramador.<br>
	Aparece la pantalla de información Versión de Software<br>
	ogramador.<br>
	Seleccione el botón Continuar para volver a la pantalla Contiguinador.<br> **Nota:** e Software de Programador.<br>
	la versión del software del programador.<br>
	Seleccione Datos sobre el programadol programador.<br>
	La pantalla Versión de Software de l<br>
	del programador.<br>
	La pantalla Versión de Software de l<br>
	del pr Fortware de Programador.<br>
	Versión del software del programador.<br>
	Heccione Datos sobre el programador.<br>
	Programador.<br>
	Pantalla Versión de Software de Programador.<br>
	Pantalla Versión de Software de Programador.<br>
	I programador France de Programador.<br>
	Esión del software del programador:<br>
	Crione Datos sobre el programador en la programador.<br>
	Aparece la pantalla de informador.<br>
	Aparece la pantalla de informador.<br>
	Mota: Los informes impreso del proc amador.<br>
	Ila Versión de Software de Program<br>
	Pamador.<br>
	Versión de Software de Dotón Conti<br>
	Versión période del programador.<br>
	Versión de Software del programador. a dor. Aparece la pantalla de información Verzija.<br>dor. Aparece la pantalla de información Verzija.<br>Irsión de Software de Programador muest<br>dor.<br>cos informes impreso del paciente también de software del programador. Seleccione el botón Continuar par

<span id="page-39-0"></span>*de software del programador* Exportación de datos mediante Bluetooth<sup>™</sup> ur.<br>Einformes impreso del paces<br>software del programado

El programador se puede configurar para exportar inalámbricamente los datos del paciente a los ordenadores fijos o a los portátiles que estén equipados con la tecnología inalámbrica *Bluetooth™*. El programador y todos los ordenadores deben emparejarse individualmente para poder usar la función de exportación de datos inalámbrica. El procedimiento para emparejar el programador con un ordenador es diferente del procedimiento usado para emparejar el programador con la impresora. mes impreso del paciente también<br>
vare del programador<br>
te Bluetooth (1997)<br>
stre Bluetooth (1997)<br>
stre Bluetooth (1998)<br>
stre estén equipados con es impreso del paciente también<br>e del programador<br>**Bluetooth<sup>im</sup><br>gurar para exportar inalámbrica**<br>dies que estén equipados con la<br>enadores deben emparejarse in del programador.<br> **Electrocth<sup>7</sup> (1996)**<br> **Electrocth7**<br>
Electrocth7<br>
Electroctroctrock (1996)<br>
Electrocalista en emparejarse.<br>
Electrocalista en emparejarse.<br>
Sinalámbrica. El procedimiento. Presidente también contienen las versies del paciente también contienen las versies programador.<br>
Para exportar inalámbricamente los datos que estén equipados con la tecnología inalámbrica.<br>
El procedimiento para empareja bergamadok<br>
Solonia ikke brukes. Wersdanden<br>
Solonia ikke brukes. Wersdanden<br>
Solonia ikke brukes. Nie używać.<br>
Skal ikke brukes. Skal ikke brukes. Nie używać.<br>
Nie używać. Nie używać.<br>
Nie używać. Nie używać.<br>
Nie używać. Exportar inalámbricamente los dato<br>En equipados con la tecnología inal<br>Eben emparejarse individualmente<br>Sicica. El procedimiento para empare<br>Mento usado para emparejar el proceso<br>Es compatible con ordenadores que e<br>ia de d uporados coma decidiogramadores para<br>
El procedimiento para emparejar do usado para emparejar el program<br>
to usado para emparejar el program<br>
mingatible con ordenadores que ejecu<br>
datos no está disponible en tabletas

*Nota: La transferencia de datos es compatible con ordenadores que ejecuten Windows* La función de transferencia de datos no está disponible en tabletas ni en *teléfonos inteligentes* vocedimiento para emparejar e Fördade version. dimiento para emparejar el program<br>para emparejar el programador con<br>con ordenadores que ejecuten Windo<br>esta disponible en tabletas ni en

- 1. Asegúrese de que el ordenador que se va a emparejar esté en modo reconocible, puesto que el programador busca ordenadores cercanos durante el proceso de emparejamiento.
	- *Nota: Se pueden consultar instrucciones minuciosas sobre esta función en los archivos de ayuda de Microsoft Windows bajo el título general de "¿Por qué no puedo conectar mi dispositivo Bluetooth a mi ordenador?"*
- 2. Una vez que el ordenador de destino es accesible, seleccione el botón Exportar datos del programador en la pantalla de inicio del programador. Aparecerá la pantalla Exportar por Bluetooth los datos del programador. Seleccione el botón Configurar ordenadores autorizados para explorar ordenadores cercanos y comenzar el proceso de emparejamiento. **Nota:** Se pueden consultar instrucciones minuciosas sobre esta función en<br>
los archivos de ayuda de Microsoft Windows bajo el título general de<br>
"¿Por qué no puedo conectar mi dispositivo Bluetooth a mi ordenador?"<br>
2. U 2. Una vez que el ordenad<br>del programador en la p<br>Exportar por Bluetooth<br>ordenadores autorizado<br>de emparejamiento.<br>3. Cuando se acabe la expl<br>cascubiertos (los tres or For que no puedo co<br>Una vez que el ordenador de dest<br>del programador en la pantalla de<br>Exportar por Bluetooth los datos c<br>ordenadores autorizados para exp<br>de emparejamiento.<br>Cuando se acabe la exploración, a<br>descubiertos ( Una vez que el ordenador de destin<br>del programador en la pantalla de il<br>Exportar por Bluetooth los datos de<br>ordenadores autorizados para explo<br>de emparejamiento.<br>Cuando se acabe la exploración, ap<br>descubiertos (los tres or
	- 3. Cuando se acabe la exploración, aparecerá una lista en pantalla con los ordenadores Ordenadores cercanos no autorizados (Figura 6). Elija el ordenador con el que quiere emparejarse y pulse el botón más cercano para completar el proceso de emparejamiento. Alexandriche in a pantalla de inicio del programador en la pantalla de inicio del programento.<br>
	Aeguna de la exploración, aparecerá temparejamiento.<br>
	Aeguna exploración, aparecerá temparejamiento.<br>
	Aeguna do se acabe la ex parejamiento.<br>
	o se acabe la exploración, apareiarios (los tres ordenadores cordonadores condenadores condenadores comparejamiento.<br>
	e el proceso de emparejamientarán claves de paso numérica. Se açabe la exploración, aparecera<br>
	versión (los tres ordenadores con seña<br>
	ores cercanos no autorizados (Figu<br>
	mparejarse y pulse el botón más ce<br>
	miento.<br>
	el proceso de emparejamiento, tan<br>
	rán claves de paso numéricas i niento.<br>
	abe la exploración, aparecerá una lista en<br>
	(los tres ordenadores con señal Bluetooth<br>
	cercanos no autorizados (Figura 6). Elija e<br>
	ejarse y pulse el botón más cercano para<br>
	atte.<br>
	coceso de emparejamiento, tanto
	- 4. Durante el proceso de emparejamiento, tanto el programador como el ordenador presentarán claves de paso numéricas idénticas y las dos máquinas le pedirán que confirme que los dos números son iguales. La clave de paso solo se presenta durante el emparejamiento y se usa para verificar que se están emparejando las máquinas correctas. éso de emparejamiento.<br>
	ves de paso numéricas id<br>
	ue los dos números son i<br>
	arejamiento y se usa para<br>
	ctas Signulse el botón más cercano para<br>
	Signulse el botón más cercano para<br>
	Signulses números son iguales. La c<br>
	Signulses números son iguales. La c<br>
	Signulses de usa para verificar que el signulo y se usa para verificar que<br> e emparejamiento, tanto el pro<br>le emparejamiento, tanto el pro<br>e paso numeros son iguales. La cl<br>miento y se usa para verificar qu<br>orrecto se indica cuando el lista<br>adores autorizados en lugar de emparejamiento, tanto el prog<br>paso numericas idénticas y las<br>los números son iguales. La cla<br>ento y se usa para verificar que<br>recto se indica cuando el listad<br>dores autorizados en lugar de e Elavult verzió. Ne használja verzió.<br>Elaborato verzió. Ne használja verzió.<br>Elaborato verzió. Ne használja verzió.<br>Elaborato verzió.<br>Ne használja verzió. Procession in the program addressing the program and the program addressing in the series of the series of the<br>Security of the series of the series of the series of the series of the series of the series of the series of t
	- 5. El emparejamiento correcto se indica cuando el listado del propio ordenador aparece cercanos no autorizados.

en la columna Ordenadores autorizados en lugar de en la columna Ordenadores<br>cercanos no autorizados en la columna Ordenadores<br>en la columna Ordenadores<br>en la columna Ordenadores<br>en la columna Ordenadores The real indication of the real indication of the real indication of the real indication of the real indication of the real indication of the real indication of the real indication of the real indication of the real indica Versão obsolutar de la france acuando el listado del propio orde de la propio orde de la propio orde de la propio orde de la propio orde de l<br>dos en lugar de en la columna Orde de la propio de la propio de la propio de la propio de la propio de la prop Zastaraná verzia, izguvulvalum Zastarelunt veslon, sliven kastarela različica. Ne uporabite. vanhentunut version kivim.kkg<br>osokaritatie. Ala käytärä.<br>Peetaratie: Ala käytärä.<br>arangaratie: Ala käytärä.<br>arangaratunut version kivim.kkg<br>arangaratunut version kivim.kkg<br>arangaratunut version kivim.kk vermentumu version. Använd ej. Föraldrad version, Amjana ed. Janmayın.

6. Si se desea, se puede cambiar el nombre de la columna Ordenadores autorizados. Mantenga pulsado el listado del ordenador hasta que aparezca la ventana emergente Cambie el nombre del ordenador autorizado.

<span id="page-41-0"></span>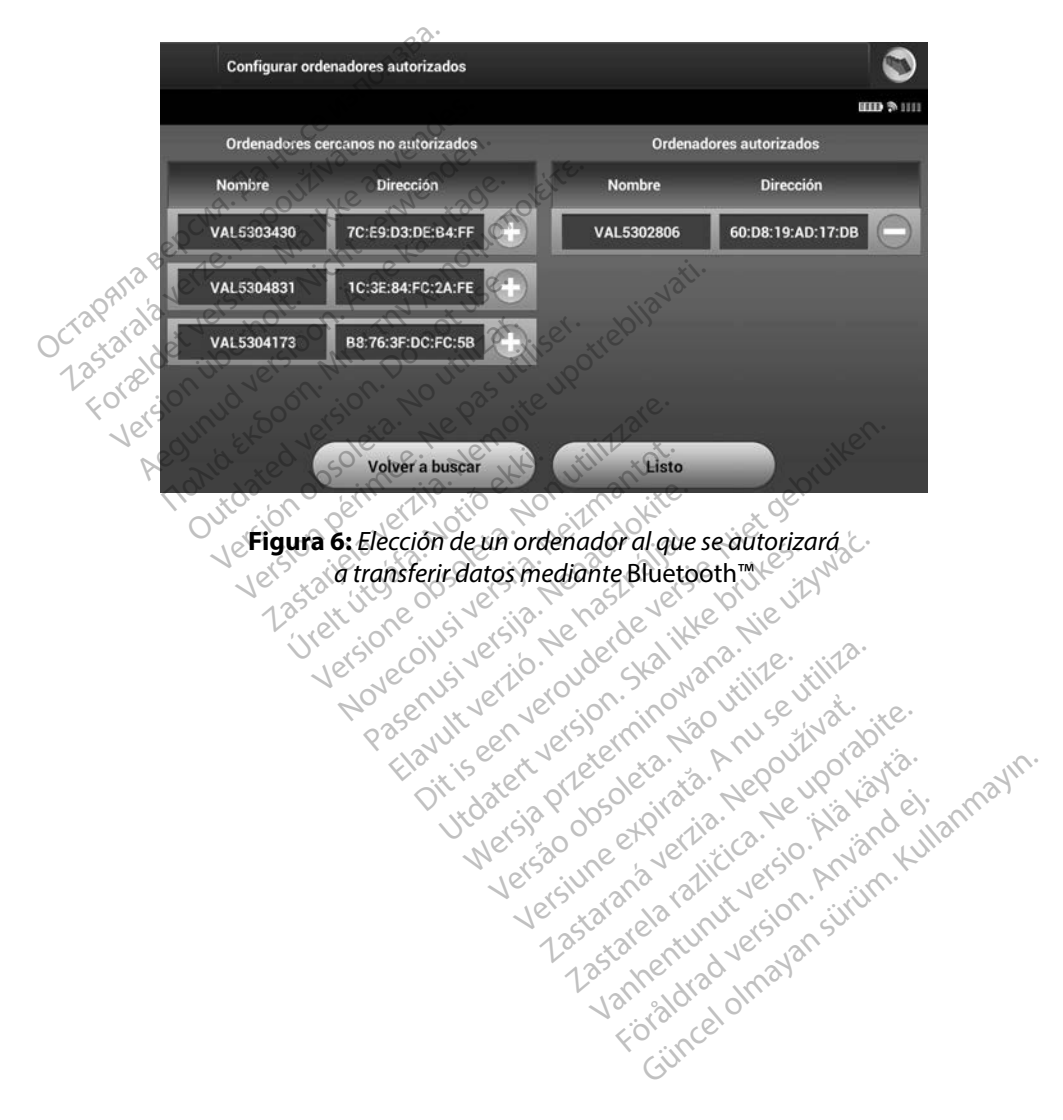

#### **Modos de funcionamiento del programador**

#### **Comportamiento en línea**

La interfaz del programador varía si el programador se encuentra en línea (comunicándose de forma activa) o fuera de línea (sin comunicación) con un generador de impulsos seleccionado.

Comienza una sesión En línea cuando el programador establece una conexión telemétrica con un generador de impulsos concreto. Aparece una pantalla de aviso amarilla si se pierde la señal telemétrica entre el programador y el generador de impulsos durante más de cinco segundos en una comunicación activa. Se podría dar esta circunstancia si la pala sale del intervalo de comunicaciones de telemetría o si inhibe la comunicación algún tipo de ruido u objetos que produzcan interferencias. Los comandos de programación, incluidas las Descarga de rescate, no estarán disponibles hasta que no se restablezca la telemetría. **a** interfaz del programador varía si el promu<br>
prma activa) o fuera de línea (sin comu<br>
omienza una sesión En línea cuando e<br>
n generador de impulsos concreto. Ap<br>
elemétrica entre el programador y el g<br>
n una comunicació de impulsos concrimétrica entre el programado<br>Ana comunicación activa. Se<br>Ana comunicación activa. Se<br>Anarcación de telemétrica<br>duzcan interferencias. Los concretar<br>Anarcación de telemétrica se pue<br>Aconcretión telemétrica Formalism and the setting and the properties are<br>ferrica entre el programador y el gene<br>ferrica entre el programador y el gene<br>a comunicación activa. Se podría dar<br>nicaciones de telemetría o si inhibel:<br>zcan interferencias rador de impulsos concreto. Aparec<br>ica entre el programador y el gener<br>omunicación activa. Se podría dar e<br>aciones de telemetría o si inhibe la<br>an interferencias. Los comandos de<br>án disponibles hasta que no se resta<br>exión a entre el programador y el genera<br>nunicación activa. Se podría dar es<br>ciones de telemetría o si inhibe la contenencias. Los comandos de podría<br>disponibles hasta que no se restat<br>disponibles hasta que no se restat<br>sión tel The element of yellows the current of the international of the initiation activa. Se podría dar esta circu<br>mes de telemetría o si inhibe la comunicación activa. Se podría dar esta circu<br>mes de telemetría o si inhibe la co

La reconexión telemétrica se puede producir automáticamente si se ha solucionado el motivo que causó su pérdida; por ejemplo, volver a colocar la pala en el intervalo telemétrico del generador de impulsos o eliminar la fuente de las interferencias o el ruido. Vuelva a iniciar la sesión si la conexión telemétrica no se reanuda en un minuto. rferencias. Los comandos de p<br>onibles hasta que no se restable<br>elemétrica se puede producir<br>érdida, por ejemplo, volver a compulsos o eliminar la fuente de<br>onexión telemétrica no se rean<br>compulsos o ejeroduce una compulsos massa due no se restaur<br>emétrica se puede producir à<br>dida, por ejemplo, volver a co<br>oulsos o eliminar la fuente de<br>exión telemétrica no se reant<br>cuando se produce una comte<br>el programador emite una ser res riasta que no se restablezca.<br>Vétrica se puede producir autom<br>la; por ejemplo, volver a colocar<br>sos o eliminar la fuente de las in<br>ón telemétrica no se reanuda en<br>uando se produce una comunicac<br>programador emite una se

*Nota: Cuando se produce una comunicación activa con un generador de impulsos, el programador emite una señal audible para indicar que el generador de impulsos está preparándose para administrar una descarga (ya sea esta manual o en respuesta a una arritmia detectada) La notificación continúa hasta que se*  xión telemétrica no se reanuda<br>*Cuando se produce una comunica*<br>*el programador emite una señal c<br>impulsos está preparándose para<br>o en respuesta a una arritmia deta<br>administra o se anula la descarga* ias. Los comandos de programación, inclusivas. Los comandos de programación, inclusivas hasta que no se restablezca la telemetría inclusiva de producir automáticamente por ejemplo, volver a colocar la pala en els o elimina ejemplo, volver a colocar la pala e<br>fiminar la fuente de las interferencementica no se reanuda en un ministrica no se reanuda en un ministrica<br>e produce una comunicación activitador emite una señal audible pala<br>está prepar Antica no se reanuda en un ministre<br>étrica no se reanuda en un ministre<br>ordor emite una señal audible partá<br>tá preparándose para administre<br>sta a una arritmia detectada). La<br>o se anula la descarga. Maria comunicación activa<br>Preparándose para administrar<br>Preparándose para administrar<br>Preparándose para administrar<br>Preparado no hay comunicación emite una señal audible para<br>eparándose para administrar<br>una arritmia detectada). La r<br>anula la descarga.<br>a cuando no hay comúnicada. fuente de las interferencias o el ruido. Vuelvio se reantida en un minuto.<br>
Puna comunicación activa con un generador conte una señal audible para indicar que el generador contenua descarga.<br>
Dita arritmia detectada). La n e una señal audible para indicar que el ger<br>dindose para administrar una descarga (yo<br>arrifmia detectada). La notificación contin<br>la descarga.<br>Ando no hay comúnicación activa con el<br>nfiguración del programador y se puede<br>e

#### **Comportamiento fuera de línea**

El programador está Fuera de línea cuando no hay comunicación activa con el generador

de impulsos. Se puede acceder a la configuración del programador y se pueden ver o imprimir<br>las sesiones del paciente almacenadas en memoria durante las sesiones Fuera de línea.<br>las sesiones del paciente almacenadas en mem las sesiones del paciente almacenadas en memoria durante las sesiones Fuera de línea. Escurgia. 2000 de Stadius Constitute international **zastaraná verzia. Nepoužívační programador, vše pueden verzia.**<br>**Saladrante las sesiones Fuera del**<br>2008 – La starte del različica. Nepoužívačka različica.<br>2008 – La starte del različica.<br>2008 – La starte del različica. N Programadory se pueden ve Pante Pas sesiones Fuera de Im ggramador y se pueden ver o imprimeras sesiones Fuera de Imeas

#### **Sesiones de paciente almacenadas en memoria**

Durante la visita de seguimiento de un paciente, el programador recuperará los datos de la memoria del generador de impulsos. El programador puede almacenar hasta 50 sesiones de paciente. Cuando se lleve a cabo la sesión n.º 51, el programador reemplazará automáticamente la sesión almacenada más antigua con los nuevos datos. Una sesión almacenada también incluye la siguiente información: aciente. Cuando se lleve a cabo la sesión almacenada más antigua con l<br>siguiente información:<br>Informes de ECGSUBCUTÁNEOS<br>Internación:<br>Alta de episodios (incluidos<br>Datos del paciente<br>Configuración programada del a<br>a ver las

- Informes de ECG SUBCUTÁNEOS capturados (incluidos los ECG subcutáneos de inducción)
- Historial de episodios (incluidos los episodios descargados)
- Datos del paciente
- Configuración programada del dispositivo

#### **Para ver las sesiones de paciente almacenadas en memoria:**

- Informes de ECGSUBCUTANEOS capturados (incluidos los ECG subcutáneos de inducción<br>
Historial de episodios (incluidos los episodios descargados)<br>
Datos del paciente almacenadas en memoria:<br>
Configuración programada del disp en memoria. lente informacion:<br>
Informes de ECG SUBCUTÁNEOS ca<br>
Historial de épisodios (incluidos los<br>
Datos del paciente<br>
Configuración programada del disp<br>
Plas sesiones de paciente almacen<br>
Final pantalla de inicio del program<br>
Cen nformes de ECGSUBCUTÁNEOS cap<br>
listorial de episodios (incluidos los e<br>
Datos del paciente<br>
Configuración programada del dispo<br>
Configuración programada del dispo<br>
se seciones de paciente almazena.<br>
En la pantalla de inici torial de episodios (incluidos los er<br>tos del paciente<br>afiguración programada del dispos<br>sesiones de paciente almacenada<br>la pantalla de inicio del programa<br>memoria. Trail de épisodios (incluidos los episodios<br>
del paciente<br>
guración programada del dispositivo<br>
siones de paciente almacenadas en m<br>
pantalla de inicio del programador, sel<br>
emoria.<br>
ccione la sesión de paciente deseada. pries de paciente almacenada es de paciente almacenada.<br>Vialla de inicio del programad<br>Via.<br>No sesión de paciente desea<br>Amiento del generador de<br>Isos dispone de los siguientes de paciente almacenadas en n<br>lla de inicio del programador, sela<br>da sesión de paciente deseada.<br>lla sesión de paciente deseada.<br>se dispone de los siguientes mod programada del dispositivo
- 2. Seleccione la sesión de paciente deseada.

# Urelt útgáfa.<br>**to del generador de i**<br>pone de los siguientes h

**Modos de funcionamiento del generador de impulsos<br>
El generador de impulsos dispone de los siguientes modos de funcionar<br>
Almacenamiento On<br>
Tratamiento On<br>
Tratamiento Of<br>
Modo Almacen** El generador de impulsos dispone de los siguientes modos de funcionamiento:<br>
Almacenamiento On<br>
Tratamiento Off<br>
Modo de protección In: Versione observation of the main of the contractor of the main of the contractor of the main of the contractor of the contractor of the contractor of the contractor of the contractor of the contractor of the contractor of de paciente deseada.<br>
el generador de impulsos generador de impulsos Children le Conderde Legal lente deseada. (ilitike) guientes modos de funcionamientos

- Almacenamiento
- Tratamiento On
- Tratamiento Off
- Modo de protección IRM

#### **Modo Almacenamiento**

El modo Almacenamiento es un estado de bajo consumo energético previsto para usarse solo durante el almacenamiento. Cuando un programador interroga a un generador de impulsos en modo Almacenamiento, sale del modo Almacenamiento y se sitúa de forma predeterminada en modo Tratamiento Off. Se lleva a cabo una reforma de condensadores a máxima potencia y el generador de impulsos se prepara para la configuración. Una vez que se saca el generador de impulsos del modo Almacenamiento, no se puede volver a programar en dicho modo. Xio. Tudel Skal Indonesine international and determined a material of the state of the state of the state of the state of the state of the state of the state of the state of the state of the state of the state of the state za staraná verzia. Nepoužívať.<br>Zastaraná verzia. Nepoužívať.<br>Zastaraná verzia. Nepoužívať.<br>Zastarela različica. Nepoužívať.<br>Zastarela različica. Ne uporabite.<br>Zastarela različica. Nepoužívať verzia.<br>Zastarela različica. Ne Elä käytä.<br>
Solari version version version version version version version version version version version version version version version version version version version version version version version version version ver mo efiergético previsto para u<br>interroga a un generador de i<br>iento y se sitúa de forma prec<br>de condensadores a máxima<br>ación. Una vez que se saca el<br>volver a programar en dicho r Güncel olmayın.<br>
Sürüm. Kullanmayın sürüm. Kullanmayın sürüm.<br>
Sürüm. Kullanmayın sürüm. Kullanmayın.<br>
Sürüm. Kullanmayın.<br>
Sürüm. Kullanmayın.<br>
Sürüm. Kullanmayın.<br>
Sürüm. Kullanmayın.<br>
Sürüm. Kullanmayın.<br>
Sürüm. Kullanm

#### **Modo Tratamiento On**

El modo Tratamiento On es el modo de funcionamiento principal del generador de impulsos, el cual permite la detección y la respuesta automática a taquiarritmias ventriculares.

#### **Modo Tratamiento Off**

El modo Tratamiento Off desactiva automáticamente la administración de tratamiento, aunque sigue permitiendo el control manual de la administración de descargas. Los parámetros<br>
programables pueden verse vajustarse a través del programador. El electrograma subcu<br>
(ECG subcutáneo) puede visualizarse o imprimirse programables pueden verse y ajustarse a través del programador. El electrograma subcutáneo (ECG subcutáneo) puede visualizarse o imprimirse en este modo. **do Tratamiento Off**<br>
I modo Tratamiento Off desactiva auto<br>
gue permitiendo el control manual de<br>
rogramables pueden verse vajustarse<br>
CG subcutáneo) puede visualizarse o<br>
I generador de impulsos ingresa autor<br>
Imacenami do Tratamiento Off desactiva automá<br>permitiendo el control manual de la<br>amables pueden verse vajustarse a t<br>ubcutáneo) puede visualizarse o imp<br>erador de impulsos ingresa automát<br>enamiento mitiendo el control manual de la arables pueden verse vajustarse a tra<br>ocutáneo) puede visualizarse o impresión de impulsos ingresa automática<br>ador de impulsos ingresa automática<br>amientos e visualizarse o impresión activa

El generador de impulsos ingresa automáticamente en modo Tratamiento Off al salir del modo Almacenamiento.

*Nota: Cuando el dispositivo se programa en el modo Tratamiento On o Tratamiento Off, los tratamientos de descarga manual y de rescate están disponible y existe una comunicación activa con un generador de impulsos, pero solo después de*  que se complete el proceso de configuración inicial. Consulte Configuración<br>automática en la página 46.<br>**In IRMS CONSIGNATION DE LA PROPIACIÓN DE LA PARA CONSTANTINA DE LA PROPIACIÓN DE LA PARA CONFIGURACIÓN DE LA P** *automática en la página 46* Nes pueden verse vajustarse a trav<br>Atáneo) puede visualizarse o imprir<br>Arge de impulsos ingresa automática<br>Apento<br>Nota: Cuando el dispositivo se pro<br>Accordination activa co<br>Accordination activa co<br>Accordination activa co<br>Q endo el control manual de la administra<br>s pueden verse y ajustarse a través del p<br>neo) puede visualizarse o imprimirse er<br>de impulsos ingresa automáticamente<br>fa: Cuando el dispositivo se programa<br>complete de dispositivo se Pimpulsos ingresa automática<br>to:<br>Cuando el dispositivo se proceso<br>Off, los tratamientos de descound comunicación activa comunicación<br>que se complete el proceso d<br>automática en la página 46. Cuando el dispositivo se programa.<br>Off, los tratamientos de descarga m<br>una comunicación activa con un ge<br>que se complete el proceso de configurado. Sos ingresa automáticamente en modo Tradicion do el dispositivo se programa en el modo Tradicion de la escarga manual y de recomunicación activa con un generador de la secomplete el proceso de configuración inicialidade. complète el proceso de complète el proceso de complète de la proceso de complète de la proceso de complète de l<br>Al esta disponible en localista de la proceso de la proceso de la proceso de la proceso de la procesa de la pr utilización activa con un generador<br>Unicación activa con un generador<br>Mica en la página 46.<br>Senerador<br>Non está disponible en los dispositivos

### **Modo de protección IRM**

El modo de protección IRM está disponible en los dispositivos EMBLEM S-ICD.

El modo de protección IRM modifica determinadas funciones del generador de impulsos para reducir los riesgos asociados a la exposición del sistema S-ICD al entorno de IRM. Al elegir el modo de protección IRM, se iniciará una secuencia de pruebas para evaluar la idoneidad del paciente a la hora de someterse a una exploración de IRM de tipo RM condicional. Consulte el Informe sumario para determinar si el dispositivo ha estado en modo de protección IRM. Consulte la Guía técnica de IRM para obtener una descripción completa del modo de protección IRM, ver una lista de los dispositivos de RM condicional y para obtener información adicional sobre el sistema S-ICD<br>de ImageReady. de ImageReady. plete et proceso de configuración n la pagina 46.<br>
Nenaudokite.<br>
1988. Nenaudokite.<br>
1988. Nenaudokite.<br>
1988. Nenaudokite.<br>
1988. Nenaudokite.<br>
1988. Nenaudokite.<br>
1988. Nenaudokite.<br>
1988. Nenaudokite.<br>
1988. Nenaudokite.<br>
1988. Nenaudokite.<br>
1988. Nenau Elava verzió.<br>Elaboratives de la valoria de la valoria de la valoria de la valoria de la valoria de la valoria de la valoria<br>Elaboratives de la valoria de la valoria de la valoria de la valoria de la valoria de la valoria activa con un generador de impuisos, pero so<br>proceso de configuración inicial. Consulte Cor<br>dalina 46.<br>Consulte en los dispositivos EMBLEM S-ICD.<br>determinadas funciónes del generador de<br>posición del sistema S-ICD al entorn Utdatert versjon. Skal ikke brukes. Wersja przeterminowana. Nie używa<sup>ć</sup>. minadas funciones del generador d<br>
n del sistema S-ICD al entorno de IR<br>
ia de prúebas para evaluar la idônei<br>
e IRM de tipo RM condicional. Cons<br>
a estado en modo de protección IR<br>
in completa del modo de protección<br>
a ob Esistema S-ICD al entorno de IRM. A<br>pruebas para evaluar la idoneidad<br>M de tipo RM condicional. Consulte<br>ado en modo de protección IRM. C<br>mpleta del modo de protección IRM.<br>fener información adicional sobre tipo RM condicional, Consulte<br>en modo de protección IRM. Co<br>eta del modo de protección IRM.<br>Kinformación adicional sobre<br>axacea consultado de consultados modo de protección IRM. Contrado de protección IRM.<br>A del modo de protección IRM<br>nformación adicional sobre el<br>användo de protección IRM<br>användrado de protección i RM condicional. Consulte el Informe<br>odo de protección IRM. Consulte la la<br>lel modo de protección IRM, ver una<br>grmación adicional sobre el sistema !<br>grmación adicional sobre el sistema !<br>al modo de protección IRM, ver una<br>g

Antes de someter al paciente a una exploración por IRM, se debe programar un sistema S-ICD de ImageReady en el modo de protección IRM mediante el programador. En el modo de protección IRM:

- La terapia antitaquicardia se suspende
- La función de tiempo límite se define de forma nominal en 6 horas con los valores programables de Off, 6, 9, 12 y 24 horas
- El tono audible está desactivado

Se sale del modo de protección IRM manualmente o a través de la configuración de un Tiempo límite automático programado por el usuario (consulte las instrucciones de programación en la Guía técnica de IRM del Modo de protección IRM). También se saldrá del modo de protección IRM si se produce una descarga de rescate. Una vez salga del modo de protección IRM, todos los parámetros volverán a los ajustes programados anteriormente (excepto el tono audible). El tono audible está desactivado<br>
Se sale del modo de protección fRM manualmente o a través de<br>
límite automático programado por el usuario (consulte las instrito la<br>
IRM si se produce una descarga de rescate, Una vez salg La función de tiempo límitese defin<br>programables de Off, 6, 9, 12 y 24 h<br>El tono audible está desactivado<br>e sale del modo de protección IRM ma<br>mite automático programado por el un<br>Guía técnica de IRM del Modo de pro<br>M si s El tono audible está desactivale del modo de protección la automático programado por uía técnica de IRM del Modo si se produce una descarga de automático volta e una descarga de Modo de Modo de Modo de Modo de Modo de Modo Formation and the esta desactivado<br>Formation and the esta desactivado<br>Formatico programado por el usua<br>automático programado por el usua<br>a técnica de IRM del Modo de protec<br>se produce una descarga de rescate.<br>rametros volv modo de protección IRM manualm<br>mático programado por el usuario<br>nica de IRM del Modo de protecció<br>roduce una descarga de rescate. Un<br>stros volverán a los ajustes program<br>**Nota:** El tono audible puede reactivo ndo de protección IRM manualmente o<br>Atico programado por el usuario (consu<br>La de IRM del Modo de protección IRM).<br>Juce una descarga de rescate. Una vez sos volverán a los ajustes programados a<br>**ta:** El tono audible puede r

*Nota: El tono audible puede reactivarse tras salir del modo de protección IRM*

Esta sección proporciona la información necesaria para seleccionar, conectarse y desconectarse del generador de impulsos. ce una descarga de rescate. Un<br>volverán a los ajustes program<br>: *El tono audible puede reactiv*<br>priexión del generador de<br>ciona la información necesaria Veran a los ajustes programados a<br>El tono audible puede reactivarse frances.<br>
exión del generador de impulsos.<br>
Usos.<br>
Usos.<br>
Ve únicamente el programador S-l<br>
y la aplicación de software idónea p

*Precaución: Use únicamente el programador S-ICD de Boston Scientific y la aplicación de software idónea para comunicarse con el generador de impulsos S-ICD y programarlo* 1. Seleccione el botón Buscar dispositivos en la pantalla de inicio del programador<br>
1. Seleccione el botón Buscar dispositivos en la pantalla de inicio del programador<br>
1. Seleccione el botón Buscar dispositivos en la pan descarga de rescate. Una vez salga del mandos de rescate. Una vez salga del mandos anteriormento audible puede reactivarse tras salir del nomento del generador de impulsos S-ICD<br>in del generador de impulsos S-ICD<br>informaci usi generation ac impanyos sin<br>Información necesaria para seleccion<br>Información de software idónea para com<br>Prador de impulsos 5-ICD y programar<br>adores de impulsos el generador de impulsos S-I<br>Ormación necesaria para seleccion<br>amènte el programador S-ICD de Bo<br>ación de software. Idónea para com<br>Idór de impulsos S-ICD y programator

#### **Exploración de los generadores de impulsos**

- [\(Figura 2\)](#page-34-0). La barra de progreso de la exploración se ve durante el proceso de búsqueda, a la conclusión del cual aparecerá la pantalla Lista de dispositivos. Seleccione el botón Cancelar en cualquier momento para finalizar el proceso de búsqueda. el programador S-ICD de Boston Scienti.<br>
Ele software idónea para comunicarse comunicarse.<br>
Ele impulsos<br>
Ele impulsos<br>
Arca dispositivos en la pantalla de inicio comunicarse.<br>
Arca de la exploración se ve durante.<br>
Ele cu ador de impulsos S-ICD<br>
necesaria para seleccionar, conectarse y des<br>
programador S-ICD de Boston Scientific<br>
oftware idónea para comunicarse con<br>
pulsos S-ICD y programario<br>
mpulsos<br>
dispositivos en la pantalla de inicio manador S-ICD de Boston Scientifica<br>
are idónea para comunicarse con<br>
SS S-ICD y programarlo.<br>
SS S-ICD y programarlo.<br>
Ilsos<br>
Sositivos en la pantalla de inicio del production de la exploración se ve durante el production Certa. Não participa de inicio del provincia exploración se ve durante el provincia exploración se ve durante el provincia exploración se ve durante el provincia exploración se ve durante el provincia en la exploración se s en la pantalla de inicio del program<br>ploración se ve durante el proceso<br>recerá la pantalla Lista de dispositivi<br>iler momento para finalizar el proceso<br>queda, se mostrará una lista de dispositivi<br>entren en el modo Almacen Sción se ve durante el proceso<br>Vala pantalla Lista de dispositivo<br>nomento para finalizar el proce<br>Ja, se mostrara una lista con to<br>a 16) en la pantalla Lista de disp<br>en en el modo Almacenamiento n se ve durante el proceso de<br>Santalla Esta de dispositivos.<br>Cento para finalizar el proceso<br>Ento para finalizar el proceso<br>En la pantalla Lista de dispositivos<br>Rel modo Almacenamiento se
- 2. Cuando se complete el proceso de búsqueda, se mostrará una lista con todos los generadores de impulsos detectados (hasta 16) en la pantalla Lista de dispositivos [\(Figura 7\)](#page-46-0). Los dispositivos que se encuentren en el modo Almacenamiento se a pantalla Lista de dispositivo<br>mento para finalizar el proces<br>Se mostrara una lista con tod<br>6) en la pantalla Lista de dispo<br>en el modo Almacenamiento

mostrarán como "No implantado". Los dispositivos que hayan salido del modo Almacenamiento previamente aparecerán como "Implantado" o con el nombre de paciente almacenado.

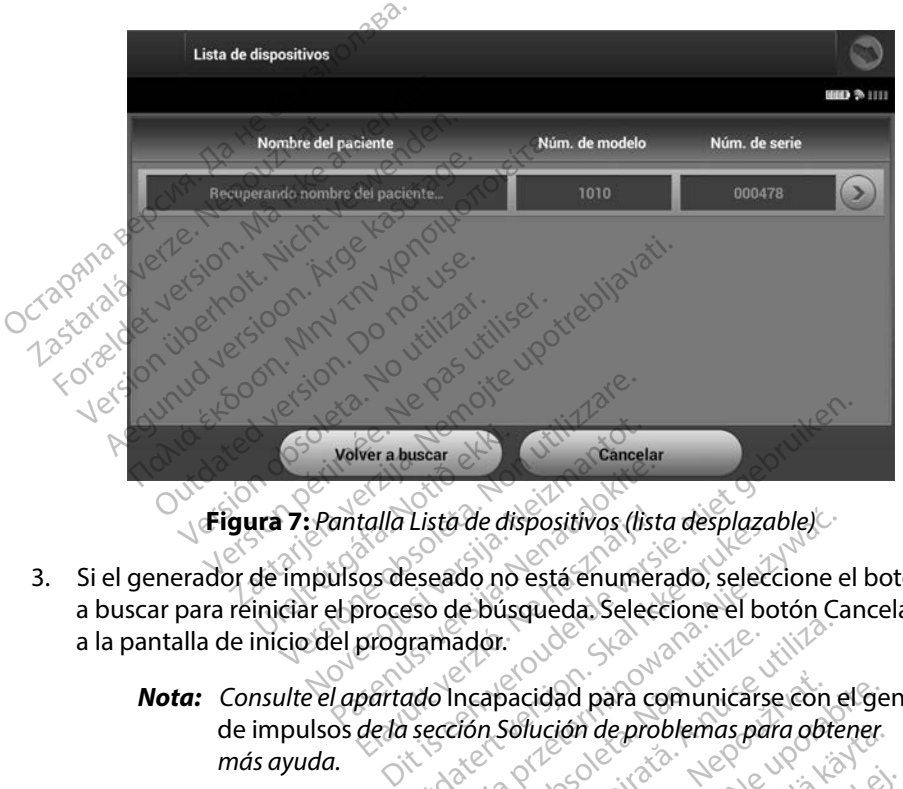

- 3. Si el generador de impulsos deseado no está enumerado, seleccione el botón Volver a buscar para reiniciar el proceso de búsqueda. Seleccione el botón Cancelar para volver a la pantalla de inicio del programador. *Nota: Consulte el apartado* Incapacidad para comunicarse con el generador<br> **Nota:** *Consulte el apartado* Incapacidad para comunicarse con el generador<br> **Nota:** *Consulte el apartado* Incapacidad para comunicarse con el g Volver a buscar<br>
: Pantalla Lista de dispositivos (lista<br>
pulsos deseado no está enumentos de proceso de busqueda. Sele
	- [de impulsos](#page-91-0) *de la sección Solución de problemas para obtener más ayuda* Elava Lista de dispositivos (lista desplazable)<br>
	Sos deseado no está enumerado, seleccione e<br>
	Sos deseado no está enumerado, seleccione e<br>
	programador.<br>
	partado Incapacidad para comunicarse con e<br>
	de la sección Solución de

<span id="page-46-0"></span>Versão obsoleta. Não utilize. Versiune expirat<sup>ă</sup>. A nu se utiliza. Zastaraná verzia. Nepoužíva<sup>ť</sup>. Zastarela različica. Ne uporabite. Vanhentunut versio. Älä käytä. Föråldrad version. Använd ej. Güncel olmayan sürüm. Kullanmayın.

#### **Conexión a un generador de impulsos**

Seleccione el generador de impulsos deseado en la pantalla Lista de dispositivos [\(Figura 7\)](#page-46-0) para iniciar la sesión de comunicación.

> *Nota: Independientemente de cuántos generadores de impulsos se localicen mediante una exploración, el usuario debe seleccionar un generador de impulsos concreto de la lista para comenzar una comunicación activa*

#### **Conexión al generador de impulsos en modo Almacenamiento**

- 1. El programador se conecta al generador de impulsos seleccionado después de que se haya efectuado la selección. Aparecerá una ventana de diálogo que indicará que la conexión está en proceso. Mota: Independientemente compared and a syloración, el uside la lista para comen<br>de la lista para comen<br>nexión al generador de impulsos en<br>1. El programador se conecta al g<br>se haya efectuado la selección.<br>da conexión está xión al generador de impul.<br>
1. El programador se cone<br>
se haya efectuado la sel<br>
da conexión está en prodo<br>
2. La pantalla Identificació de la lista para comenzar<br> **El programador de impulsos en mortal de la programador se conecta al genosión.**<br>
El programador se conecta al genos<br>
de conexión está en proceso.<br>
La pantalla Identificación del dispositivo de l al generador de impulsos en mod<br>El programador se conecta al gener<br>se haya efectuado la selección. Apa<br>la conexión está en proceso.<br>La pantalla Identificación del dispos<br>la comunicación con el generador c<br>Nota: La pantalla generador de impulsos en modo<br>programador se conecta al genera<br>haya efectuado la selección. Apare<br>conexión está en proceso.<br>pantalla Identificación de disposition<br>comunicación con el generador de<br>xestes do pantalla Identif **Example 12 Septembra 12 Septembra 12 Septembra 12 Septembra 6 Septembra 12 Septembra 12 Septembra 12 Septembra 12 Septembra 12 Septembra 12 Septembra 12 Septembra 12 Septembra 12 Septembra 12 Septembra 12 Septembra 12 Sep**
- 2. La pantalla Identificación del dispositivo aparece una vez que se ha establecido  $\triangle$ la comunicación con el generador de impulsos.

*Nota: La pantalla Identificación del dispositivo solo es visible cuando se conecta a un generador de impulsos en modo Almacenamiento* xión está en proceso.<br>Calla Identificación del dispositividación con el generador de<br>Colora: La pantalla Identificación<br>Colora: La pantalla Identificación<br>Colora: La pantalla Identificación<br>Colora: La pantalla Identificaci

3. El modelo y los números de serie del dispositivo se adquieren automáticamente y se muestran durante el proceso de búsqueda inicial. Seleccione Continuar para retirar el dispositivo del modo Almacenamiento y prepararse para la implantación, o seleccione Cancelar para volver a la pantalla Lista de dispositivos. Si se elige un generador de impulsos implantado en la pantalla Lista de dispositivos, se producirá la pantalla en la pantalla Lista de dispositivos.<br>
Si se elige un generador de impulsos implantado en la pantalla Lista de Ila Identificación del dispositivo applicación con el generador de impulsos en modernas de serie del dispositivo del modo Almacenamie<br>Si utilizar a un generador de impulsos en modernas de serie del dispositivo del modo Alm Example de la selección. Aparecera una ventaña<br>Stá en proceso.<br>Castrificación del dispositivo aparece una von con el generador de impulsos.<br>Castrificación del dispositivo solidade una ventaña de impulsos en modo Almac<br>Stá n generador de impulsos en modo Alm<br>números de serie del dispositivo se a<br>urante el proceso de búsqueda inicia<br>tivo del modo Almacenamiento y pr<br>neelar para volver a la pantalla Lista c<br>de impulsos implantado mtalla Identificación del dispositivo<br>denerador de impulsos en modo Almeros de serie del dispositivo se<br>ante el proceso de búsqueda inici<br>co del modo Almacenamiento y presenta volvera la pantalla Lista<br>ela mpulsos implanta proceso de busqueda micial. Seleccion<br>Ado Almacenamiento y prepararse pa<br>La volvera la pantalla Lista de dispositiv<br>Lisos implantado<br>Sos implantado en la pantalla Lista de<br>Sos implantado en la pantalla Lista de<br>Ción. Apare ntincacion del dispositivo solo es visible cuandidate de impulsos en modo Almacenamiento.<br>Serie del dispositivo se adquierem automáticases de búsqueda micial. Seleccione Contido Almacenamiento y prepararse para la impulsor

#### **Conexión a un generador de impulsos implantado**

la siguiente secuencia de conexión.

- 1. El programador se conecta al generador de impulsos seleccionado después de que se haya efectuado la selección. Aparecerá una ventana de diálogo que indicará que la conexión está en proceso. o de busqueda micial. Seleccione Con Vantado Io en la pantalla Lista de dispositivo<br>Orde impulsos seleccionado despu-<br>Prá una ventana de diálogo que inc<br>ece una vez que se ha establecido<br>npulsos (Figura 16) impulsos seleccionado despué<br>na ventana de diálogo que ind<br>una vez que se ha establecido<br>sos (Figura 16) pulsos seleccionado después ulsos seleccionado después de que<br>entana de diálogo que indicará que<br>ez que se ha establecido<br>Figura 16%<br>Cultantes
- 2. La pantalla Estado del dispositivo aparece una vez que se ha establecido la comunicación con el generador de impulsos (Figura 16).

#### **Finalización de una sesión de paciente**

Para finalizar una sesión de paciente En línea y volver a colocar el programador en el modo de funcionamiento Fuera de línea:

- 1. Seleccione el icono Menú principal de la barra de navegación. Aparece la pantalla Menú principal.
- 2. Seleccione el botón Fin de la sesión (Figura 8).

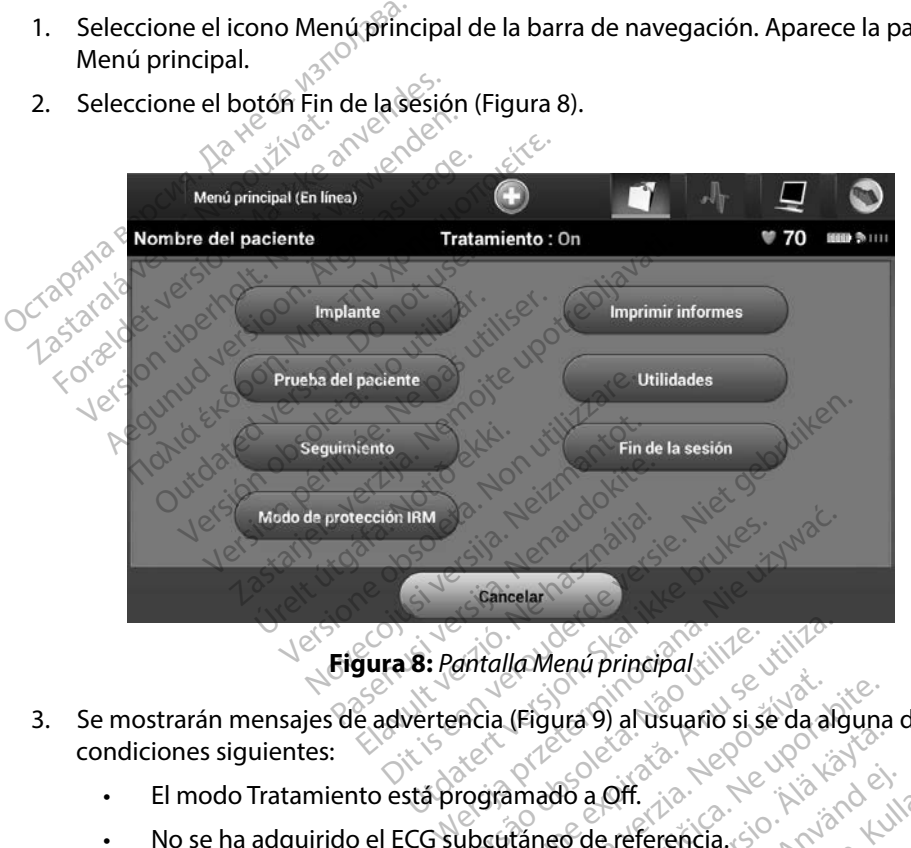

**Figura 8:** *Pantalla Menú principal*

- 3. Se mostrarán mensajes de advertencia (Figura 9) al usuario si se da alguna de las condiciones siguientes: antalla Menú principal Eigura 9) al usuario si se da alguna<br>
Amado a Off.<br>
Trance de referencia.<br>
Trance de referencia.<br>
A manual o automática.<br>
A manual o automática.<br>
Se mostrará este mensaje si no se<br>
de la configuración durante el proce
	- El modo Tratamiento está programado a Off.
	- No se ha adquirido el ECG subcutáneo de referencia.
	- No ha finalizado la Configuración manual o automática.
	- No ha finalizado la Optimización. Se mostrará este mensaje si no se ha llevado a cabo la Optimización de la configuración durante el proceso de Configuración automática. Vanhender version version.<br>Wanhelm version version version version version version version version version version version version version version version version version version version version version version version ver a Off.<br>de referencia.<br>de referencia.<br>al o automàtica.<br>Strarå este mensaje si no se h<br>mfiguradion. durante el proces Güncel olmante el proceso

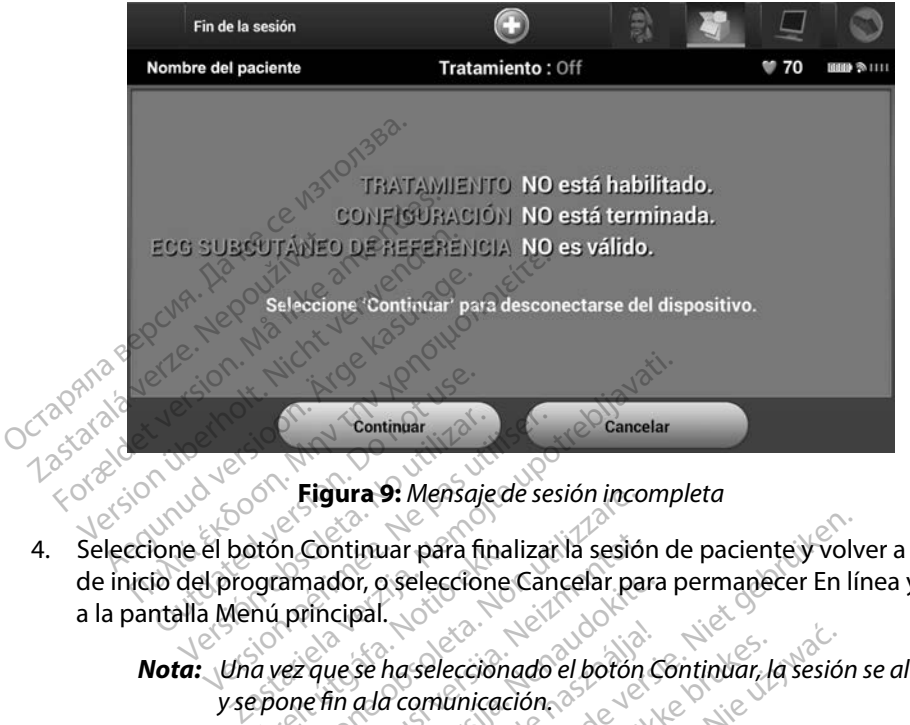

<span id="page-49-0"></span>**Figura 9:** *Mensaje de sesión incompleta*

- 4. Seleccione el botón Continuar para finalizar la sesión de paciente y volver a la pantalla de inicio del programador, o seleccione Cancelar para permanecer En línea y volver a la pantalla Menú principal. Nota: *Ina vez que se ha seleccionado el botón Continuar, la sesión se almacena*<br>
Nota: *Una vez que se ha seleccionado el botón Continuar, la sesión se almacena*<br>
Nota: Una vez que se ha seleccionado el botón Continuar, l Soleta. Continuar<br>No versión **Eigura 9:** Mensaje<br>Ne el botón Continuar para fir<br>del programador, o selección<br>Alla Menú príncipal. úrón Continuar para final<br>Igramador, o seleccione<br>Inú príncipal.<br>La vez que se ha seleccione<br>Igrone fin a la comunicaci Elgura 9: Mensaje de sesión inco<br>
in Continuar para finalizar la sesión<br>
amador, o seleccione Cancelar pa<br>
principal.<br>
vez que se ha seleccionado el botón<br>
one fin a la comunicación.<br>
esión de telemetría se debe finaliza Continuar para finalizar la sesión<br>Principal.<br>Principal.<br>Principal.<br>Trincipal.<br>Especiencia de la principala de la principala<br>Principala de la principala de la principala<br>Principala de la principala de la principala<br>Princip
	- *y se pone fin a la comunicación*
	- *Nota: Una sesión de telemetría se debe finalizar con el proceso Fin de la sesión, tal y como se describe con anterioridad en los pasos 1 al 4, a fin de obtener los datos de la sesión que se guardará Si el programador se apaga durante una sesión, ya sea de forma automática o manual, no se guardarán los datos de la sesión* Una sesión de telemetría se debe finalizar con el proceso Fir<br>sesión, tal y como se describe con anterioridad en los pasos<br>de obtener los datos de la sesión que se guardará. Si el prog<br>apaga durante una sesión, ya sea de f dor, o seleccione Cancelar para<br>cipal.<br>Je se ha seleccionado el botón C<br>in a la comunicación.<br>Netelemetría se debe finalizar<br>y como se describe con anteriori<br>los datos de la sesión que se gú Se ha seleccionado el botón Continuar, la<br>da comunicación<br>e telemetría se debe finalizar con el procomo<br>se describe con anterioridad en los<br>s datos de la sesión que se guardará. Si te<br>una sesión, ya sea de forma automática uar para finalizar la sesión de paciente y volvo<br>2 seleccione Cancelar para permanècer En lín<br>ha seleccionado el boton Continuar, la sesión<br>2 demetria se debe finalizar con el proceso Fin<br>2 demetria se debe finalizar con e eleccionado el botón Continuar, la sesión<br>municación<br>etría se debe finalizar con el proceso Fin<br>describe con anterioridad en los pasos<br>de la sesión que se guardará. Si el progressión, ya sed de forma automática o m<br>de la s ría se debe finalizar con el procescribe con anterioridad en los<br>escribe con anterioridad en los<br>e la sesión que se guardará. Si<br>sión, ya sea de forma automát<br>e la sesión.<br>modo Tratamiento está establ<br>mpre el proceso Fin d de con antenoriada en los pasos 1 al<br>esión que se guardará. Si el program<br>ya sea de forma automática o manu<br>esión.<br>o Tratamiento está establecido en Or<br>e el proceso Fin de la sesión y revise tu<br>de se muestran.
	- *Nota: Para confirmar que el modo Tratamiento está establecido en On tras la desconexión, utilice siempre el proceso Fin de la sesión y revise todos los*  Ed de forma automática o manual.<br>
	tamiento está establecido en On<br>
	roceso Finide Ia sesión y revise to<br>
	muestran.<br>
	Alan Solo dinada. miento está establecido en Ont forma automática o manual, no servedos de la designada de la designada de la designada de la designada de la designada de la designada de la designada de la designada de la designada de la designada de la designada de la d

#### **Programación del generador de impulsos en implantes**

Esta sección proporciona la información necesaria para programar el generador de impulsos durante un implante.

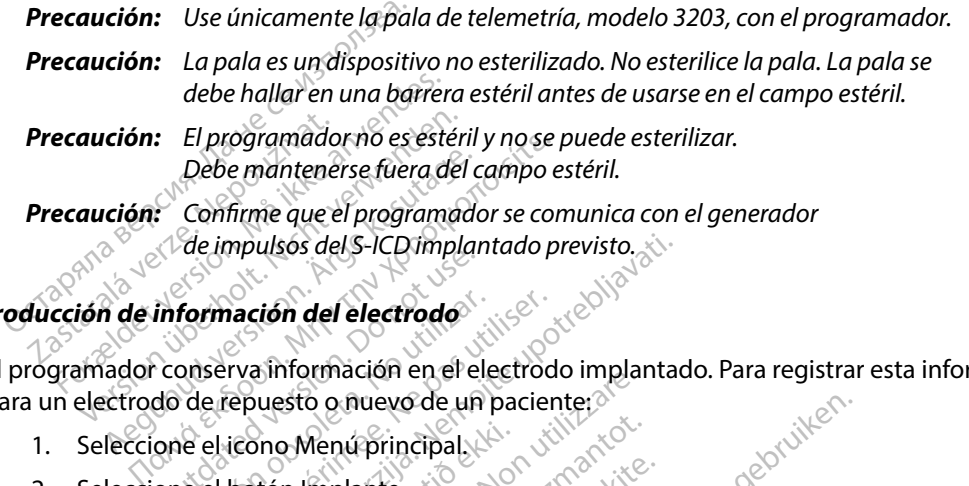

#### **Introducción de información del electrodo**

El programador conserva información en el electrodo implantado. Para registrar esta información para un electrodo de repuesto o nuevo de un paciente: Información del electrodo<br>
Conserva información en el el<br>
do de repuesto o nuevo de un<br>
one el teono Menú principal<br>
one el teoro Menú principal **Formación del electrodo<br>
Conserva información en el electrodo<br>
Versepuesto o nuevo de un pacier<br>
Version Menú principal<br>
Version configuración automática<br>
La Configuración automática (Figur** 

- 1. Seleccione el icono Menú principal.
- 2. Seleccione el botón Implante.
- 3. Seleccione el icono Configuración automática de la barra de navegación. Aparece la pantalla Configuración automática (Figura 12). mpulsós del S-ICD implantado previsto.<br>
action del electrodo<br>
rva información en el electrodo implantado<br>
epuesto o nuevo de un paciente:<br>
icono Menú principal.<br>
botón Implante.<br>
icono Configuración automática de la bar<br>
n Sno Menú principal.<br>Vión Implante.<br>Joho Configuración auton<br>iguración automática (Fi<br>tón Identificar el electro Menu principal.<br>
Menu principal.<br>
Menu principal.<br>
Menu principal.<br>
Menu principal.<br>
Menu principal.<br>
Menu principal.<br>
Menu principal.<br>
Menu principal.<br>
Menu principal.<br>
Menu principal.<br>
Menu principal.<br>
Menu principal.<br>
M Menuprincipal
- 4. Seleccione el botón Identificar el electrodo.

plante.<br> **Principal automatica de la base**nut<br>
Shautomatica (Figura 12).<br>
Principal electrodo.<br>
Principal de la principal de la principal<br>
Principal de la principal de la principal<br>
Principal de la principal de la principa guración automática de la b<br>automática (Figura 12). Dit is een verouderde versie. Niet gebruiken. ción automática de la barra de navegaci<br>Smática (Figura 12). es brukes. Nie używać.<br>Le electrodo. es brukes. Nie używać.<br>Li version. Nie używać. Nie używać.<br>Nie sectrodo. es brukes. Nie używać.<br>Nie się przechana. Nie używa Versão obsolutivamentes. Versiume advantation A Nu se utiliza.<br>Si de de Grande explicit de Versiume de Versiume de Versiume de Versiume<br>Si de de Grande explication de Versiume de Versiume de Versiume de Versiume de Versiume de Versiume<br>Si so d'obs zastaraná verziación i struktura.<br>2016: Nepoužívačká verzia.<br>2016: Nepoužívačká verzia.<br>2018: Nepoužívačká verzia.<br>2018: Nepoužívačká verzia.<br>2018: Nepoužívačká verzia.<br>2018: Nepoužívačká verzia. razarela različica. Ne uporabite.<br>Dana provincia. Ne uporabite.<br>Dana provincia. Ne uporabite.<br>Ne provincia. Ne uporabite.<br>Astarela različica. Nutin.<br>Astareluntura. Nutin. vanhentunut version kivim.kkg<br>osokaritatie. Ala käytärä.<br>Peetaratie: Ala käytärä.<br>arangaratie: Ala käytärä.<br>arangaratunut version kivim.kkg<br>arangaratunut version kivim.kkg<br>arangaratunut version kivim.kk werden version. Använder in den version. ratarad version, Amband eli annayın.<br>Güncel olmayan sürüm. Kullanmayın.

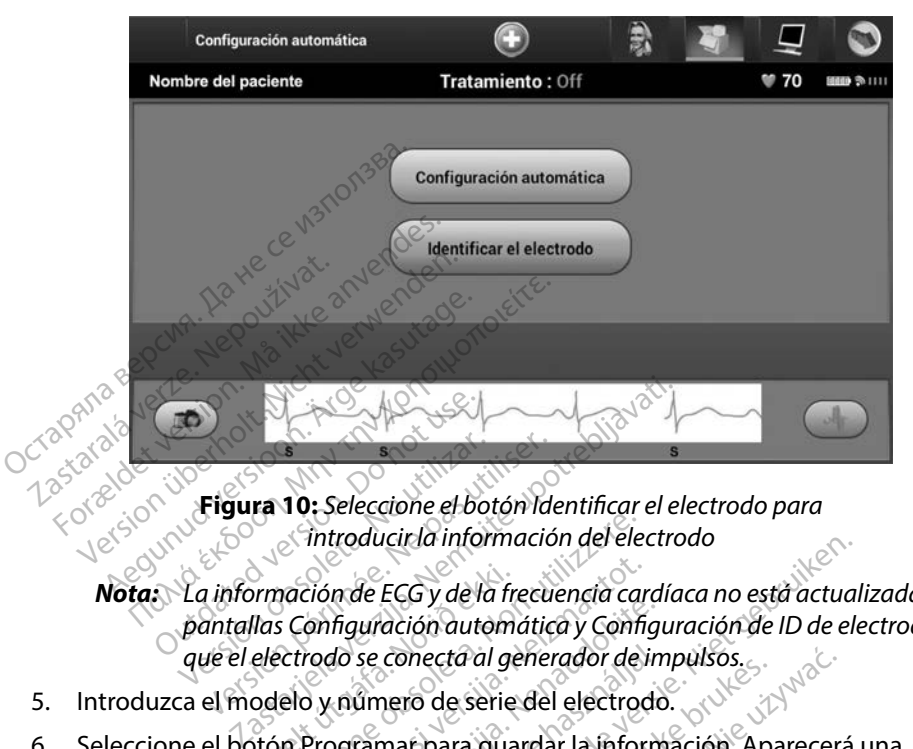

**Figura 10:** *Seleccione el botón Identificar el electrodo para* 

*introducir la información del electrodo*<br> *introducir la información del electrodo*<br> *is Configuración automática* y Configuraci<br> *istrodo se conecta al generador de impulsación*<br>
elo y número de serie del electrodo.<br>
In *Nota: La información de ECG y de la frecuencia cardíaca no está actualizada en las pantallas Configuración automática y Configuración de ID de electrodo hasta que el electrodo se conecta al generador de impulsos* Figura 10: Seleccione el botón Ideológica.<br>
La información de ECG y de la frecuencia.<br>
pantallas Configuración automátic<br>
que el electrodo se conecta al gener<br>
ca el modelo y número de serie del Filmación de ECG y de la francés<br>Filas Configuración automo<br>electrodo se conecta al ge<br>odelo y número de serie<br>otón Programar para gua

- 5. Introduzca el modelo y número de serie del electrodo.
- 6. Seleccione el botón Programar para guardar la información. Aparecerá una pantalla de confirmación durante la comunicación con el dispositivo. Seleccione Notas. La información de ECG y de la frecuencia cardíaca no está actualizada en<br>
pantallas Configuración automática y Configuración de ID de electrodo h<br>
que el electrodo se conecta al generador de impulsos.<br>
Introduzca el Configuración automática. Este gráfico contiene información de referencia para el paciente. Para configurar el gráfico<br>
Este gráfico contiene información de referencia para el paciente. Para configurar el gráfico<br>
Utilian de la para configuración a manusia. Esta inclusion disposition disposition disposition disposition disposition disposition disposition disposition disposition disposition disposition disposition disposition disposition disposition disposition dispos se conecta al generador de in<br>úmero de serie del electrodo<br>ramar para guardar la inform<br>durante la comunicación co<br>almacenamiento de informa ECG y de la frecuencia cardíaca no està actual<br>dción automática y Configuración de ID de ele<br>conecta al generador de impulsos.<br>nero de serie del electrodo.<br>mar para guardar la información. Aparecerá<br>irante la comunicación ecta al generador de impulsos.<br>
de serie del electrodo.<br>
Sara guardar la información. Aparecera<br>
el a comunicación con el dispositivo.<br>
Enamiento de información y yuelva a l<br>
el acteristica de la ciente.<br>
Prencia para el p Variante de información y vuelva a la miento de información y vuelva a la<br>A nuelva a la nu se utilizada de información y vuelva a la<br>A nucla para el paciente. Para configura

#### **Creación del gráfico del paciente**

del paciente: 3. Seleccione el icono Visualización del paciente para acceder a la pantalla Visualización<br>3. Seleccione el icono Menú principal de la barra de navegación.<br>3. Seleccione el icono Visualización del paciente para acceder a l Action Computation y Bueixe a la pa

- 1. Seleccione el icono Menú principal de la barra de navegación.
- 2. Seleccione el botón Implante.
- del paciente [\(Figura 11\).](#page-52-0) Föräldrad version. Güncel olmayın sürüm. Kullanmayın.
- 4. El modelo y el número de serie del generador de impulsos aparecen en la primera línea del gráfico. El modelo y el número de serie del electrodo aparecen en la segunda línea del gráfico. La fecha del implante aparece en la tercera línea del gráfico. Con el teclado en pantalla, escriba la información de paciente siguiente:
	- Nombre del paciente: hasta 25 caracteres
	- Nombre del doctor:  $\aleph^{\oslash}$  hasta 25 caracteres
		- Información del doctore el masta 25 caracteres Notas:  $\sim^{\vee}$   $\sim^{\vee}$   $\sim^{\circ}$   $\sim^{\circ}$   $\sim^{\vee}$  hasta 100 caracteres

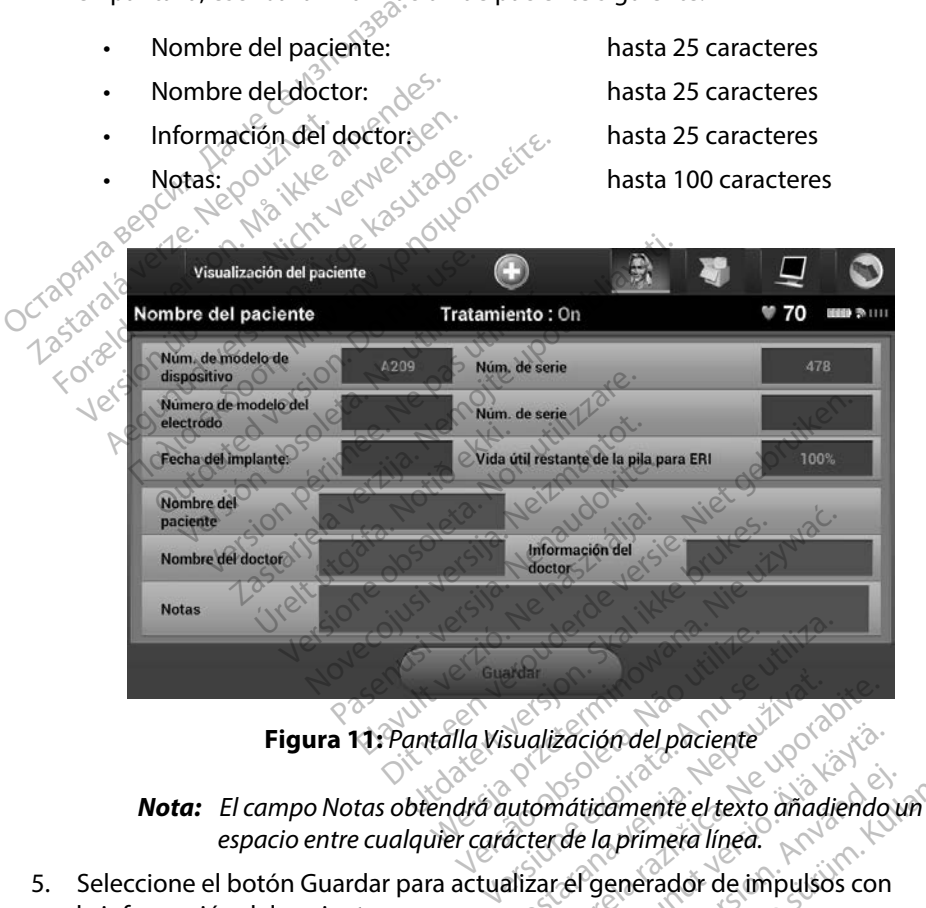

<span id="page-52-0"></span>

*espacio entre cualquier carácter de la primera línea* Figura 11: Pantalla Visualización del paciente<br> *Nota: El campo Notas obtendrá automáticamente el texto anadiendo ul espacio entre cualquier carácter de la primera línea.*<br>
cione el botón Guardar para actualizar el generad Sualización del paciente<br>Lutomáticamente el texto anadiendo<br>Acter de la primera línea.<br>Alizar el generador de impulsos con ticamente el texto anadiendo u<br>e la primera línea.<br>Generador de impulsos con<br>ión del paciente se perderán los  $\hat{\theta}$  odel paciente<br>
amente el texto añadiendo un<br>
aprimera línea.<br>
enerador de impulsos con<br>
a del paciente se perderán los

la información del paciente.

*datos introducidos*

#### <span id="page-53-0"></span>**Configuración automática**

Antes de que se pueda activar el dispositivo S-ICD, se debe someter a un proceso inicial de Configuración automática en el momento del implante.

El proceso de la Configuración automática se inicia de la siguiente manera:

- 1. Seleccione el icono Menú principal.
- 2. Seleccione el botón Implante.
- 3. Seleccione el icono Configuración automática de la barra de navegación. Aparece la pantalla Configuración automática. Seleccione el botón Configuración automática en esta pantalla para pasar a la pantalla siguiente. Proceso de la Configuración automát<br>
1. Seleccione el icono Menú princ<br>
2. Seleccione el botón Implante.<br>
3. Seleccione el icono Configuración<br>
la pantalla Configuración autom<br>
en esta pantalla para pasar a la<br>
4. Seleccio Seleccione el icono Ménú principa<br>Seleccione el botón implante.<br>Seleccione el icono Configuración<br>la pantalla Configuración automát<br>en esta pantalla para pasar a la pa<br>Seleccione Continuar si la frecuente.<br>(Figura 12). Par Particione el icono Configuración au<br>
pantalla Configuración automática<br>
esta pantalla para pasar a la pantalle<br>
eleccione Continuar si la frecuencia<br>
gura 12).<br>
Para frecuencias superior<br>
consulte el apartado de Configura
	- 4. Seleccione Continuar si la frecuencia cardíaca del paciente es inferior a 130 bpm (Figura 12). Para frecuencias superiores a 130 bpm, seleccione el botón Cancelar y consulte el apartado de Configuración manua[len la página 73.](#page-80-0) 2. Seleccione el botón implante.<br>
	3. Seleccione el icono Configuración a<br>
	la pantalla Configuración automátic<br>
	en esta pantalla para pasar a la pant<br>
	4. Seleccione Continuar si la frecuencia<br>
	(Figura 12). Para frecuencias

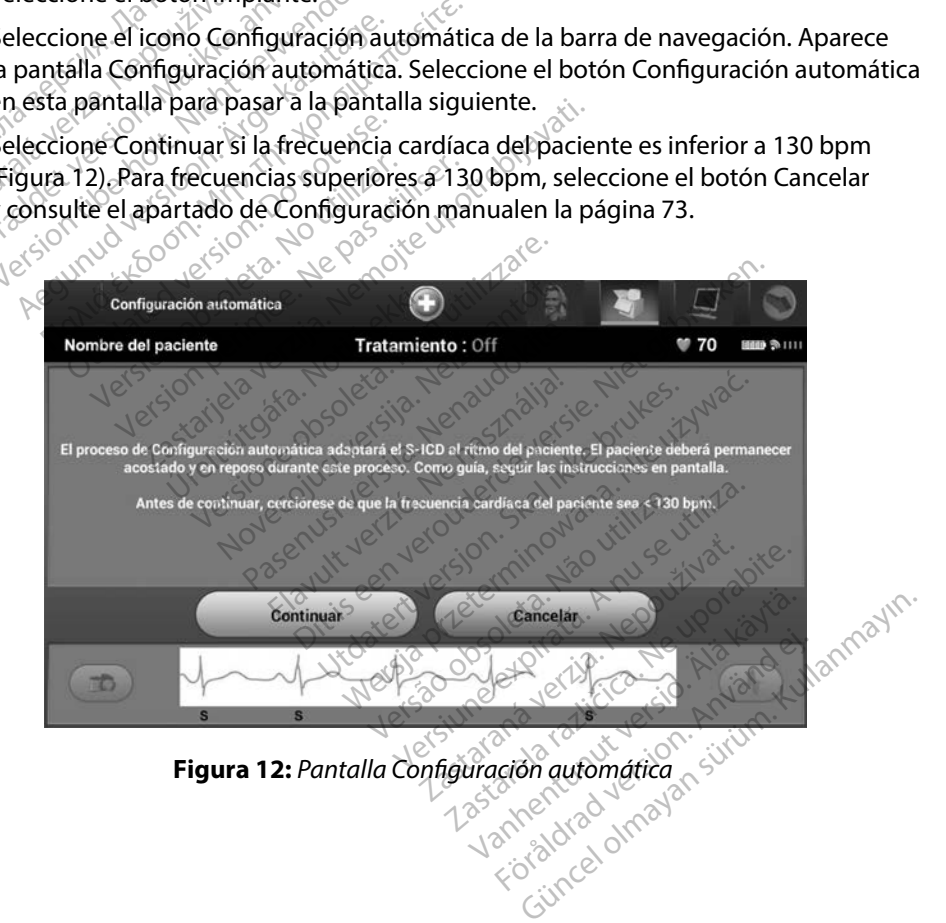

- 5. Una vez que haya iniciado la Configuración automática:
	- Se lleva a cabo la comprobación integral del electrodo de descarga para medir la impedancia del electrodo. El intervalo de impedancia por debajo del umbral normal es < 400 Ohmios.
- Seleccione la mejor configuración de detección. SMART Pass se configurará automáticamente en base a la amplitud de las señales del ECG en el vector determinado. La configuración de detección del electrodo aparece en el informe impreso y se puede ver a través del proceso Configuración manual. El estado de SMART Pass (On/Off) se mostrará en la pantalla Configuración del programador de SMART y en el Informe sumario (para obtener más información acerca de Carga SMART y SMART Pass, consulte Configuración de SMART en [página 75](#page-82-0)). normal es < 400 Onmios<br>
Le Seleccione la mejor contrattorion automáticamente en ba<br>
determinado. La configu<br>
impreso y se puede vera<br>
SMART Pass (On/Off) se<br>
de SMART y en el inform<br>
de SMART y en el inform<br>
carga SMART y Geterimiado. La simpreso y se pue<br>
SMART Pass (On/<br>
de SMART y en el<br>
de SMART y en el<br>
de SMART y SI<br>
Carga SMART y SI<br>
Seleccione la sele<br>
configuración ma automaticamente en base<br>determinado. La configuración<br>impreso y se puede vera tra<br>SMART Pass (On/Off) se mede<br>de SMART y en el Informe s<br>Carga SMART y SMART Pass<br>carga SMART y SMART Pass<br>carga SMART y SMART Pass<br>carga SMAR Geterininged. La Computación<br>
impreso y se puede vera trav<br>
SMART Pass (On/Off) se most<br>
de SMART y en el finorme su<br>
Carga SMART y SMART Pass,<br>
Seleccione la selección de ga<br>
configuración manual. SMART Pass (On/Off) se mostr<br>de SMART y en el Informe sum<br>Carga SMART y SMART Pass, co<br>seleccione la selección de gan<br>seleccionada aparece en el Información de gan<br>configuración manual. impreso y se puede vera través del p<br>
SMART Pass (On/Off) se mostrará en l<br>
de SMART y en el informe sumario (p.<br>
Carga SMART y SMART Pass, consulte<br>
Seleccione la selección de ganancia a<br>
seleccionada aparece en el inform

• Seleccione la selección de ganancia adecuada. La ganancia de detección seleccionada aparece en el informe impreso y se puede ver a través del proceso Configuración manual.

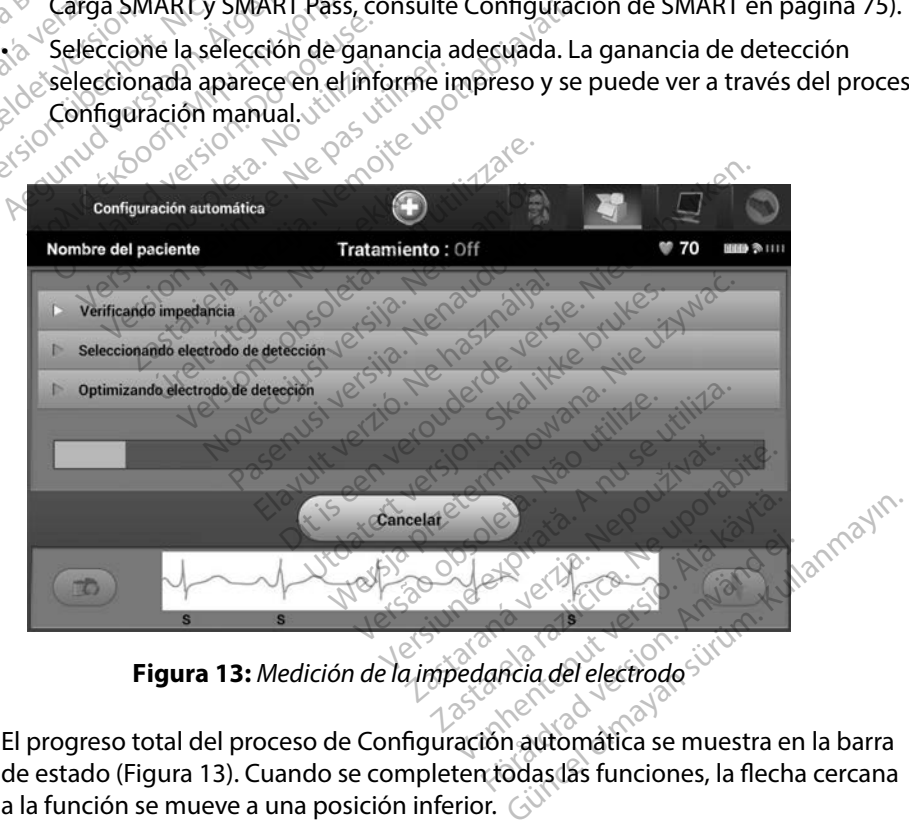

<span id="page-54-0"></span>

de estado [\(Figura 13\)](#page-54-0). Cuando se completen todas las funciones, la flecha cercana a la función se mueve a una posición inferior.

- 6. Se iniciará el proceso de optimización de la Configuración automática. El programador mostrará un mensaje que solicitará al paciente que se siente. Si se ha llevado a cabo la Configuración automática durante el implante, o si el paciente no es capaz de sentarse por algún otro motivo, se puede omitir este paso seleccionando el botón Omitir. Si se desea, se puede repetir la Configuración automática durante una sesión de seguimiento para incluir el paso de optimización.
- 7. Seleccione el botón Continuar para finalizar el proceso de la Configuración automática. Aparecerá una pantalla de confirmación cuando se complete la Configuración automática. desea, se puede repetir la Confideration desea, se puede repetir la Confideration de la Confideration de la configuración automática.<br>
1992 - la Configuración automática.<br>
1993 - la Configuración automática.<br>
1993 - la Con Seleccione el botón Continuar par<br>automática. Aparecerá una pantal<br>la Configuración automática.<br>Después del proceso de optimizace<br>ECG subcutáneo de referencia.<br>Subcutáneo de referencia.<br>Una vez que empieza el proceso d<br>apa
	- 8. Después del proceso de optimización opcional, se muestra la pantalla Adquirir ECG subcutáneo de referencia. Seleccione el botón Continuar para adquirir un ECG subcutáneo de referencia.
	- 9. Una vez que empieza el proceso de adquisición de ECG subcutáneo de referencia, aparece una pantalla de estado. El proceso puede durar hasta un minuto, durante el cual el paciente debe permanecer quieto. Durante este proceso, se almacena un patrón del complejo QRS inicial del paciente en el generador de impulsos. Seleccione Cancelar en cualquier momento para finalizar la adquisición del ECG subcutáneo de referencia. Cuando haya finalizado la adquisición, seleccione el botón Continuar. automática. Aparecerá una pantalla<br>
	la Configuración automática.<br>
	8. Después del proceso de optimización<br>
	ECG subcutáneo de referencia. Sele<br>
	subcutáneo de referencia.<br>
	9. Una vez que empieza el proceso de<br>
	2. Una vez que Configuración automática.<br>
	Sepués del proceso de optimización<br>
	G subcutáneo de referencia.<br>
	Selectórica de referencia.<br>
	Selectórica de referencia.<br>
	Selectórica de proceso de a<br>
	Javez que empieza el proceso de a<br>
	Javez que malea: Aparcella dia pantalia de comminguración automática.<br>
	Sués del proceso de optimización opcio<br>
	subcutáneo de referencia. Seleccione el<br>
	utáneo de referencia.<br>
	vez que empieza el proceso de adquisicion.<br>
	el paciente d áneo de referencia.<br>
	E que empieza el proceso de a<br>
	e una pantalla de estado. El proceso de a<br>
	paciente debe permanecer que paciente<br>
	paciente debe permanecer que<br>
	puede finalizado la adquisición<br>
	o haya finalizado la adqu que empieza el proceso de adquision<br>una pantalla de estado. El proceso<br>idiente debe permanecer quieto. D<br>ilejo QRS inicial del paciente en el g<br>uier momento para finalizar la adqu<br>iamiento de programación eo de referencia.<br>
	Seleccione el boton Contenentia.<br>
	En proceso de adquisición de ECG<br>
	Santalla de estado. El proceso puede dura<br>
	te debe permanecer quieto. Durante este<br>
	ORS inicial del paciente en el generador d<br>
	momento mento para finalizar la a<br>ualizado la adquisición si<br>**ito de programación**<br>la Configuración automá<br>rador de impulsos Belpermanecer quieto. Durante e<br>
	inicial del paciente en el generadento para finalizar la adquisición<br>
	izado la adquisición seleccione el<br>
	izado la adquisición seleccione el<br> **de programación**<br>
	Configuración automática, se November 1999 and the program<br>
	November 2008 and the program<br>
	The programación<br>
	Antiguración automática, se puede impulsos.<br>
	November 2008 and the puede impulsos.<br>
	The impulsos. Praciente en el generador de impulsos. Sele<br>
	i finalizar la adquisición del ECG subcutáneo<br>
	dquisición seleccione el botón Continuar.<br>
	ramación.<br>
	Primeira de versione del continuar los<br>
	pulsos.<br>
	Alto:<br>
	Alto:<br>
	Alto:<br>
	Alto:<br>

#### **Parámetros de tratamiento de programación**

Una vez haya finalizado la Configuración automática, se pueden seleccionar los parámetros de tratamiento del generador de impulsos. etros de tratamiento de programación.<br>
vez haya finalizado la Configuración automática, sepueden seleccionalmento del generador de impulsos.<br>
fijar los parámetros de tratamiento. Pla adquisit ion seleccione et b Utdatert versjon. Skal ikke brukes. Wersja przeterminowana. Nie używa<sup>ć</sup>.

Para fijar los parámetros de tratamiento:

- 
- 2. Seleccione el botón Implante.
- 3. Seleccione el icono Configuración del dispositivo en la barra de navegación para mostrar la pantalla Configuración del dispositivo (Figura 14). Versius of the Marine With Care of the Marine Care of the A number of the A number of the A number of the A number of the A number of the A number of the A number of the A number of the A number of the A number of the A nu La barra de navegación. Zastaraná verzia.<br>A parta de navegación. Zastaraná verzia.<br>A positivo (Figura 14).<br>A positivo (Figura 14). rta de navegación.<br>Solstivo en la barra de navegación.<br>Sitivo (Figura 14).<br>Sitivo (Figura 14).<br>23 Renestato de situación.<br>23 Renestato de situación. Fivo en la barra de havegación e havegacion.<br>The fact of the part of the survey of the survey of the survey of the survey of the survey of the survey of the survey of the survey of the survey of the survey of the survey of the survey of the survey of th

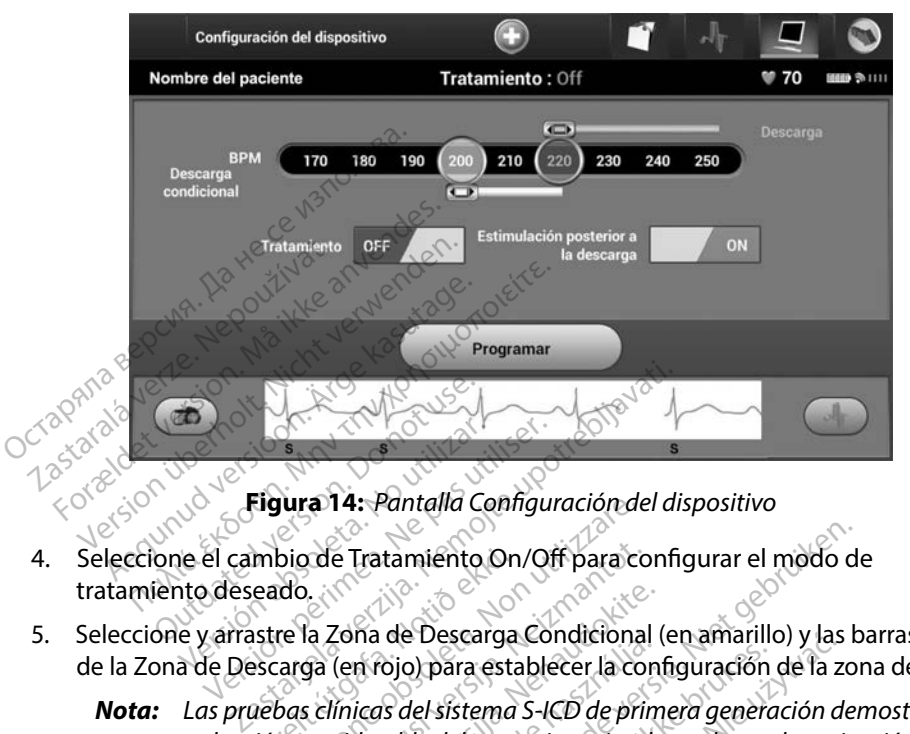

<span id="page-56-0"></span>**Figura 14:** *Pantalla Configuración del dispositivo*

- tratamiento deseado.
- 5. Seleccione y arrastre la Zona de Descarga Condicional (en amarillo) y las barras deslizantes de la Zona de Descarga (en rojo) para establecer la configuración de la zona deseada.
- *Nota: Las pruebas clínicas del sistema S-ICD de primera generación demostraron una reducción considerable del tratamiento inadecuado con la activación de la zona de descarga condicional antes del alta del paciente <sup>1</sup>* mbio de Tratamiento On<br>leado.<br>lastre la Zona de Descarga.<br>lascarga (en rojo) para esta.<br>lastre cineiderable del trata.<br>lon considerable del trata. **Jura 14: Pantalia Connguracion de**<br>bio de Tratamiento On/Off para co<br>do.<br>re la Zona de Descarga Condiciona<br>arga (en rojo) para establecer la co<br>bas clínicas del sistema S-ICD de pri<br>n considerable del tratamiento inada<br>rg November 17<br>
20 Tratamiento On/Off para condicional<br>
1 Zona de Descarga Condicional<br>
1 Scilinicas del sistema S-ICD de prin<br>
1 Condicional antes del alta del poster<br>
1 Condicional antes del alta del poster<br>
1 Condicional a Zona de Descarga Condicional (<br>Participale de l'assistema S-ICD de primitional de l'assistema S-ICD de primitional<br>Alinicas del sistema S-ICD de primitionale<br>Propieta del tratamiento inade<br>Parga es programable entre 170 na de Descarga Condicional<br>Elavo Dipara establecer la condicional<br>Licas del sistema S-ICD de primidente<br>dicional antes del alta del papa<br>ga es programable entre 170<br>ga Condicional es programa tamiento On/Off para configurar el modo de<br>de Descarga Condicional (en amarillo) y las b<br>ojo) para establecer la configuración de la zois<br>del sistema S-ICD de primera generación de<br>cable del tratamiento inadecuado con la a o) para establecer la configuración<br>del sístema S-ICD de primera genera<br>de del tratamiento inadecuado con<br>nal antes del alta del paciente.<sup>10</sup><br>programable entre 170 y 250 bpm<br>ondicional es programable entre 1<br>n. Los criter Exercise Condicional (en amarillo) y las<br>para establecer la configuración de la z<br>sistema S-ICD de primera generación di<br>del tratamiento inadecuado con la acti<br>il antes del alta del paciente.<br>cogramáble entre 170 y 250 bpm
	- La Zona de Descarga es programable entre 170 y 250 bpm en incrementos de 10 bpm.
	- La Zona de Descarga Condicional es programable entre 170 y 240 bpm en incrementos de 10 bpm. Los criterios de detección mejorados se activan automáticamente cuando se programa la Zona de Descarga Condicional. intes del alta del paciente.<br>Siamable entre 170 y 250 bpr<br>cional es programable entre<br>s'criterios de detección mejo<br>e programa la Zona de Desca<br>na de Descarga y la Zona de<br>erencia de 10 bpm entre las Versiehende maardaad communities<br>Versiedeling entre 170 y 250 bpm en in<br>A nual es programable entre 170 y 2<br>Versiens de detección mejorados<br>Versiencia de 10 bpm entre las dos zon<br>Presidente de 10 bpm entre las dos zon<br>Pres
	- Cuando se programan la Zona de Descarga y la Zona de Descarga Condicional conservan al menos una diferencia de 10 bpm entre las dos zonas. Si el control deslizante de la Zona de Descarga Condicional (en amarillo) se arrastra hacia el control deslizante de la Zona de Descarga (en rojo), los dos controles se mezclarán para crear una sola Zona de Descarga. Zastaraná verzia.<br>2010 Bizantia.<br>2010 Bizaraná verziár a verziár a verziár a pedagógrama la Zona de Descarga C<br>2010 Bizaraná verziár a verziár a pedagógrama la Zona de Descarga<br>2010 Bizaraná verziár a verziár a condicional le êntre 170 y 250 bpm en increm<br>es programable entre 170 y 240 b<br>los de detección mejorados se ac<br>rama la Zona de Descarga Condi<br>Descarga y la Zona de Descarga (<br>de 10 bpm entre las dos zonas.<br>Condicional (en amarillo) se programable entre 170 y 240 b<br>s de detección mejorados se ac<br>ma la Zona de Descarga Condic<br>scarga y la Zona de Descarga C<br>e 10 bpm entre las dos zonas.<br>Sondicional (en amarillo) se arras<br>carga (en rojo), los dos controle **Example 19 de Descarga Condicional de Descarga Condicional de Descarga Condicional de Descarga Condicional de Descarga Condicional de Descarga Condicional de Descarga Condicional de Descarga Condicional de Descarga Condic** The Hausday School of the Magnetic oriental<br>detección mejorados se activan<br>Cona de Descarga Condicional.<br>ga y la Zona de Descarga Condiciona<br>bpm entre las dos zonas. Si el contro<br>cional (en amarillo) se arrastra hacia<br>a (e

<sup>1</sup> Weiss R, Knight BP, Gold MR, Leon AR, Herre JM, Hood M, Rashtian M, Kremers M, Crozier I, Lee Kl, Smith W, Burke MC. Safety and efficacy of a totally subcutaneous implantable-cardioverter defibrillator. Circulation. 2013;128:944–953

- 6. Si desea activar la estimulación posterior a la descarga, coloque el botón Estimulación posterior a la descarga en la posición On. (La estimulación antibradicardia postdescarga se produce a una frecuencia no programable de 50 bpm durante un máximo de 30 segundos. La estimulación se inhibe si la frecuencia intrínseca supera los 50 bpm).
- 7. Seleccione el botón Programar para aplicar los cambios y programar el generador de impulsos. Aparecerá un mensaje confirmando que la configuración del generador de impulsos se ha programado de forma correcta. Seleccione el botón Continuar para volver a la pantalla Configuración del dispositivo. 7. Seleccione el botón Programar<br>de impulsos. Aparecerá un mer<br>de impulsos se ha programado<br>volver a la pantalla Configuraci<br>8. Si el generador de impulsos no<br>instrucciones en la pantalla Con<br>después de seguir las instrucc
	- 8. Si el generador de impulsos no acepta la programación, aparecerá un mensaje con instrucciones en la pantalla Configuración del dispositivo. Pulse el botón Continuar después de seguir las instrucciones.

**Advertencia:** *La presencia de otros equipos que funcionan en las mismas bandas de frecuencia*<br>O *Cassico de disadas por el programador (402 MHz-405 MHz para el generador de impulsos*<br>O 2.4 GHz bara la impresava internaci *usadas por el programador (402 MHz-405 MHz para el generador de impulsos y 2,4 GHz para la impresora) puede interferir en la comunicación. Pueden<br>producirse interferencias incluso si los otros equipos cumplen con los requisitos producirse interferencias incluso si los otros equipos cumplen con los requisitos*  **de emisión del completa de emisión del de entre entre entre entre entre entre entre el denominat de entre en la pantalla Configuración del dispositivo. Pulse el botón Continuar después de seguir las instrucciones.<br>
despué** *(CISPR) Estas interferencias de RF se pueden reducir aumentando la distancia entre el dispositivo que causa la interferencia y el programador y el generador de*  impulsos o la impresora. Si persisten los problemas de comunicación, consulte el *apartado de solución de problemas del presente manual* Elder Kore. de impulsos se ha programado de<br>volver a la pantalla Configuración<br>Si el generador de impulsos no ac<br>instrucciones en la pantalla Configuración<br>después de seguir las instrucciones<br>**rertencia:** La presencia de otros equ<br>**re** Aeguna version. En anglia de la configuración de penerador de impulsos no acepta la protectiones.<br>
Alexandas instrucciones.<br> **Alexandas por el programador (402 META) en alexandas por el programador (402 META).**<br>
Alexandas : La presencia de otros equipo<br>usadas por el programador (<br>y 2,4 GHz para la impresora)<br>producirse interferencias inc.<br>de emisión del Comité Intern<br>(CISPR). Estas interferencias e<br>entre el dispositivo que causo<br>impulsos o usadas por el programador (402 MH)<br>
y 2,4 GHz para la impresora) puede<br>
producirse interferencias incluso si l<br>
de emisión del Comité Internaciona<br>
(CISPR). Estas interferencias de RF se<br>
entre el dispositivo que causa la esencia de otros equipos que funcionan en<br>resencia de otros equipos que funcionan en<br>das por el programador (402 MHz-405 MHz<br>LGHz para la impresora) puede interferir en<br>lucirse interferencias incluso si los otros equ<br>misió ). Estas interferencias de R<br>el dispositivo que causa la<br>los o la impresora. Si persi<br>ido de solución de prograi<br>ha confirmado la prograi<br>loperación siguiente. se interferencias incluso si los otros<br>Sn del Comité Internacional Especial<br>Estas interferencias de RF se pueden<br>lispositivo que causa la interferencia<br>o la impresora. Si persisten los prob<br>o de solución de problemas del p del Comité Internacional Especial de Perturbaciones is<br>as interferencias de RF se pueden reducir aumentando<br>positivo que causa la interferencia y el programador y<br>la impresora. Si persisten los problemas de comunica<br>e solu sitivo que causa la interferencia<br>impresora. Si persisten los proble<br>olución de problemas del preser<br>irmado la programación, selec<br>ción siguiente.<br>la pantalla Cambios pendientes<br>orrectamente en el generador de

- 9. Una vez que se ha confirmado la programación, seleccione el botón Continuar para proseguir con la operación siguiente.
- *Nota: Aparecerá la pantalla Cambios pendientes del programa si no se han aplicado correctamente en el generador de impulsos los cambios efectuados en la configuración del generador de impulsos en la pantalla Configuración del dispositivo Seleccione Cancelar para volver a la pantalla Configuración del dispositivo y guardar todos los cambios en*  **la configuración, o Continuar para abandonar todos los cambios de configuración del generador de impulsos de**  $\frac{1}{2}$ *configuración del generador de impulsos* presora. Supersisten los problemas de co<br>ución de problemas del presente manual<br>mado la programación, seleccione el bon<br>m siguiente.<br>pantalla Cambios pendientes del programación del generador de impulsos<br>n la configuración i. si persisten los problemas de comunic<br>e problemas del presente manual.<br>si programación, seleccione el botón C<br>ente.<br>la Cambios pendientes del programa si<br>ente en el generador de impulsos es<br>si positivo. Seleccione Cance rie.<br>Cambios pendientes del programa si<br>te en el generador de impulsos los cajuración del generador de impulsos e<br>psitivo. Seleccione Cancelar para volu<br>n del dispositivo y guardar todos los cajurador de impulsos plos pendientes del programa si no s<br>el generador de impulsos los cambición del generador de impulsos en la<br>vo. Seleccione Cancelar para volver a<br>dispositivo y guardar todos los cambic<br>ar para abandonar todos los cambic<br>or del generador de impulsos en la percione Cancelar para volver a<br>eleccione Cancelar para volver a<br>ositivo y guardar todos los cambio.<br>Ana doandonar todos los cambio.<br>impulsos Föråldrad version. Använd ej. Perendor de impulsos en la pantalla<br>Cone Cancelar para volver a la<br>Coy guardar todos los cambios en<br>bandonar todos los cambios de<br>disos<br>Cone de donar cambios de<br>Cone de donar cambios de<br>Cone de donar cambios de

#### **Pruebas de desfibrilación**

Una vez que el generador de impulsos se ha implantado y programado en el modo Tratamiento On, se pueden realizar las pruebas de desfibrilación.

*Advertencia: Procure que siempre haya un equipo de desfibrilación externo y personal médico cualificado en RCP durante la implantación y durante las pruebas de seguimiento Una taquiarritmia ventricular inducida que no se detenga en un tiempo breve podría causar el fallecimiento del paciente Precaución: La conversión satisfactoria de FV o TV durante la prueba de conversión de una arritmia no garantiza que se produzca la conversión tras la intervención Sepa que los cambios en el estado del paciente, el tratamiento farmacológico y otros factores pueden cambiar el umbral de desfibrilación (DFT), lo que puede provocar que la arritmia no se convierta tras la intervención Verifique con una prueba de conversión que las taquiarritmias del paciente pueden ser detectadas y cortadas con el sistema del generador de impulsos, cuando el estado del paciente haya cambiado o se hayan reprogramado parámetros Nota: Se recomienda que, en el momento del implante y de los procedimientos de reemplazo, se realicen pruebas de desfibrilación para confirmar la capacidad del sistema S-ICD para detectar y convertir la FV Nota: Cuando se pulsa el botón Pulsar sin soltar para inducir durante la prueba de desfibrilación, el programador comienza capturando los datos de episodios generados durante la prueba Estos datos están disponibles para su visualización e impresión (consulte [Captura y visualización de tiras de ECG subcutáneo en la](#page-74-0)  [página 67](#page-74-0) y [Informe de ECG subcutáneo capturado en la página 61\)](#page-68-0)* **Advertencia:** Procure que siempre h<br>
médico cualificado en<br>
seguimiento. Una taqu<br>
tiempo breve podría co<br>
Precaución: La conversión satisfactor<br>
Precaución: La conversión satisfactor<br>
sepa que los cambios<br>
sepa que los c tiempo breve p<br>Precaución: La conversión s<br>Quadrritmia nepo que los conversión<br>Sepa que los conversión<br>Que provoca<br>Con una prueb<br>Con una prueb<br>detectadas y conversión seguimiento. Una taquiar<br>tiempo breve podría caus<br>ecaución: La conversión satisfactori<br>una arritmia no garantiza<br>Sepa que los cambios en<br>votros factores pueden co<br>Puede provocar que la arritme<br>con una prueba de conversión tiempo breve podría causar<br>
aución: La conversión satisfactoria<br>
Una arritmia no garantiza<br>
Sepa que los cambios en el<br>
Sepa que los cambios en el<br>
Sepa que los cambios en el<br>
Veryo del provocar que la arritmia de convers<br> ición: La conversión satisfactoría de la conversión satisfactoría de la conversión satisfactor estado del paciente haya candidate estado del paciente haya candidate estado del paciente haya candidate estado del paciente ha **Son:** La conversión satisfactoría de EV o 1<br>
una arritmia no garantiza que se procesa en el estado d<br>
y otros factores pueden cambiar el una el puede provocar que la arritmia no social del provocar que la arritmia no soci y otros factores pueden cami<br>
puede provocar que la arritm<br>
con una prueba de conversió<br>
detectadas y cortadas con el<br>
estado del paciente haya cam<br>
Se recomienda que, en el mo<br>
de reemplazo, se realicen pru<br>
del sistema S puede provocar que la arritmia no s<br>con una prueba de conversión que l<br>detectadas y cortadas con el sistem<br>estado del paciente haya cambiado<br>Se recomienda que, en el momento<br>de reemplazo, se realicen pruebas d<br>del sistema s que les cambres en el estado del pacieme,<br>los factores pueden cambiar el umbral de de<br>de provocar que la arritmia no se convierta<br>una prueba de conversión que las taquiarrita<br>citadas y cortadas con el sistema del genera<br> omienda que, en el mome.<br>mplazo, se realicen pruebe<br>temá S-ICD para detectar.<br>do se pulsa el botón Pulsar<br>rilación, el programador c<br>ados durante la prueba. Es el paciente haya cambiado o se hay<br>ienda que, en el momento del impl<br>plazo, se realicen pruebas de desfibr<br>na S-ICD para detectar y convertir luse<br>pulsa el botón Pulsar sin soltar po<br>ción, el programador comienza caj<br>os du nda que, en el momento del implo<br>20, se realicen pruebas de desfibri<br>S-ICD para detectar y convertir lo<br>pulsa el botón Pulsar sin soltar pa<br>pin, el programador comienza cap<br>durante la prueba. Estos datos es<br>líconsulte Capt se realicen pruebas de desfibrile.<br>ICD para detectar y convertir la l<br>Isa el botón Pulsar sin soltar para.<br>Para la prueba. Estos datos este<br>consulte Captura y visualización.<br>Isa se le ECG subcutáneo captu.<br>Pas SHCD: el botón Pulsar sin soltar para programador comienza capt<br>Programador comienza capt<br>Sulte Captura y visualización<br>sulte Captura y visualización<br>rme de ECG subcutáneo captu re en aya campulado o sem yamme programado para anticar pruebas de desfibrilación para confirmidad de la conti<br>ialicen pruebas de desfibrilación para confirmidad de la continencia de la prueba.<br>Estos datos están disponible De Captura in Solidar para inducir durante<br>Iramador comienza capturando los datos<br>Iramador comienza capturando los datos<br>Le ECG subcutáneo capturado en la págin<br>Le ECG subcutáneo capturado en la págin<br>Cipal de la barra de tura y visualización de tiras de ECG subcutáneo capturado en la págin<br>C subcutáneo capturado en la págin<br>I de la barra de navegación para act

Para inducir FV y probar el sistema S-ICD:

- 1. Seleccione el icono Menú principal de la barra de navegación para acceder al Menú principal. Betrianeo capturado en la pagina of Trade navegación para accede
- 2. Seleccione el botón Prueba del paciente para configurar la prueba de la inducción [\(Figura 15\).](#page-59-0) 1. Seleccione polaridad estándar (STD) o inversa (REV) de la energía de descarga deseada<br>1. Seleccione y arrastre el marcador rojo para configurar la energía de descarga deseada
- 3. Seleccione polaridad estándar (STD) o inversa (REV).
- para la primera descarga administrada. Se puede programar la energía de descarga desde 10 a 80 J. Se recomienda un margen de seguridad de 15 J para la prueba de desfibrilación. Ede navegación para acceder<br>Formaldrad version.<br>Configurar la prueba de la<br>MEVIS Version.<br>The version of the descarged programar la energía de d e navegacion para acceder<br>Güncel olmayında acceder<br>Surum. Kullanmayın. Kullanmayın.<br>Güncel olmayı sürüm.<br>Güncel olmayın. Kullanmayın.<br>Güncel olmayın. Kullanmayın. Kullanmayın.<br>Güncel olmayın. Kullanmayın.

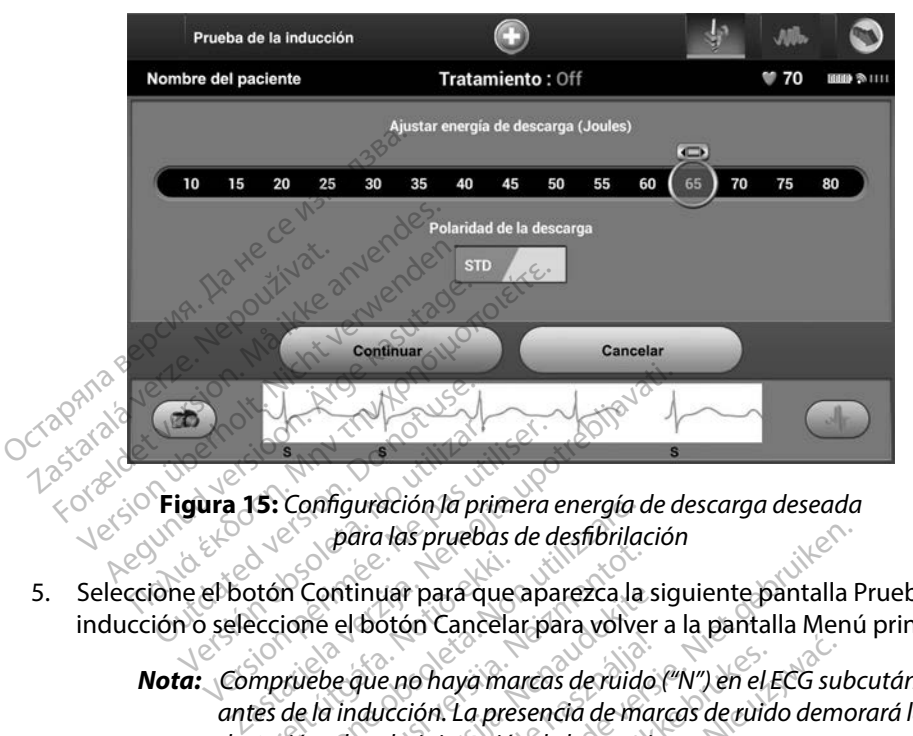

<span id="page-59-0"></span>**Figura 15:** *Configuración la primera energía de descarga deseada para las pruebas de desfibrilación*

5. Seleccione el botón Continuar para que aparezca la siguiente pantalla Prueba de la inducción o seleccione el botón Cancelar para volver a la pantalla Menú principal.

*Nota: Compruebe que no haya marcas de ruido ("N") en el ECG subcutáneo antes de la inducción La presencia de marcas de ruido demorará la detección y la administración de la terapia* Nota: Compruebe que no haya marcas de ruido.<br>
"Antes de la inducción. La presencia de marcas de recición y la administración de la terapia.<br>
leccione y mantenga pulsado el botón Pulsar sin soltar<br>
duración deseada.<br>
Durant tón Continuar para que<br>Accione el botón Cancela<br>Appruebe que no haya ma<br>Appruebe que no haya ma<br>Apprueba. La presención Connguración la primera energía de para las pruebas de desfibrila.<br>
In Continuar para que aparezca la ione el botón Cancelar para volve<br>
viuebe que no haya marcas de ruida<br>
de la inducción. La presencia de marcas<br>
ción y l Continuar para que aparezca la<br>ne el botón Cancelar para volve<br>rebe que no haya marcas de ruide<br>la inducción. La presencia de mon y la administración de la terapi ntinuar para que aparezca la si<br>el botón Cancelar para volver<br>e que no haya marcas de ruido<br>i inducción. La presencia de mar<br>y la administración de la terapia<br>a pulsado el botón Pulsar sin so rias pruebas de desfibrilación<br>La para que aparezca la siguiente pantalla Fotón Cancelar para volver a la pantalla Menú<br>Le no haya marcas de vuido ("N") en el ECG sub<br>loción. La presencia de marcas de ruido demoi<br>doministr de haya marcas de ruido ("N") en el tión.<br>La presencia de marcas de ruid<br>ministración de la terapia.<br>Jo el botón Pulsar sin soltar para il<br>can las funciones siguientes.<br>La fibrilación ventricular con 200 haya marcas de ruido ("N") en el ECG su<br>n. La presencia de marcas de ruido demoistración de la terapia.<br>el botón Pulsar sin soltar para inducir<br>a. las funciones siguientes:<br>informa hasta que se libera el botón

6. Seleccione y mantenga pulsado el botón Pulsar sin soltar para inducir para conseguir la duración deseada.

• El sistema S-ICD induce la fibrilación ventricular con 200 mA de corriente alterna (CA) a 50 Hz. La inducción continúa hasta que se libera el botón Pulsar sin soltar para inducir, hasta un máximo de 10 segundos por intento. Versão Pulsar sin soltar para<br>Sis funciones siguientes:<br>Sis funciones siguientes:<br>Sis funcion ventricular con 200<br>ontinúa hasta que se libera e<br>mo de 10 segundos por inter Ston Pulsar sin soltar para inducir<br>Ston Pulsar sin soltar para inducir<br>funciones siguientes.<br>Ilación ventricular con 200 mA de<br>tilinúa hasta que se libera el botón<br>de 10 segundos por intento. Exposes siguientes:<br>Clon ventricular con 200 mA d<br>Auía hasta que se libera el boté<br>e 10 segundos por intento.<br>*Que detener la inducción mediante* Express siguientes:<br>
San ventricular con 200 mA de cor<br>
a hasta que se libera el botón Pul<br>
10 segundos por intento.<br>
etener la inducción mediante la de versiguientes:<br>
ventricular con 200 mA de com<br>
nasta que se libera el botón Pul<br>
segundos por intento.<br>
cher la inducción mediante la de:<br>
ubcutáneo en tiempo real se su ntricular con 200 mA de corri<br>For que se libera el botón Pulsa<br>gundos por intento.<br>Par la inducción mediante la desentada el botón Pulsar sin soltar iguientes:<br>
ricular con 200 mA de corriente alter<br>
que se libera el botón Pulsar sin solt<br>
indos por intento.<br>
a inducción mediante la desconexión<br>
táneo en tiempo real se suspenden<br>
ta el botón Pulsar sin soltar para ind<br>

*Nota: Si es necesario, se puede detener la inducción mediante la desconexión de la pala del programador*

La detección de la arritmia y el ECG subcutáneo en tiempo real se suspenden durante la inducción. Una vez que se suelta el botón Pulsar sin soltar para inducir, el programador muestra el ritmo del paciente.

- Al detectar y confirmar una arritmia inducida, el sistema S-ICD administra automáticamente una descarga con la salida de energía y la polaridad programadas.
- *Nota: Cuando se produce una comunicación activa con un generador de impulsos, el programador emite una señal audible para indicar que el generador de impulsos está preparándose para administrar una descarga (ya sea esta manual o en respuesta a una arritmia detectada) La notificación continúa hasta que se administra o se anula la descarga* de impulsos, el p<br>
que el generado<br>
una descarga (y<br>
detectada). La n<br>
o se dinula la des<br>
o se dinula la des<br>
o se dinula la des<br>
o se dinula la des<br>
o se dinula des<br>
o se dinula la secarga<br>
o se dinula la secarga de impu
	- Si la descarga no logra convertir la arritmia, se produce la redetección y se administran descargas sucesivas en la salida de energía máxima del generador de impulsos (80 J). Ella descarga no una descarga (ya se<br>detectada). La hotil<br>o se anula la descar<br>o se anula la descar<br>composition.<br>The analogue of the material<br>of the security of the canado se suelta el
		- *Nota: Evalúe las marcas de detección durante el ritmo inducido que sucede cuando se suelta el botón Pulsar sin soltar para inducir El sistema S-ICD emplea un periodo de detección de ritmo prolongado Las marcas "T" de taqui coherentes indican que se está produciendo la detección de*  **una taguiarritmia y que la carga del condensador es inminente.**<br>
		Si la descarga no logra convertir la arritmia, se produce la redetección.<br> *una taguiarritmia y de detección durante el ritmo inducido que sucede*.<br> **Nota:** advierte un periodo de defección de ritmo prolongado. Las marcas "The de taqui coherentes indican que se está produciendo la detección de amplitud de tección de antica arritmia, y que la carga del condensador como de antic *se puede esperar una ligera demora antes de la carga del condensador*  General Evaluation Entrepreneur Silia descarga no logra conversion est administrant descargas substant descargas substant descargas substant descargas substant descargas substant descargas substant descargas substant desca generador de impuisos (80 3).<br>
		Nota: Evalue las marcas de c<br>
		cuando sesuelta el bot<br>
		emplea un periodo de<br>
		de taquicoherentes in<br>
		una taquiarritmia y que<br>
		cadvierte un alto grado Nota: Evalúe las marcas de deteccion<br>
		Cuando se suelta el botón Pul.<br>
		emplea un périodo de deteccion<br>
		de taqui coherentes indican que la cal<br>
		advierte un alto grado de varia.<br>
		Se puede esperar una ligera de la daministraci dor de impulsos (80 J).<br>
		2. Evalúe las marcas de detección durante e<br>
		2. Evalúe las marcas de detección durante e<br>
		2. Euando se suelta el botón Pulsar sin solta<br>
		2. emplea un periodo de detección de ritmo<br>
		2. de taquicoher una taquiarritmia y que la<br>advierte un alto grado de<br>se puede esperar una liger<br>o de la administración de<br>El generador de impulsos<br>descargas por episodio. Se plea un periodo de detección de fit<br>taqui coherentes indican que se est<br>a taquiarritmia y que la carga del contre<br>vierte un alto grado de variación de<br>puede esperar una ligera demora al<br>generador de impulsos puede admi<br>sca qui coherentes indican que se está produciendo la del<br>aquiarritmia y que la carga del condensador es inminite un alto grado de variación de amplitud durante la<br>ede esperar una ligera demora antes de la carga del c<br>a admini
			- *Nota: El generador de impulsos puede administrar un máximo de cinco descargas por episodio Se puede administrar una descarga de rescate de 80 J en cualquier momento antes de la administración del tratamiento pulsando el icono Descarga de rescate* e esperar una ligera demora anti<br>e esperar una ligera demora anti<br>administración de la descarga.<br>rador de impulsos puede admini<br>de 80 J en cualquier momento a<br>ento pulsando el icono Descargo<br>ento pulsando el icono Descargo
			- *o de la administración de la descarga.*<br>
			El generador de impulsos puede administrar un máximo<br>
			descargas por episodio. Se puede administrar una descar<br>
			rescate de 80 J en cualquier momento antes de la administrar una de • El programador empezará a capturar datos de ECG subcutáneo cuando se pulse el botón Pulsar sin soltar para inducir. El ECG subcutáneo capturado cubrirá el período de seis segundos anteriores a que se pulse el botón y hasta los 102 segundos posteriores, durante un máximo total de 108 segundos. Los ECG subcutáneo de inducción se podrán revisar e imprimir desde la pantalla ECG subcutáneo capturado; estos estarán etiquetados como "ECG subcutáneo de inducción". Sience pecce examinada and<br> *diquier momento antes de la*<br>
			do eficono Descarga de rescat<br>
			reapturar datos de ECG subc<br>
			inducir. El ECG subcutáneo c<br>
			a que se pulse el botón y ha<br>
			ximo total de 108 segundos.<br>
			e imprimir des o. Se puede administrar una descali<br>quier momento antes de la administra<br>efficono Descarga de rescate.<br>apturar datos de ECG subcutáneo<br>ducir. El ECG subcutáneo captura<br>que se pulse el botón y hasta los<br>mo total de 108 segu *Rono Descarga de rescate,<br>turar datos de ECG subcutáne<br>cir. El ECG subcutáneo capturi<br>le se pulse el botón y hasta lo:<br>total de 108 segundos Los ECG<br>primir desde la pantalla ECG s<br>"ECG subcutáneo de inducció<br>inistración d* ono Descarga de rescare.<br>Far datos de ECG subcutáneo cua<br>Far datos de ECG subcutáneo capturado c<br>se pulse el botón y hasta los 102<br>Ital de 108 segundos Los ECG su<br>imir desde la pantalla ECG subcu<br>CG subcutáneo de inducción datos de ECG subcutaneo cua<br>Il ECG subcutáneo capturado ci<br>pulse el botón y hasta los 102<br>Il de 108 segundos Los ECG subcu<br>ilr desde la pantalla ECG subcu<br>a subcutáneo de inducción".<br>tración de la terapia, se puede a<br>ón ro El subculanco capitulao ca<br>Ilse el botón y hasta los 102 se<br>le 108 segundos Los ECG subcuta<br>desde la pantalla ECG subcuta<br>ubcutáneo de inducción".<br>ción de la terapia, se puede ar<br>rojo Detener. Sa de Ecd subcutarieo cuando se pu<br>Sa subcutáneo capturado cubrirá el p<br>e el botón y hasta los 102 segundos<br>108 segundos Los ECG subcutáneo<br>side la pantalla ECG subcutáneo cap<br>cutáneo de inducción".<br>Sin de la terapia, se p
	- 7. En cualquier momento antes de la administración de la terapia, se puede anular la energía programada al seleccionar el botón rojo Detener.
	- 8. Seleccione el botón Salir para volver a la pantalla Menú principal.

#### **Realizar un seguimiento**

#### **Configuración de detección y Configuración automática**

No es necesario llevar a cabo la Configuración automática para todos los seguimientos. Si se ha omitido la optimización de la detección durante la configuración original del implante, se puede llevar a cabo durante un seguimiento.

La detección se debe volver a evaluar si se ha llevado a cabo la Configuración automática y da como resultado un cambio de vector. Cuando se complete el proceso de configuración, evalúe la transmisión del ECG subcutáneo durante un ejercicio pectoral. También se puede llevar a cabo una evaluación del rendimiento de detección durante ejercicios de alta frecuencia. Una detección aceptable obtendrá marcadores sincrónicos "S" para todos los complejos QRS. Si se detectan otros marcadores, utilice el proceso Configuración manual para evaluar configuraciones de detección distintas. o es necesario llevar a cabo la Configue<br>mitido la optimización de la detección<br>evar a cabo durante un seguimiento.<br>a detección se debe volver a evaluar si<br>da como resultado un cambio de vect<br>valúe la transmisión del ECG s letección se debe volver a ev<br>
i como resultado un cambio<br>
iúe la transmisión del ECG su<br>
bo una evaluación del rendir<br>
ección aceptable obtendrá m<br>
ectan otros marcadores, utilid<br>
detección distintas. a cabo durante un seguimiento<br>ección se debe volver a evaluar si se<br>omo resultado un cambio de vector.<br>La transmisión del ECG subcutáneo<br>una evaluación del rendimiento de<br>ción aceptable obtendrá marcadores<br>an otros marcado ción se debe volver à evaluar si se h<br>no resultado un cambio de vector. C<br>n transmisión del ECG subcutáneo d<br>na evaluación del rendimiento de d<br>na ceptable obtendrá marcadores s<br>notros marcadores, utilice el proces<br>ción di resultado un cambio de vector. Éu<br>
ransmisión del ECG subcutáneo du<br>
evaluación del rendimiento de de<br>
aceptable obtendrá marcadores sir<br>
tros marcadores, útilice el proceso<br>
on distintas.<br>
ción: Después de un quiste en el se debe volver a evaluar si se ha llevado<br>sultado un cambio de vector. Cuando se<br>smisión del ECG subcutáneo durante u<br>valuación del rendimiento de detección<br>eptable obtendrá marcadores sincrónicos<br>marcadores, utilice el pr

*Precaución: Después de un ajuste en el parámetro de detección o de una modificación en el electrodo, verifique siempre que la detección sea adecuada Nota: Si se ha usado con anterioridad la Configuración manual para anular una configuración de detección, deben tomarse precauciones cuando se seleccione Configuración automática* table obtendrá marcadores sin<br>
marcadores, utilice el proceso<br>
stintas.<br>
Pespués de un ajuste en el po<br>
en el electrodo, verifique sien<br>
Si se ha usado con anteriorid<br>
configuración de detección, arcadores, utilice el proceso C<br>intas.<br>Después de un ajuste en el pa.<br>en el electrodo, verifique siem.<br>Si se ha usado con anteriorida.<br>configuración de detección, d adores, utilice el proceso Configuras.<br>
Sespués de un ajuste en el parámet<br>
de lectrodo, verifique siempre qu<br>
se ha usado con anterioridad la Configuración de detección, debent<br>
onfiguración dutomática.<br>
Ne actualización La sel rendimiento de detección durante ej<br>btendrá marcadores sincrónicos "S" para t<br>dores, utilice el proceso Configuración ma<br>pués de un ajuste en el parámetro de detecció<br>pues de un ajuste en el parámetro de detecció<br>fi a usado con anterioridad<br>Cración de detección, deb<br>uración automática.<br>Citualización del ECG sub de un ajuste en el parámetro de det<br>trodo, verifique siempre que la dete<br>sado con anterioridad la Configura<br>ación de detección, deben tomarse<br>ación automática.<br>ualización del ECG subcutáneo de<br>esiga las instrucciones de Ad Novembre du Sancte<br>do con anterioridad la Configura<br>on de detección, deben tomarse pondutomática.<br>lización del ECG subcutáneo de<br>siga las instrucciones de Adquiri de detección, deben tomaise production de la ción del ECG subcutárieo de r ifique siempre que la detección sea adecuada.<br>
anterioridad la Configuración manual para aletección, deben tomarse precauciones cuando<br>
Diffusiones de Adquirir ECG subcutáneo<br>
Diffusiones de Adquirir ECG subcutáneo<br>
dor de

Si se desea realizar una actualización del ECG subcutáneo de referencia debido a un cambio en el ECG en reposo del paciente, siga las instrucciones de Adquirir ECG subcutáneo de referencia. Configuración automática.<br>
Si se desea realizar una actualización del ECG subcutáneo de referencia debido a un cambio en<br>
ECG en reposo del paciente siga las instrucciones de Adquirir ECG subcutáneo de referencia.<br>
Sualiza

#### **Visualización del estado del generador de impulsos**

dispositivo, que contiene información respecto a los episodios actuales y al estado de la batería<br>del generador de impulsos.<br>Para ir a esta pantalla desde otra ubicación:<br>1. Seleccione el icono Menú principal.  $\sqrt{e^{(\frac{3}{2$ del generador de impulsos. Matica.<br>
Nel ECG subcutáneo de referencia debido<br>
strucciones de Adquirir ECG subcutáneo<br>
Tre de **impulsos**<br>
Tre de **impulsos**<br>
Tre programador muestra la participation el programador muestra la participation<br>
Tre programa Version observative initial ulsos regramador muestra la pantall.<br>
Episodios actuales val estado.<br>
Central de la calidade.<br>
Central de navegación para r<br>
Sienentunut version.<br>
Sienentunut version.<br>
Para de navegación para r amadok muestra la pantalla Estado de la bate<br>Sodios actuales valestado de la bate<br>Sodios actuales valestado de la bate<br>Sodios actuales valestado de la bate<br>Sodios de la pavegación para mostrar

Para ir a esta pantalla desde otra ubicación:

- 1. Seleccione el icono Menú principal.
- 2. Seleccione el botón Seguimiento.
- 3. Seleccione el icono Estado del dispositivo en la barra de navegación para mostrar la pantalla Configuración del dispositivo. Fördad version. Använd en staden

4. Aparecerá la pantalla Estado del dispositivo y esta mostrará una visión general de toda la actividad del generador de impulsos desde la última sesión de comunicación (Figura 16).

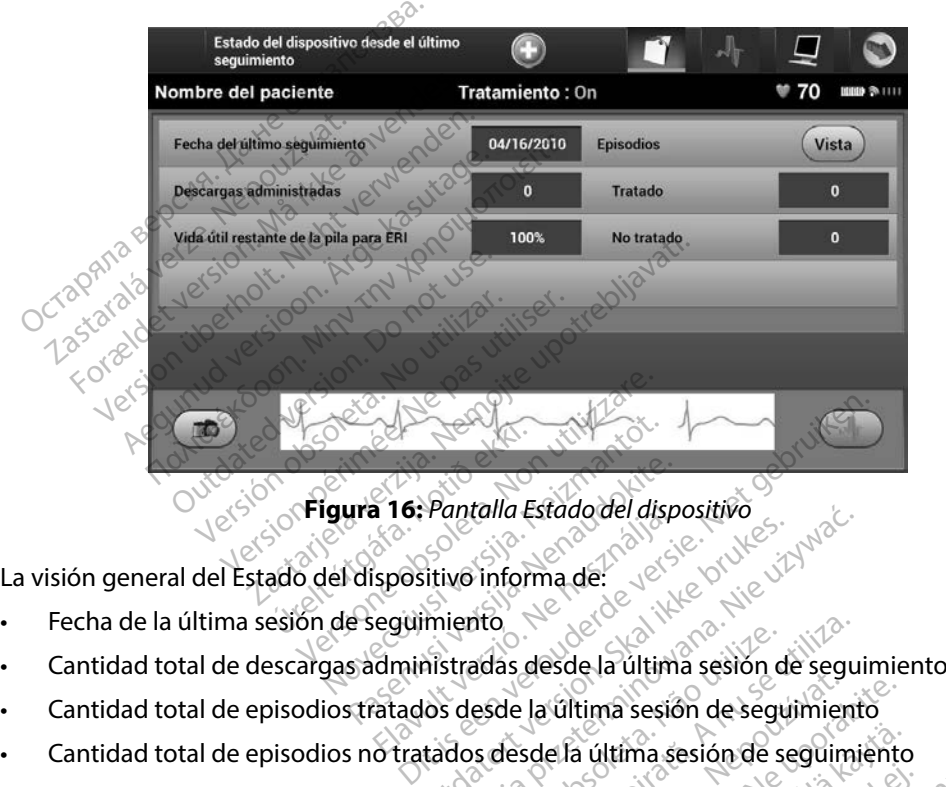

<span id="page-62-0"></span>**Figura 16:** *Pantalla Estado del dispositivo* ura 16: Pantalla Estado del disp<br>Pasencia informa de:<br>Pasencii versiona de:<br>Pasencii versionale:<br>Pasencii versionale:<br>Pasencii versionale:<br>Pasencii versionale:<br>Pasencii versionale:

La visión general del Estado del dispositivo informa de:

- Fecha de la última sesión de seguimiento
- a 16. Pantalla Estado del disp<br>Spositivo informa de:<br>Eleguimiento<br>Compilento<br>Spositivo desde la última sesión<br>Compilento desde la última sesión
- Cantidad total de episodios tratados desde la última sesión de seguimiento
- Cantidad total de episodios no tratados desde la última sesión de seguimiento
- Cantidad total de episodios de FA almacenados desde la última sesión de seguimiento disponibles para la revisión Pantalla Estado del dispositivo<br>Sitivo informa de:<br>Mistradas desde la última sesión de seguimiento<br>Nos desde la última sesión de seguimiento<br>tados desde la última sesión de seguimi<br>almacenados desde la última sesión de nto<br>adas desde la última sesión de segui<br>esde la última sesión de seguimien<br>acenados desde la última sesión de<br>acenados desde la última sesión de<br>acenados permite la navegación direct La última sesión de seguimiento<br>Sole la última sesión de seguimiento<br>Ados desde la última sesión de segui<br>Lios permite la navegación directa ha<br>Tigura 17). a última sesión de seguimiento<br>Gesde la última sesión de segui<br>ermite la navegación directa ha:<br>a 17). Analde la viltima sesión de segui ma sesión de seguimiento

#### *Nota: Elegir el botón Vista en la fila Episodios permite la navegación directa hasta la lista de episodios almacenados (Figura 17)*

• Vida útil restante de la batería del generador de impulsos

#### **Visualización de episodios almacenados**

El generador de impulsos almacena episodios que pueden visualizarse durante la sesión de seguimiento del paciente. Los generadores de impulsos EMBLEM S-ICD (modelo A209) y Cameron Health (modelo 1010) almacenan un máximo de hasta 25 episodios de taquicardia tratados y 20 no tratados. Los generadores de impulsos EMBLEM MRI S-ICD (modelo A219) almacenan ECG subcutáneos de hasta 20 episodios de taquicardia tratados y 15 no tratados, así como un máximo de 7 episodios de FA. Cuando se alcance el número máximo de episodios, el episodio más reciente reemplaza al más antiguo del mismo tipo. El primer episodio tratado nunca se sobrescribe. ealth (modelo 1010) almacenan un m.<br>20 no tratados. Los generadores de im<br>1bcutáneos de hasta 20 episodios de t<br>17 episodios de FA. Cuando se alcance<br>17 emplaza al más antiguo del mismo tip<br>18 morto : No se almacenarán los taneos de hasta 20 episodios de taqu<br>pisodios de FA. Cuando se alcance el<br>laza al más antiguo del mismo tipo.<br>**Nota:** No se almacenarán los ep<br>comunica el generador de<br>isualizar episodios almacenados:<br>Seleccione el icono M

*Nota: No se almacenarán los episodios espontáneos que se producen cuando se comunica el generador de impulsos con el programador.*<br>isodios almacenados:<br>ne el icono Menú principal.<br>ne el botón Sequim Episodios de la Cuando se<br>mplaza al más antiguo del mi<br>**Nota:** No sealmacen<br>comunica el ge<br>visualizar episodios almacen<br>1. Seleccione el icono Men Soulos de FA. Cuando se alcance en la provincia al más antiguo del mismo tipo. El<br> **Nota:** No se almacenarán los episcomunica el generador de l<br>
Talizar episodios almacenados:<br>
Seleccione el icono Menú principal.<br>
Seleccio

Para visualizar episodios almacenados:

- 1. Seleccione el icono Menú principal.
	- 2. Seleccione el botón Seguimiento.
- 3. Seleccione el icono ECG subcutáneo de episodios almacenados y capturados de la barra de navegación. Ficono ECG subcutáneo de episodios almacenados y capturados y visualizará.<br>
Sparado los episodios para acceder a la pantalla Episodios (Figure 1965)<br>
Versiones de la lista. El episodio seleccionado se descargar<br>
Versionali al más antiguo del mismo tipo. El primer e<br> **Nota:** No se almacenarán los episodios esp<br>
comunica el generador de impulsos<br>
izar episodios almacenados:<br>
leccione el icono Menú príncipal.<br>
leccione el ficono ECG subcutaneo pisodios almacenados:<br>One el icono Menú principal.<br>One el icono EcG subcutáneo<br>One el icono ECG subcutáneo<br>egación.<br>One la opción Episodios para a Versión obsolutar principal.<br>
Versión Seguimiento.<br>
Versión Contra esta utilizar.<br>
Versión en periodio de la lista el episodio de la lista el episodio<br>
Versión episodio de la lista el episodio<br>
Versión episodio de la lista Sastariela verzija. Nemotion englische verzija. Nemotion seguimiento.<br>2010. Nemu principal.<br>2010. Nemotion seguimiento.<br>2020. Nemotion englische upotrebliavati. Nemu prisodio seleccion.<br>2020. Nemotion englische upotrebliav
	- 4. Seleccione la opción Episodios para acceder a la pantalla Episodios [\(Figura 17\).](#page-64-0)
- 5. Seleccione un episodio de la lista. El episodio seleccionado se descargará del generador de impulsos y se visualizará. Sción Episodios para acce<br>pisodio de la lista El epis<br>e visualizará.<br>raque se pueda imprimir.

Episodios para acceder a la pan para acceder a la pant

**Nota:** *Para que se pueda imprimir, en primer lugar, se deberán seleccionar por*<br>separado los episodios y visualizarlos en la pantália Episodios.<br>exercidos en el pantália Episodios. e la lista El episodio seleccion Dit is exercise to the control of the control of the control of the control of the control of the control of the control of the control of the control of the control of the control of the control of the control of the cont ista. El episodio seleccionado se descarg<br>a imprimin en primer lugar, se deberán seleccionado.<br>a imprimin en primer lugar, se deberán seleccion.<br>a intervidor de concernado.<br>A intervidor de concernado. version of provider in the provider international contraction is the version of the We can a numerical proposition in the series of the series of the series of the series of the series of the series of the series of the series of the series of the series of the series of the series of the series of the se zastaraná verziación i struktura.<br>2016: Nepoužívačká verzia.<br>2016: Nepoužívačká verzia.<br>2018: Nepoužívačká verzia.<br>2018: Nepoužívačká verzia.<br>2018: Nepoužívačká verzia.<br>2018: Nepoužívačká verzia. razarela različica. Ne uporabite.<br>Dana provincia. Ne uporabite.<br>Dana provincia. Ne uporabite.<br>Ne provincia. Ne uporabite.<br>Astarela različica. Nutin.<br>Astareluntura. Nutin. vanhentunut version kivim.kkg<br>osokaritatie. Ala käytärä.<br>Peetaratie: Ala käytärä.<br>arangaratie: Ala käytärä.<br>arangaratunut version kivim.kkg<br>arangaratunut version kivim.kkg<br>arangaratunut version kivim.kk vannenumuvueraldrad variander Güncel olmayan sürüm. Kullanmayın.

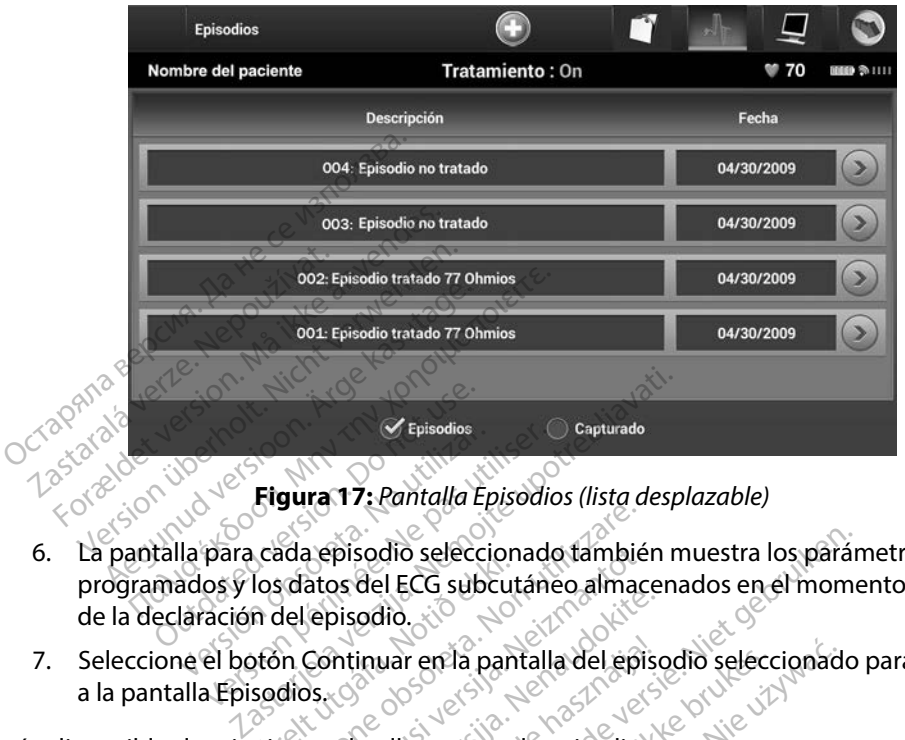

<span id="page-64-0"></span>**Figura 17:** *Pantalla Episodios (lista desplazable)*

- 6. La pantalla para cada episodio seleccionado también muestra los parámetros programados y los datos del ECG subcutáneo almacenados en el momento de la declaración del episodio. 2. Seleccione el botón Continuar en la pantalla del episodio seleccionado para volver a la pantalla Episodio seleccionado para volver a la pantalla Episodio seleccionado para volver a la pantalla Episodio seleccionado para Episodios<br>
Constant data version.<br>
Constant data version.<br>
Constant data version.<br>
Constant data version.<br>
Constant data version. Urelt épisodo selección<br>
Ilos datos del ECG subcut<br>
In del episodio.<br>
sodios.<br>
Sodios.<br>
Mientes detalles para cad Sala episodio seleccionado también Repisodio seleccionado tambié<br>
atos del ECG subcutáneo almac<br>
episodio.<br>
Continuar en la pantalla del episodio.<br>
Ses detalles para cada episodio.<br>
tes detalles para cada episodio. dio seleccionado también muestra los parár<br>ECG subcutáneo almacenados en el momento.<br>No.<br>Si está pará da episodio:<br>alles pará cada episodio:<br>alles pará cada episodio:<br>alles pará cada episodio:<br>alles pará cada episodio:<br>all
- a la pantalla Episodios. Pased in the state of the state of the Elavar entra pantalla del episo Tenda pantalla del episodio seleccionad

Están disponibles los siguientes detalles para cada episodio:

#### **Episodios tratados**

Episodios tratados Novembre 2019 de datos de ECG subcutáneo de cada Episodio tratado:

- **• ECG subcutáneo previo al episodio:** Hasta 44 segundos
- **• Primera descarga:** Hasta 24 segundos ECG subcutáneo previo a la descarga y hasta 12 segundos de ECG subcutáneo post-descarga The case episodio.<br>
Version of the case of the case of the case of the case of the case of the case of the case of the case of the case of the case of the case of the case of the case of the case of the case of the case of Example of the subcutaneo decidents of the subcutaneo decidents of the subcutaneo previous<br>andos ECG subcutaneo previous<br>cost-descarga ECG subcutáneo de cada la relativa de cada različica.<br>2. Hasta 44 segundos<br>2. Hasta 44 segundos<br>3. ECG subcutáneo previo a la destructaneo previo a la destructaneo previo a la destructaneo previo a la des s de ECG subcutaneo de cada E<br>Hasta 44 segundos<br>ECG subcutáneo previo a la de<br>descarga A<br>CCG subcutáneo previo a la des<br>descarga sta 44 segundos<br>CG subcutáneo previo a la des<br>scarga<br>sicarga<br>secarga<br>co de do despois a la desc Eled supculaneo de cada Episodio (f. 1924)<br>1978 - Subcutáneo previo a la descarga y harga<br>1978 - Subcutáneo previo a la descarga<br>1978 - Subcutáneo previo a la descarga<br>1978 - Subcutáneo previo a la descarga<br>1988 - Subcután
- **• Descargas sucesivas:** 6 segundos de ECG subcutáneo previo a la descarga y 6 segundos de ECG subcutáneo post-descarga

#### **Episodios no tratados**

Se define un Episodio no tratado como un episodio de alta frecuencia que acaba espontáneamente durante el proceso de carga, antes de que se administre una descarga.

Se almacenan hasta 128 segundos de datos de ECG subcutáneo de cada Episodio no tratado:

- **• ECG subcutáneo previo al episodio:** 44 segundos de ECG subcutáneo previo al episodio
- **• ECG subcutáneo del episodio:** Hasta 84 segundos de datos de ECG subcutáneo de taquicardia Se almacenan hasta 128 segun<br>
no tratado:<br>
CG subcutáneo previo a la episodio<br>
CG subcutáneo del episode<br>
Ce caducardia<br>
esión de informes del programado al episodio FCG subcutaneo previo al episodio<br>al episodio<br>FCG subcutaneo del episodio<br>de taquicardia<br>male informes. del programador<br>on de informes. al episodio<br>
ECG subcutaneo del episodio<br>
de taquicardia<br>
de informes del programador<br>
de informes<br>
epaciente se puede imprimir

## **Impresión de informes del programador**

## **Impresión de informes**

Los informes de paciente se puede imprimir antes o después de que acabe una sesión de paciente. Es recomendable imprimir un informe final inmediatamente después del procedimiento de implante. Existen tres tipos de informes de paciente: ECG subcutaneo del episodio: Hasta 8<br>de taquicardia<br>Antormes del programador<br>Antornes del programador<br>Antornes de programador<br>es de paciente se puede imprimirantes o<br>radable imprimir un informe final inmediat ormes del programador West Community of Castle of the Summer es sion période imprimirantes of the separation période imprimirantes of the separation période imprimirantes of the separation of the separation of the separation of the separation of the separation of the separation of t **Zastariela verzija.** Nemocki kardinalnih programador<br>Ale se puede imprimirantes o después de<br>timir un informe final inmediatamente de<br>tipos de informes de paciente; Fir un informe final inme<br>For de informes de pacier<br>Mario<br>ECG subcutáneo captura<br>e episodios e puede imprimirantes o después<br>un informe final inmediatamente<br>de informes de pacientes November 1997 Aformes de paciente;nancia. mprimirlantes o después de que acabe una<br>mes de paciente :<br>mes de paciente :<br>dit is explicit de version de version de version de version de version de version de version de version de ver<br>aneo capturado en version de versi

Versão obsolutivamentes. Versiume adiative expirito.<br>Strangelennique explicit de village.<br>Strangelennique explicative.<br>Strangelennique explicative.<br>Strangelennique.com.philips.com.philips.com zastaraná verziación i struktura.<br>2016: Nepoužívačká verzia.<br>2016: Nepoužívačká verzia.<br>2018: Nepoužívačká verzia.<br>2018: Nepoužívačká verzia.<br>2018: Nepoužívačká verzia.<br>2018: Nepoužívačká verzia. razarela različica. Ne uporabite.<br>Dana provincia. Ne uporabite.<br>Dana provincia. Ne uporabite.<br>Ne provincia. Ne uporabite.<br>Astarela različica. Nutin.<br>Astareluntura. Nutin. vanhentunut version kivim.kkg<br>osokaritatie. Ala käytärä.<br>Peetaratie: Ala käytärä.<br>arangaratie: Ala käytärä.<br>arangaratunut version kivim.kkg<br>arangaratunut version kivim.kkg<br>arangaratunut version kivim.kk

Föråldrad version. Använd ej.

Cuaracuerson, Amargeli anmayın.

- Informe sumario
- Informe de ECG subcutáneo capturado Elavult verzió. Ne használja elavult verzió. Utdatert version. Skal ikke brukes.<br>Skyderight version. Skal ikke brukes.<br>Skyderight version. Skal ikke bruke.<br>Skyder version. Skal ikke bruke.<br>Skarsja prosole.org. Prosole. Wersja przechontacja przez przechontacja przez przechontacja przechontacja przechontacja przez przechontacja p<br>Szenty przez przechontacja przechontacja przechontacja przechontacja przechontacja przechontacja przez przech<br>S
- Informes de episodios

Para imprimir informes de paciente de una sesión En línea o de una sesión Fuera de línea:

- 1. Seleccione el icono Menú principal para visualizar la pantalla Menú principal.
- 2. Seleccione el botón Imprimir informes para que aparezca la pantalla Imprimir informes (Figura 18).<br>  $\circledcirc^{\circ}$ informes [\(Figura 18\)](#page-66-0).

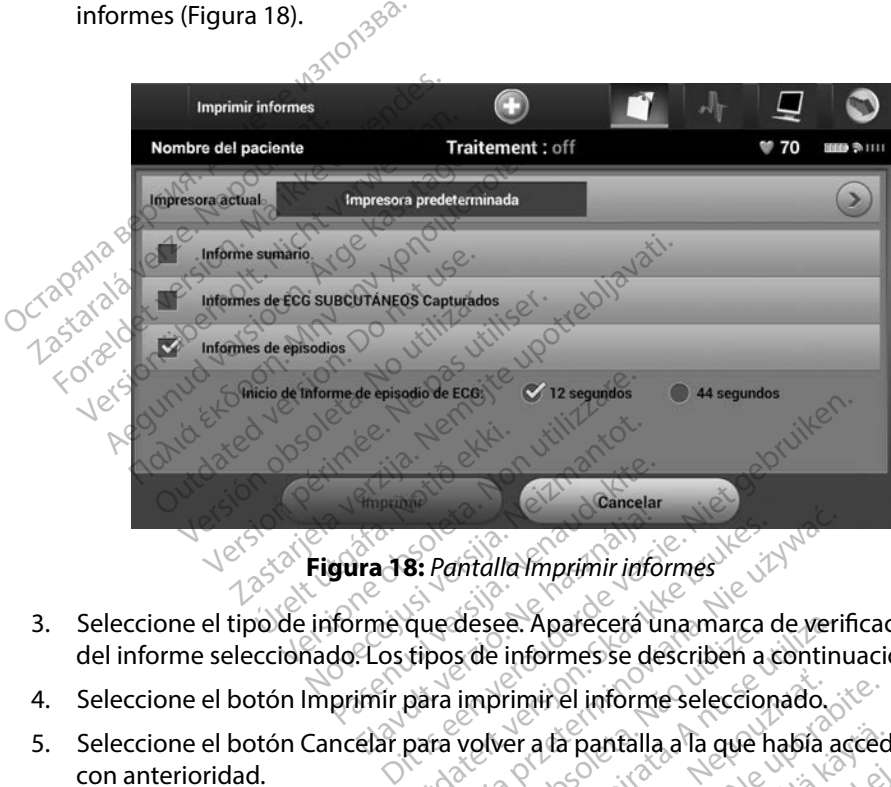

<span id="page-66-0"></span>**Figura 18:** *Pantalla Imprimir informes*

- 3. Seleccione el tipo de informe que desee. Aparecerá una marca de verificación cerca del informe seleccionado. Los tipos de informes se describen a continuación. Elava de Santalla Imprimir info<br>
Para de Vantalla Imprimir info<br>
Para de la hasta de la hasancera<br>
Santa Imprimir el informa<br>
Elar para volver a la pantalla<br>
Elar para volver a la pantalla 8: Pantalla Imprimir informes
- 
- 5. Seleccione el botón Cancelar para volver a la pantalla a la que había accedido con anterioridad. con anterioridad. desee. Aparecera una marca de verisão<br>side informes se describen a contin<br>imprimir el informe seleccionado.<br>Volver a la pantalla a la que había a<br>se se especial de la pación informe sumario en la

#### **Informe sumario**

Para imprimir un informe sumario, seleccione la opción Informe sumario en la pantalla Imprimir informes y pulse el botón Imprimir. El informe se imprimirá para la sesión activa actual (si el programador está En línea) o para la sesión almacenada seleccionada (si el programador está Fuera de línea). Example informe seleccionado.<br>
Lecasta pantalla a la que había accec<br>
Lecastaraná verzia.<br>
Zastarela različica.<br>
Zastarela različica.<br>
Zastarela različica.<br>
Zastarela različica.<br>
Zastarela različica.<br>
Zastarela različica.<br> Vanheilla a<sup>1</sup>la que había acced Singuard version. And and and analysis of the state of the state of the state of the state of the state of the state of the state of the state of the state of the state of the state of the state of the state of the state o mfalla alla que había accedido

El Informe sumario contiene la siguiente información:

- Fecha del informe impreso
- Versión de Software de Programador
- Versión del software del generador de impulsos
- Nombre del paciente
- Fecha del último seguimiento
- Fecha de seguimiento actual
- Fecha del implante
- Número de serie o modelo del generador de impulsos
- Modelo o número de serie del electrodo Versión del software del generado Fecha del último seguimiento Tha del ultimo seguimiento Escripto inducto del electrodo<br>
número de serie del electrodo<br>
SMART Pass (On/Off)<br>
SMART Pass (On/Off)<br>
Clón de detección y ajústes de
- Parámetros del tratamiento Fecha de seguimiento actu<br>Fecha de seguimiento actu<br>Fecha de implante<br>Número de serie o modelo<br>Modelo o número de serie<br>Parametros del tratamiento
- Retraso de la carga SMART
- Estado de SMART Pass (On/Off)
- Configuración de detección y ajustes de ganancia programados A de seguimiento actual<br>
A de seguimiento actual<br>
A de serie o modelo del generador de in<br>
Alio o número de serie del electrodo<br>
Alio o número de serie del electrodo<br>
Asia é la carga SMART<br>
A de SMART Pass (On/Off)<br>
Q de S Meto de serie der electrogio<br>Version observed tratamiento<br>Version observed tratamiento<br>Version périodio périodio<br>Version de la integridad del generador<br>Version de la integridad de descarga inic o modelo del generador de impulsos completed del generador de impulsos de serie del electrodo<br>de serie del electrodo<br>da SMART<br>F Pass (On/Off)<br>E detección y ajustes de ganancia programe<br>ela integridad del generador de impul Exerción y ajustes de ga<br>la integridad del generad<br>la integridad del generad<br>de FA WART<br>S (On/Off)<br>Ección y ajustes de ganancia procession y ajustes de ganancia procession<br>Integridad de descarga inicial Om/Off)<br>Ción y ajústes de ganancia progressiva.<br>Egridad del generador de impulacidad de descarga inicial.<br>Article FACO de sectivado.
- Comprobación de la integridad del generador de impulsos, si es aplicable Ship y ajustes de ganancia program<br>Iridad del generador de impuls<br>dad de descarga inicial<br>Pascarga inicial<br>Pasta desactivado) Eladidel generador de impuls pustes de ganancia programados de ville
- Configuración de la polaridad de descarga inicial
- Días con medición de FA
- Cálculo de la medición de FA
- Estado del tono audible (si está desactivado)
- Información de IRM
- Resumen del episodio: Desde el último seguimiento y desde el implante inicial Lescarga inicial is a skal inicial is a skal inicial inicial in the state of the state of the state of the state of the state of the state of the state of the state of the state of the state of the state of the state of th Wersdor de impulsos si es aplicable<br>escarga inicial processive si es aplicable<br>escarga inicial processive si estatunidade Versius of the version and version of the version of the version of the version of the version of the version of the version of the version of the version of the version of the version of the version of the version of the Zastaraná veľka zastaraná verzia.<br>Zastaraná veľka različica. Nepoužívať.<br>2007 – Nepoužívať verzia. Nepoužívať.<br>2008 – Nepoužívať verzia. Nepoužívať.<br>2008 – Nepoužívať verzia. Nepoužívať. Vanhentunut version kinisterinier Ato y desde el implante inicia Güncel olmayan sürüm. Kullanmayın.
- Estado de la pila
- Medición de la impedancia del electrodo

#### <span id="page-68-0"></span>**Informe de ECG subcutáneo capturado**

Para imprimir un informe de ECG subcutáneo capturado:

- 1. Seleccione la opción de Informes de ECG subcutáneos capturados en la pantalla Imprimir informes.
- 2. Se muestra una lista desplazable que contiene las hileras de ECG subcutáneo capturado y ECG subcutáneo de inducción (Figura 19). Seleccione los ECG subcutáneos que desee

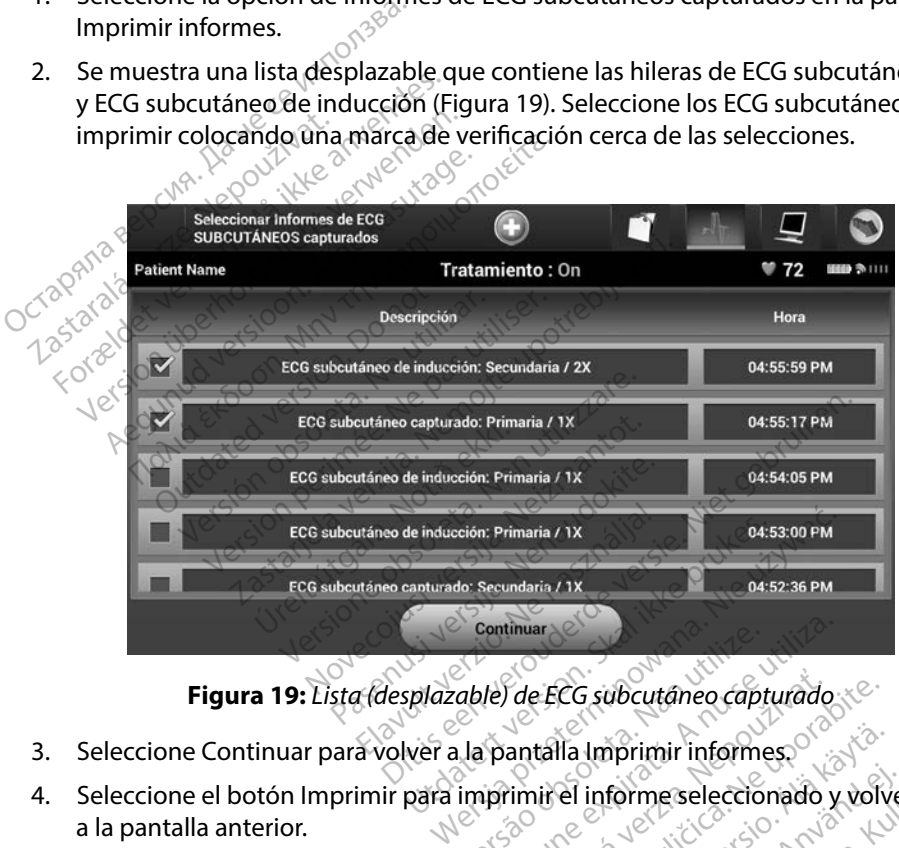

- 3. Seleccione Continuar para volver a la pantalla Imprimir informes.
- 4. Seleccione el botón Imprimir para imprimir el informe seleccionado y volver a la pantalla anterior. 5. Seleccione el botón Cancelar para volver a la pantalla anterior sin imprimir el informe.<br>
5. Seleccione el botón Cancelar para volver a la pantalla anterior sin imprimir el informe.<br>
5. Seleccione el botón Cancelar para **Zastaraná verzia. Nepoužívate.** Nepoužívate. Nepoužívate. Nepoužívate. Nepoužívate. Nepoužívate. Nepoužívate. Nepoužívate. Nepoužívate. Nepoužívate. Nepoužívate. Nepoužívate. Nepoužívate. Nepoužívate. Nepoužívate. Nepouží Vanhentunut versionen variationen informe.seleccionado y volve Sprimir informespotations of the transmission of the transmission of the transmission of the transmission of the transmission of the transmission of the transmission of the transmission of the transmission of the transmiss
- 

#### **Informes de episodios**

Para imprimir un Informe de episodios:

- 1. Seleccione la opción Informes de episodios en la pantalla Imprimir informes.
- 2. En la pantalla Seleccionar Informes de episodios se muestra una lista de episodios almacenados (Figura 20). Seleccione los episodios que se imprimirán. Aparece una marca de verificación cerca de los episodios seleccionados. 2. En la pantalla Seleccionar l'information almacenados (Figura 20). Selection and de verificación cerca de<br> **Nota:** Para que esten disp<br> **Nota:** Para que esten disp<br> *Roberse selecciona*

*Nota: Para que estén disponibles para su impresión, los episodios deben haberse seleccionado por separado y deben haberse visto en la pantalla Episodios (Figura 17)*

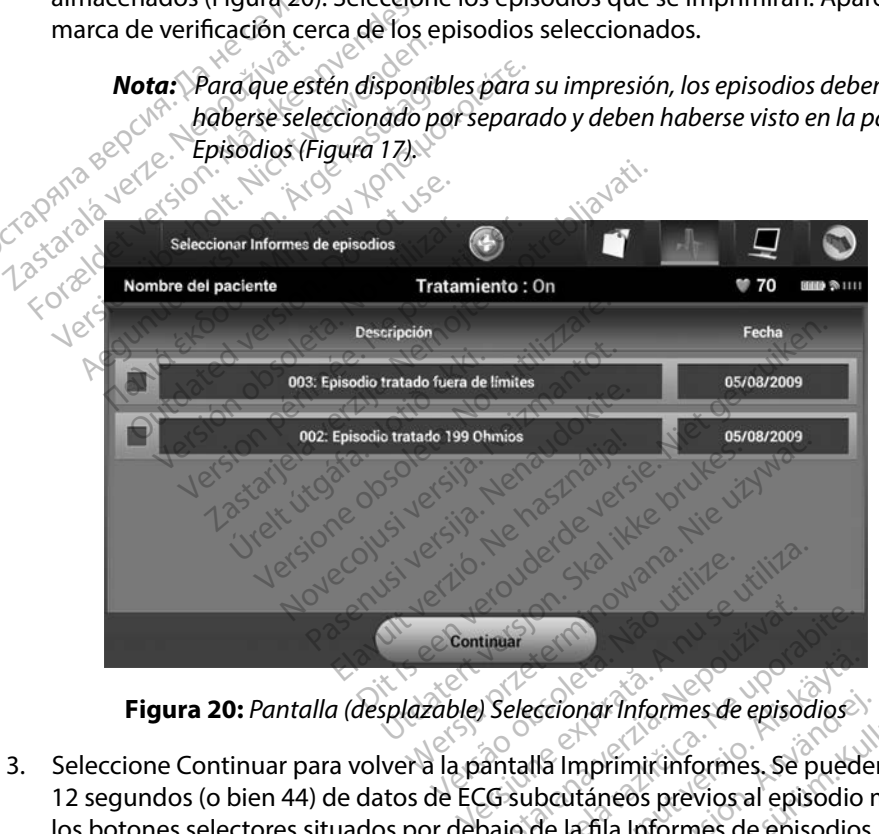

- 3. Seleccione Continuar para volver a la pantalla Imprimir informes. Se pueden seleccionar 12 segundos (o bien 44) de datos de ECG subcutáneos previos al episodio mediante los botones selectores situados por debajo de la fila Informes de episodios. El valor predeterminado del Onset del informe de episodios es de 12 segundos. tinuar<br>2013 Seleccionar informes de episodios<br>2013 Antalia Imprimir informes. Se pued<br>2013 de la fila Informes de episodio<br>2019 de la fila Informes de episodio<br>2019 de episodios es de 12 segundos. Eccionar Informes de episodios<br>Vanhenturi version est episodios<br>Vanhenturi versional episodio<br>Vanhenturi versional episodios<br>Vanhenturi versionale episodios<br>Vanhenturi versionale episodios<br>Vanhenturi versionale episodios<br>V Ford Informes de episodios<br>
Imprimir informes. Se pueder<br>
Lutáneos previos al episodio n<br>
La fila Informes de episodios.<br>
Sodios es de 12 segundos.<br>
Informe seleccionado y volve mar informes de episodios<br>
Suprimit informes. Se pueden seleccion<br>
Suprimit informes. Se pueden seleccion<br>
Suprimit informes de episodios. El valor<br>
dios es de 12 segundos.<br>
forme seleccionado y volver
- 4. Seleccione el botón Imprimir para imprimir el informe seleccionado y volver a la pantalla anterior.
- 5. Seleccione el botón Cancelar para volver a la pantalla anterior sin imprimir el informe.

#### **Exportar datos de paciente**

Se pueden exportar los datos del paciente guardados en el programador a un ordenador fijo o portátil mediante uno de estos dos medios: de forma inalámbrica, mediante un emparejamiento *Bluetooth*™ preconfigurado o con una tarjeta de datos de registro microSD™, modelo 3205. Para obtener más información acerca del emparejamiento de *Bluetooth*™ entre el programador y un ordenador fijo o portátil, consulte el apartado [Exportación de datos mediante](#page-39-0) *Bluetooth™ en* [página 32](#page-39-0).

#### **Exportación mediante tecnología inalámbrica Bluetooth™**

Asegúrese de que el programador y el ordenador de destino previsto están a una distancia de 10 metros (33 pies) uno de otro antes de intentar una transferencia de datos inalámbrica mediante *Bluetooth*™. reconfigurado o con una tarjeta de data<br>formación acerca del emparejamiento<br>portátil, consulte el apartado Exportacion<br>**ortación mediante tecnológía inalá**<br>segúrese de que el programador y el c<br>el 10 metros (33 pies) uno d

- 1. Seleccione el botón Exportar datos del programador en la pantalla de inicio  $\gamma$ <sup>o</sup> del programador. Aparecerá la pantalla Exportar por Bluetooth los datos del programador. Mación mediante tecnología inalámbre<br>
dúrese de que el programador y el order<br>
10 metros (33 pies) uno de otro antes de<br>
diante *Bluetooth*<sup>ro</sup><br>
2. Seleccione el botón Exportar datos<br>
2. Seleccione una de las fres opciones atil, consulte el apartado Exportación<br> **ción mediante tecnología inalámica**<br>
rese de que el programador y el ord<br>
metros (33 pies) uno de otro antes d<br>
nte *Bluetooth*<sup>re</sup><br>
Seleccione el botón Exportar dato<br>
del programad Mediante decliptorial materialism<br>
de que el programador y el ordena<br>
cos (33 pies) uno de otro antes de in<br>
Bluefooth.<br>
leccione el botón Exportar datos de<br>
leccione una de las tres opciones c<br>
leccione una de las tres op nediante tecnología inalámbrica Blue<br>
e que el programador y el ordenador de<br>
(33 pies) uno de otro antes de intentar<br>
efooth<sup>m</sup>.<br>
ccione el botón Exportar datos del programador.<br>
Aparecerá la pantalla Exportario<br>
fogramad
- 2. Seleccione una de las tres opciones de exportación (Exportar datos de hoy, Exportar Seleccione una de las des opciones de exportación (exportar datos de noy, exportar los últimos siete días, Exportar todo). Aparecerá la ventana emergente Seleccionar el ordenador receptor.<br> **Nota:** Habitualmente, las opcio el ordenador receptor. Cooth<sup>re,</sup><br>
one el botón Exportar datos d<br>
gramador. Aparecera la pantal<br>
gramador.<br>
one una de las fres opciones d<br>
mos siete días, Exportar todo).<br>
nador receptor. versión exportar datos del proc<br>
versión datos del proc<br>
versión de las tres opciones de expositiva<br>
versión receptor.<br>
Versión périodor receptor.<br>
Versión périodor périodo.<br>
Versión périodor périodo.<br>
Versión persión pers Lino de otro antes de Intentar una transferencia de la protacción en dor.<br>Aparecera la pantalla Exportar por Blue<br>dor.<br>La de las tres opciones de exportación (Exportar de las Exportar todo).<br>Aparecera la vente<br>receptor.<br>Ap Vas tres opciones de exportación<br>Vas, Exportar todo). Aparecerá la version<br>Versiones Exportar da<br>Versiones Exportar da<br>Versiones Exportar da<br>Versiones de programador Selecciones<br>Varejar el programador Selecciones pciones de exportación (Exportar datos de l'article). Aparecera la ventana emergente si<br>tar todo). Aparecera la ventana emergente si<br>las opciones Exportar datos de hoy y Exportar<br>innenos tiempo en completarse que la opción

*Nota: Habitualmente, las opciones Exportar datos de hoy y Exportar los últimos siete días tardan menos tiempo en completarse que la opción Exportar todo*

- 3. La ventana emergente contiene una lista desplazable de todos los ordenadores con que se puede emparejar el programador. Seleccione el ordenador receptor previsto de la lista para empezar la transferencia. s tres opciones de exportación<br>
Robertar todo). Aparecerá la versión.<br>
Primente, las opciones Exportar da:<br>
stardan menos tiempo en comple<br>
te contiene una lista desplazable<br>
ejar el programador. Seleccióne<br>
zar la transfe Render Render Proprietaria versionen<br>Parte, las opciones Exportar data<br>Contiene una lista desplazable<br>Pla transferencia. te, las opciones Exportar data<br>dan menos tiempo en completi<br>intiene una lista desplazable<br>el programador. Seleccione<br>a transferencia.<br>s los ordenadores emparejad.
	- *Nota: Aunque todos los ordenadores emparejados se enumeran en la casilla desplazable, solo los que se encuentren a una distancia de 10 metros (33 pies) del programador pueden participar en una transferencia de archivos Una vez que se haya seleccionado una de las tres opciones de exportación, el programador preparará el paquete de transferencia de archivos e intentará la transferencia inalámbrica Aparecerá un mensaje de error si no se puede completar la transferencia Si este es el caso, desplace el programador a un máximo de 10 metros de distancia respecto al ordenador receptor previsto o elija otro ordenador dentro de esa misma distancia Vuelva a iniciar el proceso de exportación seleccionando una de las tres opciones de exportación en la pantalla Exportar por Bluetooth los datos del programador* Is opciones Exportar datos de hoy y<br>
	Menos tiempo en completarse que la<br>
	ne una lista desplazable de todos<br>
	poramador Seleccione el ordenad<br>
	ordenadores emparejados se enum<br>
	os que se encuentren a una distancia<br>
	vieden par priones Exportar datos de hóy y Exportant datos de hóy y Exportant datos de hóy y Exportant datos finales de todos los ordinador.<br>
	Seleccione el ordenador reception de la desplazable de todos los ordinador receptions de la mador. Seleccione el ordenador.<br>
	encia.<br>
	hadores emparejados se enum<br>
	re se encuentren a una distancia.<br>
	en participar en una transferencia de<br>
	paguete de transferencia de Ilsta despiazable de todos los oficiales<br>Ador. Seleccione el ordenador recicia.<br>Versia.<br>A nu se encuentren a una distancia de 10<br>participar en una transferencia de a<br>Paguete de transferencia de archivica.<br>A paguete de tran Zastara<br>Pres emparejados se enumeran<br>Precuentren a una distancia de 10<br>Inticipar en una transferencia de exposição<br>aquete de transferencia de archime<br>Aparecerá un mensaje de error<br>Si este es el caso, desplace el pr s emparejados se enumeran en la cuentren a una distancia de 10 metro<br>cuentren a una distancia de 10 metro<br>cipar en una transferencia de archivi<br>una de las tres opciones de exportantes e parecerá un mensaje de error si no s imparejados se enumeran en la c<br>entren a una distancia de 10 metre<br>par en una transferencia de archiva<br>d de las tres opciones de exporta<br>te de transferencia de archivos e in<br>recerá un mensaje de error si no si<br>te es el cas ren a una distancia de 10 metro:<br>en una transferencia de archivo.<br>de las tres opciones de exportac<br>de transferencia de archivos e in<br>cerá un mensaje de error si no se<br>es el caso, desplace el programo<br>ncia respecto al orden rejados se enumeran en la casilla<br>n a una distancia de 10 metros (33 pies)<br>n una transferencia de archivos. Una<br>las tres opciones de exportación, el<br>transferencia de archivos e intentará<br>d un mensaje de error si no se pued

#### **Exportar con la tarjeta microSD™**

También se pueden exportar datos con una tarjeta microSD™. Por motivos de seguridad, el programador solo exportará datos a tarjetas de datos de registro microSD™, modelo 3205. El uso de cualquier otra tarjeta microSD™ provocará que aparezca un mensaje de error (tarjeta no válida).

- 1. Navegue a la pantalla de inicio del programador.
- 2. Inserte la tarjeta en la ranura de microSD™ de conformidad con las instrucciones actualizadas en *[Apéndice A: Inserción y extracción de la tarjeta microSD™.](#page-101-0)*  Las instrucciones también se suministran con el modelo 3205 de la tarjeta de datos de registro microSD. Aparecerá la pantalla Copiar datos cuando se haya insertado y reconocido adecuadamente la tarjeta microSD™. inserte una tarjeta microsome providenta de aparezca un mensaje de error (tarjeta no<br>
1. Navegue a la pantalla de inicio del programador.<br>
2. Inserte la tarjeta en la ranura de microsome de conformidad con las instruccion actualizadas en Apéndic<br>Las instrucciones tambié<br>de registro microsD. Ap<br>y reconocido adecuadar<br>Xassas **Nota:** Aparecerá una Inserte la tarjeta en la ranura de m<br>actualizadas en Apéndice A: Inserte Las instrucciones también se sum<br>de registro microSD. Aparecerá la<br>y reconocido adecuadamente la ta<br>y reconocido adecuadamente la ta<br>x<br>a inserte una actualizadas en *Apéndice A: Insercio*<br>Las instrucciones también se sumin<br>de registro microSD. Aparecerá la pa<br>y reconocido adecuadamente la tar<br>y **Nota:** Aparecerá un mensaje de microSD.<br>*Nota: Aparecerá un mensaje tariet* 
	- *Nota: Aparecerá un mensaje de error de tarjeta no válida en caso de que se microSD™ El mensaje también puede aparecer si el programador no reconoce la tarjeta, modelo 3205, tras su inserción Si esto ocurre, extraiga la tarjeta y seleccione el botón Aceptar en la pantalla de error Espere que vuelva a aparecer la pantalla de inicio del programador y, a continuación, vuelva a insertar la tarjeta* Aegund version. Appendice A: Insertion y extra<br>
	s instrucciones también se suministran co<br>
	registro microsD. Aparecerá la pantalla C<br>
	econocido adecuadamente la tarjeta microsom.<br>
	Nota: Aparecerá un mensaje de error d<br>
	mi deta: Aparecerá un mensaje de error de tarjeta no<br>
	inserte una tarjeta de datos de registro que reconocela tarjeta, modelo 3205, tras su inserta veconocela tarjeta, modelo 3205, tras su inserta la tarjeta vielva a aparecer versión observa an inclusaje de crior de inserte una tarjeta de datos de reconocella tarjeta, modelo 320.<br>
	Version el botón de version période de version période de version el botón A<br>
	vuelva a aparecer la pantalla de<br>
	vu álva á aparecer la pantalla<br>diva á insertar la tarjeta.<br>Notið Copiar datos en esta<br>na pantalla de confirmado botón Aceptar devolver oce la tarjeta, modelo 3205, tras su<br>leta y seleccione el botón Aceptar el<br>a a aparecer la pantalla de inicio de<br>a a insertar la tarjeta.<br>On Copiar datos en esta pantalla y<br>pantalla de confirmación cuando<br>otón Aceptar devo November 2010 in Acepturer.<br>
	Aparecer la pantalla de inicio de<br>
	Vinsertar la tarjeta.<br>
	Copiar datos en esta pantalla y entrala de confirmación cuando<br>
	Sin Aceptar devolverá el program<br>
	MicroSD™ de conformidad con ccione el botón Aceptar en la pantalla de error<br>cer la pantalla de inicio del programador y, a c<br>in la tarjeta.<br>datos en esta pantalla y en la siguiente.<br>de confirmación cuando se complete el pro<br>tar devolverá el programad
	- 3. Seleccione el botón Copiar datos en esta pantalla y en la siguiente.
	- 4. Se presentará una pantalla de confirmación cuando se complete el proceso de la copia. La selección del botón Aceptar devolverá el programador a la pantalla de inicio. Sertar la tarjeta.<br>Piar datos en esta pantalla y er<br>Salla de confirmación cuando s<br>Aceptar devolverá el programa<br>icroSD™ de conformidad con la<br>Stras pantallas distintas de la de ar datos en esta pantalla y el<br>la de confirmación cuando s<br>reptar devolverá el program<br>reptar de conformidad con l<br>as pantallas distintas de la de<br>D™ insertada ocasionará que
	- 5. Extraiga la tarjeta de microSD™ de conformidad con la hoja de instrucciones (Apéndice A).
- *Nota: Navegar por otras pantallas distintas de la de inicio y volver a ella teniendo la tarjeta microSD™ insertada ocasionará que el proceso de exportación vuelva a comenzar* El programador proporciona la posibilidad de visualizar, ajustar y capturar la transmisión del ECG subcutáneo tos en esta pantalla y en la siguiente.<br>
Confirmación cuando se complete el producta de producta el programador a la pantalla.<br>
Tra de conformidad con la hoja de instructa partala ocasionará que el proceso de exp conformidad con la hoja de Stintas de la de inicio y volver a ella transportante de la de inicio y volver a ella transportante de la raz<br>ocasionará que el proceso de exportante Vanheiminen versionen den de ra que el proceso de exportación vuelv

#### **Características del ECG subcutáneo**

subcutáneo del generador de impulsos. Föråldrad version. Använd ej.
#### **Marcas de tiras de ritmo del ECG subcutáneo**

El sistema proporciona anotaciones para identificar sucesos específicos en el ECG subcutáneo. Estas marcas se muestran en [la Marcadores de ECG subcutáneo de las pantallas del programador](#page-72-0)  [y de los informes impresos tabla \(Tabla 2\)](#page-72-0).

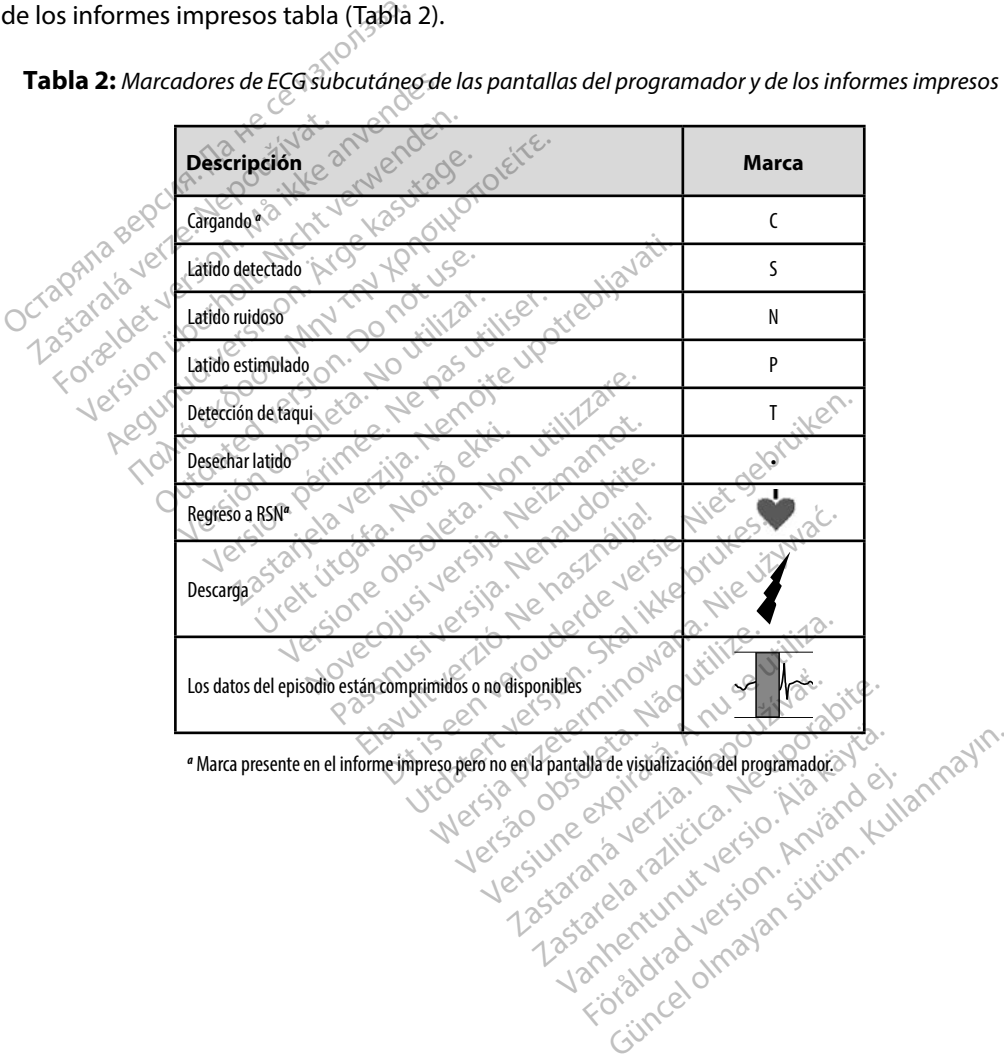

<span id="page-72-0"></span>**Tabla 2:** *Marcadores de ECG subcutáneo de las pantallas del programador y de los informes impresos*

#### **Configuración de escala de ECG subcutáneo**

Para ajustar la amplitud del ECG subcutáneo en tiempo real y la velocidad de visualización de la configuración de la escala de velocidad:

- 1. Seleccione el icono Configuración de pantalla de ECG subcutáneo situado a la derecha de la ventana de ECG subcutáneo en tiempo real. Aparece la pantalla Configuración de ECG subcutáneo.
- 2. Seleccione y arrastre las barras Ganancia o Velocidad de barrido según sus preferencias<br>
(Figura 21). La escala de ECG subcutáneo cambiará conforme a la configuración<br>
seleccionada. El ajuste de ganancia controla la ga (Figura 21). La escala de ECG subcutáneo cambiará conforme a la configuración seleccionada. El ajuste de ganancia controla la ganancia visual. El programador ingresa a Alcance completo para generadores de impulsos con un ajuste de ganancia de 1x y a 1/2 alcance para generadores de impulsos con un ajustes de ganancia de 2x. El control deslizante Velocidad de barrido controla la velocidad de visualización del ECG subcutáneo en tiempo real de desplazamiento. La configuración de la Velocidad de barrido nominal es 25 mm/s. 1. Seleccione el icono Configuración de ECG subcután de la ventana de ECG subcután 2. Seleccione y arrastre las barras (Figura 21), La escala de ECG subcután de la para ingresa a Alcance completo para de 1x y a 1/2 alcance Configuración de ECG subcutánec<br>Seleccione y arrastre las barras Ga<br>(Figura 21). La escala de ECG subci<br>seleccionada: El ajuste de ganànci<br>ingresa a Alcance completo para g<br>de 1x y a 1/2 alcance para generada<br>ECG subcutáne Seleccione y arrastre las barras Gana<br>(Figura 21). La escala de ECG subcut<br>seleccionada: El ajuste de ganancia<br>ingresa a Alcance completo para ge<br>de 1x y a 1/2 alcance para generado<br>El control deslizante Velocidad de b<br>ECG gura 21). La escala de ECG subcutá<br>leccionada. El ajuste de ganancia c<br>gresa a Alcance completo para generador<br>1 x y a 1/2 alcance para generador<br>control deslizante Velocidad de ba<br>6 G subcutáneo en tiempo real de dam<br>25 m Cristian en antiqua é de ECG subcutáneo calcionada. El ajuste de ganància controla<br>Sa a Alcance completo para generadors<br>Sa a Alcance completo para generadors de introl deslizante Velocidad de barrido co<br>subcutáneo en tiem ra 1/2 alcance para generador<br>rol deslizante Velocidad de bandor deslizante Velocidad de bandor<br>do nominal es 25 mm/s.<br>**Jota:** La configuración de la amigle ECG subcutáneo en tipo capturados afectan solam These complete para generatores de impulsos continuantes velocidad de barrido controla la version de la controla de desplazamiento. La minal es 25 mm/s.<br>
Sa configuración de la amplitud y los ajustes de la configuración de

*Nota: La configuración de la amplitud y los ajustes de la velocidad de visualización*  **en el ECG subcutáneo en tiempo real de desplazamiento y ECG subcutáneos**<br>
capturados afectan solamente a la configuración de la pantalla y no tienen<br>
impacto en la configuración del generador de impulsos para la detección *impacto en la configuración del generador de impulsos para la detección* Proesilizante velocidad de parrido contrario en tiempo real de desplazar.<br>
Version période de la contrario en tiempo i<br>
Version de la configuración de la complitud<br>
Version en tiempo i contrario en tiempo i<br>
Version de la Miguración de la amplitud y los ajusticas<br>ECG subcutáneo en tiempo real de de<br>rados afectan solamente a la configuración del generado<br>en la configuración del generado<br>in de pantalla de ECG<br>Tratamiento : On

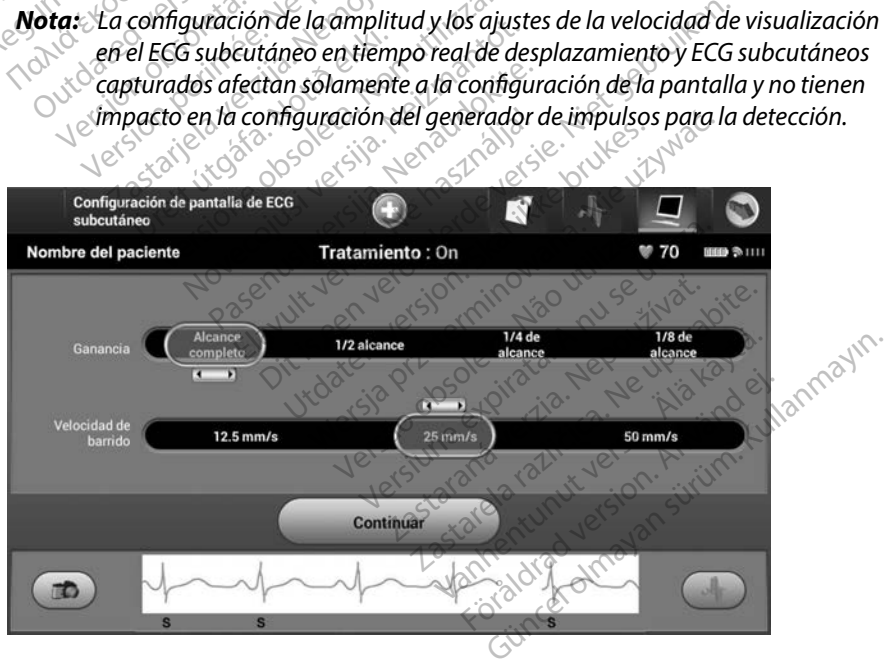

**Figura 21:** *Ajuste de la Ganancia y la Velocidad de barrido*

#### **Captura y visualización de tiras de ECG subcutáneo**

El programador puede mostrar y almacenar tiras de ritmo de ECG subcutáneos en tiempo real. El programador guarda un máximo de quince grabaciones generadas por:

- 1. ECG subcutáneos de doce segundos capturados de forma manual mediante el botón ECG subcutáneo capturado, que incluyen:
	- 8,5 segundos antes de la activación del botón ECG subcutáneo capturado
	- 3,5 segundos después de la activación del botón ECG subcutáneo capturado
- 2. ECG subcutáneos capturados automáticamente durante la prueba de la inducción, que incluyen: FCG subcutáneos de docesegundos capturados de forma ma<br>
el botón ECG subcutáneo capturado, que incluyen:<br>  $\cdot$  8,5 segundos antes de la activación del botón ECG subcutáneos después de la activación del botón ECG subcutáne 8,5 segundos antes de la activación del botón ECG subcutáneo ca<br>
2,5 segundos después de la activación del botón ECG subcutáneo<br>
ECG subcutáneos capturados automáticamente durante la prueba de la<br>
que incluyen:<br>
8 segundos 3,5 segundos des<br>2. ECG subcutáneos captural<br>que incluyen:<br>8. Nepoužívat.<br>1. Nepoužívat.<br>1. Nepoužívat. 3,5 segundos después de la a<br>ECG subcutáneos capturados auton<br>que incluyen:<br>8. 8 segundos antes de pulsare<br>8. 8 segundos después<br>8. 102 segundos después<br>16 segundos tras admin
	- 6 segundos antes de pulsar el botón Inducir
	-

1,6 segundos tras administrar la descarga. Como resultado, la tira de ritmo del ECG subcutáneo no contendrá marcadores de sucesos durante este intervalo post-descarga de 1,6 segundos.<br>
ación adicional, se reemplaza la ante *del ECG subcutáneo no contendrá marcadores de sucesos durante este intervalo post-descarga de 1,6 segundos* Aegundos después de la activació<br>
16 subcutáneos capturados automáticame<br>
16 segundos antes de pulsar el botón<br>
16 segundos después de pulsar<br>
16 segundos después de pulsar<br>
16 segundos tras administrar la<br>
16 segundos tr Exerciso antes de pulsar el<br>
hasta 102 segundos después c<br>
lotas. El S-ICD suspende la dete<br>
16 segundos tras administrats de la contexa de la contexa de contexa de contexa de contexa de contexa de contexa de contexa de co versión obsoleta. No utilizar.<br>
Versión obsoleta. No suspende la detección d<br>
Versión obsoleta. A utilizar la<br>
Versión póst-descarga de 1,6 se<br>
Versión adicional, se reemplaza la utiliza.<br>
Versión adicional, se reemplaza l a antes de pulsar el botón Inducir<br>
22 segundos después de pulsar el botón<br>
21 s-ICD suspende la detección de sucesos de<br>
26 segundos tras administrar la descarga.<br>
26 segundos tras administrar la descarga.<br>
26 segundos de ECG subcutáneo ho contendra marca

Si es precisa una grabación adicional, se reemplaza la anterior grabación más antigua con la nueva grabación.

#### **Para capturar de forma manual una tira de ritmo del nuevo ECG subcutáneo:**

1. Seleccione el botón ECG subcutáneo capturado situado a la izquierda de la ventana del ECG subcutáneo en tiempo real. El ECG subcutáneo se desplazará por toda la pantalla. Los calibradores aparecen por debajo de la tira del ritmo del ECG subcutáneo capturado. Cada grabación de 12 segundos incluye la fecha y la hora de acuerdo con la configuración de fecha y hora del programador. re **rorma manual una tira de ritmo del nuevo ECG subcutáneo:**<br>
Cos subcutáneo en tiempo real. El ECG subcutáneo se desplazará por toda<br>
TG subcutáneo en tiempo real. El ECG subcutáneo se desplazará por toda<br>
Italia. Los ca 2. Seleccione y mueva los calibradores por foda la tira de ECG subcutáneo capturado. Cada grabación de 12 segundos incluye la fecha y la hora de acuerdo con la configuración de fecha y hora del programador.<br> **Nota:** Los EC post-descarga de 1,6 segundos.<br>
ional, se reemplaza la anterior<br>
una tira de ritmo del nuevo l<br>
G subcutáneo capturado situal<br>
i tiempo real. El ECG subcutáne mal, se reemplaza la anterior ds administrar la descarga. Como resultado, la<br>dineo no contendrá marcadores de sucesos dur<br>descarga de 1,6 segundos.<br>Il, se reemplaza la anterior grabación más an<br>directes de version del nuevo ECG subcutáneo:<br>beutáneo cap Elempiaza la anterior grabación reemplaza la anterior grabación más a<br>de ritmo del nuevo ECG subcutáneo<br>áneo capturado situado a la izquierda<br>real. El ECG subcutáneo se desplazará<br>recen por debajo de la tira del ritmo d<br>abación de 12 segundos incluye la ebajo de la tira del ritmo del EC<br>12 segundos incluye la fecha y<br>fiora del programador.<br>fon se generan automáticament<br>tradas adicionales del usuario.<br>da la tira de ECG subcutáneos p Sue la tila derhitlio del ECG<br>Guindos incluye la fecha y la hora<br>del programador.<br>Experienta qui dividir durante durante<br>si adicionales del usuario.<br>tira de ECG subcutáneos para medir<br>antalla a la que había accedido

*la prueba de la inducción sin entradas adicionales del usuario* Foraldel programador.<br>Foraldel programador.<br>Foraldel programador.<br>Foraldrade.<br>Foraldel established version.<br>Foraldella a la que había acced.

- los intervalos como quiera.
- 3. Seleccione el botón Continuar para volver a la pantalla a la que había accedido con anterioridad.

También es posible capturar ECG subcutáneos correspondientes a los tres vectores de detección (Primarios, Secundario y Alternativos) mediante el botón Capturar todos los vectores de detección en la pantalla Utilidades [\(Figura 22\).](#page-76-0)

#### <span id="page-75-0"></span>**Visualización de ECG subcutáneos capturados previamente**

Si el programador está En línea:

- 1. Seleccione el icono Menú principal.
- 2. Seleccione el botón Seguimiento.
- 3. Seleccione el icono ECG subcutáneo capturado y almacenado. Aparece la pantalla ECG subcutáneo capturado. valización de ECG subcutáneos capt<br>
i el programador está En línea:<br>
1. Seleccione el icóno Menú princ<br>
2. Seleccione el botón Seguimien<br>
3. Seleccione el icóno ECG subcut<br>
subcutáneo capturado.<br>
4. Seleccione un ECG subcu
	- 4. Seleccione un ECG subcutáneo capturado o un ECG subcutáneo de inducción de la lista. Aparece la pantalla de información de ECG subcutáneo. 1. Seleccione el icóno Menú principal.<br>
	2. Seleccione el botón Seguimiento.<br>
	3. Seleccione el icono ECG subcutáneo capturado y almacenado. Aparece subcutáneo capturado.<br>
	4. Seleccione un ECG subcutáneo capturado o un ECG s 1. Seleccione el icono Men<br>
	2. Seleccione el botón Seg<br>
	3. Seleccione el icono ECG<br>
	subcutáneo capturado.<br>
	4. Seleccione un ECG subc<br>
	Aparece la pantalla de in<br>
	Seleccione un ECG subc rogramador está En línea:<br>
	Seleccione el icono Menú principa<br>
	Seleccione el botón Seguimiento<br>
	Seleccione el icono ECG subcután<br>
	subcutáneo capturado.<br>
	Seleccione un ECG subcutáneo ca<br>
	Aparece la pantalla de información<br>
	S Reccione el botón Seguimiento.<br>
	Reccione el icono ECG subcutáneo<br>
	bcutáneo capturado.<br>
	Reccione un ECG subcutáneo capturado.<br>
	Reccione y arrastre los calibradores<br>
	Reccione el botón Continuar para version el botón Continua
	- 5. Seleccione y arrastre los calibradores para visualizar los detalles.
	- subcutáneo capturado. Ecione el botón Seguimiento.<br>
	Crione el botón Seguimiento.<br>
	Crione el icono ECG subcutáneo captura<br>
	Lutáneo capturado.<br>
	Crione un ECG subcutáneo capturado o<br>
	crione y arrastre los calibradores para vi<br>
	crione el botón Cont arie capturado.<br>
	One un ECG subcutaneo capture.<br>
	Le la pantalla de información do<br>
	One y arrastre los calibradores<br>
	One el botón Continuar para v<br>
	Aneo capturado. la pantalla de información de ECG.<br>
	Ne y arrastre los calibradores para v<br>
	e el botón Continuar para volver a<br>
	leo capturado.<br>
	Cestá Fuera de línea.<br>
	el botón Sesiones de paciente al del programador odel Manú princ apturado.<br>LECG subcutaneo capturado o un ECG subtalla de información de ECG subcutáneo<br>irrastre los calibradores para visualizar los<br>botón Continuar para volver a la pantalla<br>apturado.<br>botón Sesiones de paciente almacenada I.e. de Linea.<br>Versiones de paciente almacena.<br>Versiones de paciente almacena.<br>Versiones de paciente almacena.<br>Versiones de paciente almacena.<br>Versiones capiturado de la lista.<br>Versiones capiturado de la lista.

Si el programador está Fuera de línea:

- 1. Seleccione el botón Sesiones de paciente almacenadas en memoria de la pantalla de inicio del programador o del Menú principal. turado.<br>
uera de línea.<br>
vión Sesiónes de pacient<br>
igramador o del Menú pi<br>
sión de paciente almace No.<br>2001 - Maria Versignaliste<br>2001 - Maria Versignaliste<br>Sesiones de paciente almacena<br>30 de paciente almacenada desead<br>10 de paciente almacenada desead<br>10 de paciente almacenada desead
- 2. Seleccione la sesión de paciente almacenada deseada.
- 3. Seleccione un ECG subcutáneo capturado de la lista. Aparece la pantalla Detalles de ECG subcutáneo capturado. Participa.<br>Pasiones de paciente almacenada.<br>Nenaudokite. Almacenada.<br>Paciente almacenada.<br>Cutáneo capturado.<br>Sturado. rai para volver a la pantalla de la lista ECG<br>
a:<br>
dit de la paciente almacenadas en memoria de<br>
del Menú principal.<br>
iente almacenada deseada.<br>
neo capturado de la lista Aparece la pantalla<br>
do.<br>
siones de paciente almace
	- *Nota: No todas las sesiones de paciente almacenadas contienen ECG subcutáneos capturados Se presenta un mensaje a tal efecto cuando se abren las mencionadas sesiones de paciente En este caso, seleccione el icono del Menú principal y, a continuación, seleccione Fin de la sesión Esta acción le devuelve a la pantalla de inicio del programador* mes de paciente almacenadas en memoria d<br>
	r o del Menú principal.<br>
	aciente almacenada deseada.<br>
	táneo capturado de la lista. Aparece la panta<br>
	táneo capturado de la lista. Aparece la panta<br>
	rado.<br>
	sesiones de paciente alma macenada deseada.<br>
	Sturado de la lista. Aparèce la panta<br>
	de paciente almacenadas contienen los.<br>
	Ses presenta un mensaje à tal efect<br>
	sesiones de paciente. En este caso, s<br>
	pantalla de inicio del programador.<br>
	pantalla de zastaraná verzia. Nepoužívať paniedal<br>Zastaraná verzia. Nepoužívať verzia.<br>Presenta un mensaje a tal efectiones de paciente. En este caso,<br>a continuación, seleccione Fin<br>talla de inicio del programador.<br>ara visualizar los Ente almacenadas contienen ECG<br>Presenta un mensaje a tal efecto cu<br>nes de paciente. En este caso, seleci<br>continuación, seleccione fin de la s<br>la de inicio del programador:<br>a visualizar los detalles. te almacenadas contienen ECG<br>senta un mensaje a tal efecto cui<br>s de paciente. En este caso, selecc<br>ntinuación, seleccione Fin de la si<br>de inicio del programador.<br>isualizar los detalles.<br>i la pantalla de la lista de ECG nta un mensaje a tal efecto cua<br>e paciente. En este caso, seleccion.<br>nuación, seleccione fin de la se.<br>inicio del programador.<br>nalizar los detalles.<br>pantalla de la lista de ECG macenadas contienen ECG<br>a un mensaje a tal efecto cuando se<br>aciente. En este caso, selección e el<br>ación, selección e Fin de la sesión. Esta<br>ició del programador.<br>izar los detalles.<br>antalla de la lista de ECG
- 4. Seleccione y arrastre los calibradores para visualizar los detalles.
- 5. Seleccione el botón Continuar para volver a la pantalla de la lista de ECG subcutáneo capturado.

#### **Menú Utilidades**

El menú del programador Utilidades proporciona acceso a características adicionales del dispositivo. Entre ellas, Adquirir ECG subcutáneo de referencia, Capturar todos los vectores de detección, Control de alerta audible, Configuración de SMART y Monitorización de FA.

Para acceder al menú Utilidades durante una sesión En línea:

- 1. Seleccione el icono Menú principal para visualizar la pantalla Menú principal.
- 2. Seleccione el botón Utilidades. Aparece la pantalla Utilidades [\(Figura 22\).](#page-76-0)

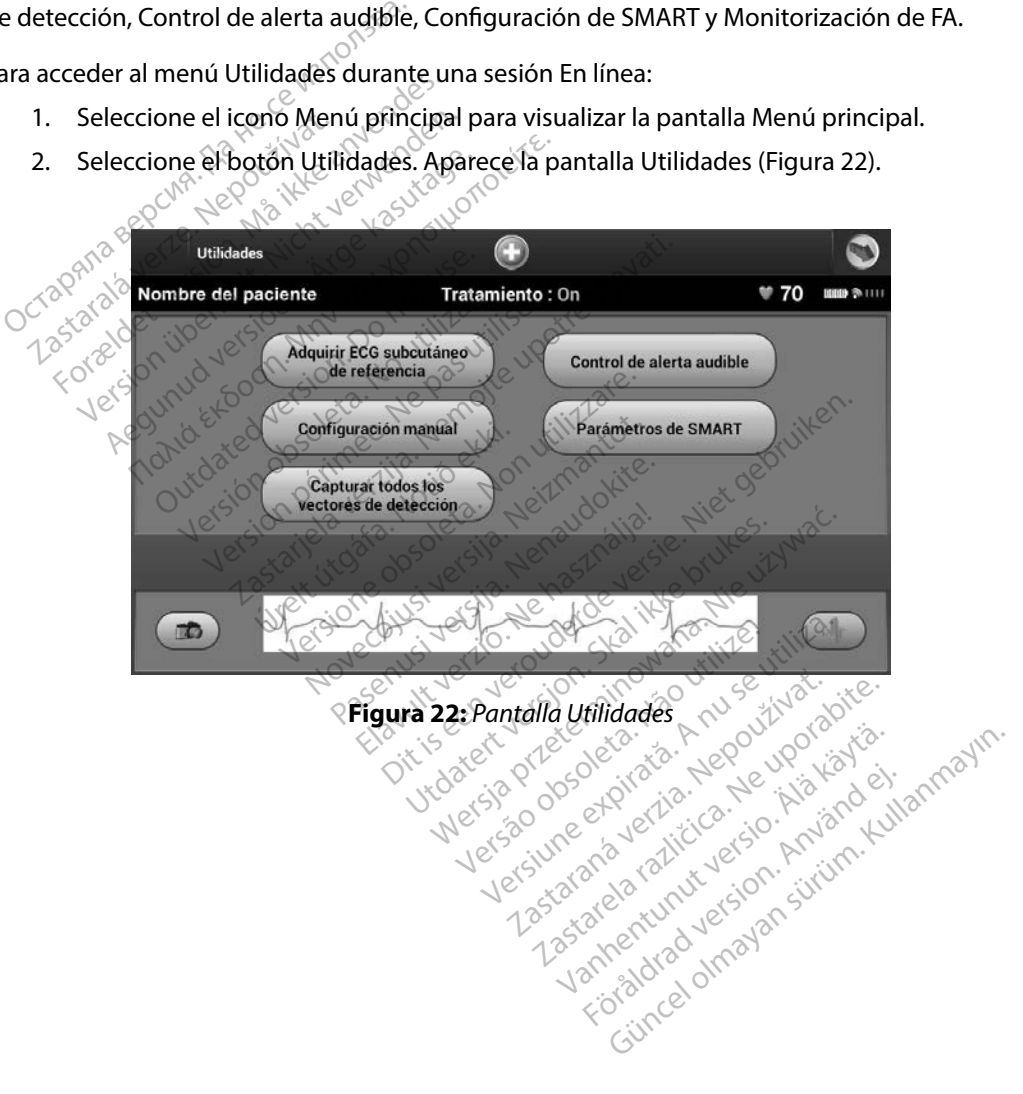

<span id="page-76-0"></span>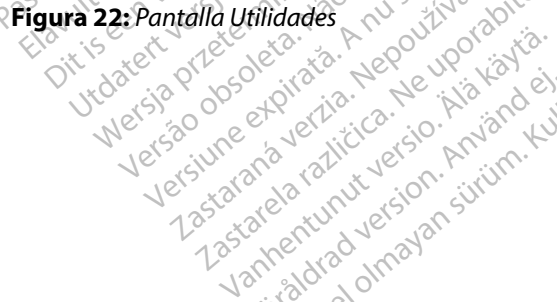

#### **Adquirir ECG subcutáneo de referencia**

Para adquirir un ECG subcutáneo de referencia manual:

- 1. En la pantalla Utilidades (accesible desde la pantalla Menú principal, seleccione el botón Adquirir ECG subcutáneo de referencia para acceder a la pantalla Adquirir ECG subcutáneo de referencia).
- 2. Seleccione el botón Continuar para adquirir un ECG subcutáneo de referencia. El programador empezará a adquirir el ECG subcutáneo de referencia. Aparecerá un mensaje que solicite que los pacientes que permanezcan inmóviles. El patrón de QRS del ECG subcutáneo de referencia se registra y se almacena en el generador de impulsos. Final parlama dimagada (accession)<br>
botón Adquirir ECG subcutanee<br>
ECG subcutáneo de referencia)<br>
2. Seleccione el botón Continuar<br>
El programador empezará a ad<br>
un mensaje que solicité que los<br>
de oRS del ECG subcutáneo d El programador empeza<br>
un mensaje que solicité<br>
de QRS del ECG subcutá<br>
de impulsos.<br>
3. Seleccione el botón Con<br>
Utilidades. El botón Can<br>
<sup>25</sup> la adquisición de ECG su Seleccione el botón Continuar par<br>El programador empezara a adqui<br>un mensaje que solicite que los pa<br>de QRS del ECG subcutáneo de ref<br>de impulsos.<br>Seleccione el botón Continuar, pa<br>Villidades. El botón Cancelar pues<br>la adq El programador empezará a adquiri<br>un mensaje que solicite que los pac<br>de QRS del ECG subcutáneo de refe<br>de impulsos.<br>Seleccione el botón Continuar, para<br>Ufilidades. El botón Cancelar puede<br>la adquisición de ECG subcutáneo Burnador empezara a adquirir el Eco s<br>
ensaje que solicite que los pacientes que<br>
RS del ECG subcutáneo de referencia se<br>
mpulsos.<br>
ceione el botón Continuar, para comple<br>
dades. El botón Cancelar puede utilizars<br>
quisició
	- 3. Seleccione el botón Continuar, para completar el proceso y regresar a la pantalla Utilidades. El botón Cancelar puede utilizarse en cualquier momento para finalizar la adquisición de ECG subcutáneo y para volver a la pantalla Utilidades. Aegua version de la partie de la partie de la partie de la partie de la partie de la partie de la partie de la partie de la partie de la partie de la partie de la partie de la partie de la partie de la partie de la partie one el botón Continuar, para c<br>des. El botón Cancelar puede usición de ECG subcutáneo y p<br>des vectores de detección<br>car todos los vectores de detec

#### **Capturar todos los vectores de detección**

El botón Capturar todos los vectores de detección de la pantalla Utilidades configura temporalmente los ajustes del programador que le permiten capturar los ECG subcutáneos generados por cada uno de los tres vectores de detección (Primario, Secundario y Alternativo). Este proceso tarda un minuto aproximadamente. El programador regresa a su configuración de parámetros originales tras haber capturado todos los ECG subcutáneos. 1. Desde la pantalla Utilidades (accesible desde la pantalla Menú principal), seleccione el botón Capturar todos los vectores de detección (Primario, Secundario y Alternativo proceso tarda un minuto aproximadamente. El pro s. El botón Cancelar puede utilián de ECG subcutáneo y participa.<br>Versión de ECG subcutáneo y participa.<br>Versión los vectores de detección.<br>Versión los vectores de detección.<br>da uno de los tres vectores d El botón Cancelar puede utilizar;<br>ón de ECG subcutáneo y para vo<br>ectores de detección<br>dos los vectores de detección<br>ajustes del programador que le r<br>cuno de los tres vectores de dete botón Continuar, para completar el proce<br>botón Cancelar puede utilizarse en cualque<br>de ECG subcutáneo y para volver a la para<br>tores de detección<br>sis los vectores de detección de la pantalla<br>sistes del programador que le pe los vectores de detecció<br>les del programador que<br>de los tres vectores de c<br>inuto aproximadamente<br>s tras haber capturado to Ede detección<br>Svectores de detección de la pant<br>del programador que le permiter<br>e los tres vectores de detección (P<br>de aproximadamente. El program<br>ras haber capturado todos los ECC<br>vres de detección ectores de detección de la pant<br>el programador que le permiten<br>os tres vectores de detección (Pi<br>aproximadamente. El program<br>haber capturado todos los ECG<br>si de detección: Elava de detección (Pri<br>El programa<br>El capturado todos los ECG<br>detección:<br>Les (accesible desde la panta<br>os vectores de detección. ción<br>
de detección de la pantalla Utilidades conframador que le permiten capturar los ECG subcetores de detección (Primario, Secundario<br>
imadamente. El programador regresa a su continuado todos los ECG subcutáneos.<br>
decesi ctores de detección (Primario, Sec<br>adamente. El programador regres<br>pturado todos los ECG subcutáne<br>cción:<br>accesible desde la pantalla Menú p<br>ectores de detección.<br>mdo ECG subcutáneo de 12 segun<br>ura del vector de detención. Sie de detección (Primario, Secundariamente. El programador regresa a su<br>tirado todos los ECG subcutáneos.<br>Dion:<br>Desible desde la pantalla Menú princip<br>cres de detección.<br>Lo ECG subcutáneo de 12 segundos y a del vector de

Para capturar los tres vectores de detección;

- el botón Capturar todos los vectores de detección. Version of the state of the state of the state of the state of the state of the state of the state of the state of the state of the state of the state of the state of the state of the state of the state of the state of the desde la pantalla Menú principal),<br>Edetección.<br>Subcutáneo de 12 segundos y se m<br>ctor de detención.<br>Subcutáneos siguiendo los pasos de previamente en la pagina 68.
- 2. Aparecerá la pantalla Capturando ECG subcutáneo de 12 segundos y se mostrará el estado del proceso de captura del vector de detención. ección.<br>
Utáneo de 12 segundos y se m<br>
de detención.<br>
Cutáneos siguiendo los pasos d<br>
eviamente en la pagina 68.<br>
S But the de 12 segundos v se mostrara<sup>yhor</sup>e

Una vez capturados, se pueden ver los tres ECG subcutáneos siguiendo los pasos descritos en [Visualización de ECG subcutáneos capturados previamente](#page-75-0) en la página 68. aneo de 12 segundos y se mo<br>e detención.<br>táneos siguiendo los pasos de<br>lamente en la pagina 68.<br>använd est.<br>en est.

#### **Control de alerta audible**

El generador de impulsos tiene un sistema de advertencia interna (tono audible) que puede emitir un tono audible para alertar al paciente de ciertos estados del dispositivo que requieren una consulta al médico urgente. Estos estados pueden comprender:

- Impedancia del electrodo fuera de rango
- Tiempos de carga profongados
- Error en la verificación de la integridad del dispositivo
- Agotamiento irregular de la batería

Este sistema de advertencia interna se activa automáticamente en el momento del implante. Una vez desencadenada su activación, el tono audible suena durante 16 segundos cada nueve horas, hasta que se resuelve el estado que produjo la activación. Si vuelve a aparecer el estado que Fror en la verificación de la integridad del dispositivo<br>
Agotamiento irregular de la batería<br>
Este sistema de advertencia interna se activa automáticamente en el momento de<br>
vez desencadenada su activación, el tono audibl Simulta al médico urgente. Estos estad<br>
Impedancia del electrodo fuera de<br>
Tiempos de carga prolongados<br>
Error en la verificación de la integr<br>
Agotamiento irregularde la bater<br>
ste sistema de advertencia interna sea<br>
ez d Tiempos de carga prolongados.<br>Firror en la verificación de la integrida<br>Agotamiento irregular de la batería<br>stema de advertencia interna se activa<br>sencadenada su activación, el tono a<br>que se resuelve el estado que produjo<br> or en la verificación de la integridad<br>otamiento irregular de la batería<br>ema de advertencia interna se activa<br>micadenada su activación, el tono au<br>e se resuelve el estado que produjo<br>la activación, los tonos alertarán al p Americanon de la bateria.<br>
Americanon de la bateria<br>
a de advertencia interna se activa<br>
adenada su activación, el tono auc<br>
se resuelve el estado que produjo l<br>
activación, los tonos alertarán al pi<br>
ción: Debe aconsejars The verificación de la integridad del disposition de la integridad del disposition de advertencia interna se activa automalenada su activación, el tono audible su resultivación, los tonos alertarán al paciente que produjo date de la mienta se activa<br>anda su activación, el tono aud<br>suelve el estado que produjo la<br>ación, los tonos alertarán al pa<br>exidio immediatamente si o<br>Persion da pantalla de vistos de la pantalla de vistos<br>Solo cuando se zactivación, el tono audible suena durante<br>la ctivación, el tono audible suena durantel estado que produjo la activación. Si vue<br>los tonos alertarán al pacientes que se ponga<br>lico inmediatamentesi oyen pitidos procede<br>cces

*Precaución: Debe aconsejarse a los pacientes que se ponga en contacto con su médico inmediatamente si oyen pitidos procedentes del dispositivo*

- *Nota: El acceso a la pantalla de visualización Reiniciar alerta audible se activa solo cuando se produce un estado de alerta Si se activa un estado de alerta, aparecerá una pantalla de notificación durante la conexión* elve el estado que produjo la activa<br>Ción, los tonos alertarán al paciente<br>Debe aconsejarse a los pacientes que<br>médico inmediatamente si oyen pit<br>El acceso a la pantalla de visualizacions colo cuando se produce un estado a úrelhandariente si öyen<br>Iso a la pantalla de visuali<br>Jando se produce un estac<br>Cerá una pantalla de notifica<br>Duede seguir utilizando el<br>Se entra en contacto con
- *Advertencia: No se puede seguir utilizando el tono audible después de una exploración por IRM Si se entra en contacto con el campo magnético intenso de un escáner de IRM, se podría producir la pérdida permanente del volumen del tono audible Esto no puede recuperarse, ni siquiera después de abandonar el entorno de la exploración por IRM y salir del Modo de protección IRM Antes de realizar un procedimiento que implique IRM, el médico y el paciente deben contemplar las ventajas tal procedimiento teniendo en cuenta el riesgo de perder el tono audible Se recomienda encarecidamente someter a los pacientes a un seguimiento con LATITUDE NXT después de una exploración por IRM, si todavía no se han sometido En caso contrario, en un programa de seguimiento*  en el centro cada tres meses se recomienda encarecidamente supervisar el<br>
rendimiento del dispositivo.<br>
el espace de la provincia de la provincia de la provincia de la provincia de la provincia de la provincia de l *rendimiento del dispositivo* nsejarse a los pacientes que se pon<br>nmediatamente si oyen pitidos proc<br>a la pantalla de visualización Rein<br>ndo se produce un estado de alerta.<br>á una pantalla de notificación dura<br>ede seguir utilizando el tono audibl<br>entra pediatamente si oyen pitidos proc<br>la pantalla de visualización Reini<br>o se produce un estado de alerta.<br>una pantalla de notificación dura<br>e seguirutilizando el tono audible<br>itra en contacto con el campo mo<br>ría producir la p pantalla de visualización Reinici<br>e produce un estado de alerta. S<br>à pantalla de notíficación duran<br>eguir utilizando el tono audible<br>a en contacto con el campo mag<br>producir la pérdida permanent<br>crecuperarse, ni siquiera de antalla de notificación duran<br>antalla de notificación duran<br>uir utilizando el tono audible<br>en contacto con el campo mai<br>roducir la pérdida permanent<br>cuperarse, ni siquiera despué<br>IRM y salir del Modo de protei<br>ue implique mente si oyen pitidos procedentes del disposition<br>mente si oyen pitidos procedentes del disposition alla de visualización Reiniciar alerta audible se<br>duce un estado de alerta. Si se activa un estado<br>talla de notificación d Illa de notificación durante la conex<br>tilizando el tono audible después de<br>ntacto con el campo magnético inte<br>cir la pérdida permanente del volun<br>rarse, ni siquiera después de aband<br>y salir del Modo de protección IRM,<br>npli nde notificación durante la conexión.<br>2ando el tono audible después de una execto con el campo magnético intenso de<br>la pérdida permanente del volumen del<br>1se, ni siquiera después de abandonar e<br>alir del Modo de protección pérdida permanente del volur<br>e, hi siquiera después de abana<br>r del Modo de protección IRM.<br>r del Modo de protección IRM.<br>ento teniendo en cuenta el rie:<br>da encarecidamente someter<br>UDE NXT después de una expl<br>do. En caso co érdida permanente del volumen de<br>il siquiera después de abandonar e<br>el Modo de protección IRM. Antes de<br>l IRM, el médico y el paciente deber<br>to teniendo en cuenta el riesgo de<br>i encarecidamente someter a los po<br>DE NXT desp de de protección IRM. Antes de re<br>Modo de protección IRM. Antes de re<br>M, el médico y el paciente deben con<br>teniendo en cuenta el riesgo de perd<br>ncarecidamente someter a los pacientes.<br>NXT después de una exploración por<br>rec *Vanédico y el paciente deben con*<br>ecidamente someter a los pacientes<br>ecidamente someter a los pacientes<br>después de una exploración por<br>o contrario, en un programa de s<br>mienda encarecidamente super Förenig er nesgo de perder<br>damente someter a los pacients<br>spués de una exploración por ll<br>centrario, en un programa de se<br>enda encarecidamente supervi alco y erpaciente depen contemplar<br>en cuenta el riesgo de perder el<br>mente someter a los pacientes a<br>ués de una exploración por IRM, si<br>itrario, en un programa de seguimient<br>da encarecidamente supervisar el<br>sistema

#### *Reinicializar alerta audible*

Para reinicializar el tono audible, en la pantalla Utilidades (accesible desde la pantalla Menú principal) seleccione el botón Control de alerta para abrir la pantalla Configurar la función de alerta audible.

Seleccione el botón Reinicializar alerta audible para suspender los tonos de alerta audibles activados por el estado de alerta. Si no se corrige el estado de alerta, los tonos de alerta audible se reactivarán durante la siguiente autocomprobación automática del sistema S-ICD. lerta audible.<br>
eleccione el botón Reinicializar alerta<br>
ctivados por el estado de alerta. Si nos<br>
e reactivarán durante la siguiente auto<br>
phabilitar alerta audible (dispositivos)<br>
condible en condiciones de alerta (linha

### *Inhabilitar alerta audible (dispositivos SQ-Rx)*

En los dispositivos SQ-Rx, la opción Control de alerta audible permite la desactivación del tono audible en côndiciones de alerta (Inhabilitar alerta audible). Siga los siguientes pasos para inhabilitar el tono audible: *Nota: La función Inhabilitar alerta audible solo está disponible una vez se alcanza el*<br>
Forma *La función interversional audible (dispositivos SQ-Rx)*<br> *Nota: La función Inhabilitar alerta audible*). Siga los siguien Exectivarán durante la siguien<br> *Abilitar alerta audible (dispos*<br> *Abilitar alerta audible (dispos*<br>
Dispositivos SQ-Rx, la opci<br>
Dispositivos SQ-Rx, la opci<br>
Dispositivos dispositivos de alerta<br>
Dispositivos dispositivos varán durante la siguiente autocom<br> *tar alerta audible (dispositivos SQ-R*<br>
spositivos SQ-Rx, la opción Controla<br>
spositivos SQ-Rx, la opción Controla<br>
en condiciones de alerta (Inhabilitar<br>
ar el tono audible:<br>
Nota: La Alerta audible (dispositivos SQ-RX)<br>
Calerta audible (dispositivos SQ-RX)<br>
Sistivos SQ-Rx, la opción Control de alerta<br>
condiciones de alerta (linhabilitar alerta audible<br>
Nota: La función Inhabilitar alerta audible<br>
STRI vos SQ-Rx, la opción Control de<br>diciones de alerta (Inhabilitar a<br>no audible:<br>2. La función Inhabilitar alerta<br>3. ERI o el EOL del dispositivo.<br>2. Antalia Utilidades, seleccione Control a función de alerta audible. Rx, la opción Control de alerta audible pe<br>s de alerta (Inhabilitar alerta audible). Sigible:<br>inción Inhabilitar alerta audible solo está d<br>pel EOL del dispositivo.<br>Utilidades, seleccione Control de alerta a<br>función de ale

*ERI o el EOL del dispositivo*

- Configurar la función de alerta audible. versión observation de la california del la división de dispositivo.<br>Versión observation de la california del la división de alerta audible<br>Versión de alerta audible<br>De inhabilitar alerta audible<br>De inhabilitar alerta audi
- 2. Seleccione Inhabilitar alerta audible para desactivar el tono audible del dispositivo.
- 1. En la pantalla Utilidades, seleccione Control de alerta audible para abrir la pantalla<br>
Configurar la función de alerta audible<br>
2. Seleccione Inhabilitar alerta audible para desactivar el tono audible del dispositivo<br> *Nota: Esto inhabilitará permanentemente el tono audible en condiciones de alerta en el caso del dispositivo SQ-Rx Sin embargo, no afectará a la funcionalidad del tono audible cuando se sitúe un imán sobre el dispositivo o cuando un programador lo conecte* Manual alerta audible<br>OL del dispositivo.<br>Cades, seleccione Control de alertión de alerta audible<br>Sitar alerta audible para desactivare.<br>Dilitard permanentemente el tono<br>audible cuando se sitúe un imán so des, seleccione Control de alerta<br>
1 de alerta audible<br>
1 de alerta audible<br>
1 dispositivo SQ-Rx. Sin embarge<br>
1 dispositivo SQ-Rx. Sin embarge<br>
1 dible cuando se sitúe un imán solo<br>
1 or lo conecte Palerta audible.<br>
Nenta audible para desactivar e<br>
ara permanentemente el tono au<br>
dispositivo SQ-Rx. Sin embargo,<br>
ble cuando se sitúe un imán sobi<br>
do conecte. rta audible para desactivar<br>Elemmanentemente el tono di<br>positivo SQ-Rx. Sin embargo,<br>cuando se sitúe un imán sob.<br>conecte.<br>Le (dispositivos EMBLEM S-IC Desirivo.<br>Dieccione Control de alerta audible para abrir<br>
Itta audible<br>
audible para desactivar el tono audible del<br>
Ermanentemente el tono audible en condicion<br>
sitivo SO-Rx. Sin embargo, no afectará a la fundo se sitúe u udible para desactivar el tono audible de<br>
manentemente el tono audible en condicio<br>
tivo SQ-Rx. Sin embargo, no afectará a la f<br>
ndo se sitúe un imán sobre el dispositivo o<br>
spositivos EMBLEM S-ICD<br>
S-ICD, debe ponerse a Esitúe un imán sobre el dispositivo o

#### *Habilitar/Inhabilitar alerta audible (dispositivos EMBLEM S-ICD)*

En el caso de los dispositivos EMBLEM S-ICD, debe ponerse a prueba el tono audible antes<br>
de habilitarlo o desactivarlo. Siga los siguièntes pasos para probar el tono audible:<br> **Nota:** En el caso de los dispositivos EMBLEM de habilitarlo o desactivarlo. Siga los siguientes pasos para probar el tono audible:

*Nota: En el caso de los dispositivos EMBLEM S-ICD, la función Probar tono audible solo está disponible cuando está desactivado el tono en condiciones de alerta* EXASSE VERZA VERZA VERZA VERZA VERZA VERZA VERZA VERZA VERZA VERZA VERZA VERZA VERZA VERZA VERZA VERZA VERZA VERZA VERZA VERZA VERZA VERZA VERZA VERZA VERZA VERZA VERZA VERZA VERZA VERZA VERZA VERZA VERZA VERZA VERZA VERZA **VELEMS-ICDI<br>
SELEMS-ICDI**<br>
Separa probar el tono audible:<br>
MS-ICD, la función Probar tono<br>
Vado el tono en condiciones de d<br>
I de alerta audible.<br>
Pen la pantalla Configurar la funciones **MS-ICD**<br>Se a prueba el tono audible antes<br>TCD, la función Probar tono audible:<br>JCD, la función Probar tono audible so<br>Del tono en condiciones de alerta.<br>Alerta audible.<br>A pantalla Configurar la función

- 1. En la pantalla Utilidades, seleccione Control de alerta audible.
- 2. Seleccione el botón Probar la alerta audible en la pantalla Configurar la función de alerta audible.
- 3. Para evaluar si el tono es audible, utilice un estetoscopio.
- 4. En caso de que lo sea, seleccione el botón Sí, habilitar alerta audible. Si no es audible o desea inhabilitar permanentemente esta función, seleccione el botón No, inhabilitar alerta audible.
	- *Nota: De esta forma, se desactivará la funcionalidad del tono audible en condiciones den alerta, cuando se sitúe un imán sobre el dispositivo o cuando el programador lo conecte*

Si el tono no es audible para el paciente, se recomienda establecer un calendario de seguimiento cada tres meses para el paciente en LATITUDE NXT o en el centro para vigilar el rendimiento del dispositivo. **Nota:** De esta forma, se desaidente de la den alerta, cuando se si<br>den alerta, cuando se si<br>lo conecte.<br>i el tono no es audible para el paciente<br>ada tres meses para el paciente en LAT<br>el dispositivo.<br>ara obtener informaci I tono no es audible para el p<br>a tres meses para el paciente<br>dispositivo.<br>a obtener información adicio,<br>óngase en contacto con Bost For example para el paciente ser<br>
res meses para el paciente en LATITU<br>
positivo.<br>
btener información adicional acerca<br>
gase en contacto con Boston Scientif<br>
ración manual Para el paciente Bernard<br>
Simeses para el paciente en LATITUL<br>
Sistivo.<br>
ener información adicional acerca d<br>
se en contacto con Boston Scientifica<br>
ción manual<br>
se en contacto con Boston Scientifica<br>
quración manual permi

Para obtener información adicional acerca del tono audible, consulte la Guía técnica de IRM

#### **Configuración manual**

o póngase en contacto con Boston Scientific con la información de la contraportada.<br> **Outra configuración manual**es de la contraportada.<br>
La configuración manuales de la configuración de detección del electrodo y el ajuste La configuración manual permite al usuario llevar a cabo la prueba de integridad del electrodo y seleccionar la configuración de detección del electrodo y el ajuste de ganancia del generador de impulsos. Durante la Configuración manual, el sistema activará automáticamente SMART Pass si corresponde.  $\bigcirc^{\vee}$ neses para el paciente en EAFTI UDB<br>tivo.<br>er información adicional acerca de<br>en contacto con Boston Scientific<br>on manual casutage.<br>fación manual permite al usuario II<br>ración manual permite al usuario II<br>arda configuración France France En LATITUDE NXT of<br>
10. M<sup>R</sup><br>
10. MP<br>
10. MP<br>
10. MP<br>
10. MP<br>
10. MP<br>
10. MP<br>
10. MP<br>
10. MP<br>
10. MP<br>
10. MP<br>
10. MP<br>
10. MP<br>
10. MP<br>
10. MP<br>
10. MP<br>
10. MP<br>
10. MP<br>
10. MP<br>
10. MP<br>
10. MP<br>
10. MP<br>
10. MP<br>
10 Walletter of the Contract of the Contract of the United States of the United States of the United States of the United States of the United States of the United States of the december of the United States of the december o alession périnte d'autres des la Configuración del electricité de la Configuración manual, el sistema de la configuración manual, el sistema de la configuración manual. El sistema de la configuración manual. El sistema de ión adicional acerca del tono audible, con<br>Deon Boston Scientífic con la información<br>Deon Boston Scientífic con la información<br>Dal permite al usuario llevar a cabo la prue<br>uración de detección del electrodo y el aj<br>la Conf ación de detección del e<br>Configuración manual, e<br>tilidades (accesible desdi<br>ación manual. Aparece la<br>tón Probar para llevar a ermite al usuario llevar a cabo la postantia del electrodo y enfiguración manual, el sistema actividades (accesible desde la pantalla Monteval)<br>dades (accesible desde la pantalla Monteval)<br>on manual. Aparece la pantalla Mo November 1997<br>
Maria Companial, el sistema actes<br>
des (accesible desde la pantalla<br>
Manual Aparece la pantalla Me<br>
Probar para llevar a cabo la prue<br>
Continuar usuario lievar a capo la prueba de Integridad<br>tección del electrodo y el ajuste de ganancia<br>cesible desde la pantalla Menú principal), se<br>al. Aparece la pantalla Medirimpedancia.<br>para llevar a cabo la prueba de Integridad

- 1. En la pantalla Utilidades (accesible desde la pantalla Menú principal), seleccione el botón Configuración manual. Aparece la pantalla Medir impedancia. paracion manual, el sistema activite.<br>Pasence desde la pantalla.<br>Nanual. Aparece la pantalla Mec<br>Debar para llevar a cabo la pruet<br>ntinuar.<br>tección disponibles que se pu accesible desde la pantalla la<br>hual. Aparece la pantalla Me<br>ar para llevar a cabo la pruet<br>fruar.<br>cción disponibles que se pu sible desde la pantalla Menú principal<br>Aparece la pantalla Medirimpeda<br>Tra llevar a cabo la prueba de integral<br>Disponibles que se pueden selector<br>Sh manual (Figura 23):<br>esde el anillo del electrodo proxim Die desde la pantalla Menú principal),<br>Darece la pantalla Medirimpedancia.<br>Ilevar a cabo la prueba de integridad<br>Ilisponibles que se pueden seleccionar<br>manual (Figura 23):
- 2. Seleccione el botón Probar para llevar a cabo la prueba de integridad del electrodo.
- 3. Seleccione el botón Continuar.
- 4. Hay tres vectores de detección disponibles que se pueden seleccionar de forma manual desde la pantalla Configuración manual (Figura 23): Ever a capo la pideba de integridad<br>
ponibles que se pueden selecciona<br>
anual (Figura 23):<br>
el anillo del electrodo proximal del<br>
r de impulsos activos<br>
de el anillo del electrodo de detecc<br>
de el anillo del electrodo de d bles que se pueden seleccionar de<br>Il (Figura 23):<br>Jillo del electrodo proximal del elec<br>impulsos activos<br>Canillo del electrodo de detección<br>Canillo del electrodo de detección
	- **• Principal:** Detección desde el anillo del electrodo proximal del electrodo a la superficie del generador de impulsos activos
	- **• Secundario:** Detección desde el anillo del electrodo de detección distal del electrodo a la superficie del generador de impulsos activo
	- **• Alternativa:** Detección desde el anillo del electrodo de detección distal al anillo del electrodo de detección proximal del electrodo gúra 23):<br>del electrodo proximal del electrodo proximal del electrodo de detección c<br>lo del electrodo de detección c<br>lo del electrodo de detección de<br>lo del electrodo de detección d Pelectrodo proximal del electrodo<br>del electrodo de detección di<br>dor de impulsos activo<br>del electrodo de detección di<br>lelectrodo 23):<br>lectrodo proximal del electrodo<br>activos<br>al electrodo de detección distal<br>le electrodo de detección distal al ani<br>lectrodo de detección distal al ani<br>lectrodo (Calectección distal al ani<br>lectrodo (Calectección distal a

El ajuste de ganancia ajusta la sensibilidad de la señal del ECG subcutáneo detectado. Puede seleccionarse de forma manual con el botón deslizante Seleccionar ganancia en la pantalla Configuración manual.

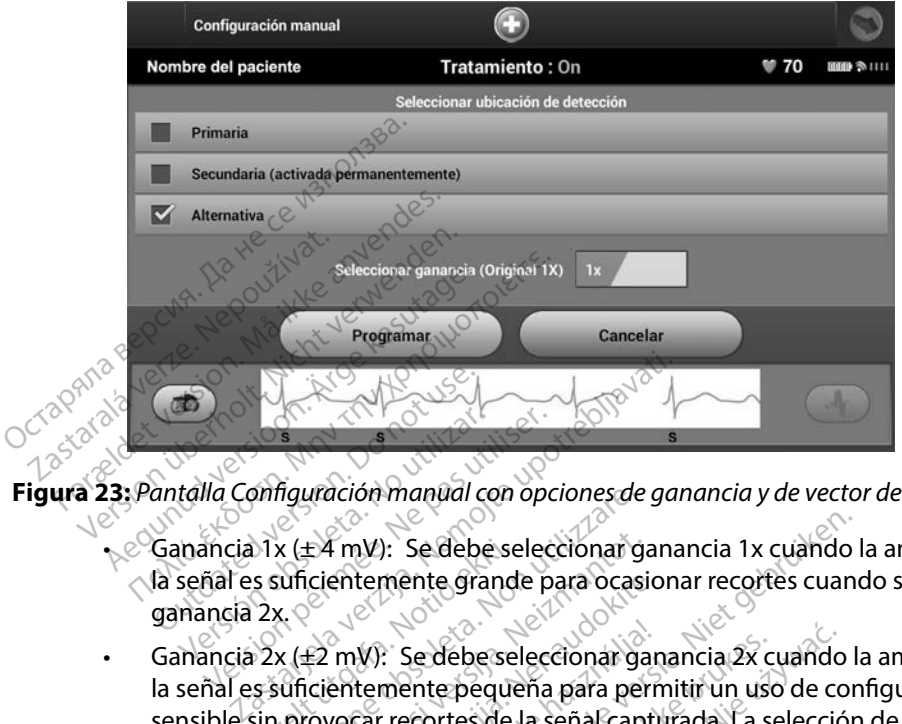

**Figura 23:** *Pantalla Configuración manual con opciones de ganancia y de vector de detección*

- <span id="page-81-0"></span>• Ganancia 1x (± 4 mV): Se debe seleccionar ganancia 1x cuando la amplitud de la señal es suficientemente grande para ocasionar recortes cuando se seleccione ganancia 2x. OUTS The Configuración manual configuración manual configuración manual configuración manual configuración manual continua de Santa Configuración manual continua de Santa Configuración manual continua de Santa Configuración man Version période de la configuración manual con operación de la configuración manual con operación de la configuración manual con operación de la configuración manual con operación de la configuración de la configuración de
- Ganancia 2x (±2 mV): Se debe seleccionar ganancia 2x cuando la amplitud de la señal es suficientemente pequeña para permitir un uso de configuración más sensible sin provocar recortes de la señal capturada. La selección de ganancia 2x amplifica la señal el doble de lo que lo hace la selección de ganancia 1x. 1. Seleccione el botón Continuar Al selección el portón Continuar el dispositivo el selección de detección y los ajustes de ganancia.<br>
2. Seleccione el botón Programar para guardar el vector de detección y los ajustes de g  $(1 \times 4 \text{ mV})$ : Se debe se<br>
s suficientemente grand<br>  $2x$ ,  $(2 \times 42 \text{ mV})$ : Se debe se<br>
s suficientemente peque<br>
sin provocar recortes de manual con opciones de<br>
x (±4 mV): Se debe seleccionar g<br>
unicientemente grande para ocas<br>
x (±2 mV): Se debe seleccionar ga<br>
x (±2 mV): Se debe seleccionar ga<br>
unicientemente pequeña para pel<br>
provocar recortes de la seña E4 mV): Se debe seleccionar ga<br>icientemente grande para ocasi<br>E2 mV): Se debe seleccionar ga<br>icientemente pequeña para per<br>covocar recortes de la señal capt<br>mal el doble de lo que lo hace la<br>icin de detección seleccionada entemente grande para ocasio<br>Pase de de seleccionar gan<br>Partemente pequeña para permente<br>Pasar recortes de la señal captu<br>Sal el doble de lo que lo hace la se<br>Pase de detección seleccionada de El Se debe seleccionar ganancia 1x cuando Imente grande para ocasionar recortes cuando la Sedebe seleccionar ganancia 2x cuando la mente pequeña para permitir un uso de contractor de la seña capturada. La selección de gana debe seleccionar ganancia 2x cuando<br>te pequeña para permitir un uso de cortes de la seña capturada. La selección<br>este lo que lo hace la selección de gan<br>cción seleccionada de forma manual.<br>para guardar el vector de detecci

Para programar la configuración de detección seleccionada de forma manual:

- de ganancia.
- 2. Seleccione el botón Continuar. Al seleccionar el botón Continuar, el dispositivo evaluará automáticamente si SMART Pass debe activarse. Consulte el Manual del usuario S-ICD para obtener información adicional sobre SMART Pass. Para obtener ayuda, póngase en contacto con Boston Scientific mediante la información que figura en la contraportada. Version de Gan<br>Version seleccionada de forma manual:<br>Version de Versium de Gandania<br>Version de Versium de Gandania de Seleccionar el botón Continuar, el di<br>Version de Seleccionar de Seleccionaria<br>Versión de Seleccionaria d Eleccionada de forma manual:<br>Zardar el vector de detección y los a<br>Cionar el botón Continuar, el dispo<br>activarse. Consulte el Manual del uso<br>pre SMART Pass. Para obtener ayud<br>te la información que figura en la continente Wel vector de detección y los aj<br>ar el botón Continuar, el dispos<br>ar el botón Continuar, el dispos<br>arse: Consulte el Manual del us<br>MART Pass. Para obtener ayuda<br>información que figura en la co<br>rencia se activa automáticame el botón Continuar, el disposition.<br>Se: Consulte el Manual del usu<br>ART Pass. Para obtener ayuda,<br>ormación que figura en la continua para adquesta.<br>El botón Continuar para adquesta. rector de detección y los ajustes<br>botón Continuar, el dispositivo evaluador<br>Consulte el Manual del usuario S-IC<br>T Pass. Para obtener ayuda, póngase<br>mación que figura en la contraporta<br>la se activa automáticamente duran:<br>bo
- 3. El proceso Adquirir ECG subcutáneo de referencia se activa automáticamente durante el proceso de Configuración manual. Seleccione el botón Continuar para adquirir un ECG subcutáneo de referencia. Aparecerá una pantalla de confirmación cuando se adquiera el ECG subcutáneo de referencia capturado.

#### **Parámetros de SMART**

La pantalla Configuración de SMART permite a los usuarios acceder a la información y a funciones para Carga SMART Y SMART Pass.<br>Carga SMART

#### *Carga SMART*

A través de la función Carga SMART, se adapta la secuencia de la iniciación de carga del generador de impulsos a la incidencia de episodios de arrítmicos ventriculares no sostenidas retrasando la carga del condensador. De este modo, se conserva la duración de la batería y se evitan descarga innecesarias para arritmias n carga del condensador. De este modo, se conserva la duración de la batería y se evitan descargas innecesarias para arritmias no sostenidas. Consulte el manual del generador de impulsos para obtener más información acerca de la función Carga SMART. The latter of the state of the state of the state of the state of the state of the state of the state of the state of the state of the state of the state of the state of the state of the state of the state of the state of Остаряла версия. Да не се използва. és de la función Carga SMART, se adaptados a la incidencia de episodios de<br>del condensador. De este modo, se estarias para arritmias no sostenidas.<br>er más información acerca de la función acerca de la función acerca de la ondensador. De este modo, se con<br>as para arritmias no sostenidas. Con<br>ás información acerca de la función<br>MART se activa automáticamente c<br>. El restablecimiento devuelve el va<br>RT:<br>la pantalla Utilidades (accesible de<br>lecci a la incidencia de episodios de arritmico<br>densador. De este modo, se conserva la<br>para arritmias no sostenidas. Consulte e<br>información acerca de la función Carga<br>ART se activa automáticamente cuando<br>restablecimiento devuelv

La Carga SMART se activa automáticamente cuando se graba un episodio arrítmico ventricular no tratado. El restablecimiento devuelve el valor Carga SMART a cero. Para restablecer la función Carga SMART: T se activa automáticamente c<br>establecimiento devuelve el va<br>antalla Utilidades (accesible de<br>one el botón Configuración de<br>ma (Figura 24) Ion acerca de la funcion Carga SMART.<br>Cimiento devuelve el valor Carga SMART a<br>Diffilidades (accesible desde la pantalla Metodon Configuración de SMART. Aparece l<br>Jura 24).

seleccione el botón Configuración de SMART. Aparece la pantalla Parámetros<br>de idioma (Figura 24). de idioma (Figura 24). e activa attornaticaliterie constantino devuelve el value<br>ablecimiento devuelve el value<br>talla Utilidades (accesible desemble)<br>e el botón Configuración de<br>a (Figura 24) Vecimiento devuelve el valor Car<br>Vecimiento devuelve el valor Car<br>Valor Car<br>El potón Configuración de SMAR<br>Elgura 24). on innalite.

<span id="page-82-0"></span>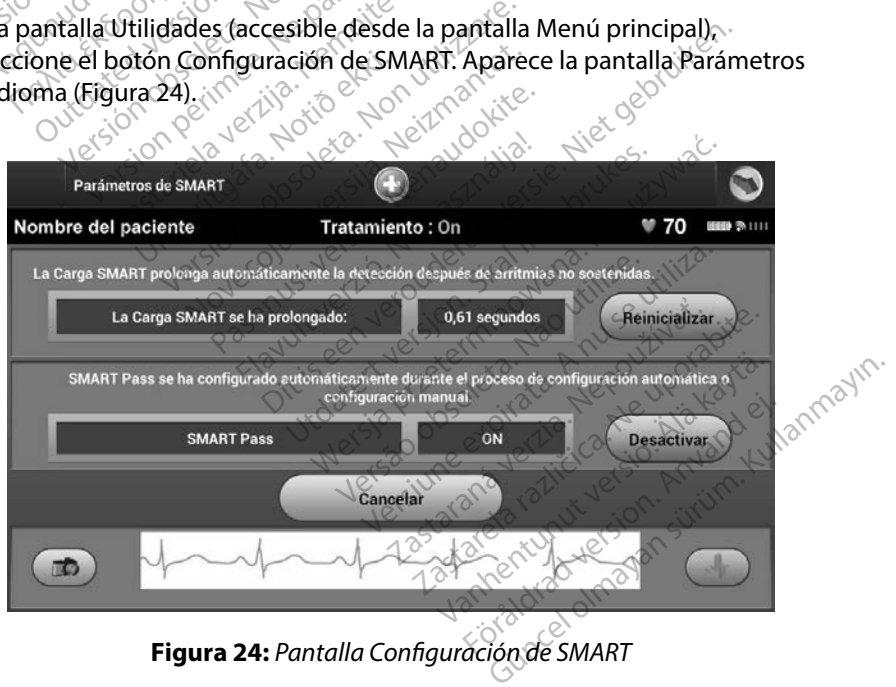

- 2. Seleccione el botón Reinicializar para reiniciar Carga SMART o pulse Cancelar para volver al menú Utilidades sin reinicializar la Carga SMART.
- 3. Aparecerá una ventana de confirmación con el mensaje: "La Carga SMART se ha reinicializado correctamente."
- 4. Pulse el botón Continuar para volver a la pantalla Utilidades.

#### *Inhabilitar SMART Pass*

La función SMART Pass está diseñada para reducir el exceso de detección a la vez que mantiene un margen de detección adecuado. El dispositivo realiza un seguimiento continuo de la amplitud de señal de ECG e inhabilita automáticamente SMART Pass si se sospecha de infradetección. reinicializado correctamente.<br>
4. Pulse el botón Continuar para<br>
Mabilitar SMART Pass<br>
a función SMART Pass está diseñada para<br>
n margen de detección adecuado. El e<br>
e señal de ECG e inhabilita automática<br>
MART Pass puede MART Pass está dise<br>Anargen de detección adecua<br>Enargen de detección adecua<br>Enal de ECG e inhabilita auto Format Contains and the matter of the set of the set of the set of the set of the set of the set of the set of the set of the set of the set of the set of the set of the set of the set of the set of the set of the set of t Version SMART Pass<br>
Sin SMART Pass esta diseñada para re<br>
en de detección adecuado. El dispo<br>
de ECG e inhabilita automáticamen<br>
Pass puede desactivarse de manera<br>
ión del botón Inhabilita sMART Pass<br>
Nota: Si se inhabilit SMART Pass esta diseñada para reception adecuado. El disposition de ECG e inhabilita automáticamentos puede desactivarse de manera m<br>Aegunud version inhabilitar en la pantalla de botón Inhabilitar en la pantalla de manera MART Pass está diseñada para reducir el<br>e detección adecuado. El dispositivo rea<br>CG e inhabilita automáticamente SMAR<br>puede desactivarse de manera manual s<br>el botón Inhabilita en la pantalla Confi<br>ta: Si se inhabilita SMAR

SMART Pass puede desactivarse de manera manual si se sospecha de infradetección mediante la selección del botón Inhabilitar en la pantalla Configuración de SMART. SMART Pass puede desactivarse de manera manual si se sospecha de infradetección<br>la selección del botón Inhabilitar en la pantalla Configuración de SMART.<br>Contexte el Siste inhabilita SMART Pass, debe realizarse otro ajuste Exactivarse de manera manual si se sospecialitaren la pantalla Configuración di<br>Inhabilita sMART Pass, debe realizarse otro<br>Inhabilita SMART Pass, debe realizarse otro<br>Inhabilita SMART Pass, debe realizarse otro<br>Infabilita

*Nota: Si se inhabilita SMART Pass, debe realizarse otro ajuste manual o automático para volver a activarlo*

#### **Monitorización de FA**

fibrilación auricula $k^{\mathcal{C}}$ e desactivarse de manera mandant<br>De inhabilitar en la pantalla Conf<br>Si se inhabilita SMART Pass, debe repara volver a activario.<br>PA se el para concebido pá

La función Monitorización de FA puede activarse o desactivarse usando el botón deslizante On/Off, al cual se accede a través del botón Monitorización de FA en la pantalla Utilidades. Seleccione el botón Programar para aplicar los cambios y programar el generador de impulsos. úrelt útgáfa.<br>Sin de FA se ha concebido<br>Sin de FA puede activarse Vera activation.<br>
Vera activation.<br>
Vera activation.<br>
Version observation of the conception para facility.<br>
The FA puede activates o desactivation.<br>
El botón Monitorización de FA en carlos cambios y programarel ge November 2018 A se ha concebido para facilitar<br>A puede activarse o desactivars<br>A puede activarse o desactivars<br>Secambios y programar el gene<br>es estadísticas en la pantalla de Ela California para del mandiale de activarse o desactivarse usando<br>
In Monitorización de FA en la pantalla la<br>
Elambios y programar el generador de la<br>
Estadísticas en la pantalla del program<br>
roporcióna un número de días ario.<br>
The concebido para facilitar el diagnóstico de<br>
Para concebido para facilitar el diagnóstico de<br>
Para concebido para facilitar el diagnóstico de<br>
Monitorización de PA en la pantalla Utilidad<br>
Monitorización de PA en Werstein program in Et ausgressiege de latin de latin de latin de latin de la partalla Utilida<br>Si program de la partalla Utilida<br>Si programa de la partalla Utilida<br>Si programa de la programador:<br>Jona un número de días dura

Se puede acceder a las siguientes estadísticas en la pantalla del programador; para ello, seleccione el botón Monitorización de FA:

- **• Días con medición de FA:** Proporciona un número de días durante los últimos 90 en los que se detectó FA Se puede acceder a las siguientes estadísticas en la pantalla del programador, para ello, seleccional el botón Monitorización de FA: Proporciona en múmero de días durante los últimos 90 en los que se detectó FA<br> **Cálculo d** versão de FA en la pantalla Utilida.<br>
Version de FA de La programador:<br>
Cas en la pantalla del programador:<br>
Tra un número de días durante los ú **n la pantalla del programador**<br>a húmero de días durante los t Vanhende dias durante los últimos Fro de días durante los últimos
- **• Cálculo de la medición de FA:** Proporciona el porcentaje total de FA detectadas durante los últimos 90 días

de FA. Süncel ol

#### **Funciones adicionales del programador**

#### **Descarga de rescate**

El icono Descarga de rescate está disponible en la barra de la navegación en la pantalla del programador cuando se completa el proceso de Configuración y se comunica activamente el generador de impulsos con el programador. Durante la comunicación activa, se puede suministrar una descarga máxima de rescate (80 J) en el comando del programador. France de l'escate está dispontant de l'escate está dispontant de l'escate de l'escate (80)<br>
de l'escate (80)<br>
de l'escate (80)<br>
de l'escate (80)<br>
de l'escate de l'escate (80)<br>
de l'escate de la partie de la partie de la p

Para administrar una descarga de rescate<sup>o</sup>

<span id="page-84-0"></span>1. Seleccione el icono rojo de Descarga de rescate en la parte superior de la pantalla del programador. Aparece la pantalla Descarga de rescate [\(Figura 25\)](#page-84-0).

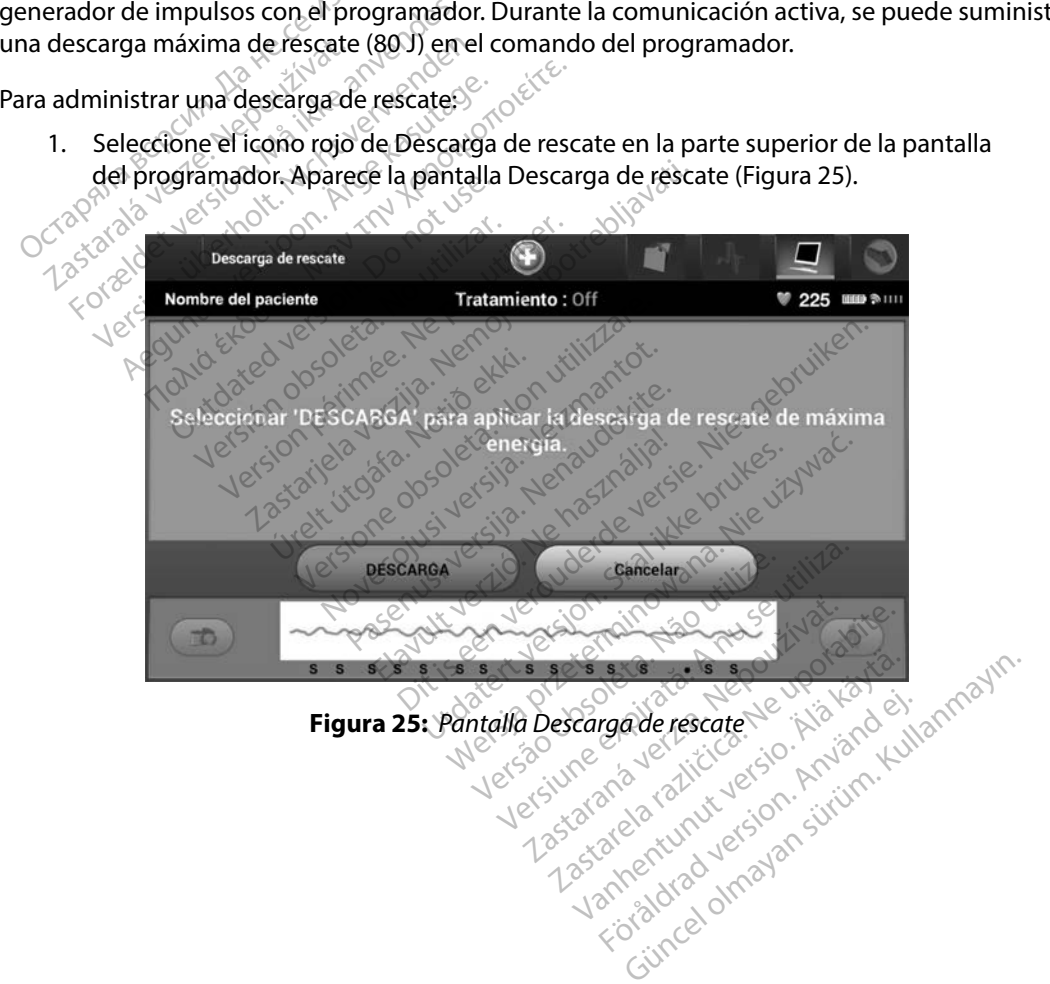

- 2. Seleccione el botón Descarga para comenzar la carga del generador de impulsos para realizar una Descarga de rescate. Aparecerá una pantalla con un fondo rojo con la palabra Cargando. Si se selecciona el botón Detener evitará la administración de una descarga de rescate y volverá a la pantalla Configuración del dispositivo.
- 3. Aparecerá una pantalla de confirmación con la notificación de que se ha administrado la descarga correctamente junto a la impedancia de descarga correspondiente.

*Precaución: Si se documenta un valor de impedancia de descarga de menos de 25 ohmios de una descarga administrada, podría ser indicio de un problema en el dispositivo Esta circunstancia podría haber alterado la descarga suministrada; asimismo, podrían verse alteradas los tratamientos futuros suministrados por este dispositivo Si se observa un valor informado de impedancia de descarga de menos de 25 ohmios,*  **Se debe comprobar el funcionamiento correcto del dispositivo**<br> **Se decumenta un valor de impedancia de descarga de menos 25 ofimios de una descarga administrada, podría ser indicio a problema en el dispositivo. Está circu** Precudentistic and the contract of the problem<br>
25 ohmios de u<br>
problema en el<br>
la descarga sur<br>
tratamientos fu<br>
valor informad<br>
se debe compre Example 25 ohmios de una descar<br>
ecaución: Si se documenta un valor<br>
25 ohmios de una descar<br>
problema en el dispositivo<br>
la descarga suministrada.<br>
la descarga suministrada.<br>
la descarga suministrada.<br>
la descarga suminis auchon: Si se documenta dit valori di<br>
25 ohmios de una descarga<br>
problema en el dispositivo.<br>
la descarga suministrada;<br>
la descarga suministrada;<br>
valor informado de impeda<br>
alquier motivo no se ha podido adr<br>
un mensaje 25 ohmios de una descarga administrative.<br>
problema en el dispositivo. Esta circu<br>
la descarga suministrada, asimismo<br>
(Tratamientos futuros suministrados<br>
valor informado de impedancia de c<br>
se debe comprobar el funcionam

Si por cualquier motivo no se ha podido administrar la descarga, aparecerá una pantalla con fondo rojo con un mensaje que afirma "No se pudo aplicar la descarga".

*Nota: En caso de que se pierda la telemetría, los comandos del generador de impulsos incluido Descargas de rescate— no estarán disponibles hasta que se restablezca la telemetría* valor informado de impediantes de comprobar el funcion.<br>
Se debe comprobar el funcion<br>
motivo no se ha podido adminisaje que afirma "No se pudo adminisaje"<br>
En caso de que se pierda la telencia de rescar<br>
de la telemetría. se debe comprobar el funcionamier<br>
notivo no se ha podido administrar<br>
aje que afirma "No se pudo aplicar<br>
En caso de que se pierda la telemetri<br>
incluido Descargas de rescate—no e<br>
la telemetria. amientos futuros suministrados por este disperienta verziones en informado de impedancia de descarga de ebe comprobar el funcionamiento correcto<br>de personario de pudo aplicar la descarga<br>de que se pierda la telemetria, los de que se pierda la telem<br>lo Descargas de rescate<br>metría.<br>mite al usuario aplicar un firma "No se pudo aplicar la desca<br>le que se pierda la telemetría, los cor<br>Descargas de rescate — no estarán a<br>tría.<br>existencia de de la correcta de la correcta.<br>te al usuario aplicar una descarga<br>no ventricular. El nivel que se pierda la telemetría, los concernadores de rescate — no estarán d

#### **Descarga manual**

La Descarga manual permite al usuario aplicar una descarga sincronizada durante un ritmo sinusal, un ritmo auricular o un ritmo ventricular. El nivel de energía de descarga está configurado por el usuario en el intervalo de 10 a 80 julios y la polaridad también está configurada por el usuario [\(Figura 26\)](#page-86-0). La descarga manual también puede utilizarse a una energía baja para evaluar la argas de rescate — ho estarán dis Elava Verzió.<br>
Alexandria: Ne használja verzió.<br>
Ne de használja: Ne használja verzió.<br>
Ne használja: El nivel de energía d<br>
Alexandria: El nivel de energía d<br>
Indian puede utilizarse a un tema en el implante o segúr Se pado aplicar in acescular.<br>
Se rescate — no estarán disponibles hasta que<br>
de rescate — no estarán disponibles hasta que<br>
Disponibles hasta que<br>
Disponibles de version de version de version de version de version de vers Nersie Nersy Skal ikke brukes. Werschiedlich<br>Soletister una descarga sincronizada dura<br>
Santicar una descarga sincronizada dura<br>
iar. El nivel de energía de descarga está configura<br>
en el polaridad también está configura<br> icar una descarga sincronizada dura<br>
I nivel de energía de descarga está<br>
Tla polaridad también está configur<br>
Gede utilizarse a una energía baja p<br>
el implante o según requiera el esta<br>
Il con el modo Tratamiento establec

impedancia o la integridad del sistema en el implante o según requiera el estado del paciente.<br>Se puede administrar una descarga manual con el modo Tratamiento establecido en On u Off.<br>Necessito de la contratamiento establ Se puede administrar una descarga manual con el modo Tratamiento establecido en On u Off. Blaridad también está configurada.<br>
Latilizarse a una energía baja para<br>
plante o según requiera el estado.<br>
Latilizar el según requiera el estado.<br>
El modo Tratamiento establecido.<br>
2008: Latilizar el según requiera el es Landen requiera et estado d do Tratamiento establecido en<br>använd version. Använd<br>använd version. Använd<br>annändrad version. Använd<br>annändrad vinada Según requiera el estado del pacient<br>Tratamiento establecido en On u Of<br>Tratamiento establecido en On u Of<br>Recitudo de Sanction.<br>Recitudo de Sanction.<br>Recitudo de Sanction.

Para acceder a la descarga manual, seleccione el botón de Prueba del paciente en el menú principal. Aparecerá la pantalla Prueba de la inducción. Seleccione el icono de Descarga manual de la barra de navegación en la parte superior de la pantalla para visualizar la pantalla Prueba manual de descarga.

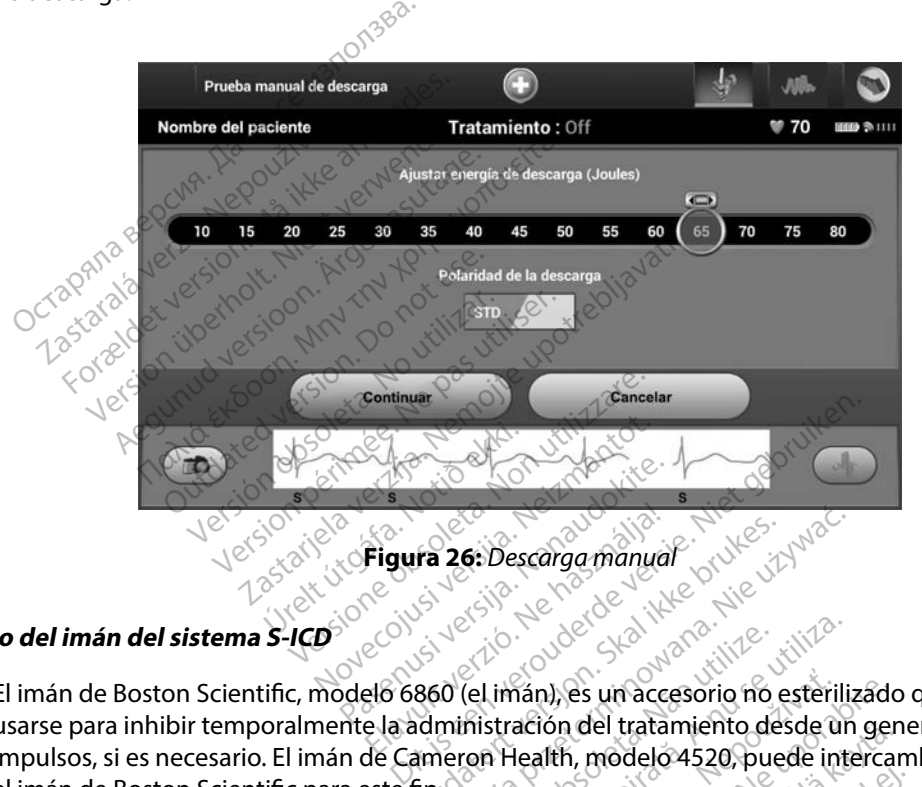

## **Uso del imán del sistema S-ICD**

<span id="page-86-0"></span>El imán de Boston Scientific, modelo 6860 (el imán), es un accesorio no esterilizado que puede usarse para inhibir temporalmente la administración del tratamiento desde un generador de impulsos, si es necesario. El imán de Cameron Health, modelo 4520, puede intercambiarse con el imán de Boston Scientific para este fin. Figura 26: Descarga manual The 26: Descarga manual Student Version.<br>
Skal is the second manual Student Version.<br>
Skal is the skal in accessorie no esterilia<br>
Internet Health, modelo 4520, puede internet Version observed the control of the terminal experience of the terminal experience of the control of the control of the utilizar effinition, consulte ei Manual **Examples un accesorio no esterilizado<br>Ación del tratamiento desde un ger<br>Lealth, modelo 4520, puede interca<br>22 de mán, consulte el Manual del** van tratamiento desde un gen<br>K, modelo 4520, puede intercar<br>Vimán, consulte el Manual del t<br>Mimán, consulte el Manual del t<br>a<sup>xa</sup> ela käytä. Güncel olmayan sürüm. Kullanmayın sürüm.

Para obtener más información sobre cómo utilizar el imán, consulte el Manual del usuario del S-ICD apropiado. Fröräldrad version. Använd en

Otros comportamientos de la aplicación del imán:

- Inhibir la administración de tratamiento de descarga
- Acabar el tratamiento de estimulación post-descarga
- Prohibir la prueba de la inducción de la arritmia
- Activar el tono audible del generador de impulsos con cada complejo QRS detectado durante 60 segundos si esta función está activada y es audible

*Advertencia: Tenga cuidado al colocar un imán sobre el generador de impulsos S-ICD, ya que*  suspende la detección de la arritmia y la respuesta al tratamiento. Al quitar el *imán se reanudan la detección de la arritmia y la respuesta al tratamiento*

**Advertencia:** En los pacientes con colocación profunda del implante (mayor distancia entre<br>
al imán y el generador de impulsos), la aplicación del imán puede no favorecer<br>
al tratamismine en la con imán. En ese caso, el i *el imán y el generador de impulsos), la aplicación del imán puede no favorecer la respuesta con imán En ese caso, el imán no puede usarse para inhibir el tratamiento* Prohibir la prueba de la inducción<br>
Activar el tono audible del generad<br>
60 segundos si esta función está ac<br> **Advertencia:** Tenga cuidado al colo<br>
suspende la detección<br>
imán se reanudan la d<br> **Advertencia:** En los pacien dvertencia: Tenga cuidado<br>suspende la de<br>imán se reanud<br>dvertencia: En los paciente<br>di imán y el ger<br>la respuesta co<br>la tratamiento. Formation estable de la detección de imán se reanudan la determination.<br>
En los pacientes con colocar suspende la detección de imán se reanudan la determination.<br>
En los pacientes con colocar la determination de la determi rencia: Tenga cuidado al colocar u<br>suspende la detección de la<br>imán se reanudan la detección<br>tencia: En los pacientes con coloca<br>el imán y el generador de in<br>la respuesta con imán. En e<br>el tratamiento. Aegund version. Tenga cuidado al colocar un imán se suspende la detección de la arritmia<br>
imán se reanudan la detección de la<br>
meinar <sup>v</sup>en los pacientes con colocación proton.<br>
la imán y el generador de impulsos),<br>
la res : En los pacientes con colocacion.<br>
Le limán y el generador de importantes de tratamiento.<br>
Le tratamiento.<br>
2000 : No coloque imanes sobre el posterior de tescate mais inan en tanto que el imán es<br>
2000 : Una Descarga de

*Precaución: No coloque imanes sobre el programador*

- *Nota: Una Descarga de rescate manual del programador puede anular el uso del imán en tanto que el imán estaba situado antes de la iniciación del comando de programación Si el imán se aplica tras la orden inicial, se terminará la Descarga de rescate* Una Descarga de rescate manual del proj<br>imán en tanto que el imán estaba situad<br>de programación. Si el imán se aplica tra<br>Descarga de rescate.<br>La colocación del imán no afecta la comi<br>generador de impulsos y el programador La respuesta con imán. En ese caso,<br>la respuesta con imán. En ese caso,<br>el tratamiento.<br>No coloque imanes sobre el progran<br>Una Descarga de rescate manual de<br>imán en tanto que el imán estaba si<br>de programación. Si el imán s partica con colocación profunda del inditiva del inditiva del inditiva del inditivación de impulsos), la aplicación<br>spuesta con imán. En ese caso, el imán no particuladas de rescate manual del programa<br>del programación. Si ve imanes sobre el programador.<br>Carga de rescate manual del programator.<br>Anno que el imán estaba situado al<br>amación. Si el imán se aplica tras la<br>ación del imán no afecta la comunica<br>pr de impulsos y el programador. de rescate manual del program<br>
to que el imán estaba situado ar<br>
lación. Si el imán se aplica tras la<br>
e rescate.<br>
ón del imán no afecta la comunica<br>
de impulsos y el programador. Paue el imán estaba situado antes<br>ción. Si el imán se aplica tras la o<br>escate.<br>del imán no afecta la comunica<br>impulsos y el programador.
- 

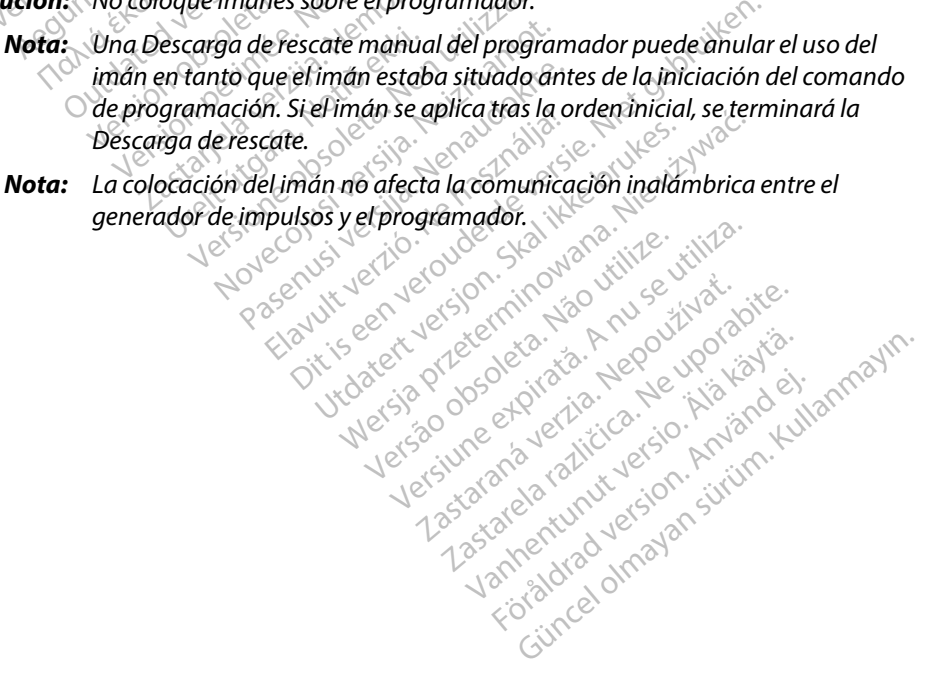

#### **MANTENIMIENTO**

#### **Carga del programador**

Cuando no está en uso, es recomendable que el programador siga conectado a la fuente de alimentación externa, que a sú vez se conecta con la red de CA. De este modo, se asegurará que la batería interna se cargue de forma apropiada. uando no está en uso, es recomendab<br>
e alimentación externa, que a su vez s<br>
ue la batería interna se cargue de form<br>
prieza del programador<br>
lantenga el programador alejado del t<br>
isolventes de limpieza ni detergentes<br>
ar

#### **Limpieza del programador**

Mantenga el programador alejado del polvo y la suciedad. No utilice productos químicos abrasivos, disolventes de limpieza ni detergentes potentes para limpiar el programador ni la pala. eza del programador del prostaglie del prostaglie del prostaglie del prostaglie del prostaglie del prostaglie<br>tenga el programador del prostaglie del proventes para limpiar el programador ni la pala.<br>Ilimpiarel programador Exa del programador<br>Example de limpieza ni deterre.<br>Il limpiar el programador alejador<br>Il limpiar el programador y la del programador<br>Version del programador alejado del polyge<br>Version del programador y la pala de formador<br>Apague el programador y la pala de formador<br>Limpie con suavidad la pantalla del<br>Limpie la caja de plástico del progra

Para limpiar el programador y la pala de forma adecuada:

- 1. Apague el programador.
- 
- 3. Limpie la caja de plástico del programador y la pala pasando un trapo humedecido con alcohol isopropílico. **Programador**<br>
Le programador alejado del polvo y la sucis<br>
de limpleza ni detergentes potentes para<br>
Intel programador y la pala de forma adecu<br>
Ague et programador o consulta del program<br>
mpie consulavidad la pantalla de programador y la pala de forma<br>e el programador.<br>Con suavidad la pantalla del p<br>la caja de plástico del program<br>cohol isopropílico. El programador.<br>
On suavidad la pantalla del programador.<br>
Caja de plástico del programador.<br>
No usopropílico.<br>
Programador inmediatamente par Example 12 and the program adecuada; ureprinse út pregnande
- 4. Seque el programador inmediatamente para eliminar los residuos.

#### **Servicio técnico**

No hay piezas ni componentes en el programador accesibles al usuario ni que este pueda reparar. Si se necesita algún tipo de servicio, reparación o recambio de componentes internos, se debe devolver el programador a Boston Scientific. Para obtener información sobre instrucciones y devolución de paquetes, póngase en contacto con Boston Scientific mediante la información que figura en la contraportada de este manual. agia pantalla del programador contrastico del programador y la pala<br>prílico.<br>ador inmediatamente para elimino.<br>Antes en el programador accesible.<br>htes en el programador accesible. Stico der programador y la pala inmediatamente para eliminar<br>Pase de la programador accesibles<br>Pase en el programador accesibles<br>Pase en contacto con Boston S Elavora de Salarista<br>
Alexandria de Característa<br>
Pelavora de Característa<br>
Pelavora de Característa<br>
Pelavora de Característa<br>
Pelavora de Característa<br>
Pelavora de Característa<br>
Peste manual Programador y la pala pasando un trapo hediatamente para eliminar los residuos.<br>
Disputador accesibles al usuario ni que en version o recambio de componentes interiorista en contacto con Boston Scientific mediante Utdatert versjon. Skal ikke brukes. Wersja przeterminowana. Nie używa<sup>ć</sup>. mador accesibles al usuario ni que<br>
ción o recambio de componentes i<br>
c. Para obtener información sobre i<br>
tacto con Boston Scientific median<br>
mación referente a la naturaleza del

Al solicitar el servicio, proporcione la información referente a la naturaleza del fallo y a la manera en que se usó el equipo cuando se produjo el fallo. Debe proporcionarse también el número de<br>modelo y el número de serie.<br>A século de serie de serie de serie de serie de serie de serie de serie de serie de serie de serie d modelo y el número de serie. ra obtener información sobre instruded and poston Scientific mediante la Vanhente a la haturaleza del fallo Fente a la naturaleza del falloy<br>be proporcionarse también el Güncel olmayan sürüm.

#### **Comprobación de mantenimiento**

Antes de cada uso, deberá realizar un examen visual y verificar lo siguiente:

- La integridad mecánica y funcional del programador, los cables y los accesorios.
- La legibilidad y adherencia de las etiquetas del programador.
- La pantalla de inicio del programador aparece unos segundos después de que encienda el programador. (El proceso de arranque normal verifica que el programador ha pasado sus verificaciones internas y está listo para su uso.) La legibilidad y adherencia de las e

#### **Medidas de seguridad**

La normativa nacional puede exigir que el usuario, el fabricante o el representante del fabricante realice y documente periódicamente pruebas de seguridad del programador. Si son necesarias dichas pruebas en su país, siga realice y documente periódicamente pruebas de seguridad del programador. Si son necesarias dichas pruebas en su país, siga el intervalo y alcance de las pruebas según lo dispuesto en su país. Si desconoce la normativa nacional de su país, póngase en contacto con Boston Scientific mediante la información que figura en la contraportada del presente manual. Si la norma CEI/EN 62353 es una norma que deba cumplirse en su país, pero no se ha especificado un intervalo de tiempo ni pruebas específicos, se recomienda realizar estas pruebas de seguridad usando el método directo conforme a lo especificado en la norma CEI/EN 62353 cada 24 meses. Los valores de la prueba se muestran en<br>la tabla de especificaciones nominales (Tabla 11).<br>in de vida útil del programador especificaciones de la programador especi la tabla de especificaciones nominales (Tabla 11). el programador. (El proceso<br>sus verificaciones internas y<br>das de seguridad<br>cormativa nacional puede exice<br>ice y documente periódicam<br>as pruebas en su país, siga e Formal de inicio del programador<br>Forgarmador. (El proceso de arrangias verificaciones internas y está listo<br>For está listo<br>For es de seguridad<br>Formal puede exigin que el<br>Formal puedes en su país, siga el intervalo<br>Conoce l reguridad<br>Versificaciones internas y está listo par<br>Version de Seguridad<br>Version de Carlo de Carlo de Carlo de Carlo de Carlo de Carlo de Carlo de Carlo de Carlo de Carlo de Carlo de Carlo de Carlo de Carlo de Carlo de Car Alexander Active The State Regards are seguridad and the seguridad sequridad exigin que el usuario, el activo de la marina puede exigir que el usuario, el activo de la mormativa nacional de su país, pong.<br>Españor en su paí nte periódicamente pruebas de segre<br>Vsu país, siga el intervalo y alcance<br>ormativa nacional de su país, pong<br>e figura en la contraportada del pr<br>cumplirse en su país, pero no se ha<br>omienda realizar estas pruebas de<br>en la n puede exigir que el úsuario, el fabricante<br>eriódicamente pruebas de seguridad del<br>país, siga el infervalo y alcance de las prue<br>tiva nacional de su país, póngase en cont<br>ura en la contraportada del presente man<br>plinse en s rse en su país, pero no se<br>da realizar estas pruebas<br>orma CEI/EN 62353 cada<br>pes nominales (Tabla 11) Maximizia su país, porigiste en el producto del presente n<br>
el en su país, però no se ha especificalizar estas pruebas de segurido<br>
ma CEI/EN 62353 cada 24 meses. La nominales (Tabla 11).<br>
ador de producto de segurido de p msu país, pero no se ha especificalizar estas pruebas de segurida.<br>CEI/EN 62353 cada 24 meses. Lominales (Tabla 11).<br> **OMINALES (Tabla 11).**<br> **Alor** ce de de la propia de la propia de la propia de la propia de la propia de

# **Fin de vida útil del programador**

Se han diseñado el programador y los accesorios para que puedan proporcionar varios años de servicio si se usan siguiendo las directrices adecuadas. Para desechar, devolver o cambiar un programador, póngase en contacto con Boston Scientific mediante la información que figura en la contraportada de este manual. No deseche el programador en la basura ni en instalaciones<br>de reciclaje de productos electrónicos.<br>Necessario de la basura ni en instalaciones de reciclaje de productos electrónicos. zar estas pruebas de seguridad<br>El/EN 62353 cada 24 meses. Lo<br>Alinales (Tabla 11).<br>Nenaudokite. Nenaudokite.<br>Nenaudokite. Nenaudokite.<br>Nenaudokite. Alecuadas. Para<br>Shitacto con Boston Scientific. ales (Tabla 11).<br>
Rales (Tabla 11).<br>
Plos accesorios para que pu raportaga del presente manual. Si la norma visitas probas de seguridad usando el métodos estas probas de seguridad usando el métodos estas cada 24 meses. Los valores de la prunes (Tabla 11).<br>
Seguridad usando el métodos de Utabla 11)<br>
Chabla 11)<br>
Chabla 11)<br>
Chabla 11)<br>
Constant of the puedan proporcion<br>
ectrices adecuadas. Para desectar, devol<br>
Constant Scientific mediante la información<br>
Chabla 11)<br>
Chabla 11)<br>
Chabla 11)<br>
Chabla 11)<br>
Chab Lazarato versão interiormente This para que puedan proporcion decuadas, Para desechar, deverant desechar, deverant desechar, deverant deservations of the effects of the effects of the effects of the effects of the effects of the effects of the effects of the effects of the effects of cuadas, Para desechar, devolver<br>a Scientific mediante la informac<br>el programador en la basura ni er<br>a sociología de dicide.<br>a sociología de dicide.<br>a sociología de dicide.<br>a sociología de dicide. Vanhentunut version, sürinn. Kanadera mendelengan Föråldrad version. Använd ej. instal olmayan sürüm. Kullanma

#### **SOLUCIÓN DE PROBLEMAS**

Este apartado hace mención de problemas potenciales del programador y de las posibles soluciones. Cabe destacar que el reinicio del programador a menudo puede resolver muchos de los problemas que enumeraremos a continuación. El programador se puede reiniciar manteniendo pulsado el botón de encendido hasta que aparezca el menú de apagado del sistema y, entonces, se debe elegir la opción Reiniciar. Si problemas que enumeraremos a colusado el botón de encendido hasta q<br>
el debe elegir la opción Reiniciar.<br>
Singase en contacto con Boston Scient<br>
el este manual para obtener más ayuda<br>
apacidad para imprimir el propieta

Póngase en contacto con Boston Scientific mediante la información que figura en la contraportada de este manual para obtener más ayuda. gase en contacto con Bostor<br>Ste manual para imprimir<br>**acidad para imprimir**<br>Lo se puede imprimir siga los<br>1. *Asegúrese* de que la imprimir siga los<br>1. *X* Asegúrese de que la imp

#### **Incapacidad para imprimir**

Si no se puede imprimir, siga los pasos que se indican a continuación:

- 1. Asegúrese de que la impresora está encendida y de que está equipada con papel y tinta suficientes. Formal para imprimite and the paral in the set of the set of the set of the set of the set of the set of the set of the set of the set of the set of the set of the set of the set of the set of the set of the set of the set en contacto con Boston Scientific<br>manual para imprimir<br>ad para imprimir<br>puede imprimir, siga los pasos que s<br>Asegúrese de que la impresora está<br>y tínta suficientes. Alexander Constitution. According to the attention.<br>
There imprimits sign los pasos que se indicates.<br>
The imprimits sign los pasos que se indicates.<br>
This suficientes.<br>
According the propriet of the propriet of the constr
- 2. Compruebe que no haya atascos en la alimentación del papel.
- 3. Asegúrese, si es necesario, de que la función inalámbrica esté activada en la impresora o de que el adaptador inalámbrico *Bluetooth™* esté completamente insertado en la<br>ranura USB de la impresora. ranura USB de la impresora. Imprimir, siga los pasos que se<br>rese de que la impresora está e<br>suficientes.<br>uebe que no haya atascos en les<br>rese, si es necesario, de que la la<br>ne el adaptador inalámbrico Bl Lane obsoleta. de que la impresora está encend in siga los pasos que se indican a continu<br>que la impresora está encendida y de que<br>tes.<br>que no haya atascos en la alimentación de<br>es necesario, de que la función inalambrica<br>aptador inalámbrico Bluetooth<sup>re</sup> esté continua mecesario, de que la fumera.<br>
Internacional ambrico Bluet<br>
impresora.<br>
Mibles O haya atascos en la alimentación Sario, de que la función inalámica<br>Drinalámbrico Bluetooth<sup>-</sup> este cresora.<br>Pesora.<br>As Coreal de nuevo consulte el apartado

## **No hay impresoras disponibles**

Aparecerá la pantalla No hay impresoras disponibles si no se ha configurado ninguna impresora. Seleccione el botón Intentar de nuevo o consulte el apartado de Selección de la impresora para obtener más información. malámbrico Bluetooth Sete co ra. Ne letateleta apartado ascos en la alimentación del papel.<br>De que la función inalámbrica esté activada embrico Bluetooth esté completamente insertivada embrico Bluetooth esté completamente insertivada embrica en versionale de selección de la con Nerettatert version. Skal ikke brukes. Wersterminister version. Nie używać.<br>
Skal ikke brukes. Nie używać.<br>
Skal ikke brukes. Nie używać.<br>
Skal ikke brukes. Nie używać.<br>
Nie używać.<br>
Nie używać. Nie używać.<br>
Nie używać.<br>
N sponibles si no se ha configurado de Selección de CA enibles si nose ha configurado nulte el apartado de Selección de

#### **Pantalla táctil inactiva mientras se conecta a la alimentación de CA**

Si no funciona la pantalla táctil mientras el programador se conecta a la alimentación de CA a través de la fuente de alimentación externa, desconecte y vuelva a conectar dicha fuente de alimentación<br>y reinicie el programador.<br> $\frac{10^{33} \text{ N}}{10^{33} \text{ N}} \cdot \frac{10^{33} \text{ N}}{10^{33} \text{ N}} \cdot \frac{10^{33} \text{ N}}{10^{33} \text{ N}} \cdot \frac{10^{33} \text{$ y reinicie el programador. La Sastaraná verzia. Nepoužívatelem de la mentación de CA<br>ador se conecta a la alimentación<br>vuelva a conectar dicha fuente Tracion deca<br>
or seconecta a la alimentació<br>
elva a conecta dicha fuente<br>
a conecta dicha fuente<br>
a conecta dicha fuente<br>
a conecta dicha fuente ación de CA<br>se conecta a la alimentación de CA<br>da a conecta a la alimentación de CA<br>da a conectar dicha fuente de alimentación

#### **Pérdida de comunicación con la impresora**

Cuando falle la comunicación entre el programador y la impresora, aparecerá una pantalla de error de impresión con un mensaje que dice "Ocurrió un error durante la impresión de informes. Pulse Continuar para intentar imprimir cualquier informe restante o Cancelar para cancelar el trabajo de impresión actual".

Si esto ocurre:

- 1. Seleccione el botón Intentar de nuevo para volver a conectarse a la impresora.
- 2. Asegúrese, si es necesario, de que la función inalámbrica esté activada en la impresora o de que el adaptador inalámbrico *Bluetooth™* esté completamente insertado en la ranura USB de la impresora. ulse Continuar para intentar imprimitive de la trabajo de impresión actual"<br>
i esto ocurre:<br>
1. Seleccione el botón intentar de<br>
2. Asegúrese, si es necesario, de o<br>
2. Asegúrese, si es necesario, de o<br>
2. Asegúrese, si es 1. Seleccione el botón inte<br>
2. Asegúrese, si es necesar<br>
o de que el adaptador internativat.<br>
2. Mueva el programador internativat.<br>
3. Mueva el programador internativat. Formation en al biotón intentar de nu<br>
Seleccione el botón intentar de nu<br>
Asegúrese, si es necesario, de que<br>
o de que el adaptador inalámbrico<br>
ranura USB de la impresora<br>
Mueva el programador más cerca<br>
Retire los dispó Seleccione el botón Intentar de nue<br>Asegúrese, si es necesario, de que la<br>o de que el adaptador inalámbrico i<br>ranura USB de la impresora.<br>Mueva el programador más cerca d<br>Retire los dispositivos, y los cables a<br>comunicació Ecclinic chooler including the rice<br>
interesting de que el adaptador inalámbrico Bl<br>
mura USB de la impresora.<br>
ueva el programador más cerca de<br>
tire los dispósitivos, y los cables as<br>
municación por radiofrecuencia.<br>
Par Ecione el botón Intentar de nuevo para<br>
iúrese, si es necesario, de que la función<br>
que el adaptador inalámbrico *Bluetooth*<br>
ra USB de la impresora<br>
va el programador más cerca de la impresora<br>
va el programador más cerca
	- 3. Mueva el programador más cerca de la impresora.

4. Retire los dispositivos, y los cables asociados a ellos, que puedan interferir en la comunicación por radiofrecuencia. USB de la impresora.<br>
el programador más cerca de<br>
os dispositivos, y los cables as<br>
icación por radiofrecuencia.<br>
a **comunicarse con el genera**<br>
dor no puede comunicarse con Programador más cerca de la<br>dispositivos, y los cables aso<br>ación por radiofrecuencia.<br>comunicarse con el generad.<br>Tho puede comunicarse con regramador más cerca de la impispositivos, y los cables asociado<br>Ven por radiofrecuencia.<br>Version périodicales de la participativo de<br>municarse con el generador de<br>o puede comunicarse con el genera Pla impresora<br>
Pramador más cerca de la impresora.<br>
Jositivos, y los cables asociados a ellos, qu<br>
por radiofrecuencia.<br>
Micarse con el generador de impulsos<br>
puede comunicarse con el generador de impulsos<br>
puede comunicar

#### **Incapacidad para comunicarse con el generador de impulsos**

Si el programador no puede comunicarse con el generador de impulsos, siga los pasos siguientes:

- 1. Intente volver a colocar la pala.
- 2. Seleccione Buscar dispositivos de la pantalla de inicio del programador o seleccione Volver a buscar la pantalla Lista de dispositivos para ubicar el dispositivo que desee. **icarse con el generado.**<br>ede comunicarse con el<br>colocar la pala.<br>ar dispositivos de la pan radiofrecuencia.<br>
Irse con el generador de impuls<br>
le comunicarse con el generador<br>
versiones de la pantalla de inic<br>
pantalla Lista de dispositivos para<br>
versiones asociados a ello cur November 1981<br>November 1981<br>November 2008<br>Spositivos de la pantalla de inici<br>Spositivos de la pantalla de inici<br>Nos cables asociados a ellos, que
- 3. Retire los equipos, y los cables asociados a ellos, que puedan interferir en la comunicación por radiofrecuencia. municarse con el generador de<br>
r la pala.<br>
ositivos de la pantalla de início<br>
ositivos de la pantalla de início<br>
scables asociados a ellos, que i<br>
ofrecuencia. Ela pantalla de inicio del programador<br>
Litivos de la pantalla de inicio del programado<br>
Lista de dispositivos para ubicar el dispositi<br>
delles asociados a ellos, que puedan interferir<br>
recuencia.<br>
Comunicarse mediante un El generador de impulsos<br>Carse con el generador de impulsos, siga los<br>Carse con el generador de impulsos, siga los<br>Cos de la pantalla de inicio del programador<br>Lista de dispositivos para ubicar el dispositivo<br>Lista de disp Eliados a ellos, que puedan in<br>Carse mediante un programa<br>impulsos al generador de impulsos al generador de im Spositivos para ubicar el dispositivos para ubicar el dispositivos al dispositivos de puedan interferita.<br>
Se mediante un programador o un se utiliza.<br>
Pulsos al generador de impulsor de vúelva a intentar la comunicació
- 4. Si está disponible, intente comunicarse mediante un programador o una pala del  $\Diamond$ sistema S-ICD diferente. zastaraná verzia. Nepoužívať zastaraná verzia.<br>Alexastraraná verzia. Nepoužívať zastaraná verzia.<br>Nepoužívať za različica.<br>Zastarela različica. Nepoužívať zastarela različica. dianteun programador o una programador o una programador o una programador o una programador o una programador<br>a a intentar la comunicación.<br>A a intentar la comunicación.
- 5. Aplique un imán de generador de impulsos al generador de impulso para conseguir los tonos audibles. Extraiga el imán y vuelva a intentar la comunicación. generador de impulso parale Güncel olmayan sürüm. Kullanmayın.

#### **DECLARACIONES DE CUMPLIMIENTO**

#### **IEM/RFI**

Este equipo ha sido probado y cumple con los términos aplicables sobre dispositivos médicos, CEI 60601-1-2:2007 o con la directiva sobre dispositivos médicos implantables activos 90/385/CEE.

Aunque esta prueba demuestra que el dispositivo proporciona una protección razonable contra las interferencias perjudiciales de una instalación sanitaria típica, no existe ninguna garantía de que no se producirán interferencias en una instalación concreta. Si el dispositivo causa interferencias perjudiciales, se anima al usuario a intentarlo y a corregir las interferencias mediante las siguientes medidas: ue esta prueba demuestra que el disperencias perjudiciales de una instalación<br>prencias perjudiciales de una instalación<br>ma al usuario a intentarlo y a corregir<br>Reorientar o colocar el dispositivo<br>Aumente la separación entr

- Reorientar o colocar el dispositivo
- Aumente la separación entre los dispositivos
- Conecte el equipo a una toma de otro circuito
- Póngase en contacto con Boston Scientific mediante la información que figura en la Contraportada de este manual<br>**onamiento esencial** Experientar o colocar el disperientar o colocar el disperientare.<br>Conecte el equipo a una ton<br>Póngase en contacto con Bo<br>Contraportada de este manualmiento esencial The interferencial end interferencial ends intentions of the interferencial entire is dispositived umente la separación entre los dispositivo umente la separación entre los dispositivo entre los dispositivo entre la separa Suario a internatio y a corregir rasuri<br>
rientar o colocar el dispositivo<br>
nente la separación entre los disposi<br>
ecte el equipo a una toma de otro c<br>
gase en contacto con Boston Scient<br>
traportada de este manual<br>
ento ese ntar o colocar el dispositivo<br>
nte la separación entre los dispositivo<br>
te el equipo a una toma de otro cir<br>
se en contacto con Boston Scientif<br>
portada de este manual<br>
to esencial<br>
de que el modelo 3200 del progra<br>
de que Pas utiliser. Nootre

#### **Funcionamiento esencial**

Con el objetivo de que el modelo 3200 del programador cumpla con el uso previsto, debe interrogar y conservar una conexión de comunicación con un generador de impulsos S-ICD, así como ser capaz de detectar las veces que se pulsa el botón de la pantalla táctil. Por tanto, aquellas funciones que pertenezcan a las comunicaciones con el desfibrilador automático implantado y la detección de veces que se pulsa la pantalla táctil se consideran parte del rendimiento esencial. ar o colocar el dispositivo<br>
La separación entre los dispositivos<br>
el equipo a una toma de otro circuito<br>
en contacto con Boston Scientific medi<br>
pritada de este manual<br>
esencial<br>
e que el modelo 3200 del programador<br>
onex Le contacto con Boston Scientifia<br>
ada de este manual<br>
sencial<br>
que el modelo 3200 del progra<br>
exión de comunicación con un signo de se pulsa el botón de la p<br>
municaciones con el desfibril a de este manual<br>
a de este manual<br> **ncial**<br>
e el modelo 3200 del program<br>
dón de comunicación con un<br>
que se pulsa el botón de la pa<br>
unicaciones con el desfibrila<br>
la táctil se consideran parte d Etio con Boston Scientific mediante la information de templala verzija. Nemockvariation de comunicación con un generador de implementación con un generador de implementación de la pantalla táctil. Por traciones con el desf Frankinicación con un geologiska.<br>Exploras con el desfibrilado<br>Exploras con el desfibrilado<br>Exploras con el desfibrilado<br>Exploras con el internacional Version del programador cumpla<br>
De 3200 del programador cumpla<br>
De la pantalla táctil.<br>
Presideran parte del rendimient<br>
e consideran parte del rendimient<br>
Concerti extremadore del recu<br>
Concerti extremadore de frecu November 1993, alle particular de la partalla tactil. Per le desfibrilador automatic<br>Le de la partalla tactil. Per le desfibrilador automatic<br>posicieran parte del rendimiento<br>de radio en el intervalo de frecu<br>nergia extrem

#### **1999/5/CE (Directiva R&TTE)**

El sistema S-ICD contiene equipo de radio en el intervalo de frecuencia de 402 MHz a 405 MHz para implantes médicos activos con energía extremadamente baja y de 2402 MHz a 2480 MHz para comunicaciones por Bluetooth. Boston Scientific declara que estos transmisores cumplen los requisitos esenciales y otras disposiciones relevantes de la directiva 1999/5/CE. Si desea obtener el texto completo de la Declaración de Conformidad, póngase en contacto con Boston Scientific mediante la información que figura en la contraportada del presente manual. Pootón de la pantalla táctil. Poi<br>Poi el desfibrilador automático<br>Poi era parte del rendimiento<br>Pradio en el intervalo de frecue<br>Pradio en el intervalo de frecue<br>Pradio en el intervalo de frecue<br>Poi extremadamente baja y d Tel desiphilador automatico implantador<br>Jeran parte del rendimiènto esencial.<br>Adio en el intervalo de frecuencia de 40<br>a extremadamente baja y de 2402 MHz<br>in Scientific declara que estos transmison.<br>Intes de la directiva 1 lel programador cumpla con el uso previsto,<br>ión con un generador de impulsos S-ICD, asi<br>ón de la pantalla táctil. Por tanto, aquellas fu<br>l desfibrilador automático implantado y la d<br>an parte del rendimiento esencial.<br>con p Media przeterminowany przez terminowany przez terminowana.<br>
Werste del rendimiento esencial:<br>
Wersterminowana. Nie używać.<br>
Nie używać.<br>
Nie używać.<br>
Nie używać.<br>
Nie używać.<br>
Przez terminowana.<br>
Przez terminowana.<br>
Przez intervalo de frecuencia de 402 MH<br>
adamente baja y de 2402 MHz a 248<br>
ic declara que estos transmisores cu<br>
a directiva 1999/5/CE, Si desea obte<br>
contacto con Boston Scientific mec<br>
mual.<br>
no aprobados de forma expresa por The Baja you 2402 Minz a 2400 Minz<br>Clara que estos transmisores cump<br>Ectiva 1999/5/CE. Si desea obtener<br>acto con Boston Scientific mediant<br>Concerned ratios and the expression Boston<br>Jobs 28 Minutes. a 1999/5/CE. Si desea obtener e Boston Scientific mediante la inform<br>Boston Scientific mediante la inform<br>de forma expresa por Boston Scienti<br>Reference de Santa Caracterista<br>Reference de Santa Caracterista<br>Reference de Santa Caracterista

**PRECAUCIÓN:** Los cambios o modificaciones no aprobados de forma expresa por Boston Scientific anularán la autoridad del usuario para utilizar el equipo. För andre version. Använd en staten version.

#### **Tabla 3:** Declaración de emisiones electromagnéticas

El modelo 3200 del programador está previsto para su utilización en el entorno electromagnético que se especifica a continuación. El cliente o el usuario del modelo 3200 del programador deben asegurarse de que se utiliza en dicho entorno.

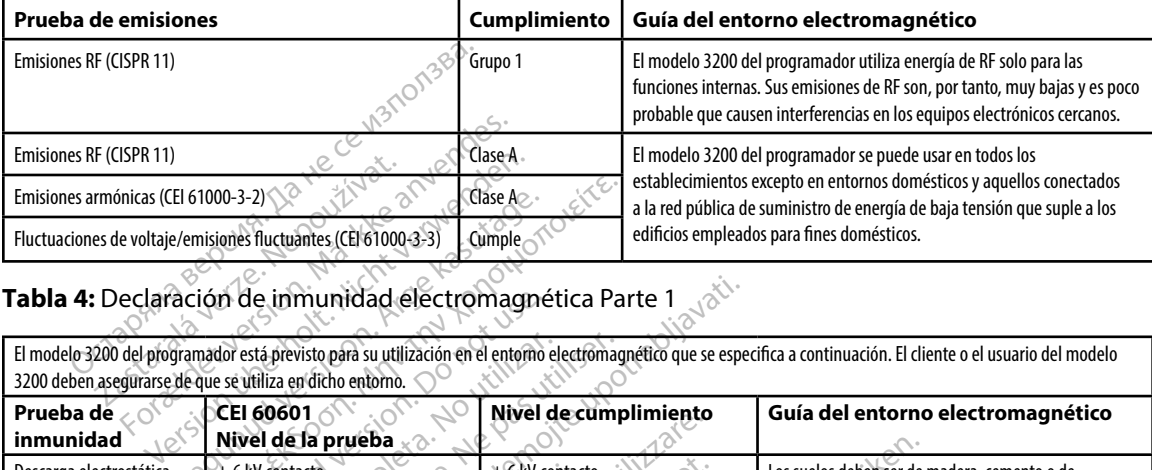

#### **Tabla 4:** Declaración de inmunidad electromagnética Parte 1

El modelo 3200 del programador está previsto para su utilización en el entorno electromagnético que se especifica a continuación. El cliente o el usuario del modelo 3200 deben asegurarse de que se utiliza en dicho entorno.

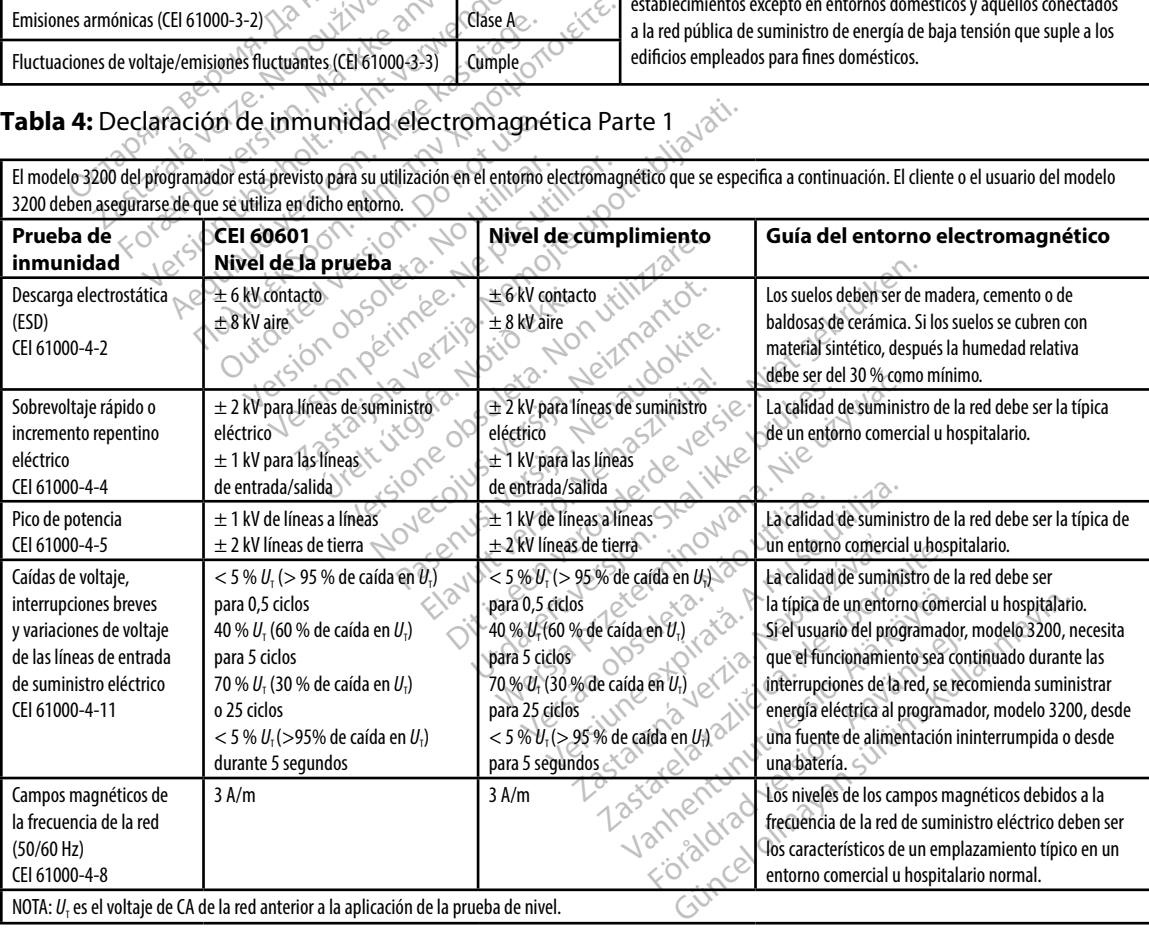

#### **Tabla 5:** Declaración de inmunidad electromagnética Parte 2

El modelo 3200 del programador está previsto para su utilización en el entorno electromagnético que se especifica a continuación. El cliente o el usuario del modelo 3200 del programador deben asegurarse de que se utiliza en dicho entorno.

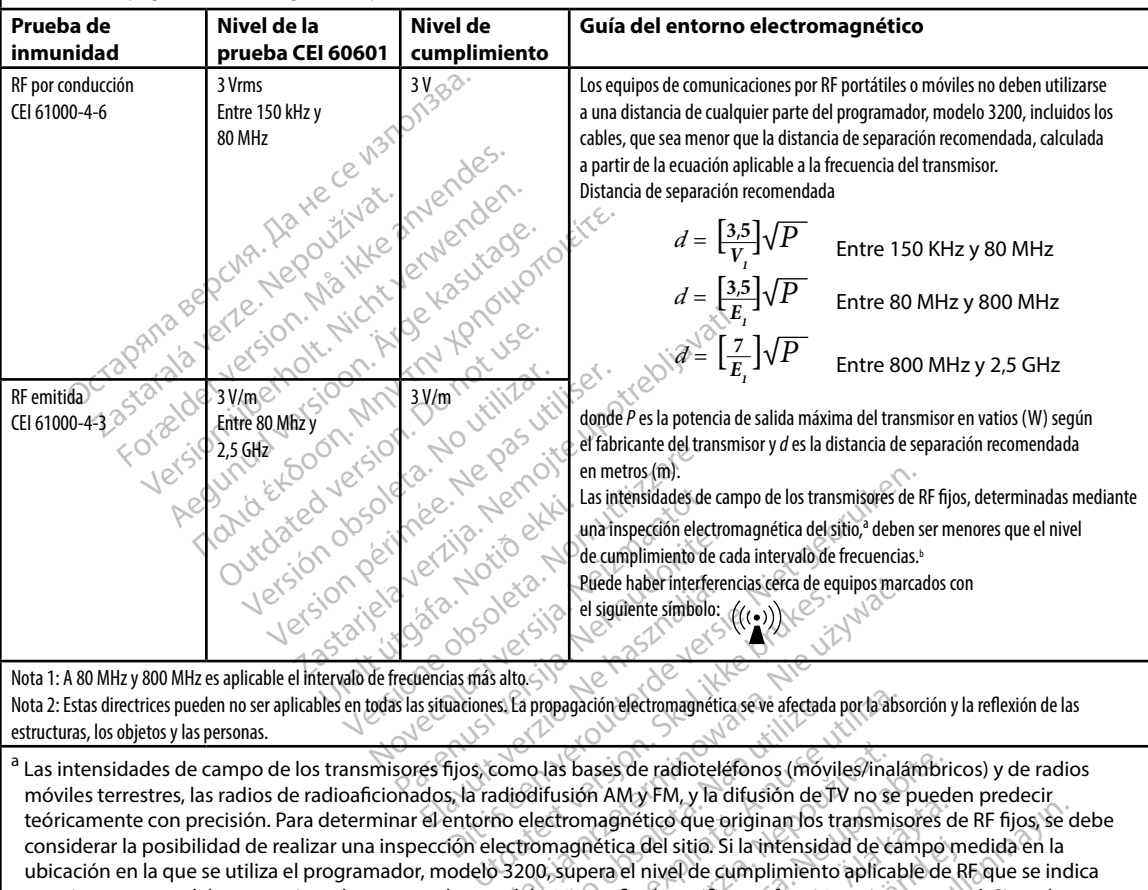

estructuras, los objetos y las personas.

a Las intensidades de campo de los transmisores fijos, como las bases de radioteléfonos (móviles/inalámbricos) y de radios móviles terrestres, las radios de radioaficionados, la radiodifusión AM y FM, y la difusión de TV no se pueden predecir teóricamente con precisión. Para determinar el entorno electromagnético que originan los transmisores de RF fijos, se debe considerar la posibilidad de realizar una inspección electromagnética del sitio. Si la intensidad de campo medida en la ubicación en la que se utiliza el programador, modelo 3200, supera el nivel de cumplimiento aplicable de RF que se indica anteriormente, se debe supervisar el programador, modelo 3200, a fin de verificar su funcionamiento normal. Si se observa un funcionamiento anómalo, pueden requerirse medidas adicionales, como reorientar o reubicar el programador, modelo 3200. Prede haber interferencias cerca de equipos maries el siguiente símbolo:<br>
El siguiente símbolo:<br>
Salto (((, )))<br>
Salto ())<br>
Salto ())<br>
Salto ())<br>
Salto ())<br>
Salto ())<br>
Salto ())<br>
Salto () ())<br>
Salto () ())<br>
Salto () () ()) a propagación electromagnética se ve afectada<br>
no las bases de radioteléfonos (móv<br>
odifusión AMy FM, y la difusión de lectromagnético que originan los t<br>
tromagnética del sitio. Si la intensida<br>
200, supera el nivel de cu repagación electromagnética se ve afectada por la absorbancia das bases de radiotelefonos (móviles/inalados)<br>Las bases de radiotelefonos (móviles/inalados)<br>transmismente da la sitio. Si la intensidad de campletica de la si bases de radioteléfonos (móviles/ina<br>tión AMy FM, y la difusión de TV no se<br>omagnético que originan los transmitions<br>grètica del sitio. Si la intensidad de completica del sitio.<br>tipera el nivel de cumplimiento aplica<br>200, Ses de radioteléfonos (móviles/inalámbri<br>
AM y FM, y la difusión de TV no se pued<br>
nagnético que originan los transmisores de<br>
etica del sitio. Si la intensidad de campo<br>
va el nivel de cumplimiento aplicable de<br>
a fin de Warm, y la dijusion de la villo se puede<br>
mético que originan los transmisores d<br>
ca del sitio. Si la intensidad de campo<br>
el nivel de cumplimiento aplicable de<br>
fin de verificar su funcionamiento nom<br>
como reorientar o re del sitio. Si la intensidad de campo moivel de cumplimiento aplicable de R<br>nivel de cumplimiento aplicable de R<br>de verificar su funcionamiento normo<br>no reorientar o reubicar el programado<br>sidades de campo deben ser menore  $\frac{1}{2}$  d'ale originan los transmisores de RF fijos, se<br>sitio. Si la intensidad de campo medida en la<br>el de cumplimiento aplicable de RF que se inverificar su funcionamiento normal. Si se obs<br>reorientar o reubicar el pr

<sup>b</sup> Por encima del intervalo de frecuencias de 150 kHz a 80 MHz, las intensidades de campo deben ser menores que 3 V/m.

#### **Tabla 6:** Distancias de separación recomendadas:

#### **Distancias de separación recomendadas entre los equipos de comunicaciones de RF portátiles y móviles y el programador, modelo 3200**

El programador está concebido para utilizarlo en un entorno electromagnético en el que las perturbaciones de RF emitidas estén controladas. El cliente o usuario del programador puede ayudar a evitar las interferencias electromagnéticas manteniendo una distancia mínima entre los equipos de comunicación por RF portátiles y móviles (transmisores) y el programador, como se recomienda a continuación, de acuerdo con la potencia de salida máxima del equipo de comunicación.

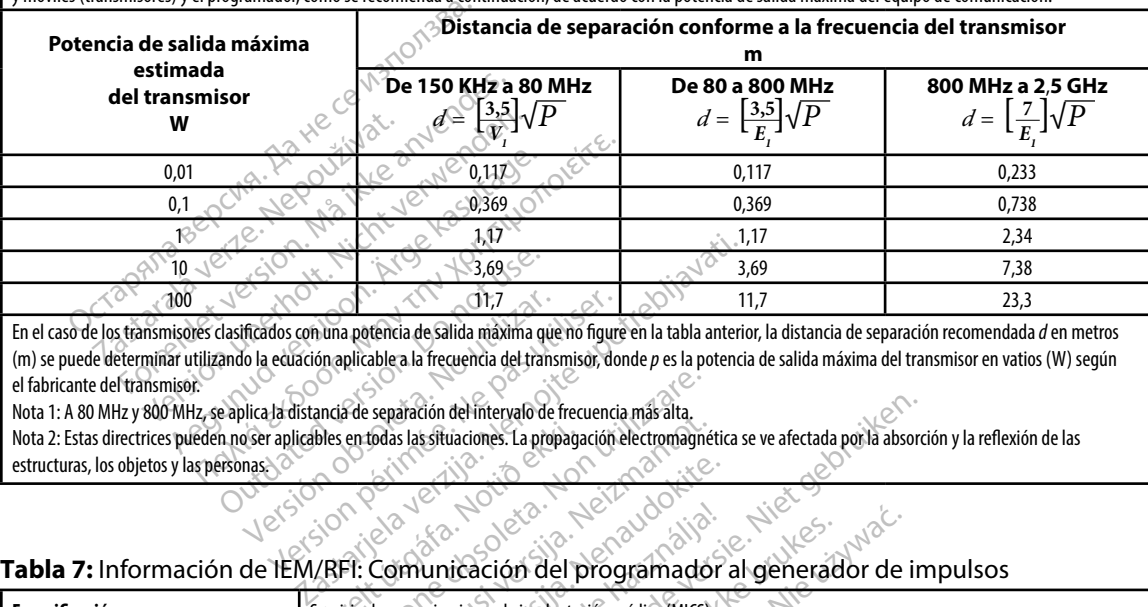

En el caso de los transmisores clasificados con una potencia de salida máxima que no figure en la tabla anterior, la distancia de separación recomendada *d* en metros (m) se puede determinar utilizando la ecuación aplicable a la frecuencia del transmisor, donde *p* es la potencia de salida máxima del transmisor en vatios (W) según el fabricante del transmisor. Contractor Contractor Contractor Contractor Contractor Contractor Contractor Contractor Contractor Contractor Contractor Contractor Contractor Contractor Contractor Contractor Contractor Contractor Contractor Contractor Co 11,7<br>
Ificados con una potencia de Salida máxima que<br>
lo la ecuación aplicable a la frecuencia del trans<br>
plica la distancia de separación del intervalo de<br>
poer aplicables en todas las situaciones. La prop<br>
mas 11,7<br>
Idos con una potencia de salida máxima que no figure<br>
ecuación aplicable a la frecuencia del transmisor, do<br>
I a distancia de separación del intervalo de frecuencia<br>
aplicables en todas las situaciones. La propagació

Nota 1: A 80 MHz y 800 MHz, se aplica la distancia de separación del intervalo de frecuencia más alta.

Nota 2: Estas directrices pueden no ser aplicables en todas las situaciones. La propagación electromagnética se ve afectada por la absorción y la reflexión de las estructuras, los objetos y las personas. bles en todas las sítuaciones. La propaga

#### **Tabla 7:** Información de IEM/RFI: Comunicación del programador al generador de impulsos

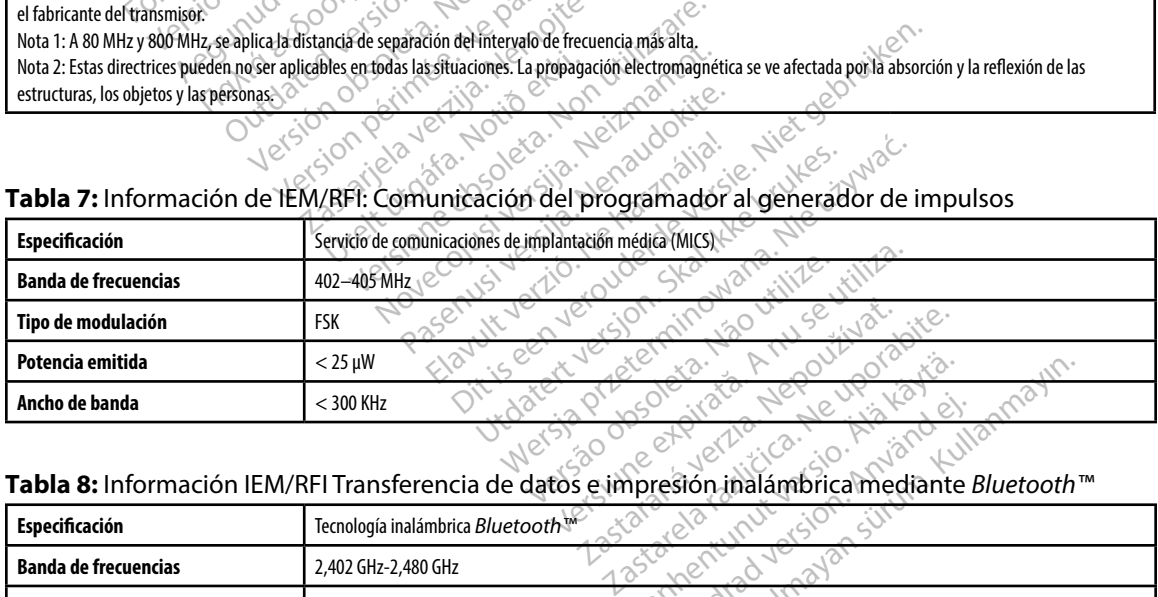

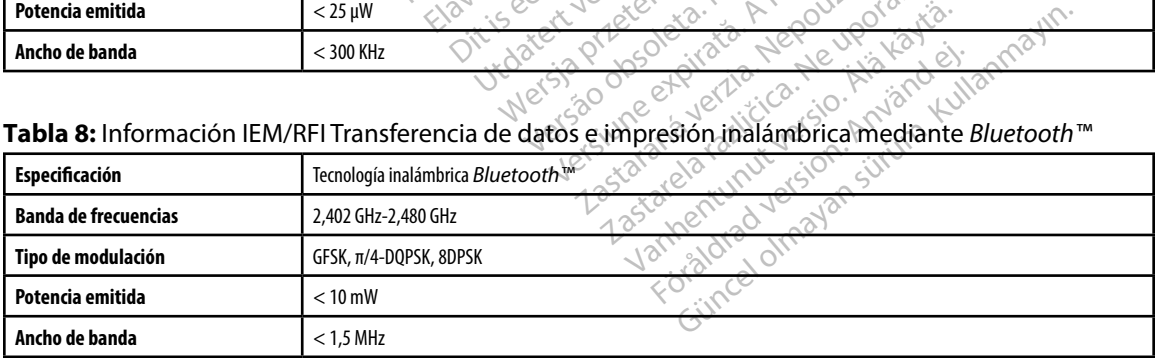

#### **PROGRAMADOR EMBLEM™ S-ICD: ESPECIFICACIONES**

#### **Tabla 9:** Directrices del producto

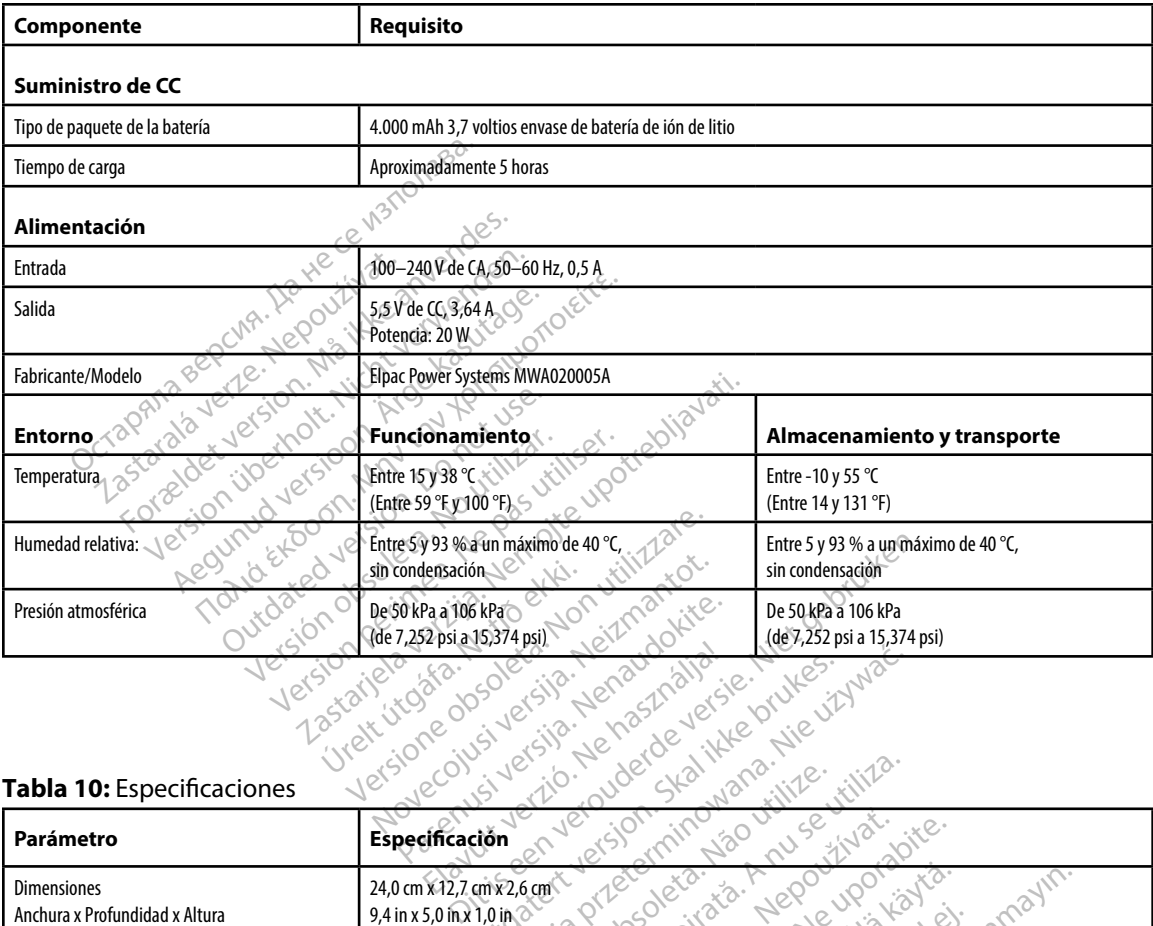

#### **Tabla 10:** Especificaciones

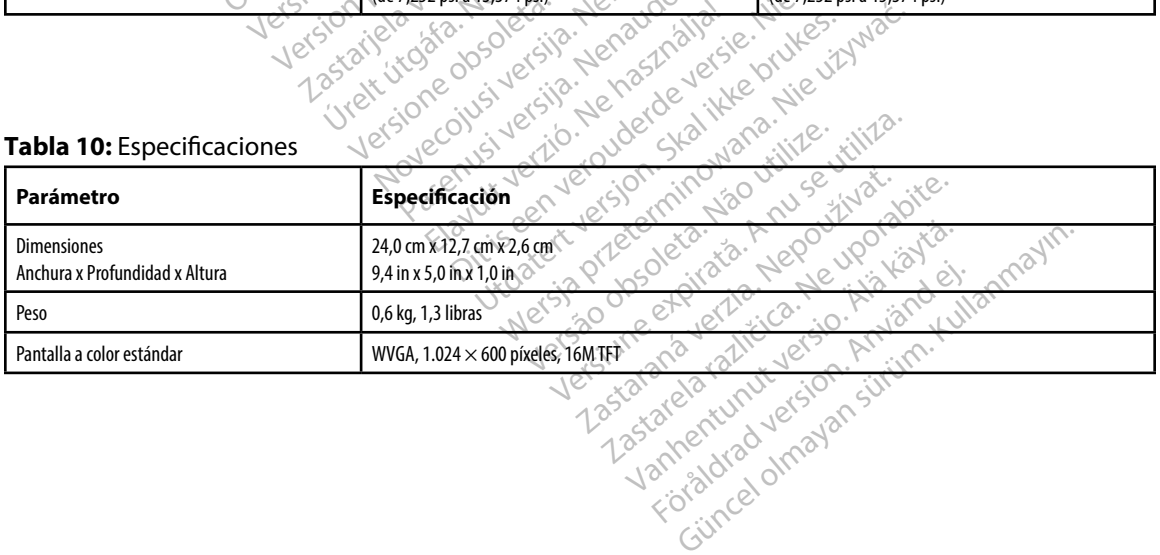

#### **PROGRAMADOR EMBLEM™ S-ICD: ESPECIFICACIONES**

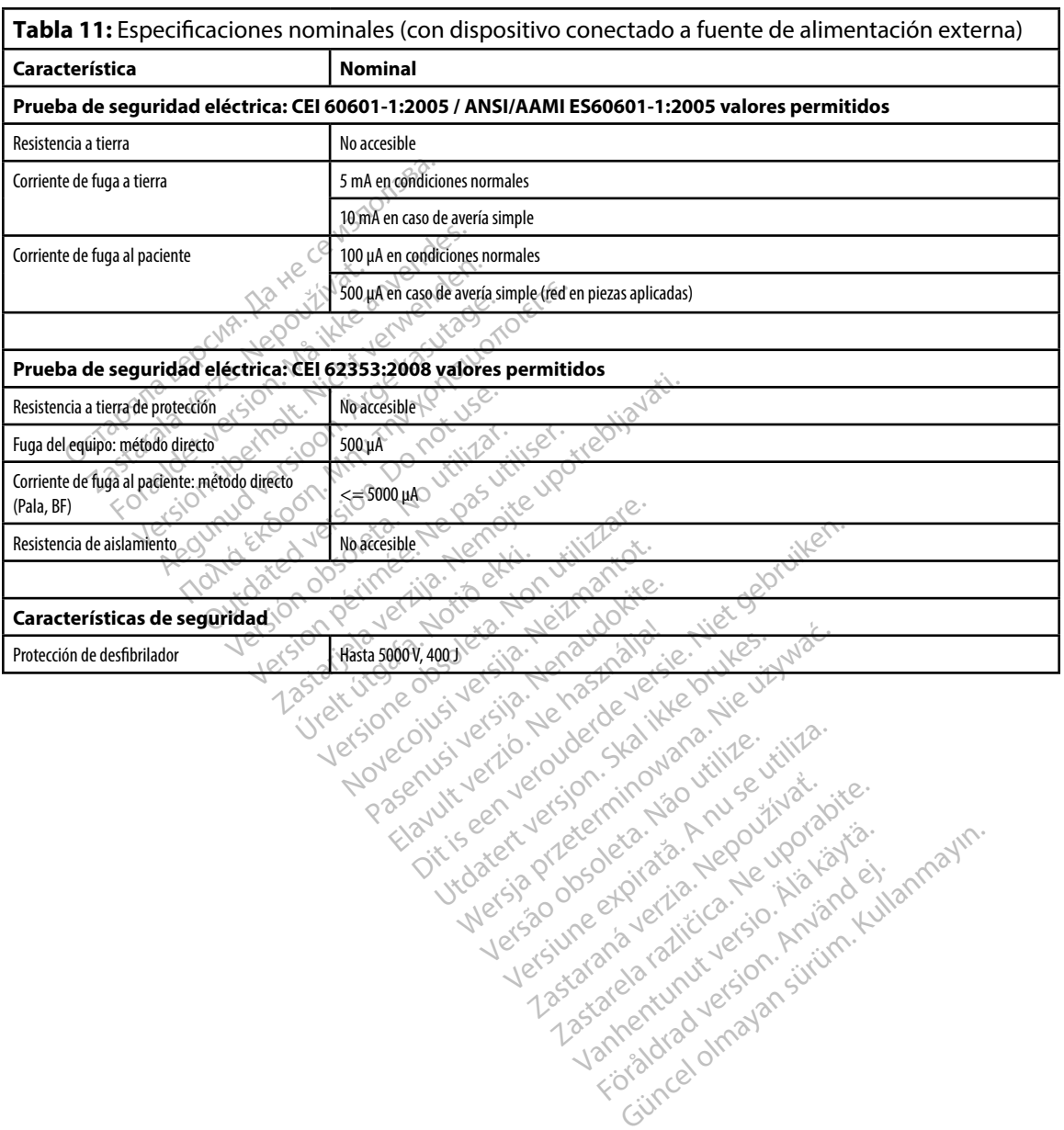

#### **PDE LA ETIQUETA DEL ENVASE PROGRAMADOR EMBLEM™ S-ICD: DEFI ICIO ES DE LOS S MBOLOS**

#### **Tabla 12:** Símbolos del envase y del dispositivo: Programador, modelo 3200

#### *Los siguientes símbolos se pueden utilizar en el programador, modelo 3200, sus accesorios y sus envases.*

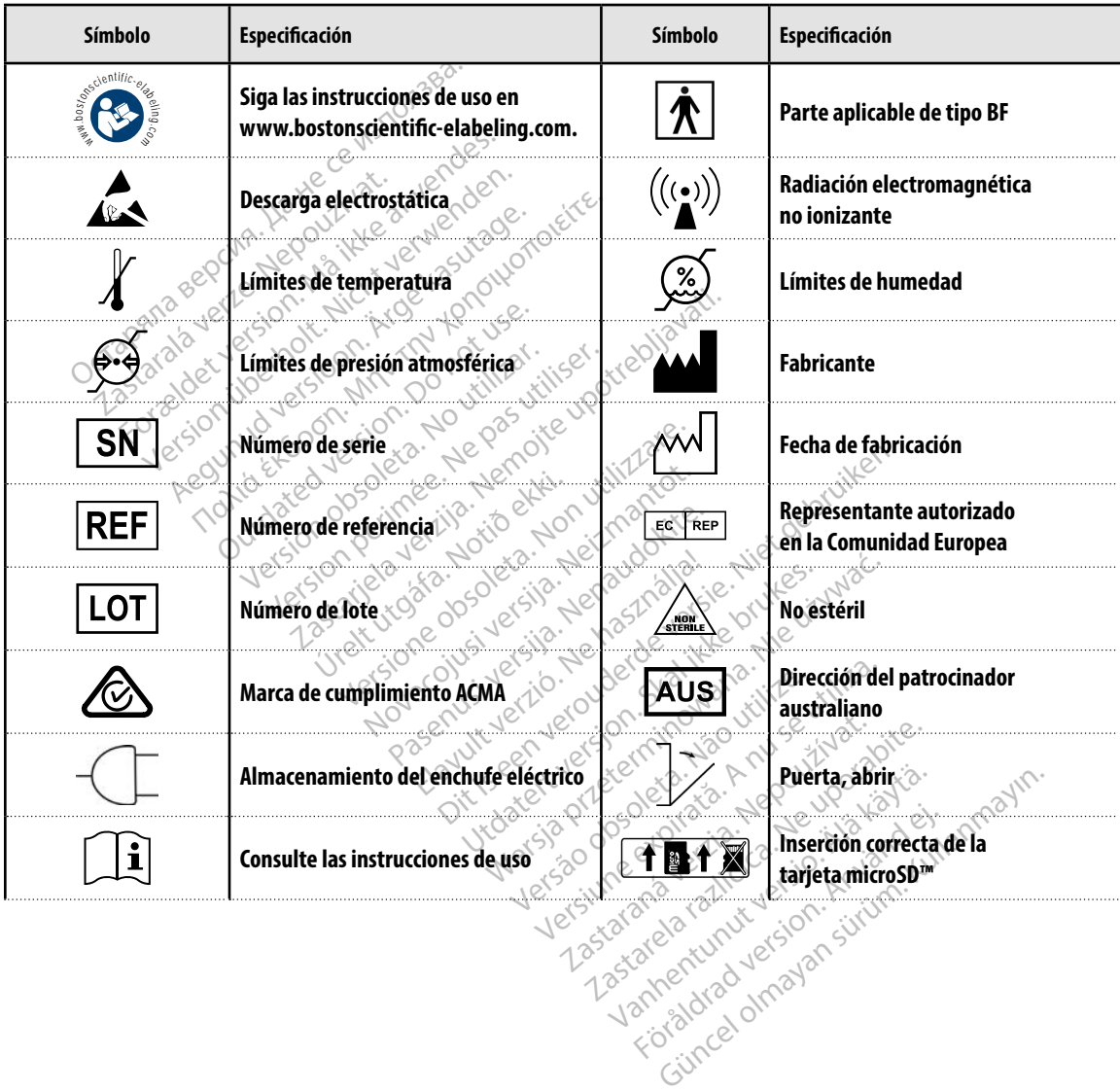

#### **PROGRAMAGING EXAMPLE ADDEL ENVASE PROGRAMADOR EMBLEM™ S-ICD: DEFI ICIO ES DE LOS S MBOLOS**

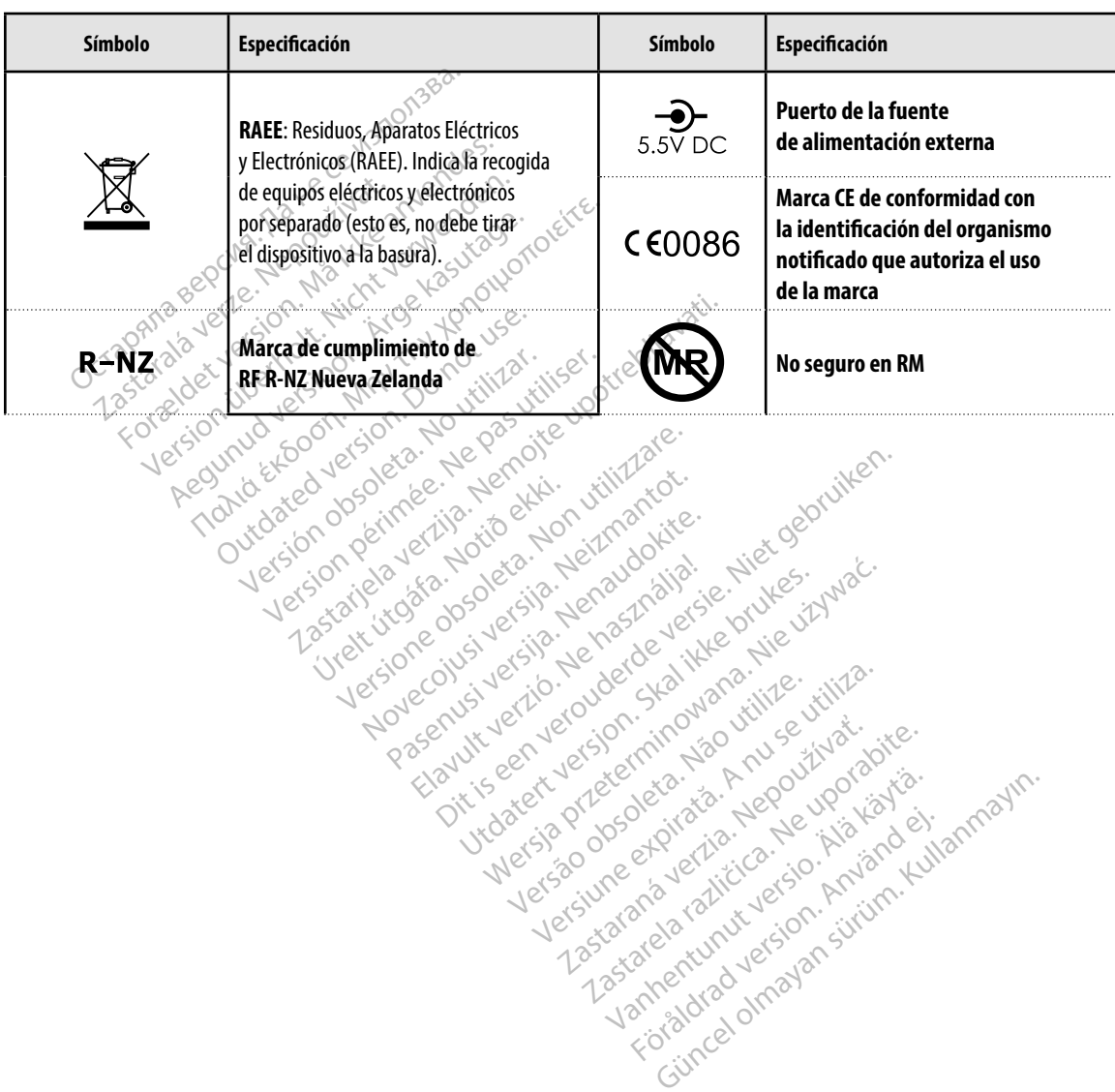

*Los siguientes símbolos se pueden utilizar en el programador, modelo 3200, sus accesorios y sus envases.*

#### **Garantía limitada**

Se puede aplicar una garantía limitada a este programador. Para saber si se puede aplicar la garantía y obtener una copia de la garantía limitada, póngase en contacto con Boston Scientific mediante la información que figura en la contraportada.

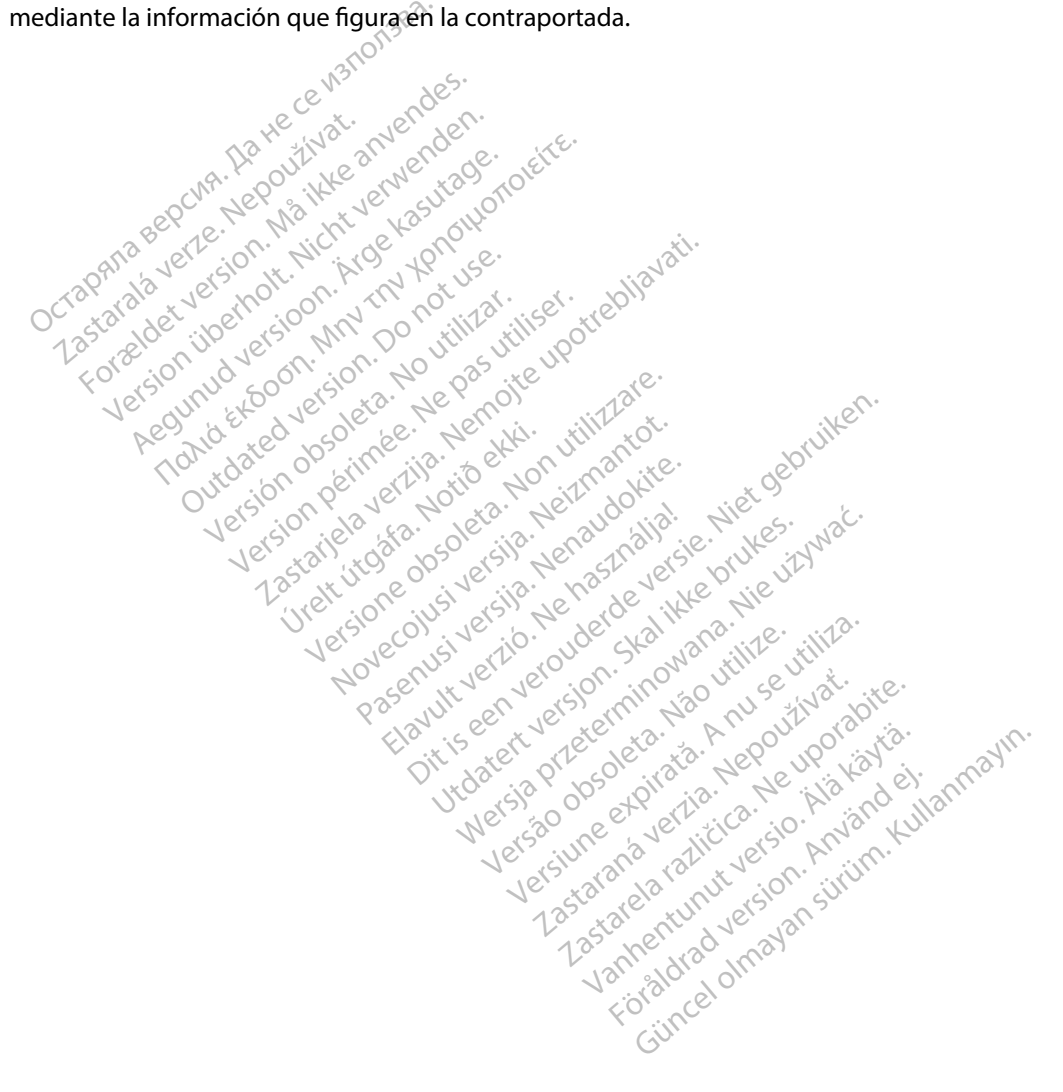

### **APÉ DICE A: I SERCI Y EX RACCI DE LA ARJE A microSD™**

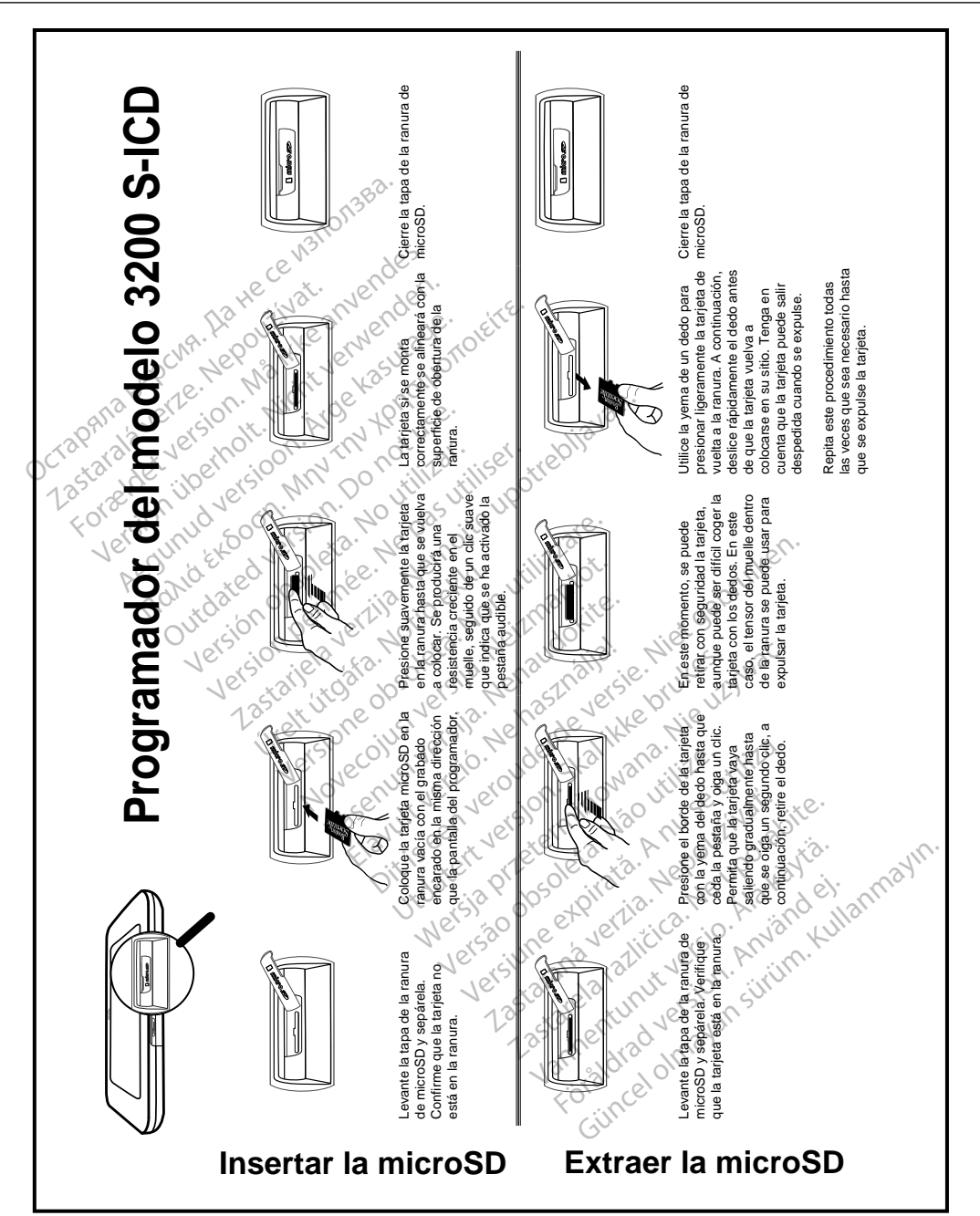

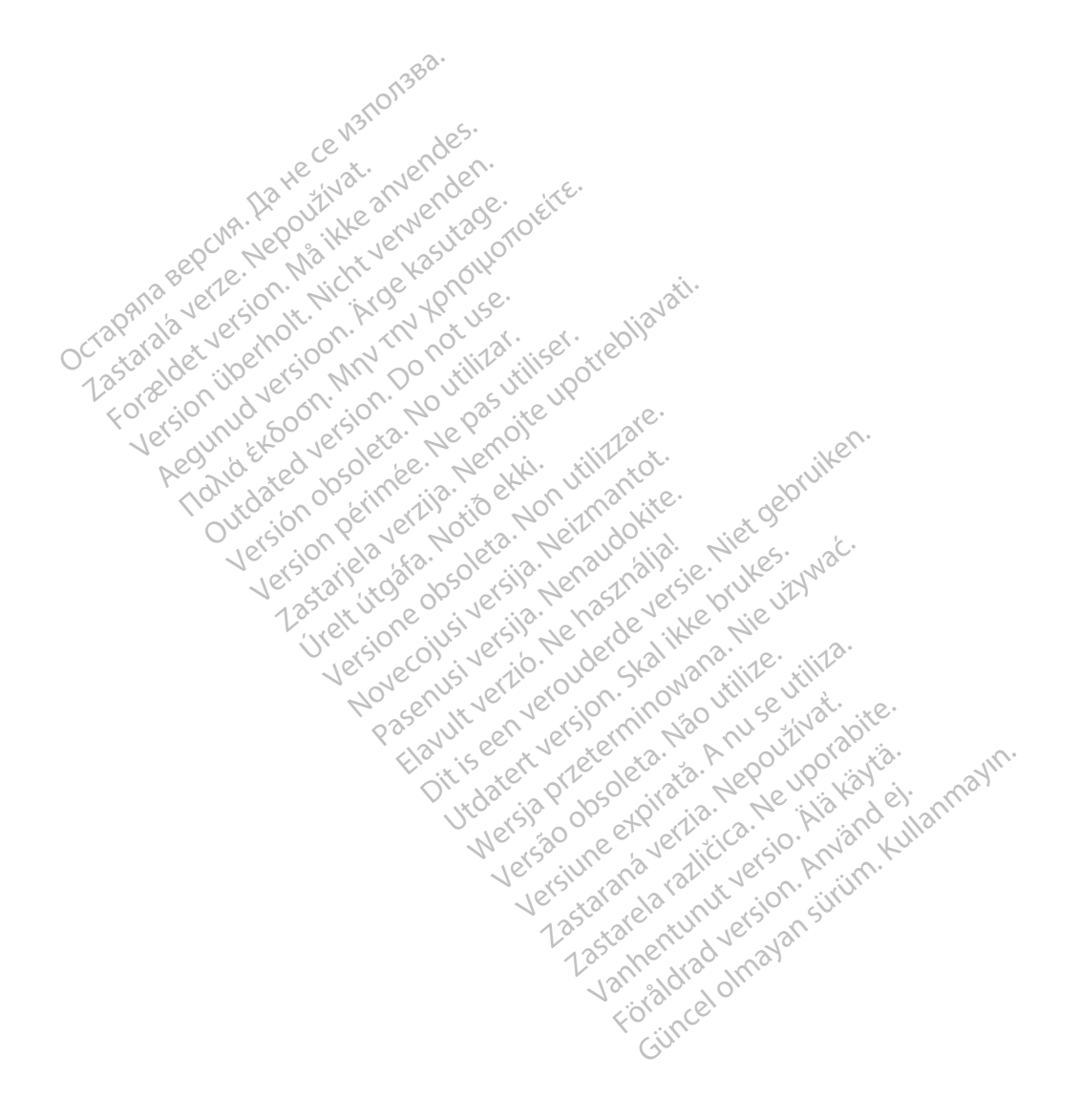

# Octopana septential principle and contact of the contact of the contact of the contact of the contact of the contact of the contact of the contact of the contact of the contact of the contact of the contact of the contact

For about 16 per 16 per 16 per 16 per 16 per 16 per 16 per 16 per 16 per 16 per 16 per 16 per 16 per 16 per 16<br>State and the contract version of the person of the contract of the person of the person of the contract of th<br>

Boston Scientific (Australia) Pty Ltd PO Box 322 BOTANY NSW 1455 Australia Free Phone 1 800 676 133 Free Fax 1 800 836 666 THE PHONE 1800 836 666 Jection of Berline Real 1800 836 666 Jection of Berline Real Property of the Nepoužívat. Version überholt. Nicht verwenden. Assautalia). Pty Ltd. Complete. Assautation. Assembly the Complete of the Complete of the Complete of the Complete of the Complete of the Complete of the Complete of the Complete of the Complete of the Complete of the Comp aralia Pty Ltd., etc., b. to at use. Versión périntée. No pas utiliser.<br>**No v**ersión hindron politikar. No 1 verzija. Nemotion Nemotion is in Nemotion Nemotion Nemotion Nemotion Nemotion Nemotion Nemotion Nemotion Nemotion Nemotion Nemotion Nemotion Nemotion Nemotion Nemotion Nemotion Nemotion Nemotion Nemotion Nemotion Nemotio Jrelt útgáfa. Netalitelská.<br>A politika katika. Notið ekki.<br>Jangelar katika. Notið ekki.<br>A statutore. Notidelská.

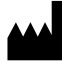

Boston Scientific Corporation 4100 Hamline Avenue North St. Paul, MN 55112-5798 USA

1.800.CARDIAC (227.3422) +1.651.582.4000

Versione obsoleta. Non derbatista. November 1981, New Yorkinstor<br>Seringer November 1981, New Yorkinstor<br>Land Stock of New Yorkinstor<br>Land Stock Justin New Yorkinstor<br>Land City Justin New Yorkinstor<br>Land City Justin New Yorkinstor

Guidant Europe NV/SA Boston Scientific Green Square, Lambroekstraat 5D 1831 Diegem, Belgium Partike in Particular Pastal<br>Pasen Pastal Particular Pastal<br>Pasen Pastal Pastal Pastal<br>Particular Pastal Pastal Pastal<br>Particular Pastal Pastal Pastal<br>Particular Pastal Pastal Pastal Elavult Europe Niver in Ne használja (2002)<br>Pelavult verzió. Ne használja (2003)<br>Pelavult verzió. Ne használja (2003)<br>Elavult Europe Niver in New Karl (2004)<br>Boston-Scientific He Lerico, vidituderde versie. Niet gebruiken.<br>2010 een versie. Niet gebruiken.<br>2010 een versie. Niet gebruiken.<br>2010 een versie. Niet gebruiken.<br>2010 een versie. Niet gebruikten.<br>2010 een versie. Niet gebruikten.<br>2010 een Utdatert version. Skal ikke brukes. Wać.<br>Skal ikke broadcater version. Nie używać.<br>Skal ikke broadcater version. Nie używać.<br>Skal ikke broadcater version. Nie używać.<br>Skalare. Przez przez przez wodzielanie przez przez wodz Version observative. Virtual Revised in the star and the star and the star and the star and the star and the star and the star and the star<br>Are description of the star and the star and the star and the star and the star and the star and the star and

www.bostonscientific.com

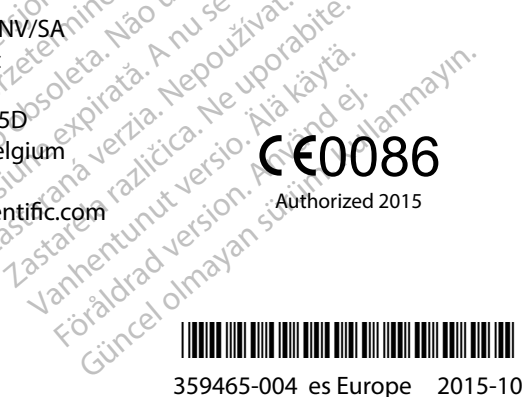